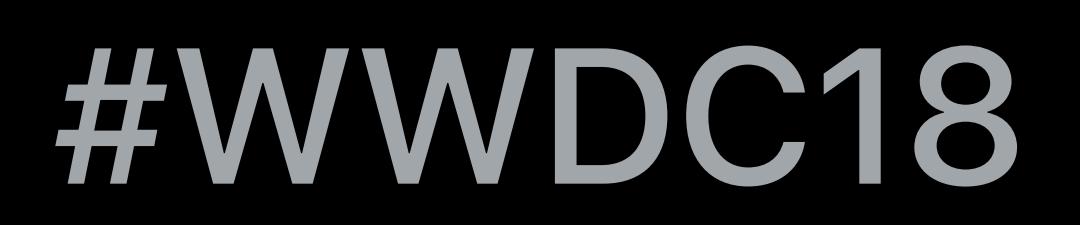

© 2018 Apple Inc. All rights reserved. Redistribution or public display not permitted without written permission from Apple.

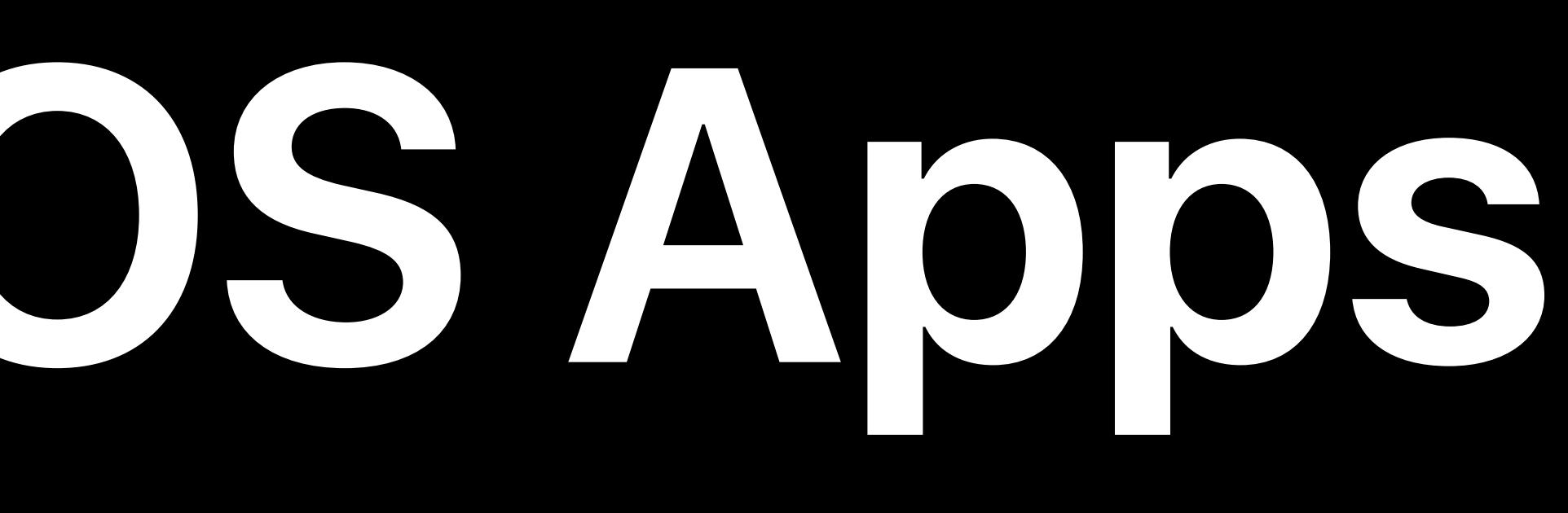

## Brandon Tennant, Software Engineer Thomas Deniau, Software Engineer Rony Fadel, Software Engineer

# **Managing Documents In Your iOS Apps**  Session 216

# Document Management on iOS

# Using the Document Management API

What's new? Raising the bar

# **Document Management on iOS**

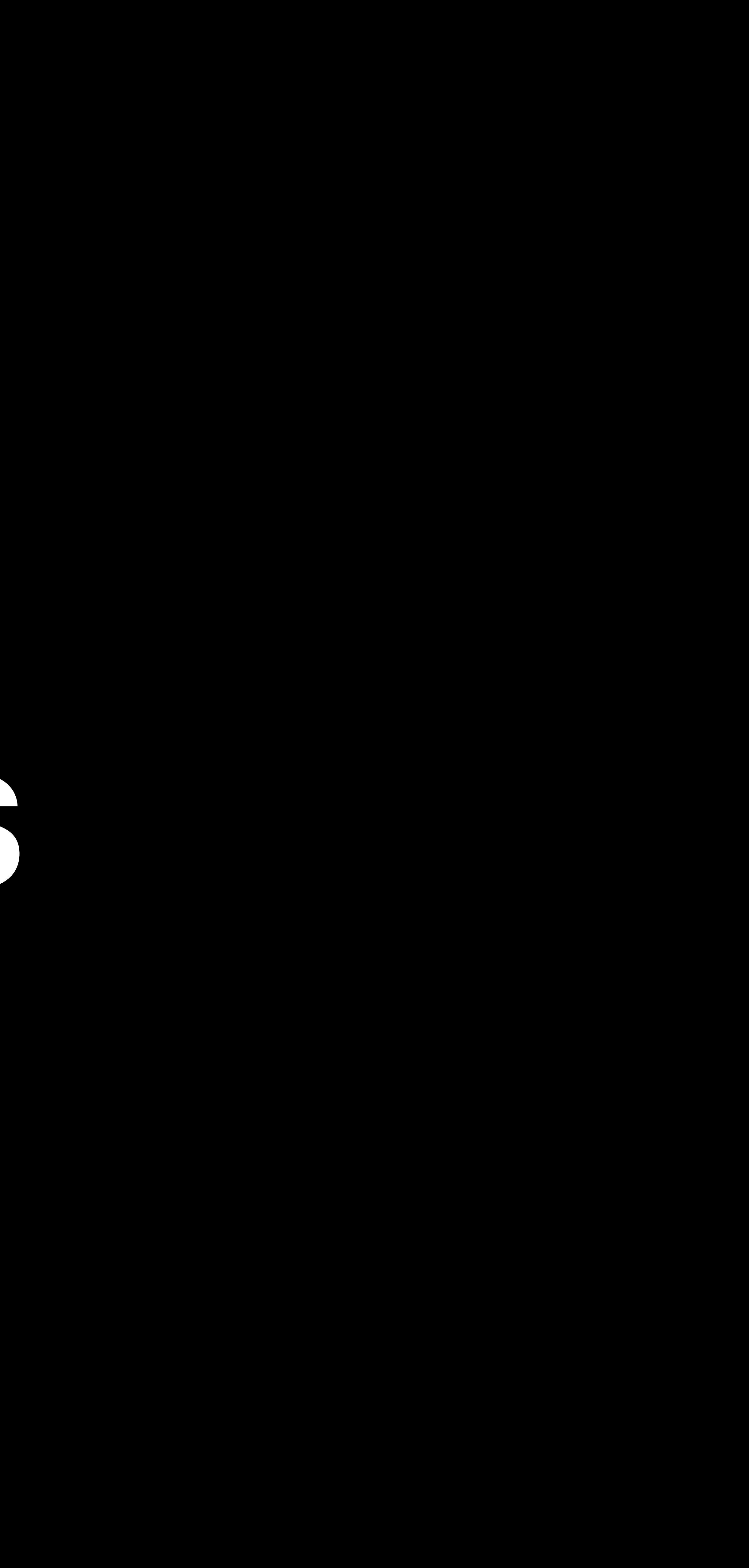

# **Document Management on iOS**  What is it?

API for application developers File provider API for cloud vendors Files app

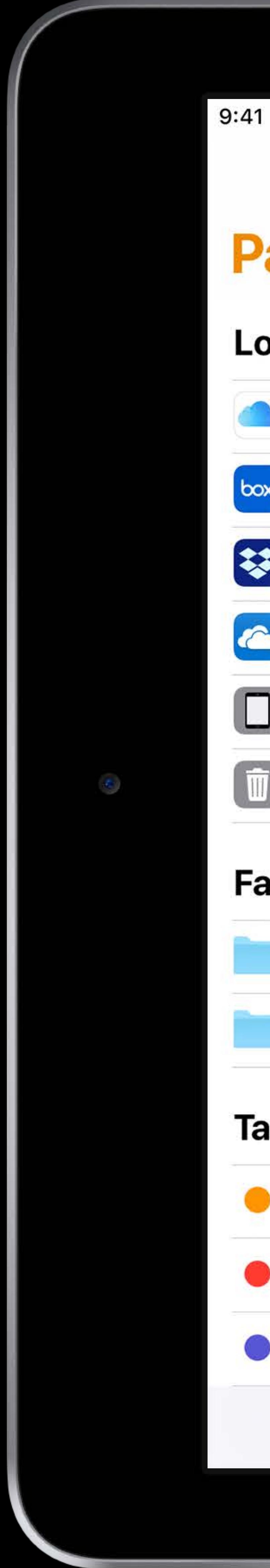

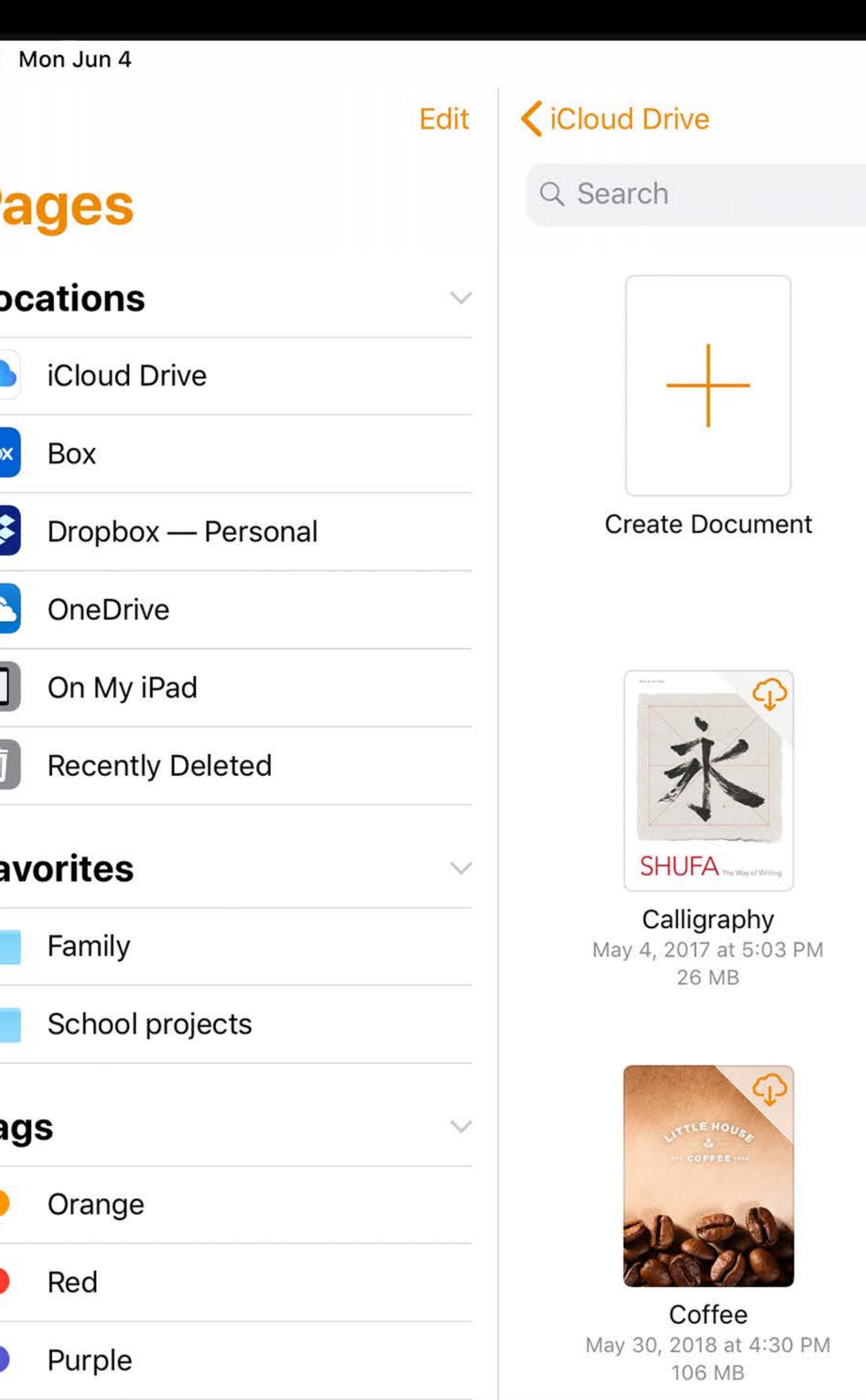

Recents

### **Pages**

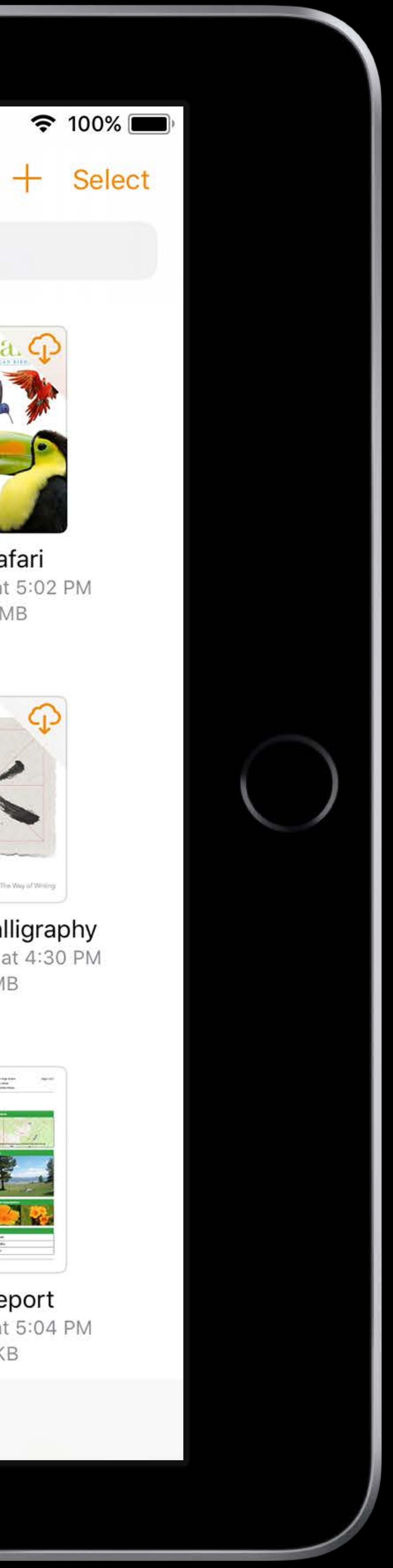

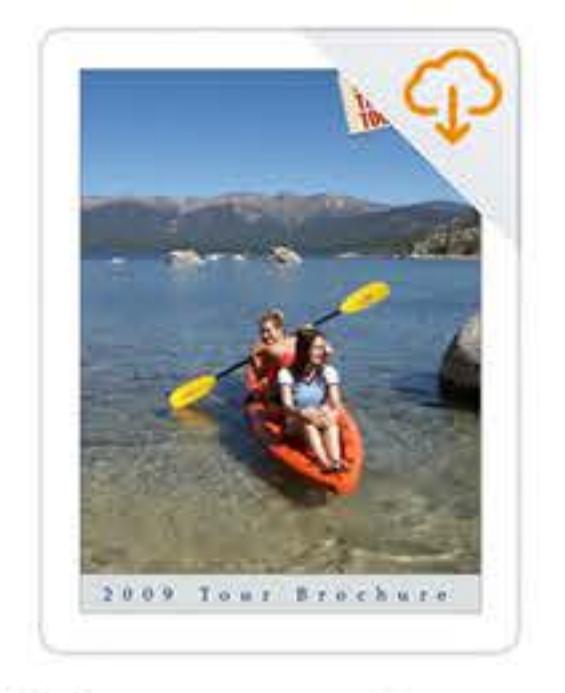

**Adventure Tours** May 4, 2017 at 5:03 PM 4.7 MB

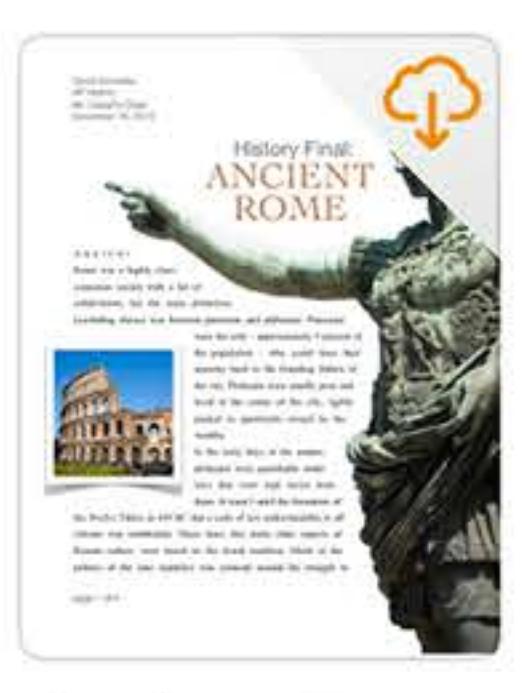

**Ancient Rome** May 30, 2018 at 4:30 PM 501 KB

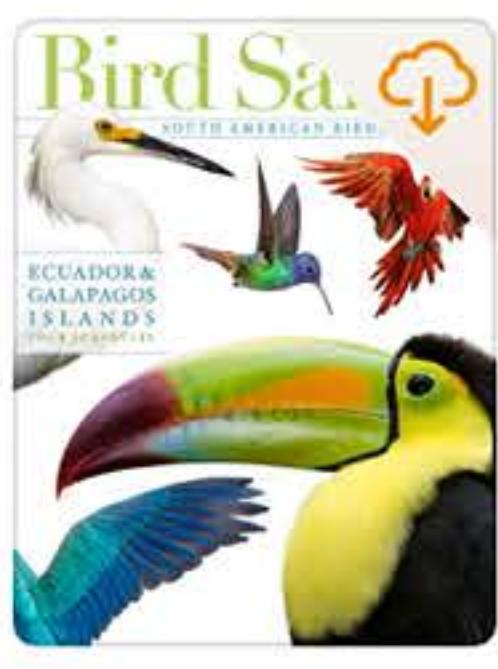

**Bird Safari** Apr 4, 2017 at 5:02 PM 132.1 MB

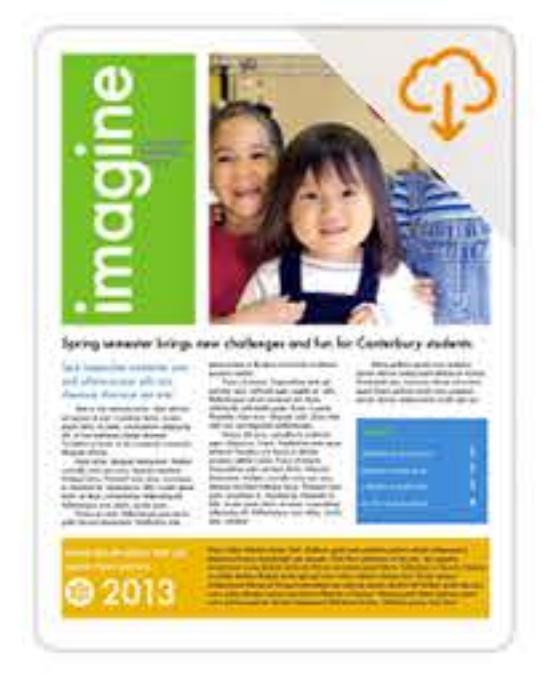

Canterbury School May 30, 2018 at 4:30 PM 528 KB

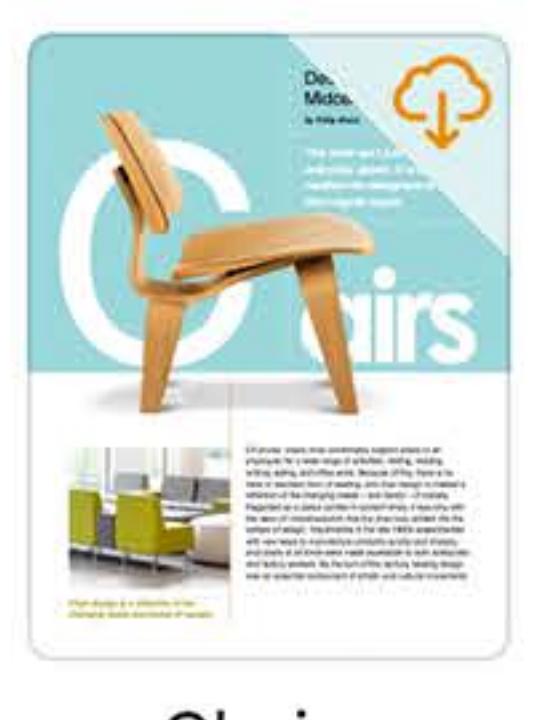

Chairs May 4, 2017 at 5:03 PM 52 MB

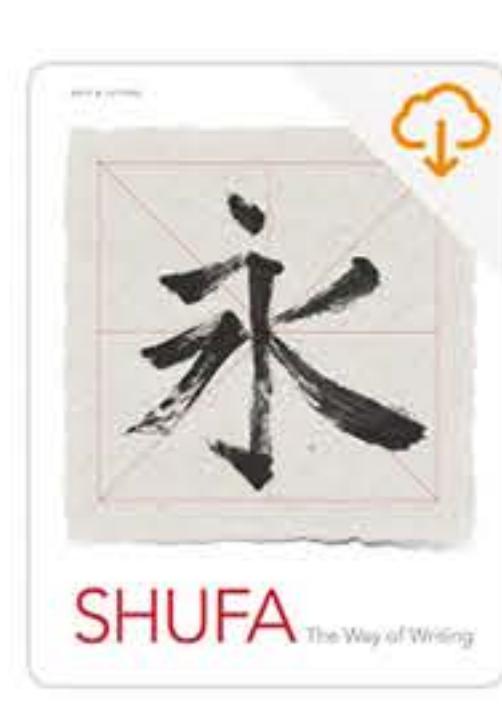

**Chinese Calligraphy** May 30, 2018 at 4:30 PM 5.3 MB

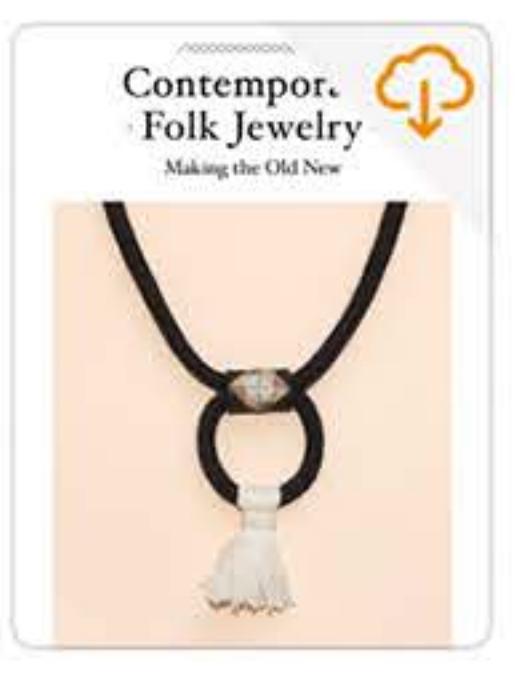

**Contemporary Folk** Jewelry May 30, 2018 at 4:30 PM

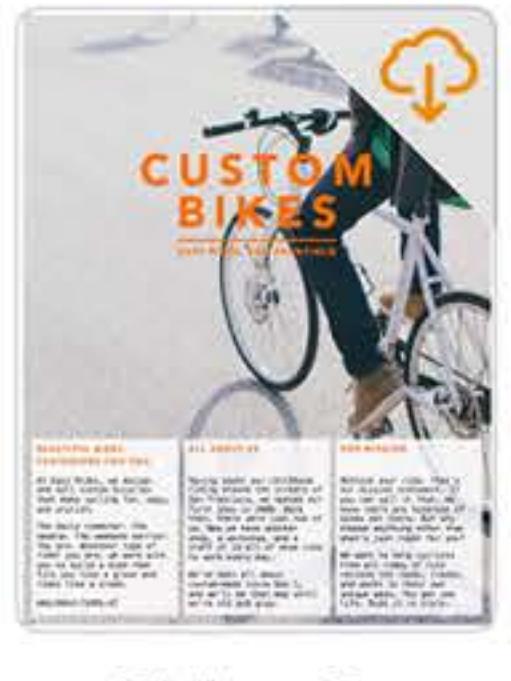

**Easy Rides Custom Bikes** May 30, 2018 at 4:30 PM

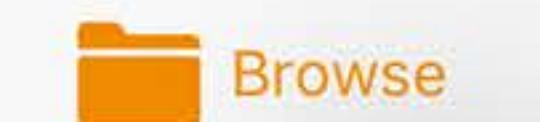

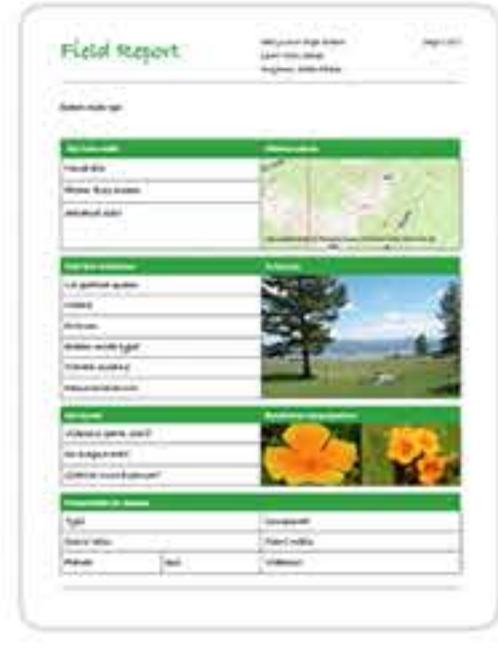

**Field Report** Apr 4, 2017 at 5:04 PM 213 KB

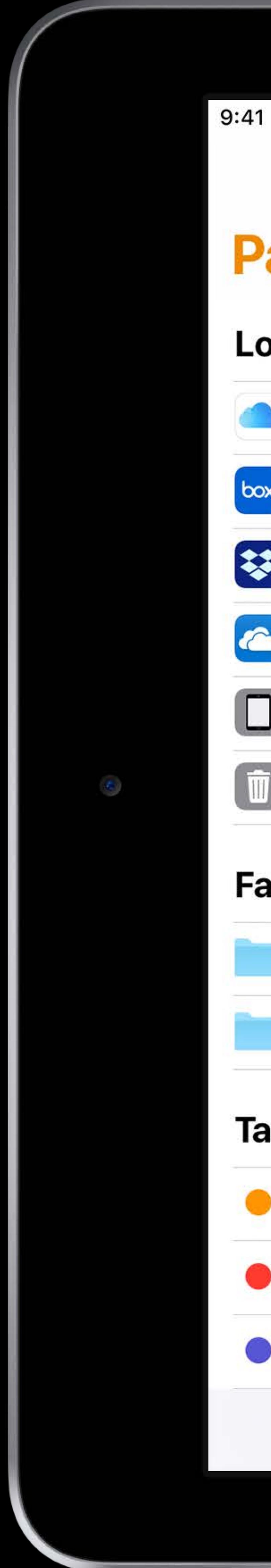

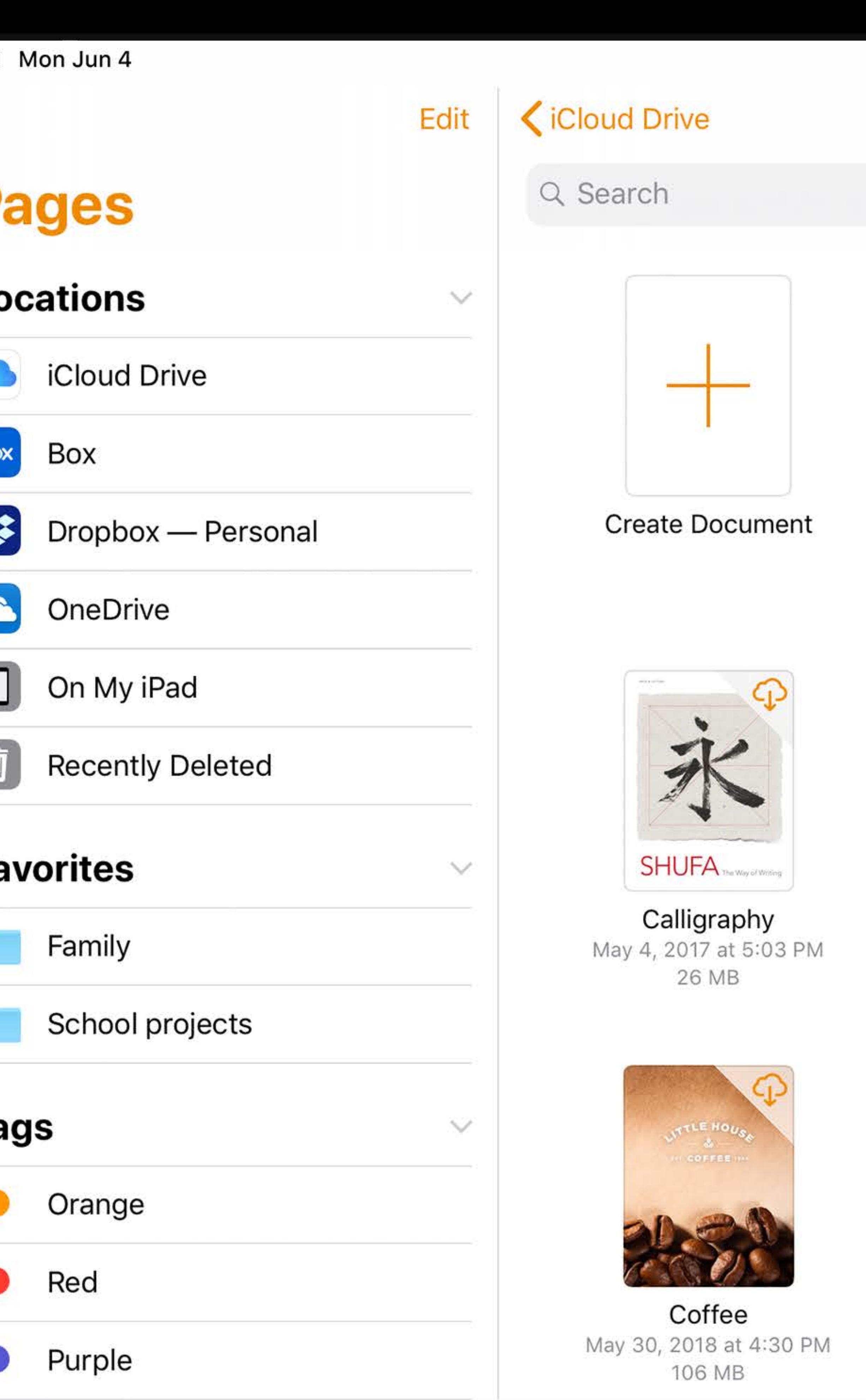

Recents

### **Pages**

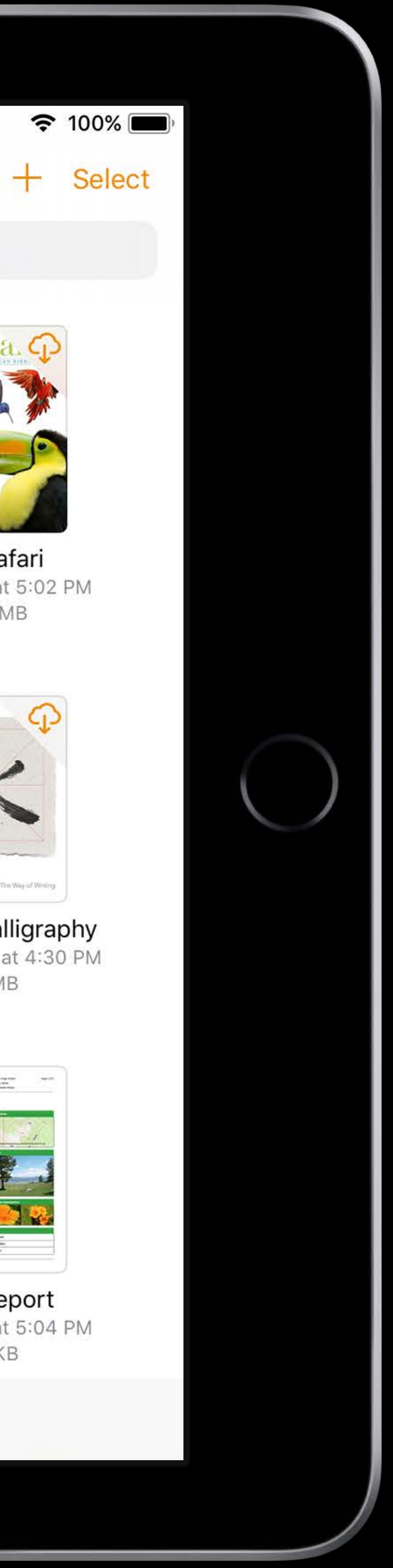

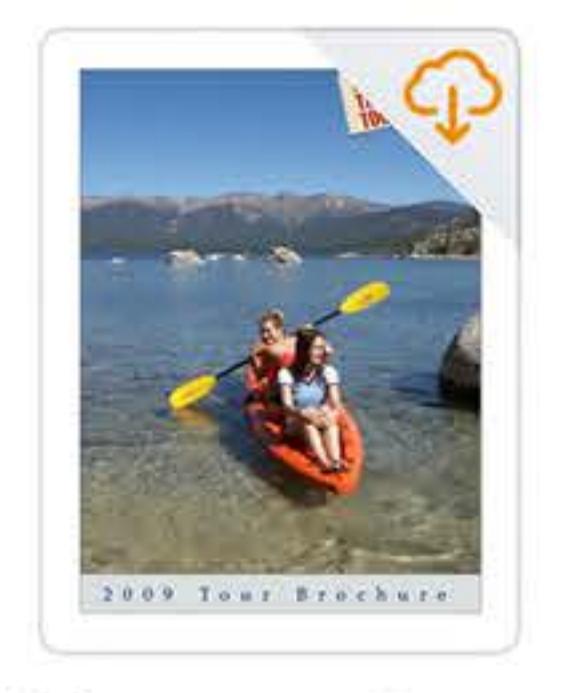

**Adventure Tours** May 4, 2017 at 5:03 PM 4.7 MB

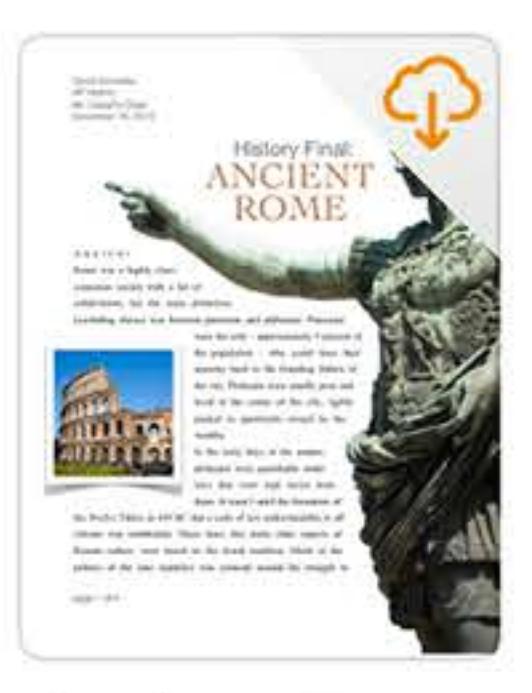

**Ancient Rome** May 30, 2018 at 4:30 PM 501 KB

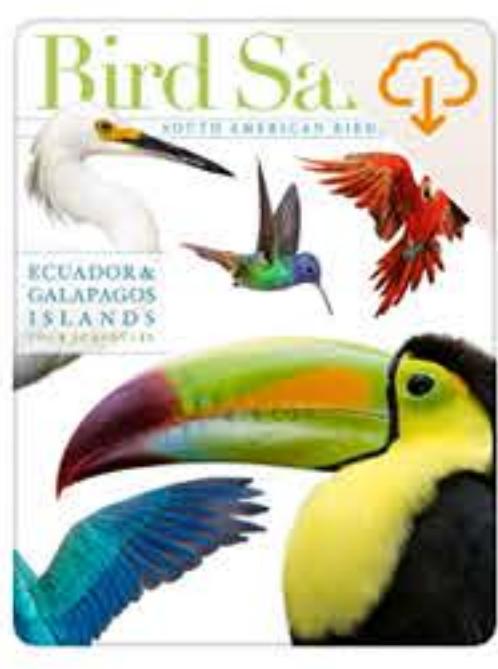

**Bird Safari** Apr 4, 2017 at 5:02 PM 132.1 MB

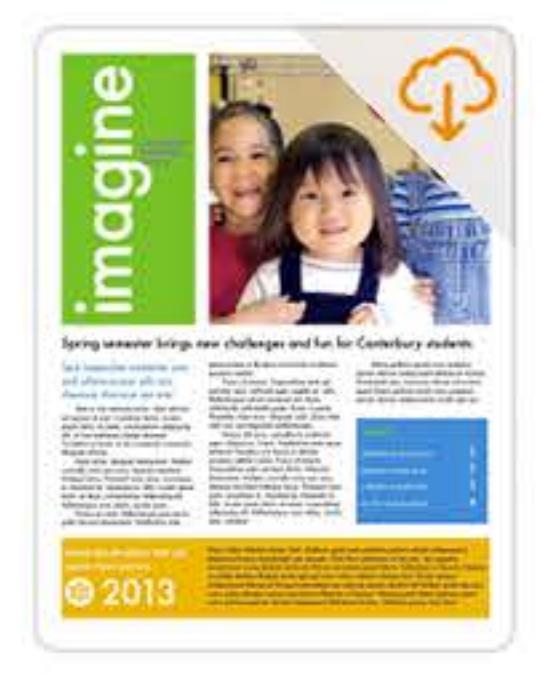

Canterbury School May 30, 2018 at 4:30 PM 528 KB

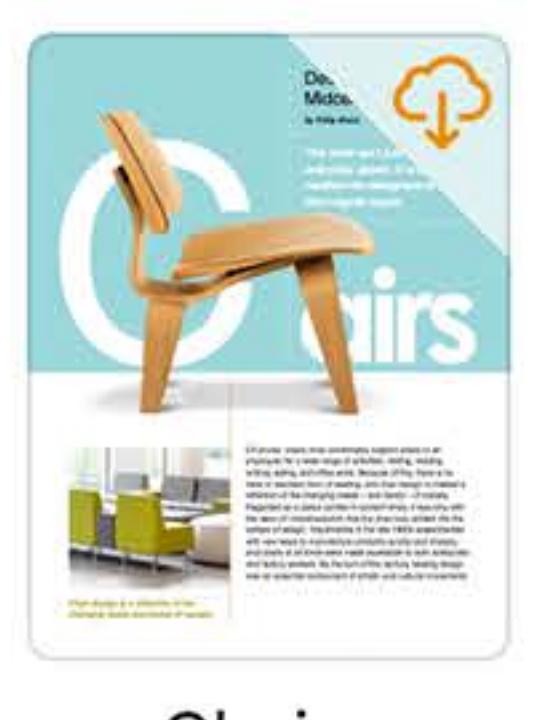

Chairs May 4, 2017 at 5:03 PM 52 MB

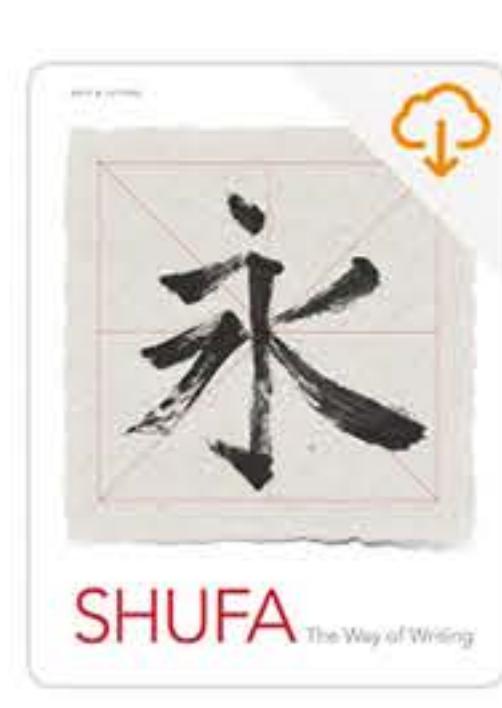

**Chinese Calligraphy** May 30, 2018 at 4:30 PM 5.3 MB

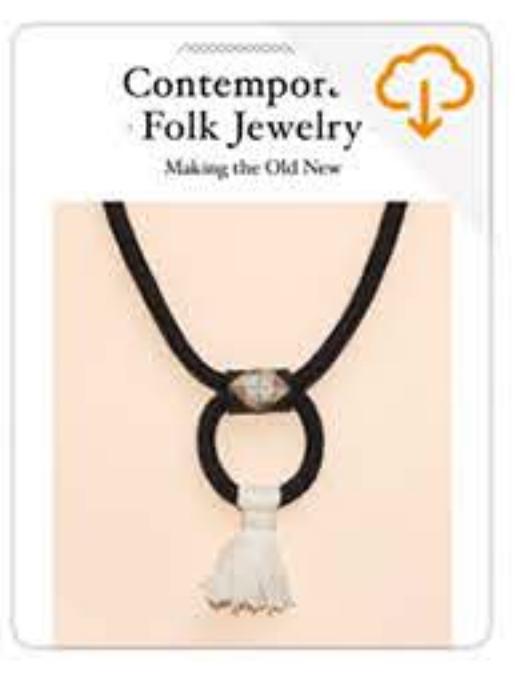

**Contemporary Folk** Jewelry May 30, 2018 at 4:30 PM

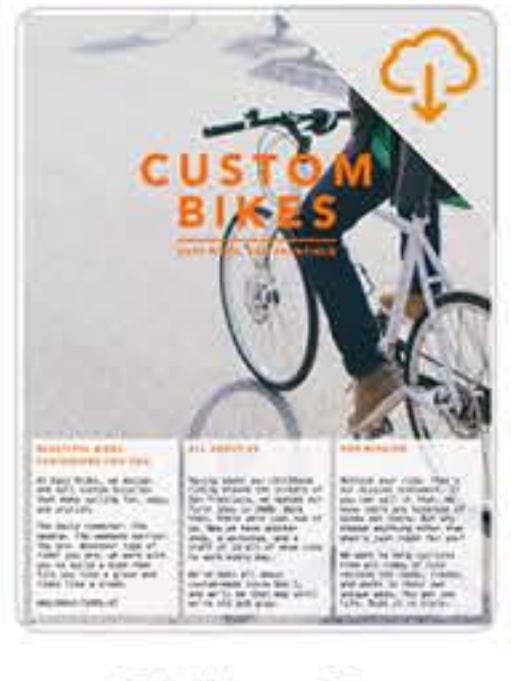

**Easy Rides Custom Bikes** May 30, 2018 at 4:30 PM

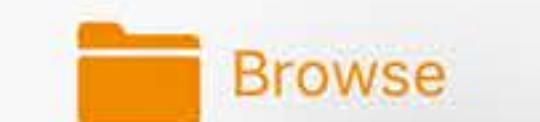

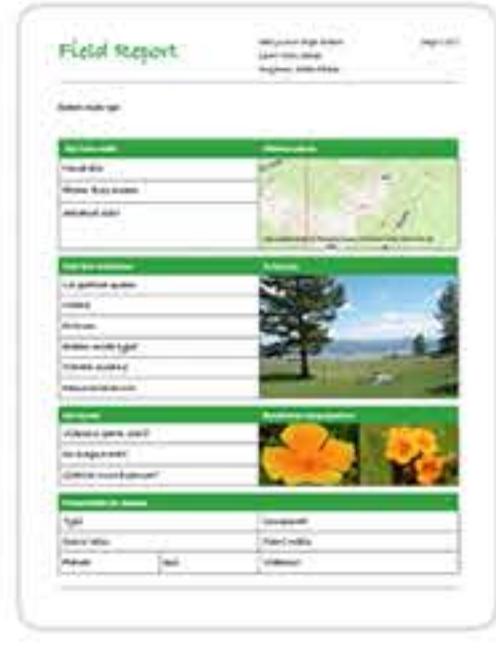

**Field Report** Apr 4, 2017 at 5:04 PM 213 KB

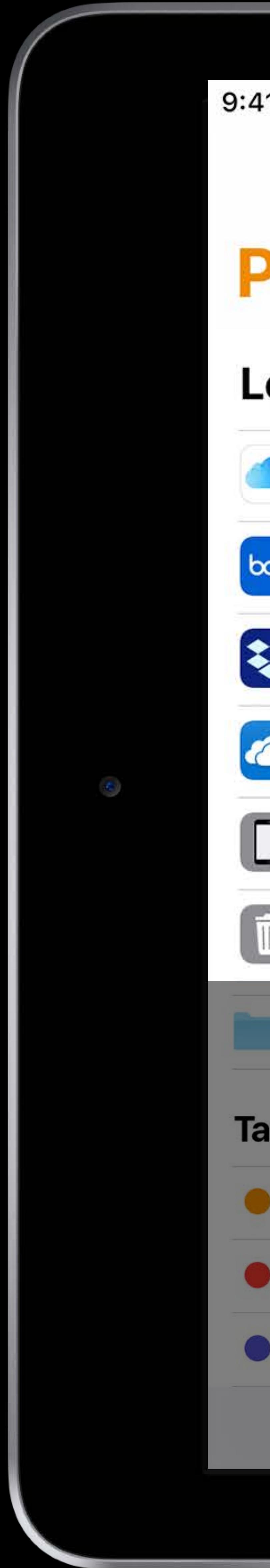

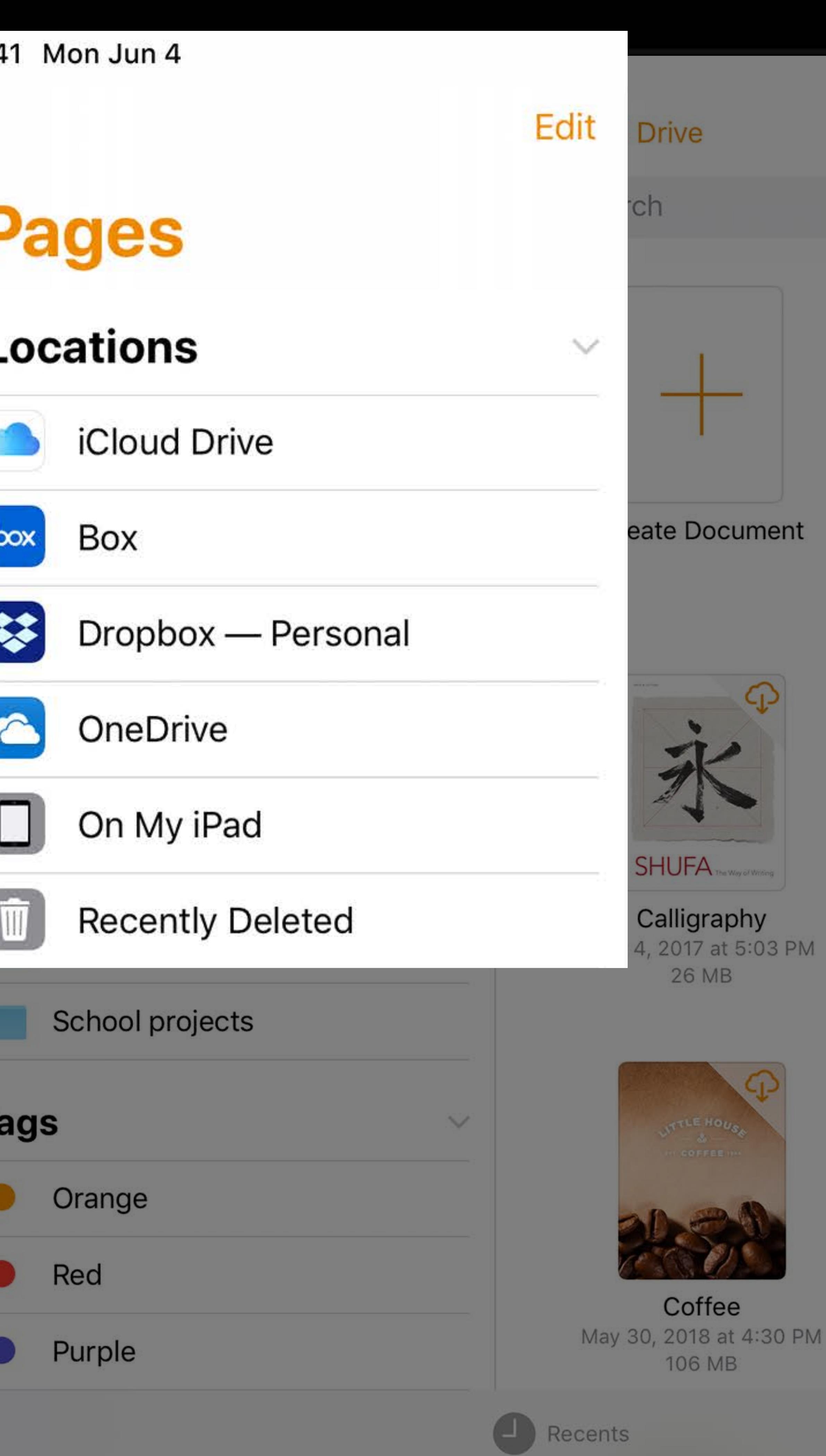

### Pages

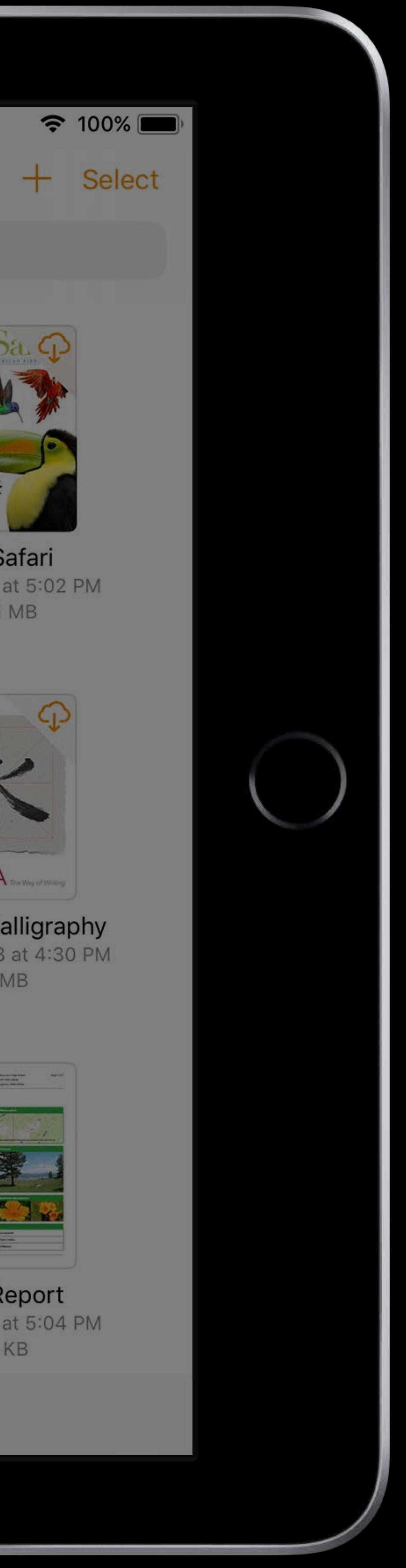

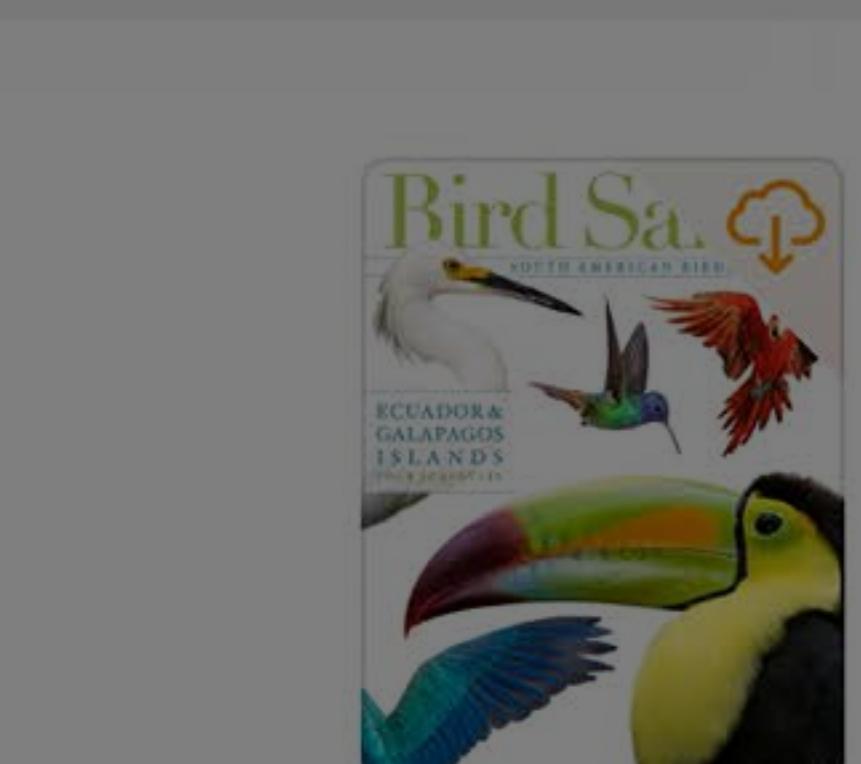

Bird Safari<br>Apr 4, 2017 at 5:02 PM 132.1 MB

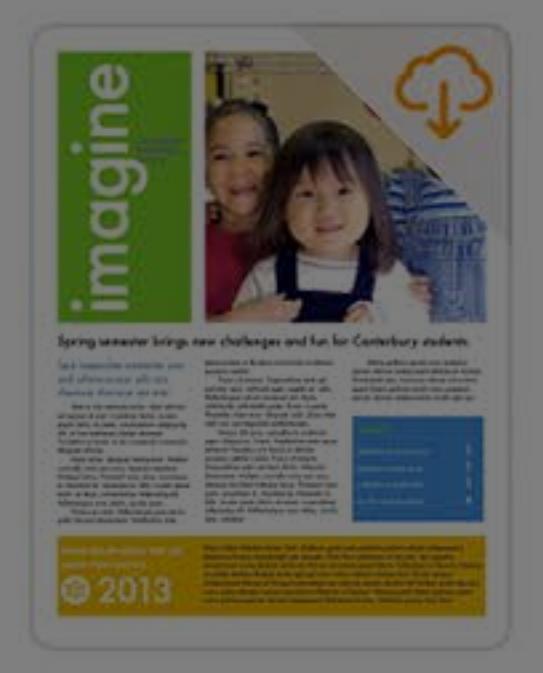

**THE ST** 

2009 Tour Brockure

**Adventure Tours** 

May 4, 2017 at 5:03 PM

4.7 MB

Canterbury School<br>May 30, 2018 at 4:30 PM 528 KB

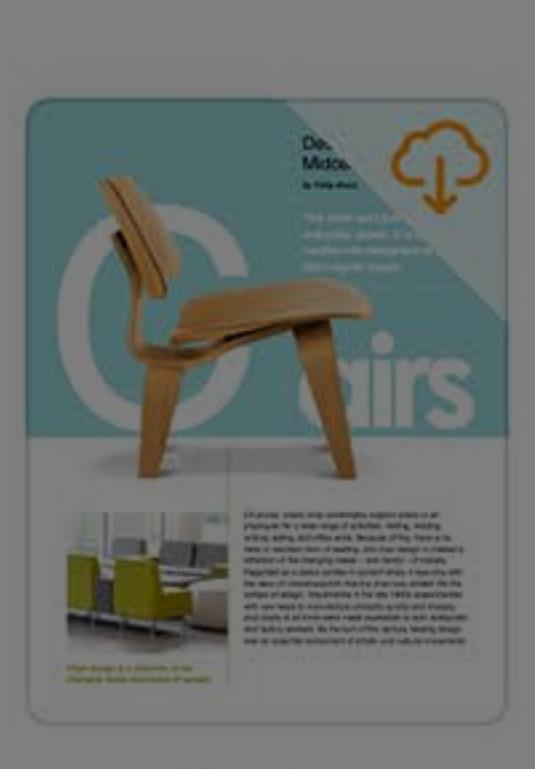

**THE ALL** 

**Ancient Rome** 

May 30, 2018 at 4:30 PM

501 KB

Chairs<br>May 4, 2017 at 5:03 PM 52 MB

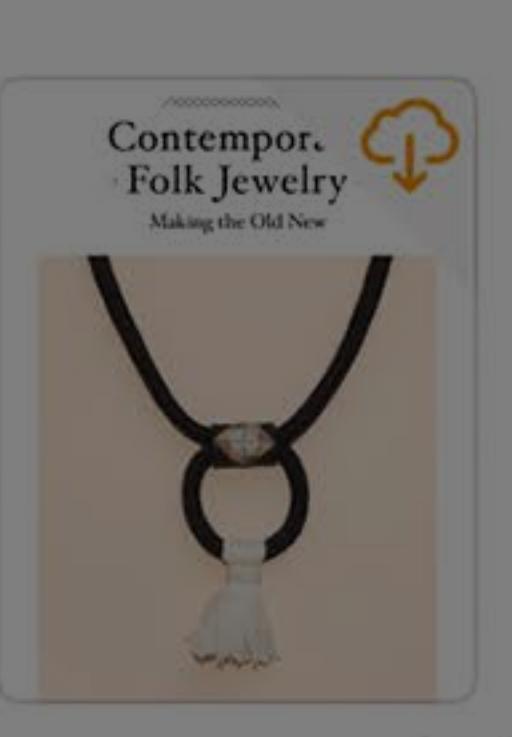

**Contemporary Folk** Jewelry May 30, 2018 at 4:30 PM

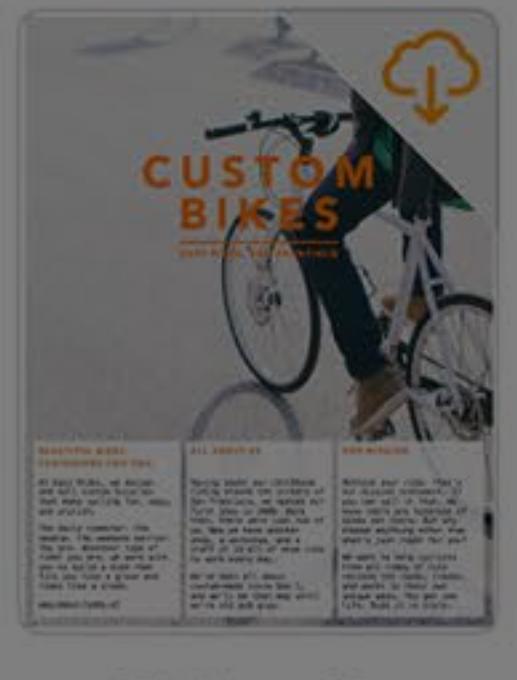

**Easy Rides Custom Bikes** May 30, 2018 at 4:30 PM

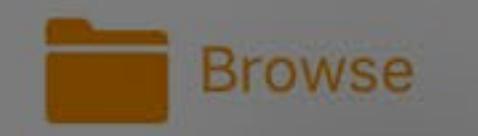

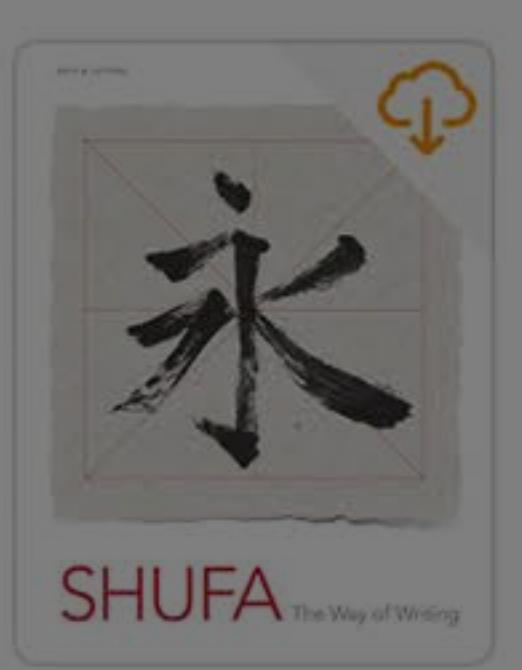

**Chinese Calligraphy** May 30, 2018 at 4:30 PM 5.3 MB

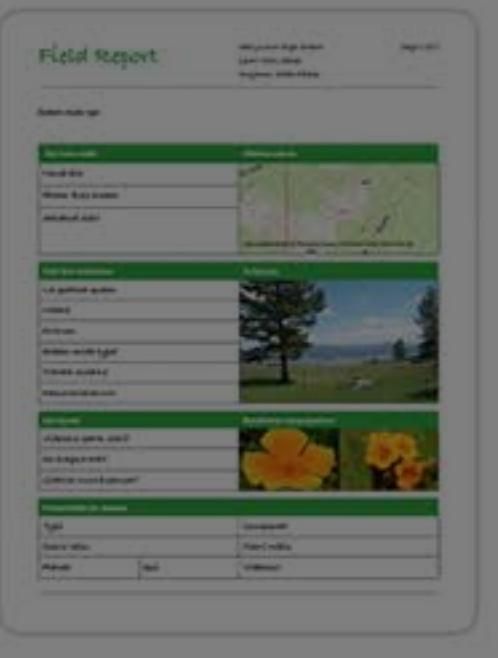

**Field Report** Apr 4, 2017 at 5:04 PM 213 KB

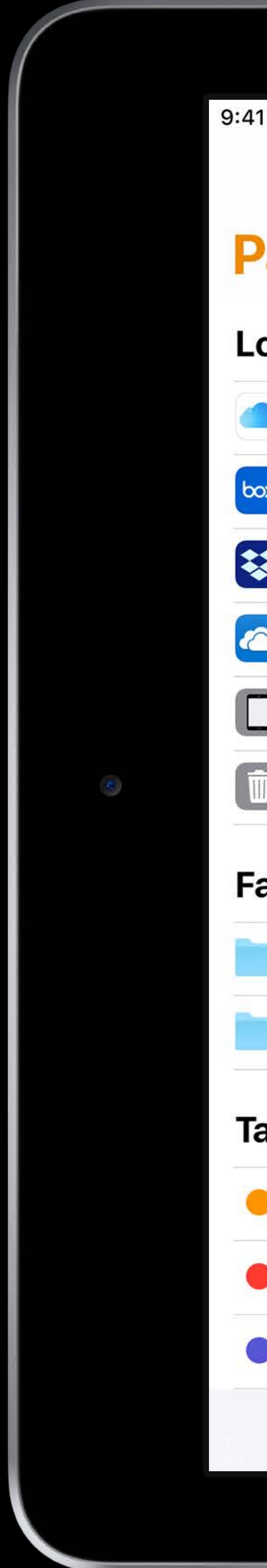

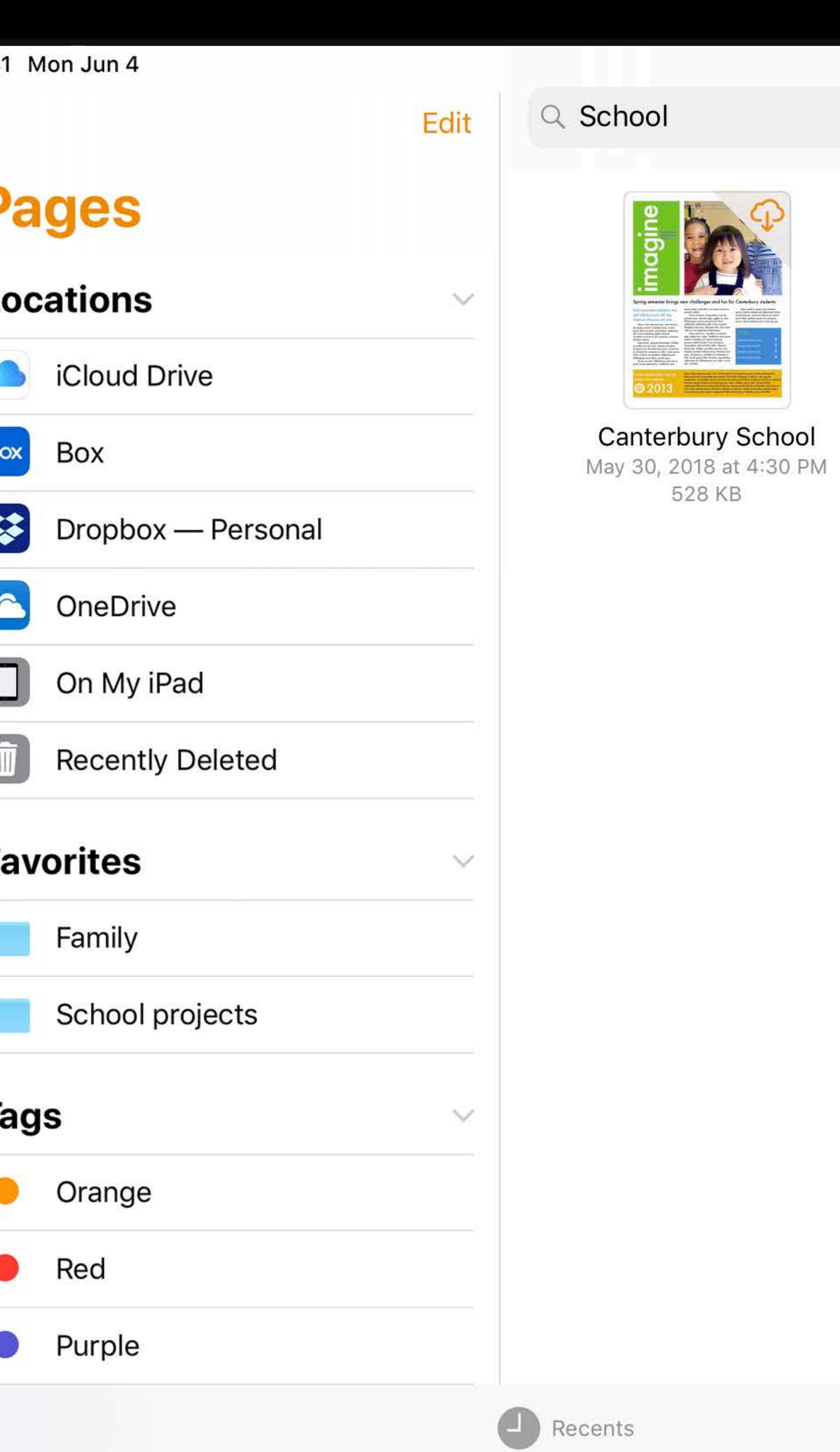

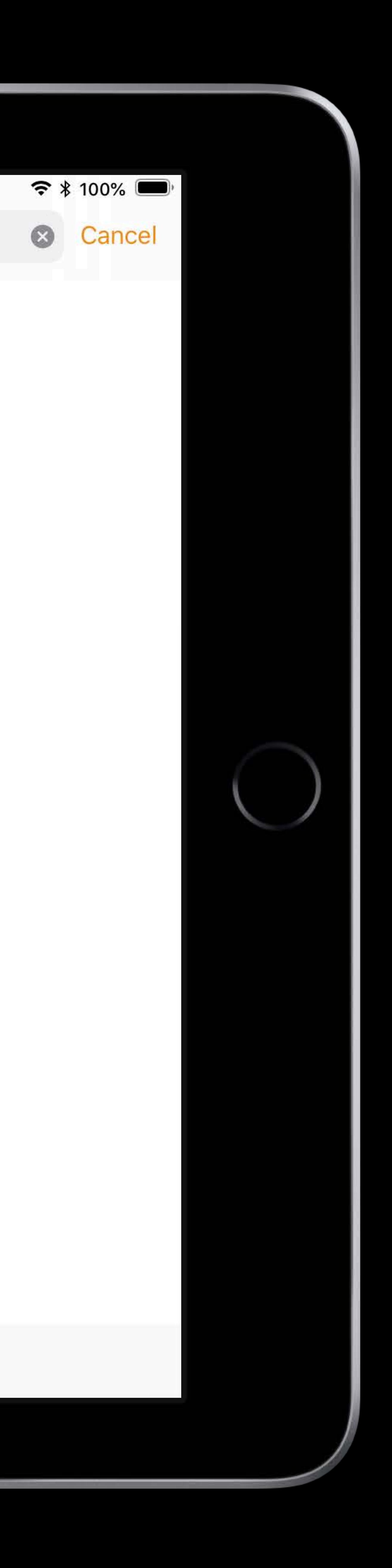

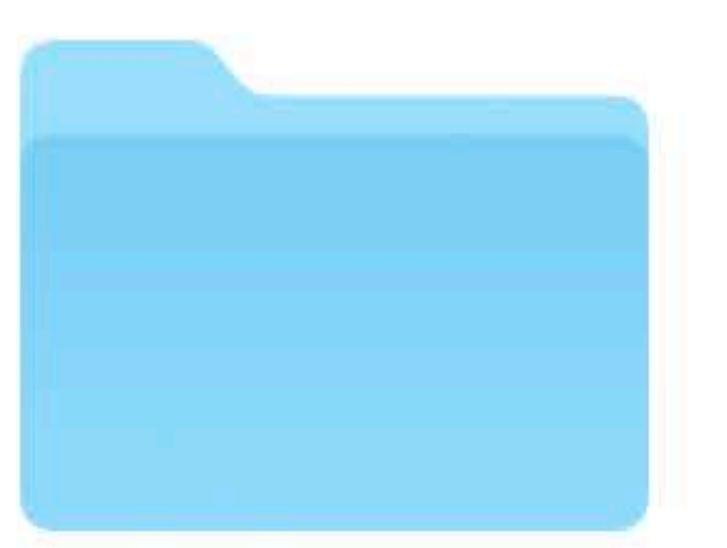

School projects

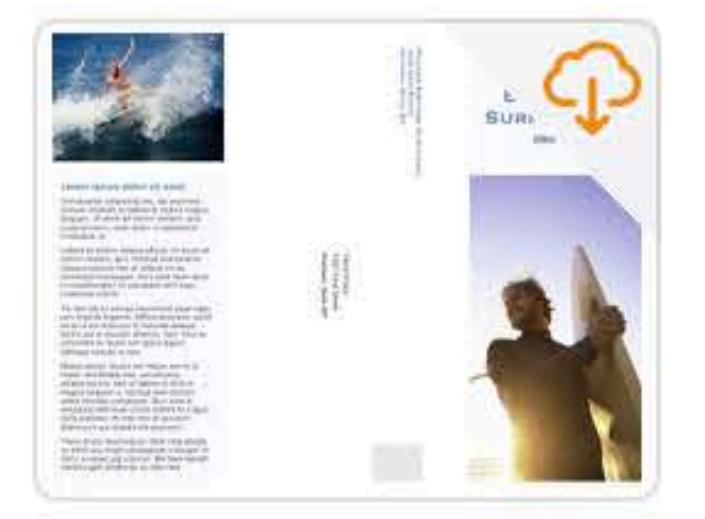

Surf School Apr 22, 2009 at 3:25 PM<br>229 KB

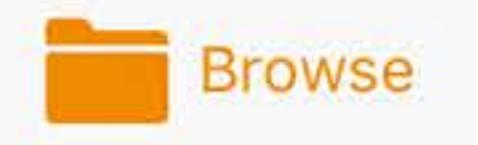

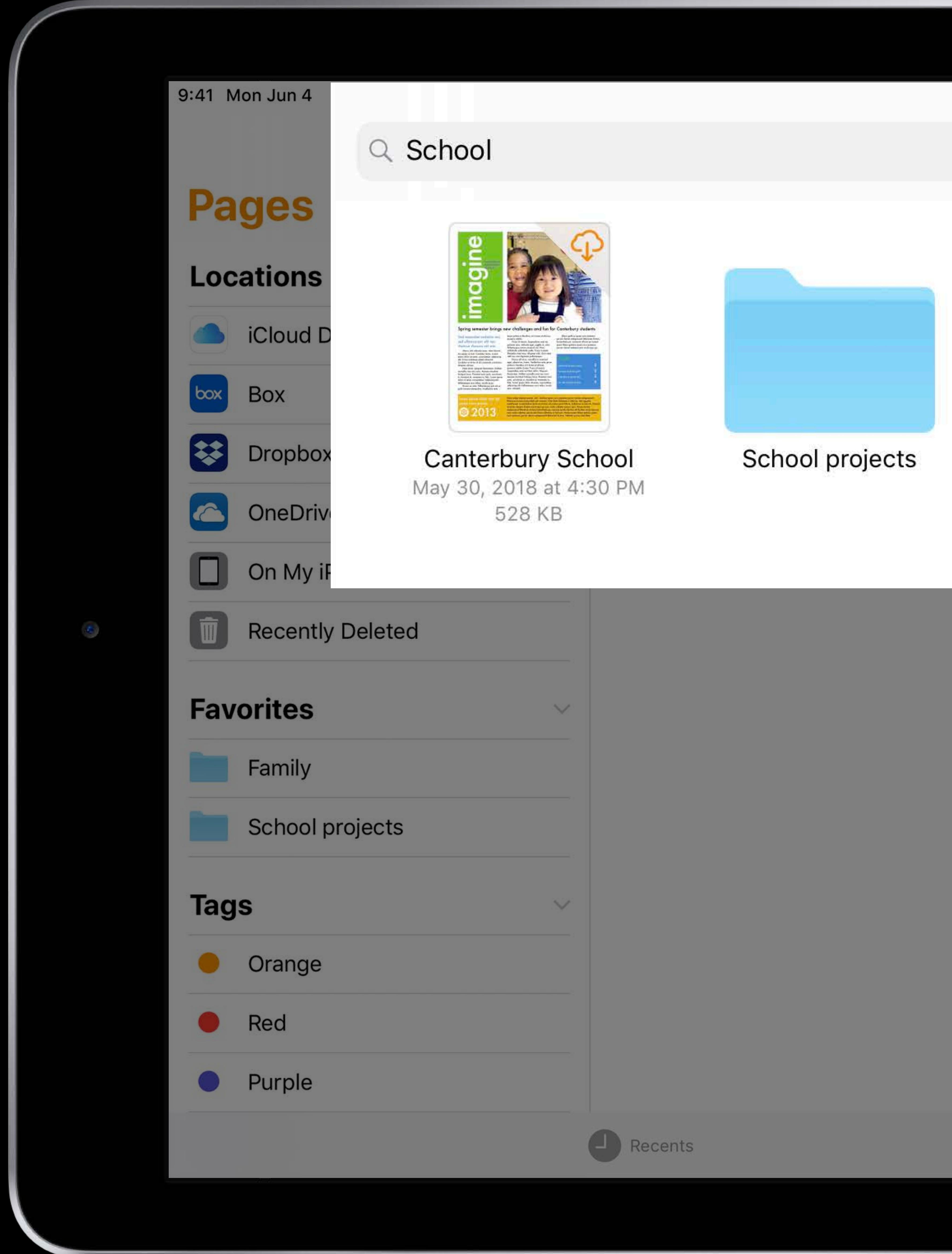

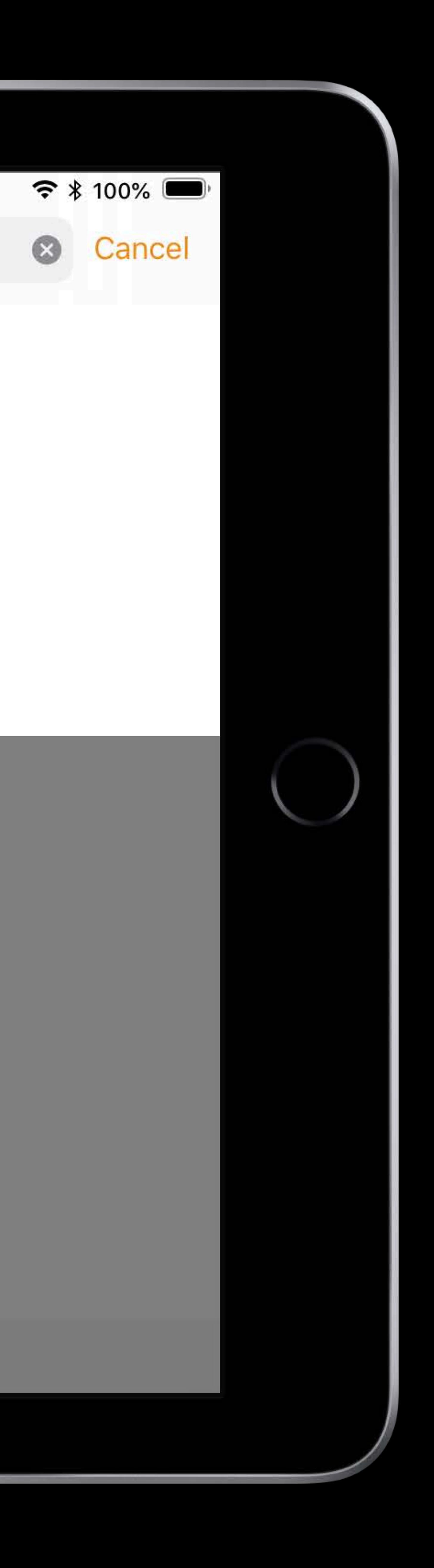

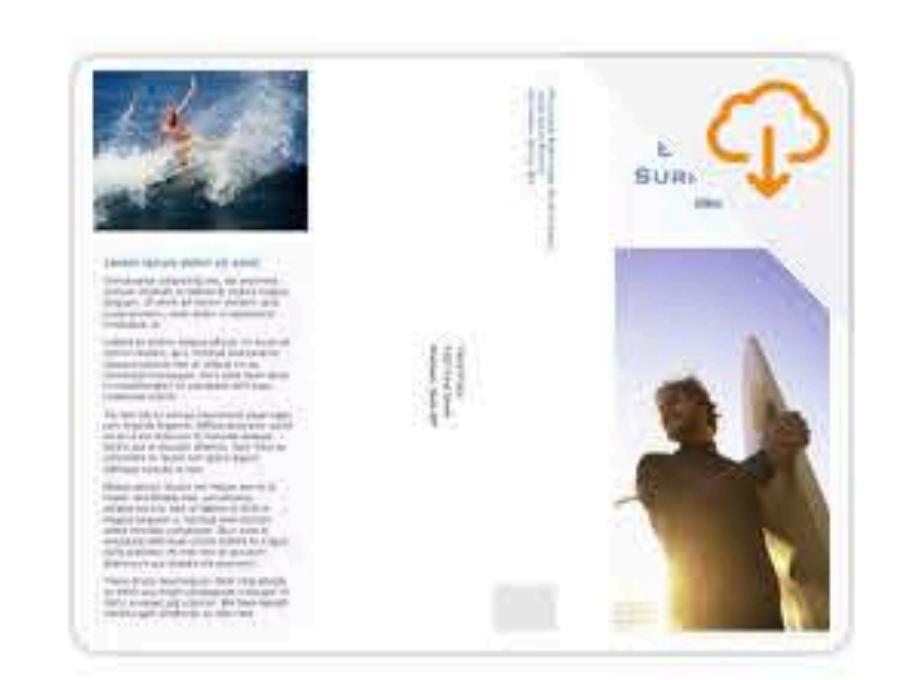

Surf School Apr 22, 2009 at 3:25 PM 229 KB

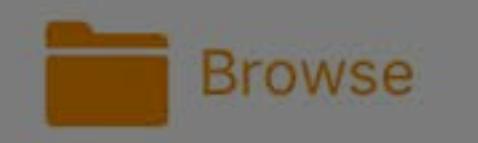

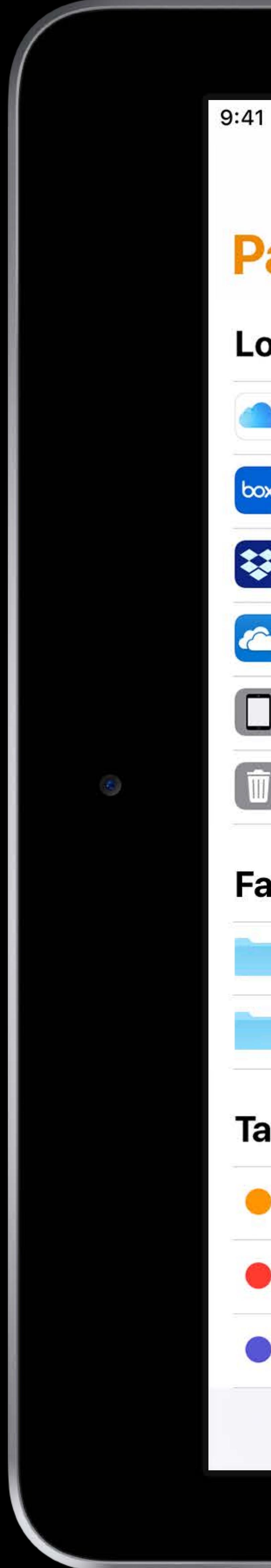

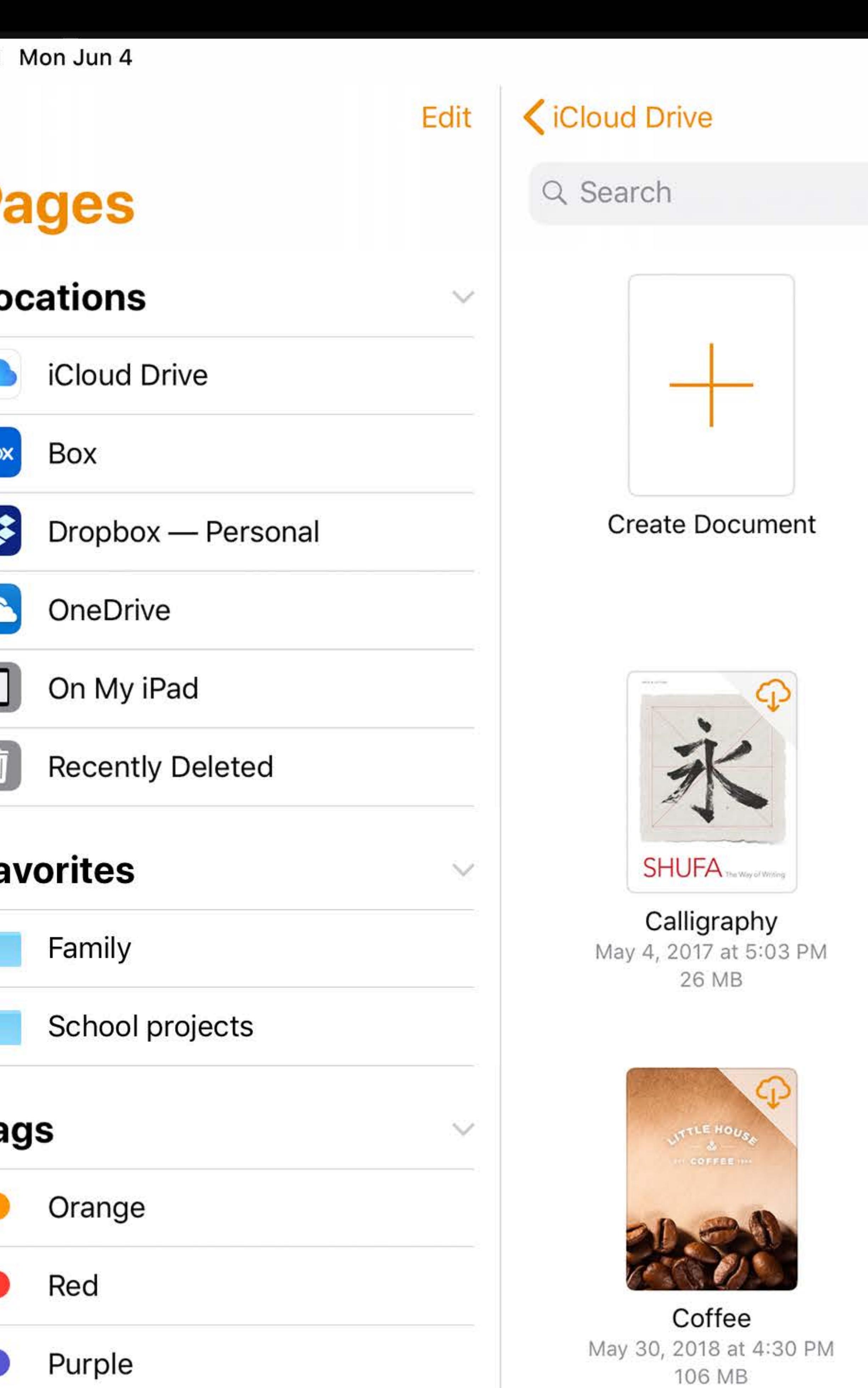

Recents

### **Pages**

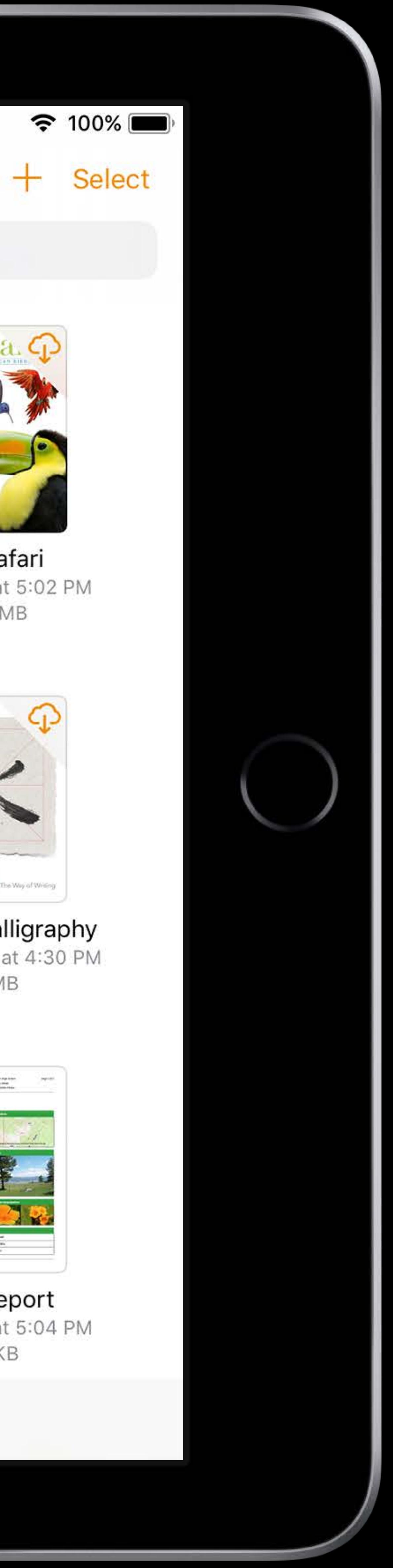

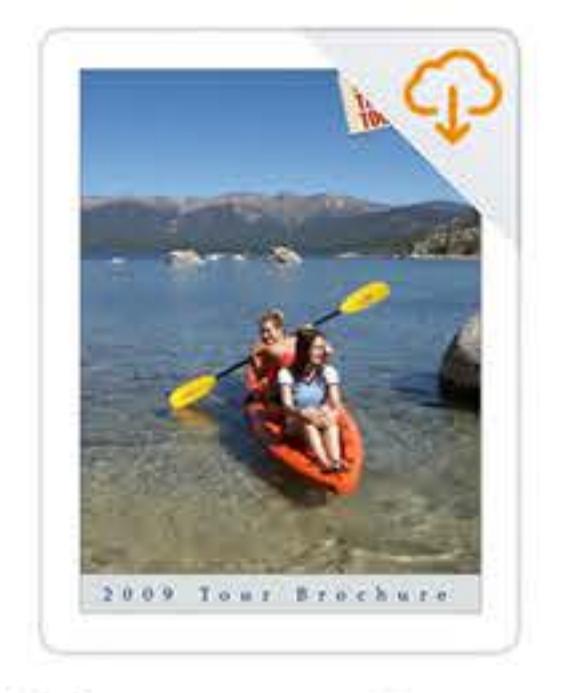

**Adventure Tours** May 4, 2017 at 5:03 PM 4.7 MB

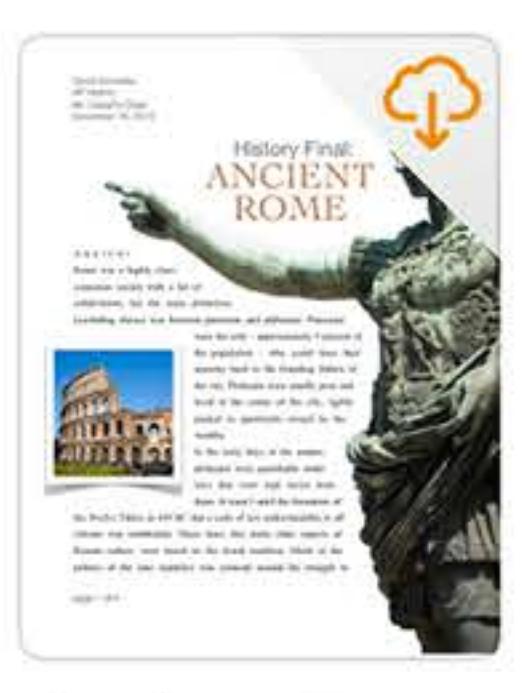

**Ancient Rome** May 30, 2018 at 4:30 PM 501 KB

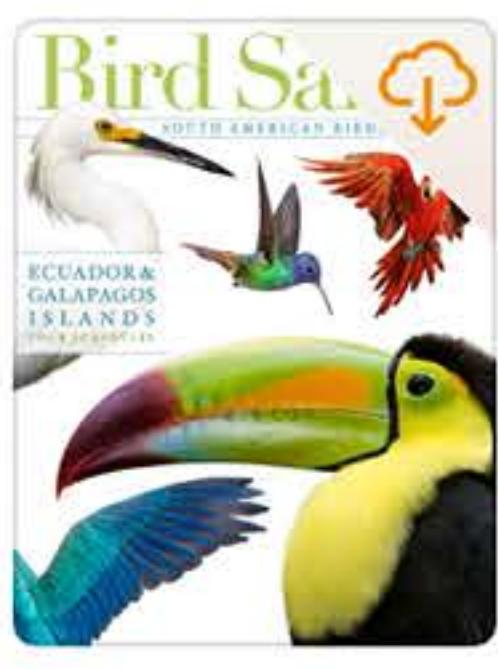

**Bird Safari** Apr 4, 2017 at 5:02 PM 132.1 MB

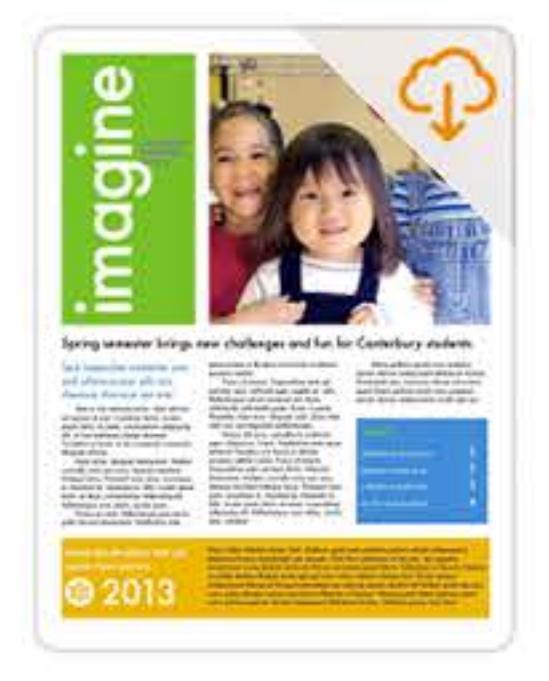

Canterbury School May 30, 2018 at 4:30 PM 528 KB

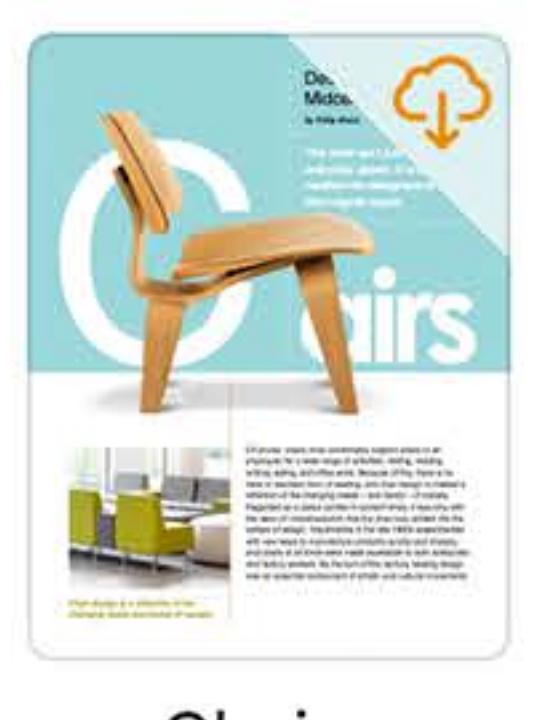

Chairs May 4, 2017 at 5:03 PM 52 MB

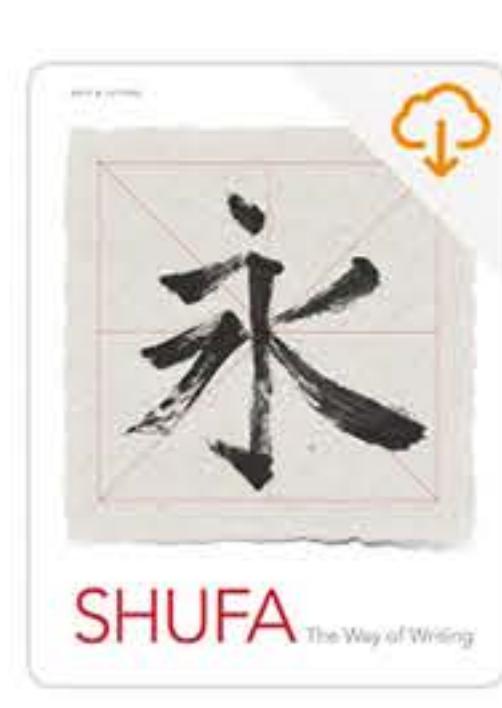

**Chinese Calligraphy** May 30, 2018 at 4:30 PM 5.3 MB

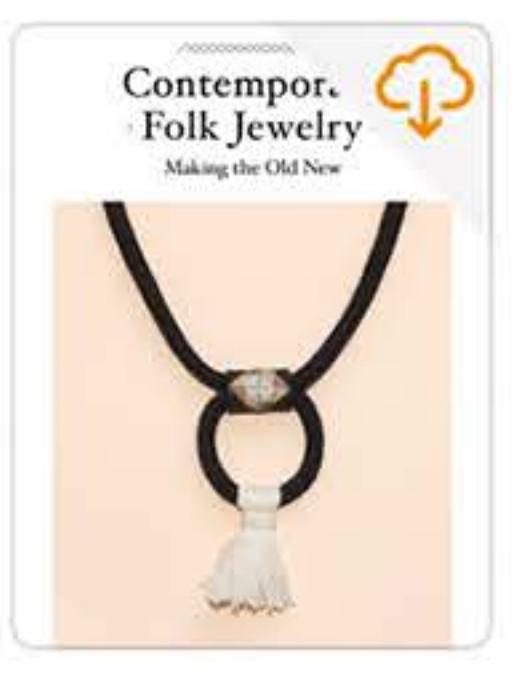

**Contemporary Folk** Jewelry May 30, 2018 at 4:30 PM

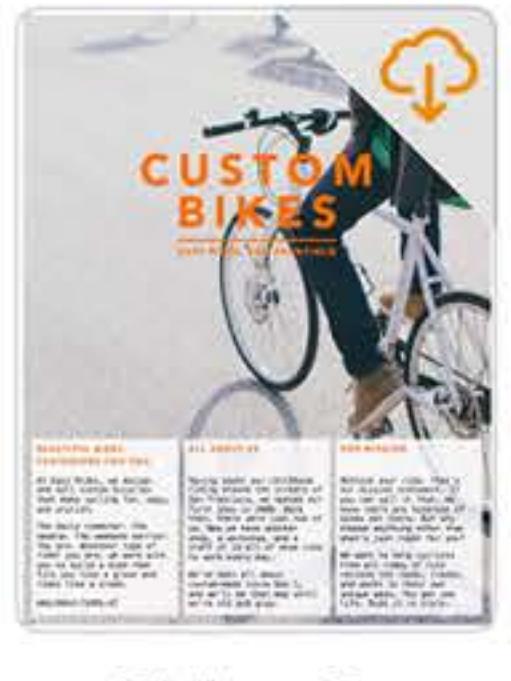

**Easy Rides Custom Bikes** May 30, 2018 at 4:30 PM

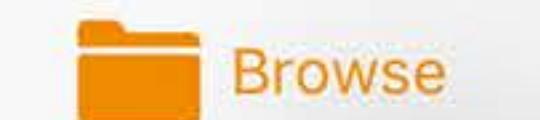

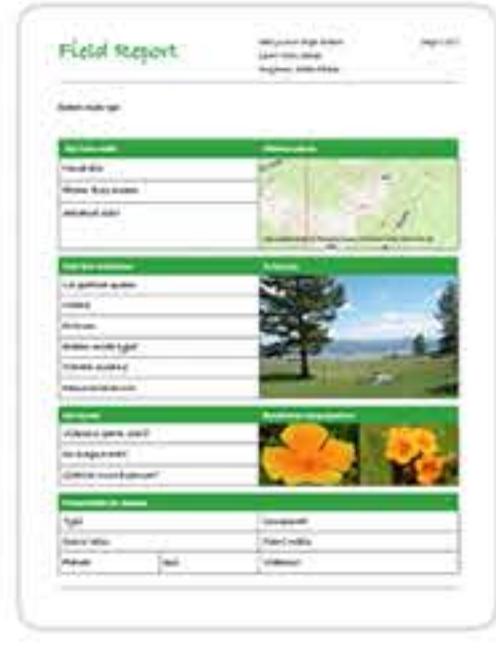

**Field Report** Apr 4, 2017 at 5:04 PM 213 KB

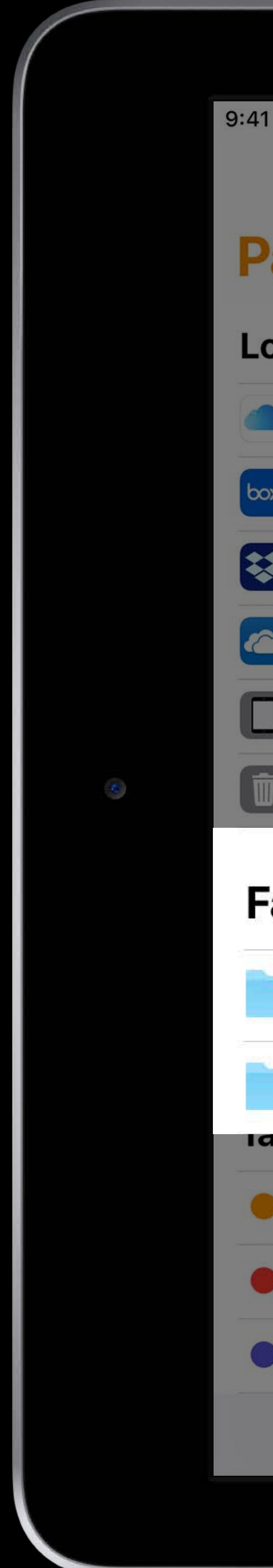

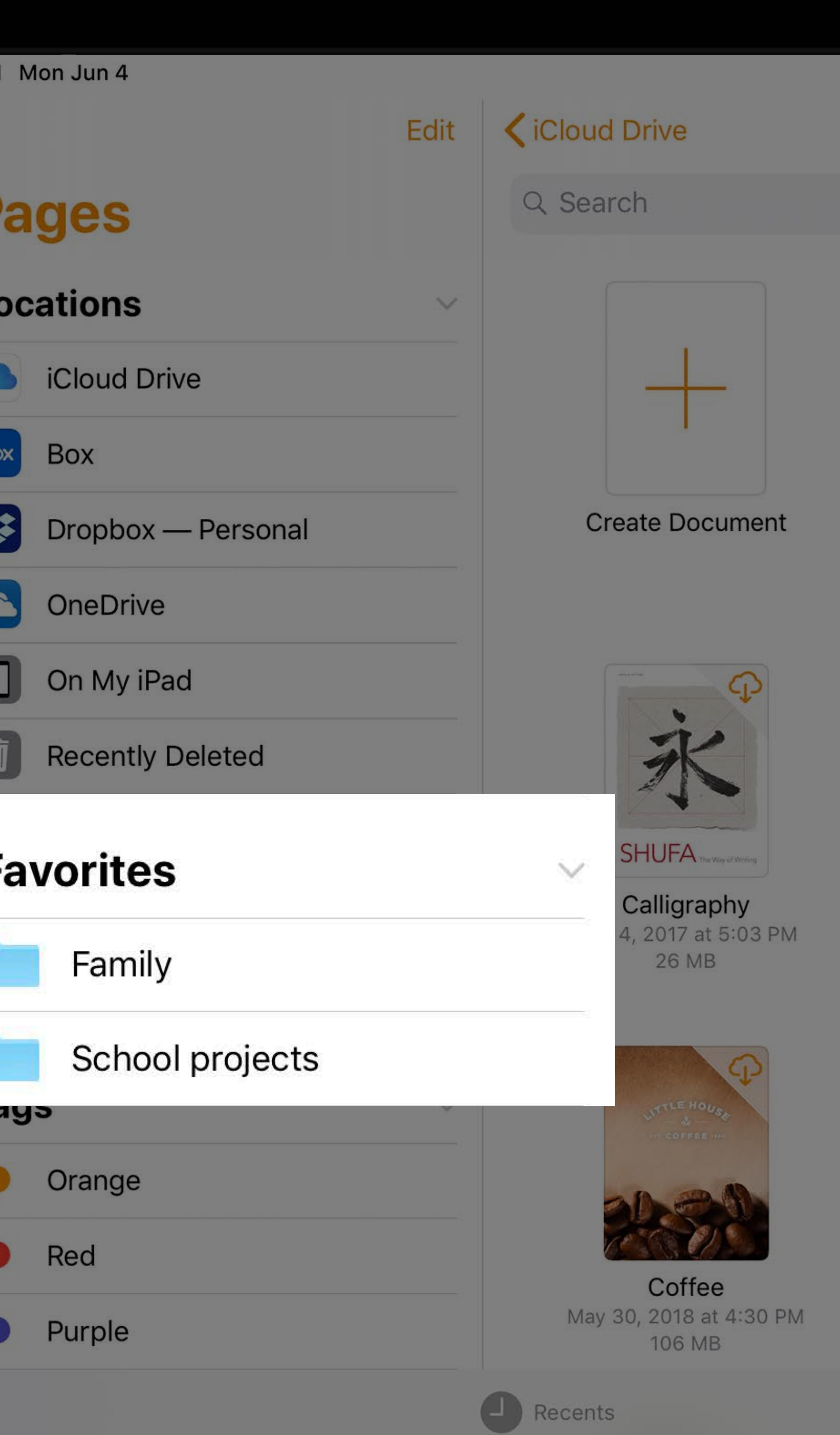

### Pages

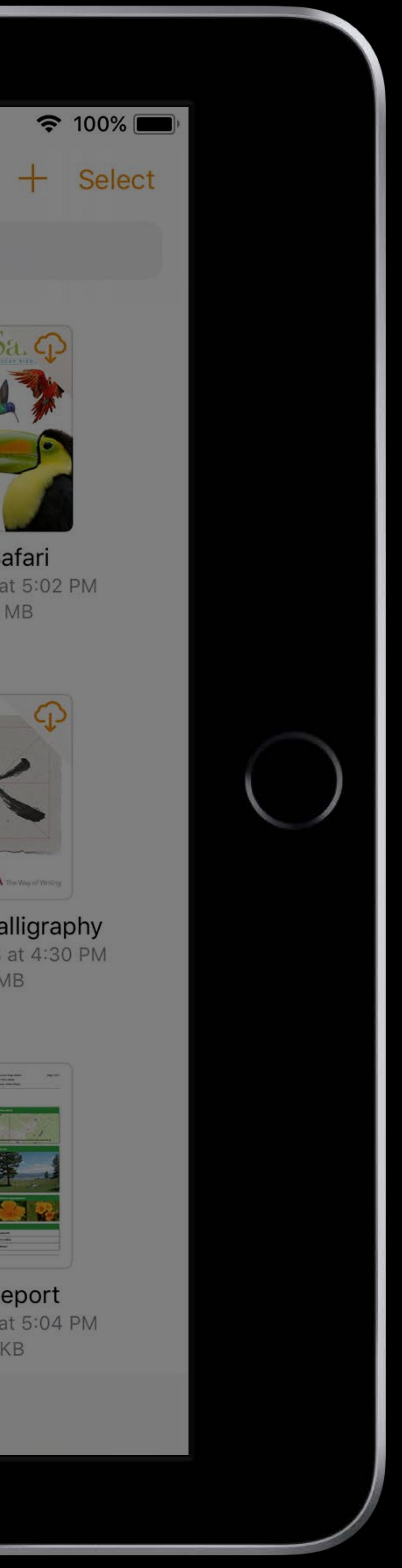

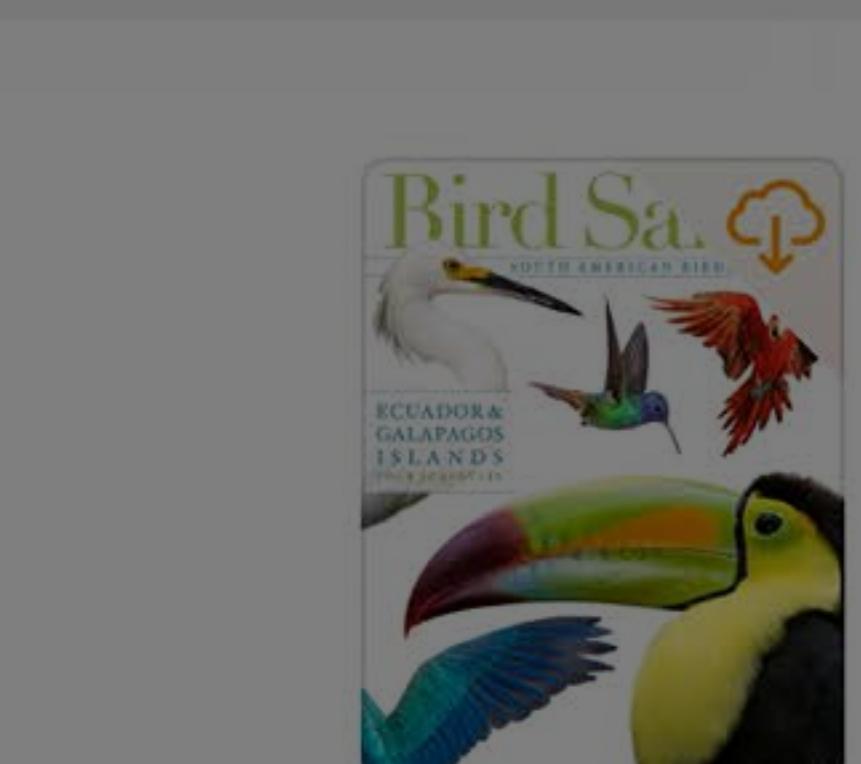

Bird Safari<br>Apr 4, 2017 at 5:02 PM 132.1 MB

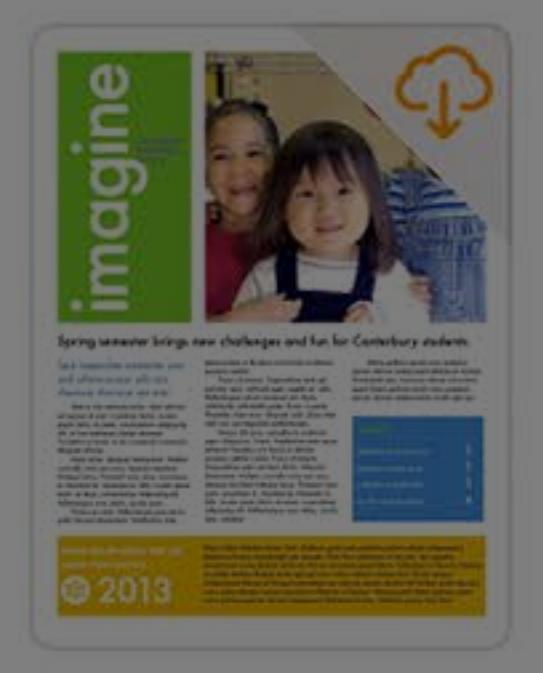

 $m - n$ 

2009 Tour Brockure

**Adventure Tours** 

May 4, 2017 at 5:03 PM

4.7 MB

Canterbury School<br>May 30, 2018 at 4:30 PM 528 KB

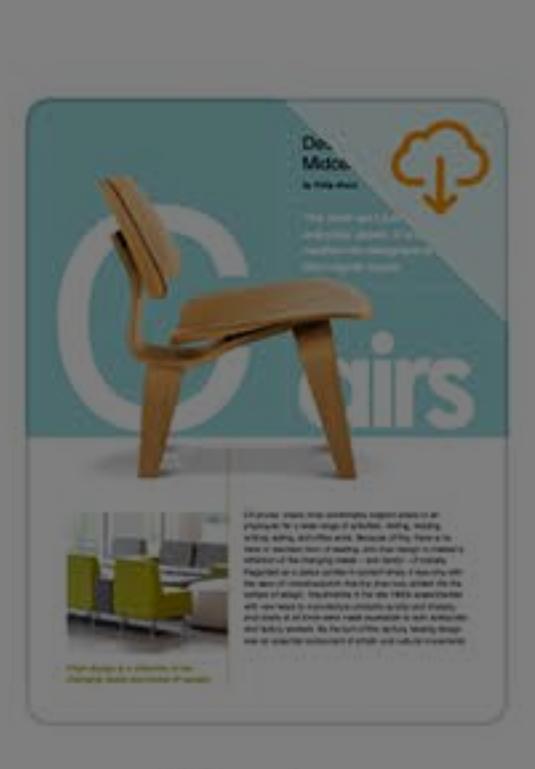

**RANGE** 

**Ancient Rome** 

May 30, 2018 at 4:30 PM

501 KB

Chairs<br>May 4, 2017 at 5:03 PM 52 MB

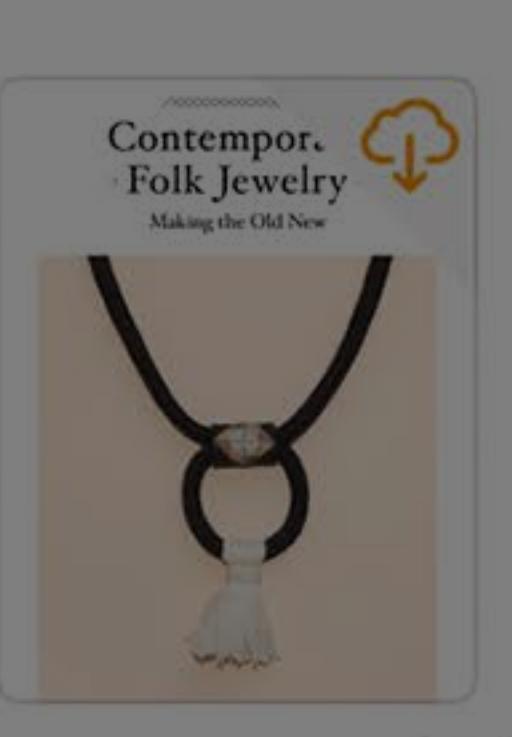

**Contemporary Folk** Jewelry May 30, 2018 at 4:30 PM

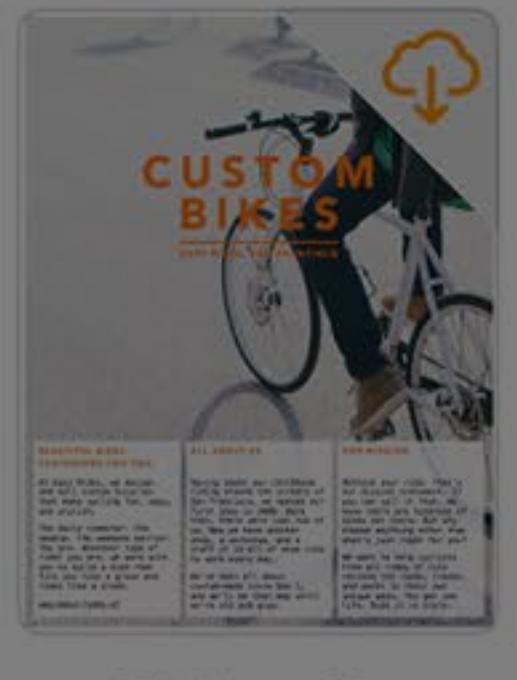

**Easy Rides Custom Bikes** May 30, 2018 at 4:30 PM

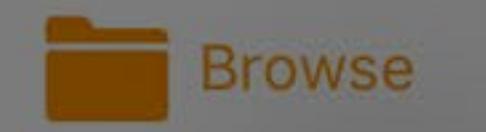

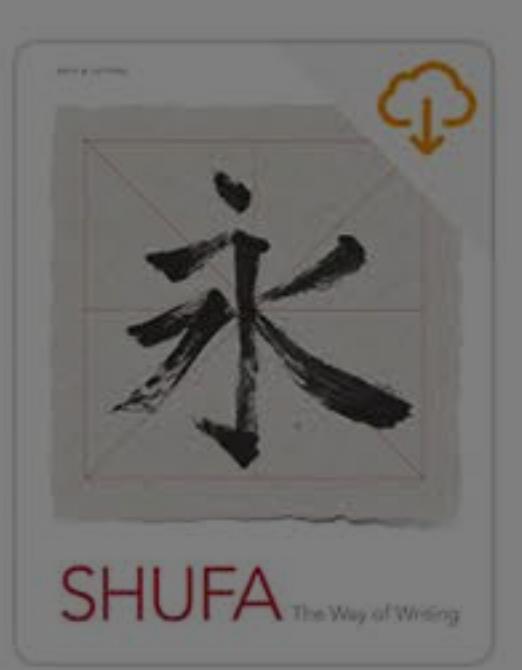

**Chinese Calligraphy** May 30, 2018 at 4:30 PM 5.3 MB

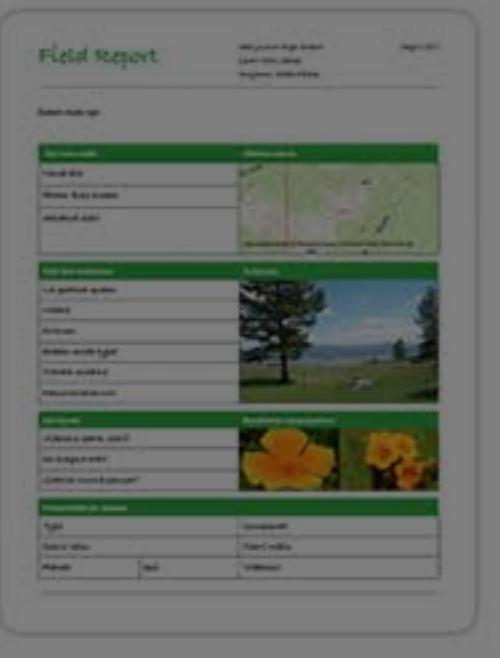

Field Report<br>Apr 4, 2017 at 5:04 PM 213 KB

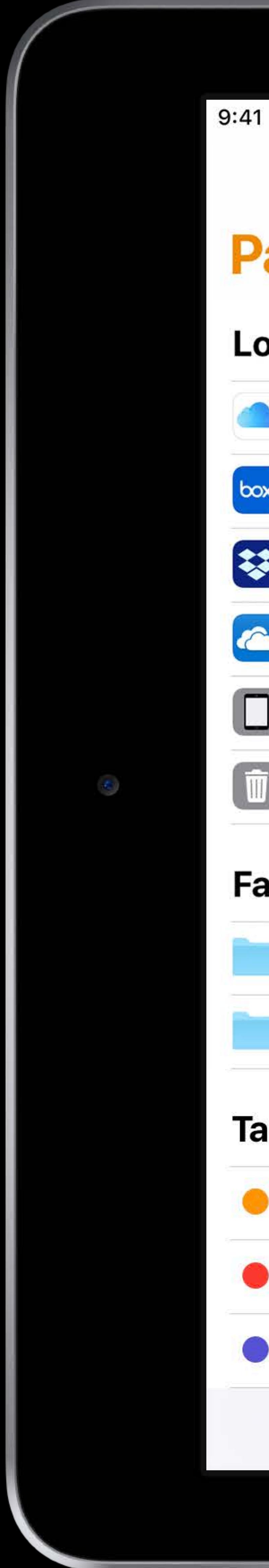

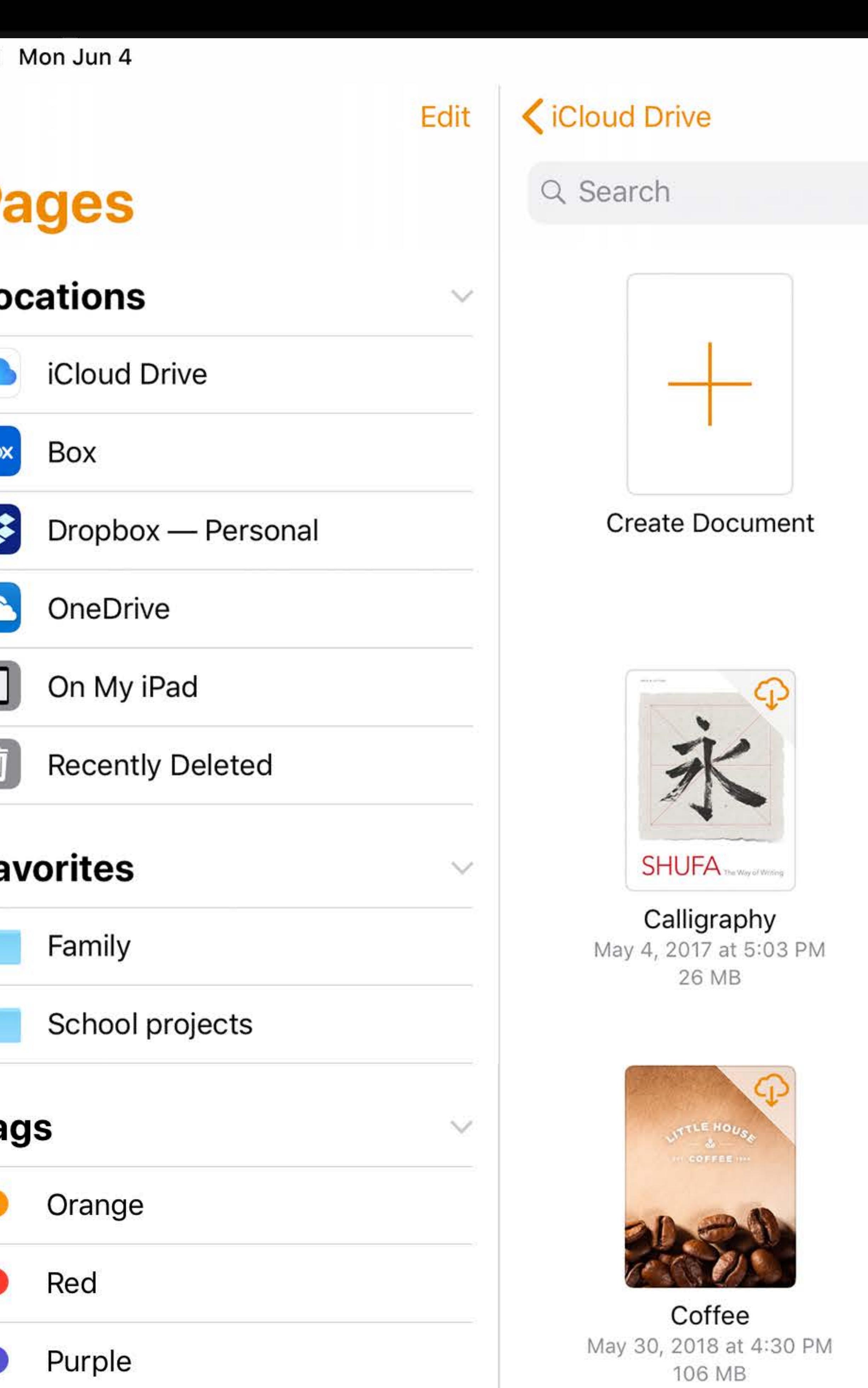

Recents

### **Pages**

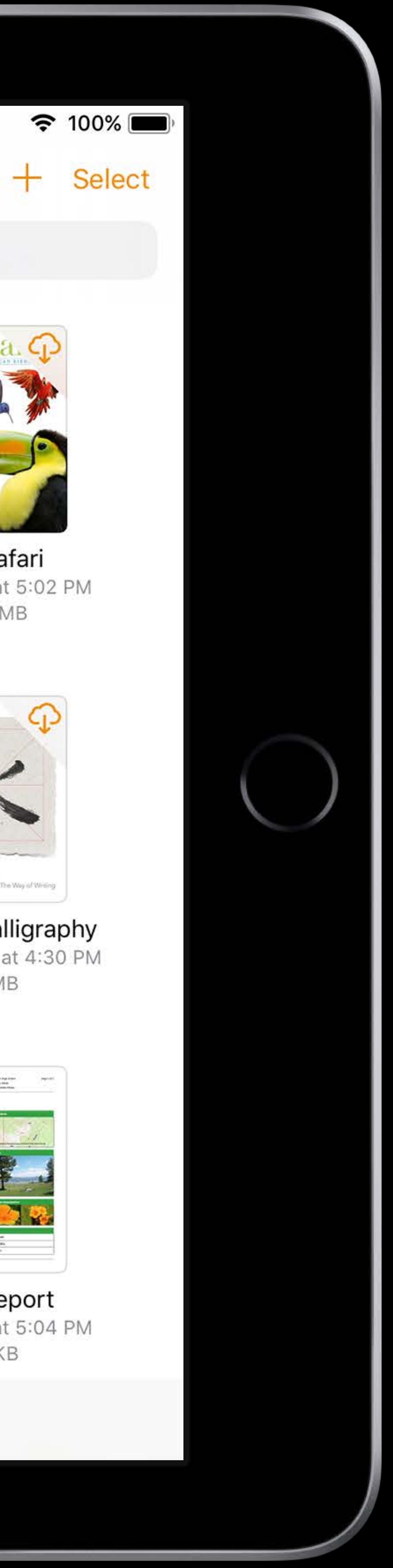

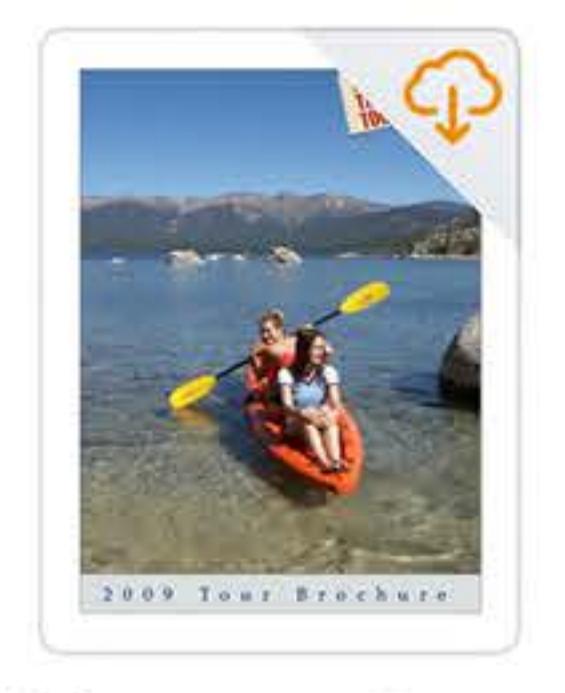

**Adventure Tours** May 4, 2017 at 5:03 PM 4.7 MB

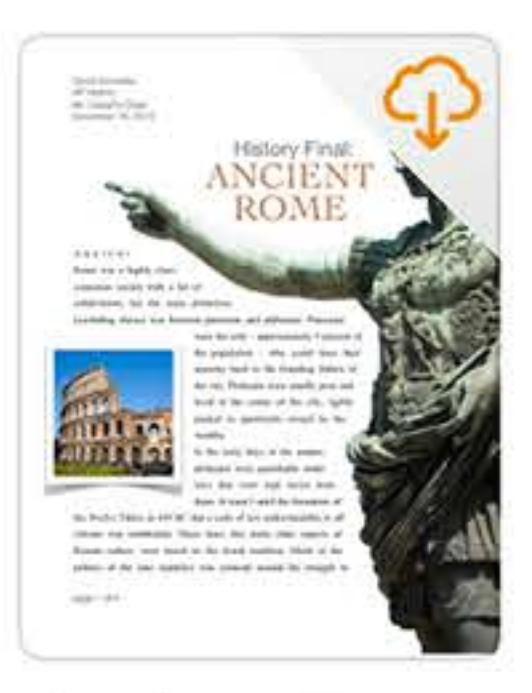

**Ancient Rome** May 30, 2018 at 4:30 PM 501 KB

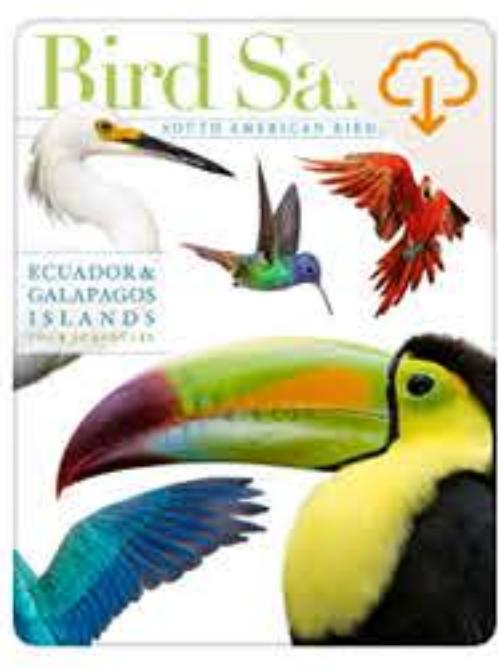

**Bird Safari** Apr 4, 2017 at 5:02 PM 132.1 MB

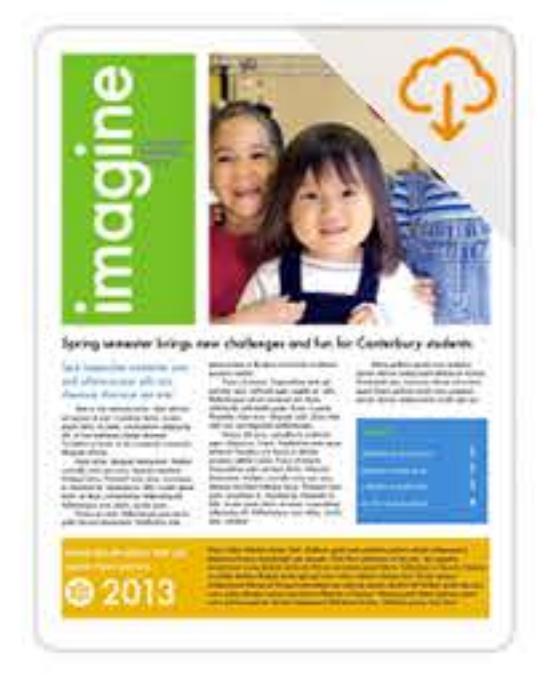

Canterbury School May 30, 2018 at 4:30 PM 528 KB

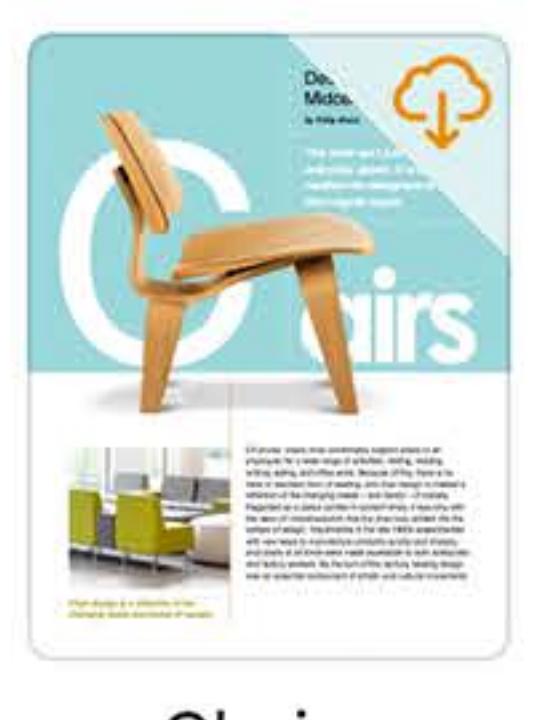

Chairs May 4, 2017 at 5:03 PM 52 MB

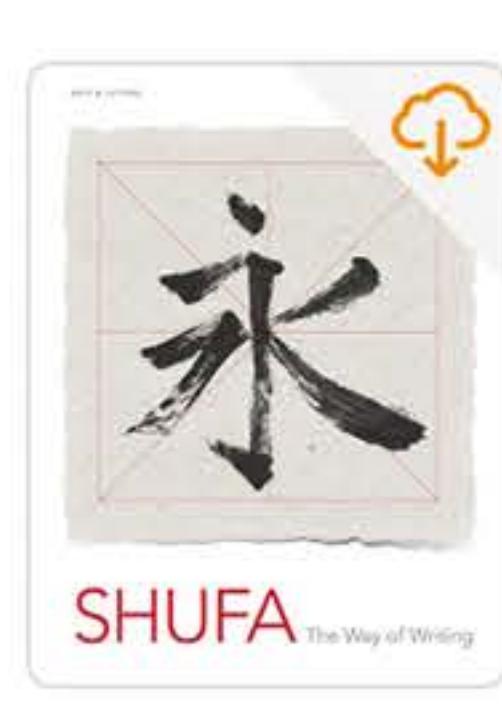

**Chinese Calligraphy** May 30, 2018 at 4:30 PM 5.3 MB

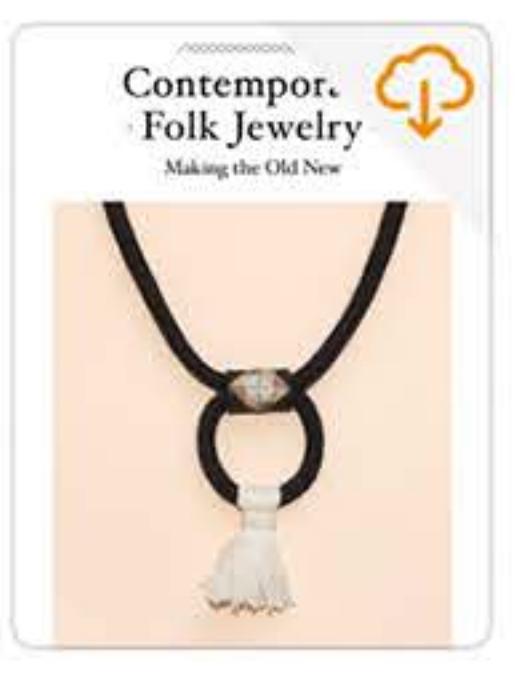

**Contemporary Folk** Jewelry May 30, 2018 at 4:30 PM

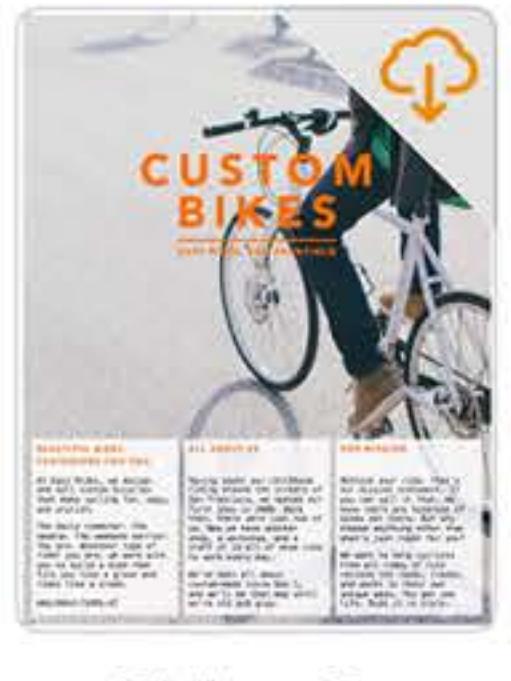

**Easy Rides Custom Bikes** May 30, 2018 at 4:30 PM

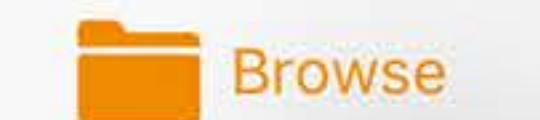

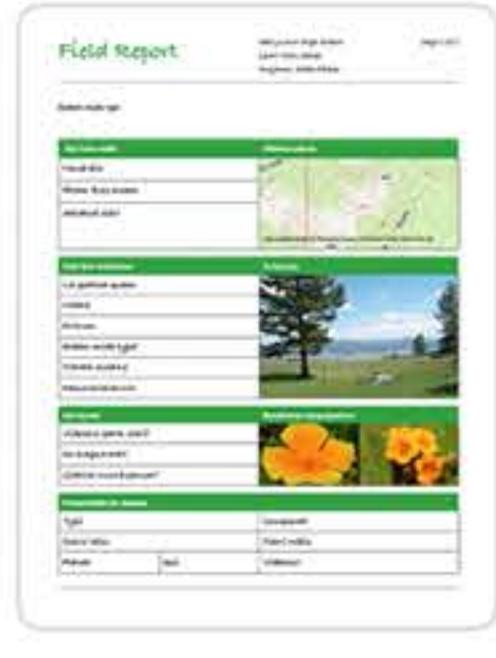

**Field Report** Apr 4, 2017 at 5:04 PM 213 KB

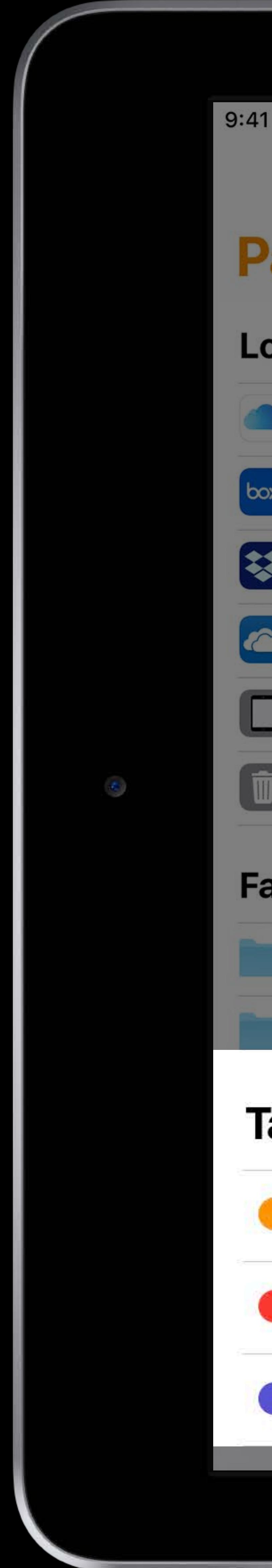

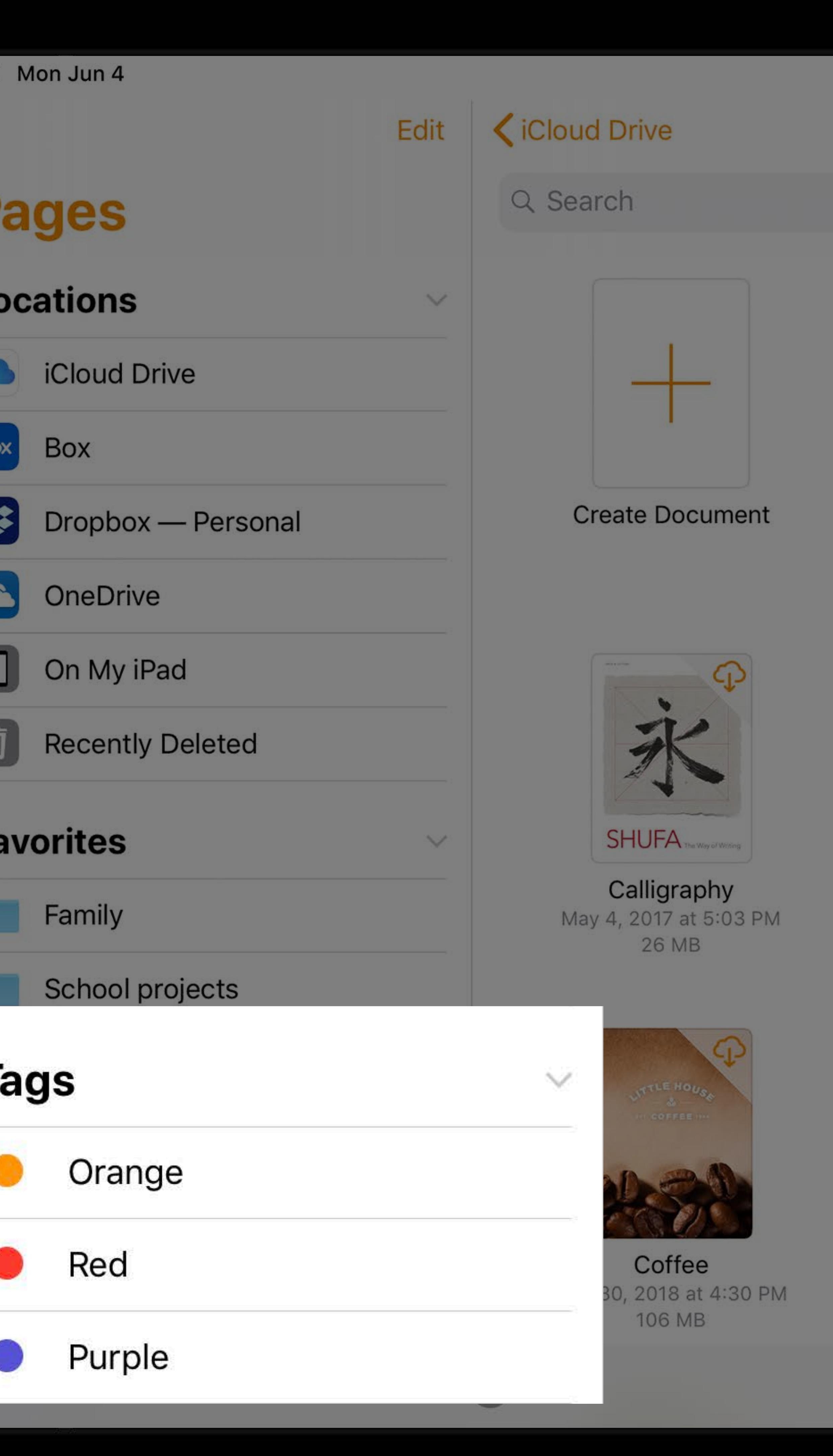

### Pages

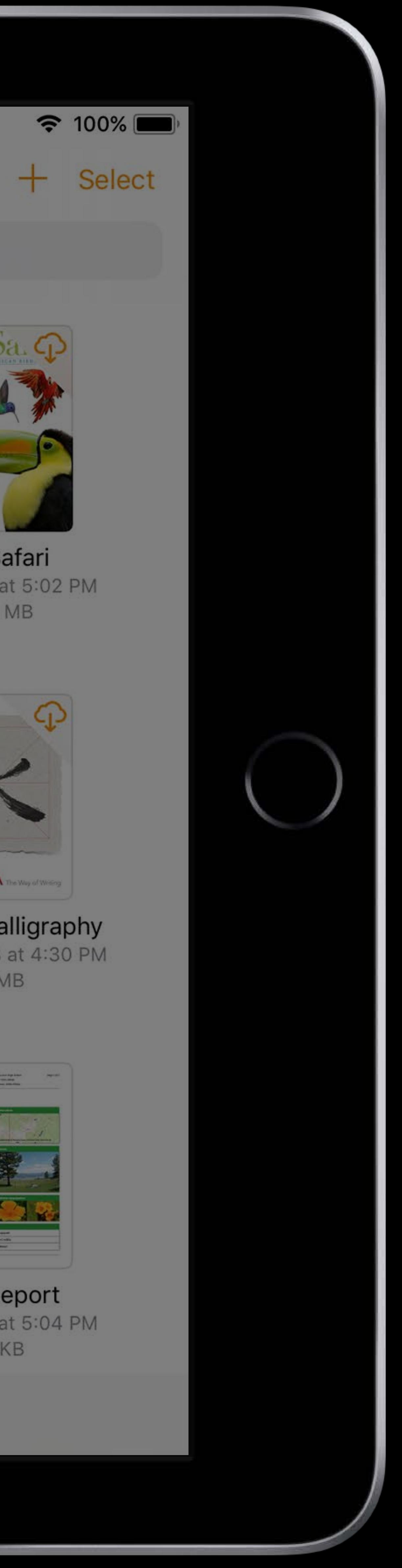

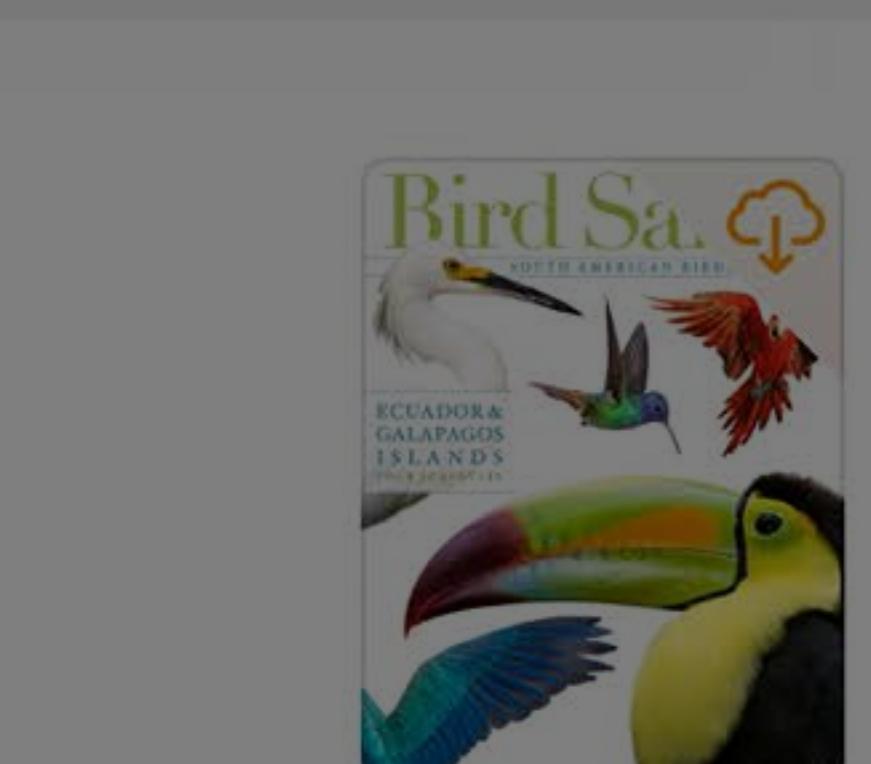

Bird Safari<br>Apr 4, 2017 at 5:02 PM 132.1 MB

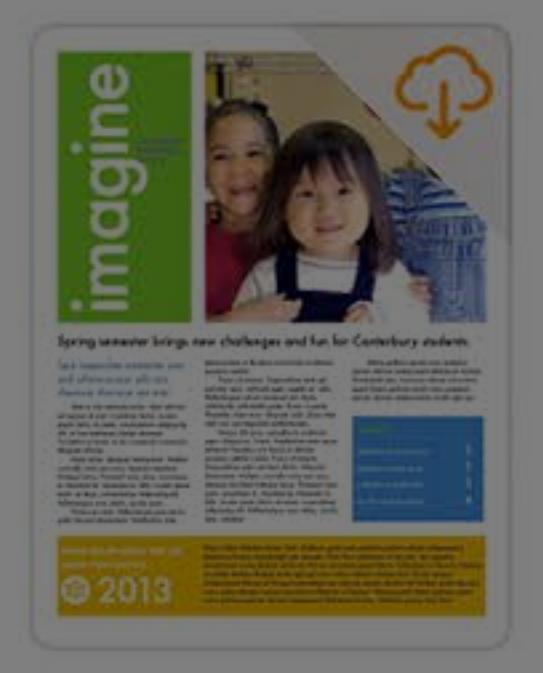

 $70 - 5$ 

2009 Tour Brockure

**Adventure Tours** 

May 4, 2017 at 5:03 PM

4.7 MB

Canterbury School<br>May 30, 2018 at 4:30 PM 528 KB

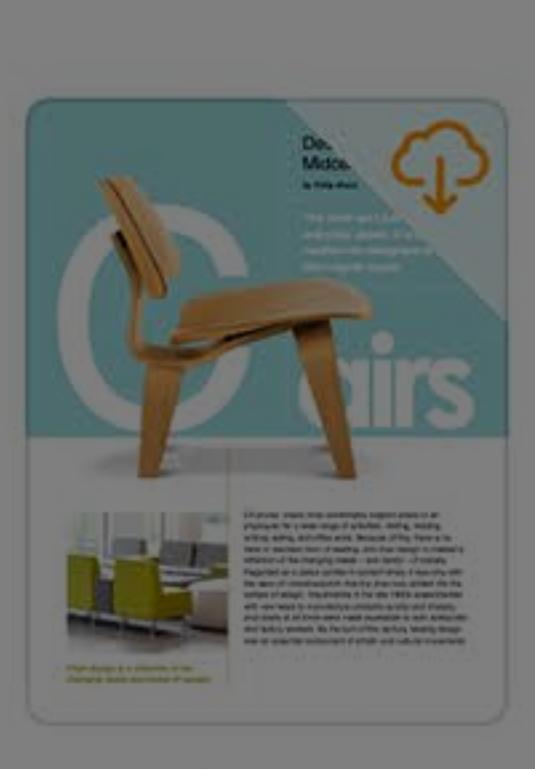

**Ancient Rome** 

May 30, 2018 at 4:30 PM

501 KB

Chairs<br>May 4, 2017 at 5:03 PM 52 MB

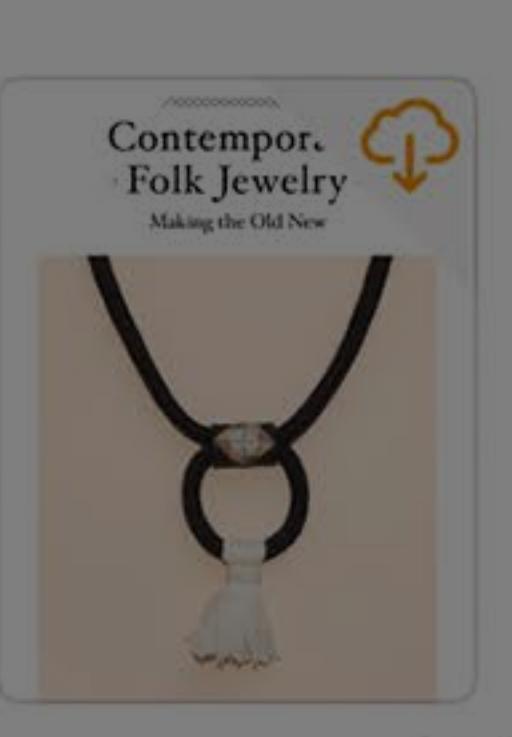

**Contemporary Folk** Jewelry May 30, 2018 at 4:30 PM

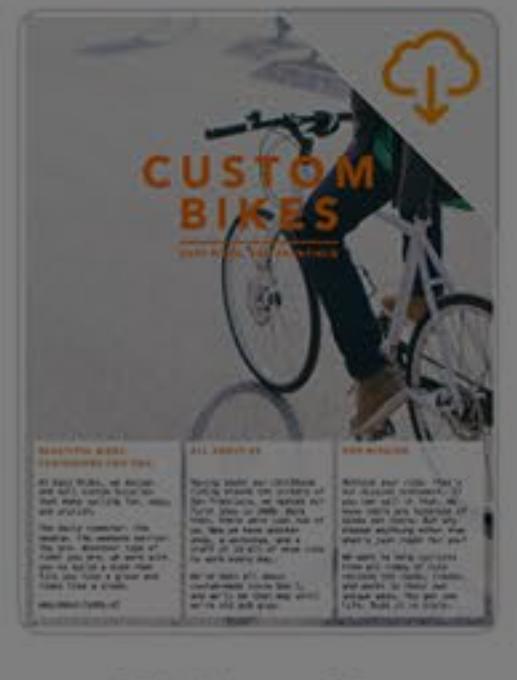

**Easy Rides Custom Bikes** May 30, 2018 at 4:30 PM

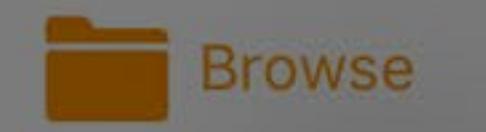

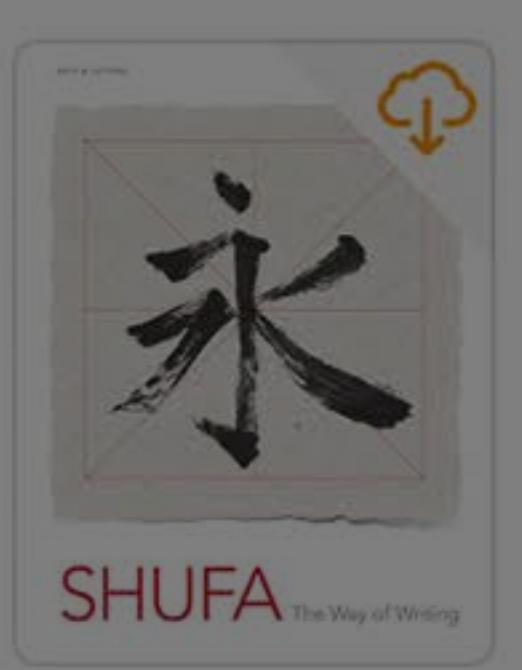

**Chinese Calligraphy** May 30, 2018 at 4:30 PM 5.3 MB

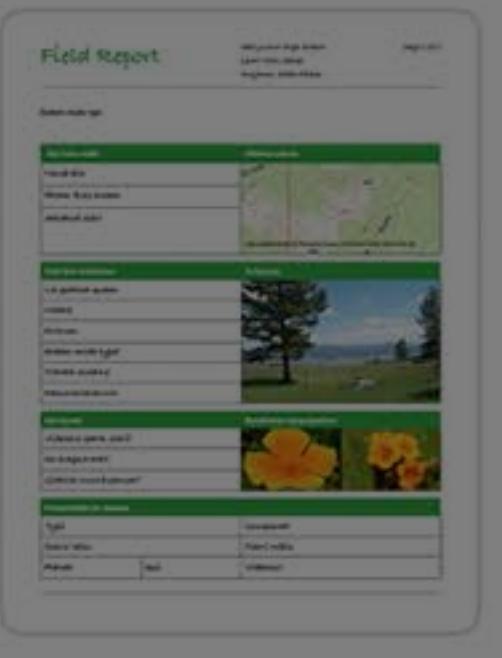

Field Report<br>Apr 4, 2017 at 5:04 PM 213 KB

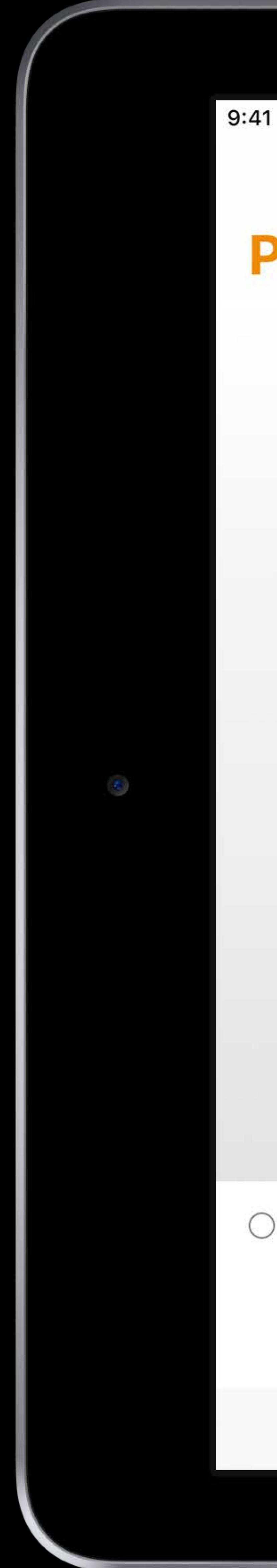

## **Pages Recents**

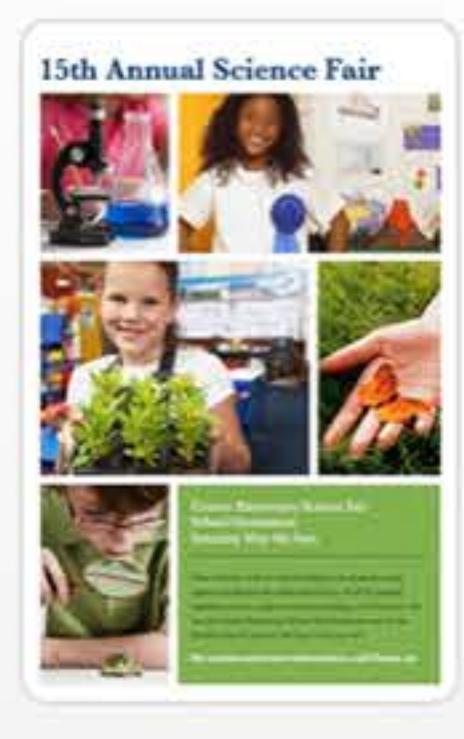

Science Fair May 30, 2018 at 5:54 PM 748 KB

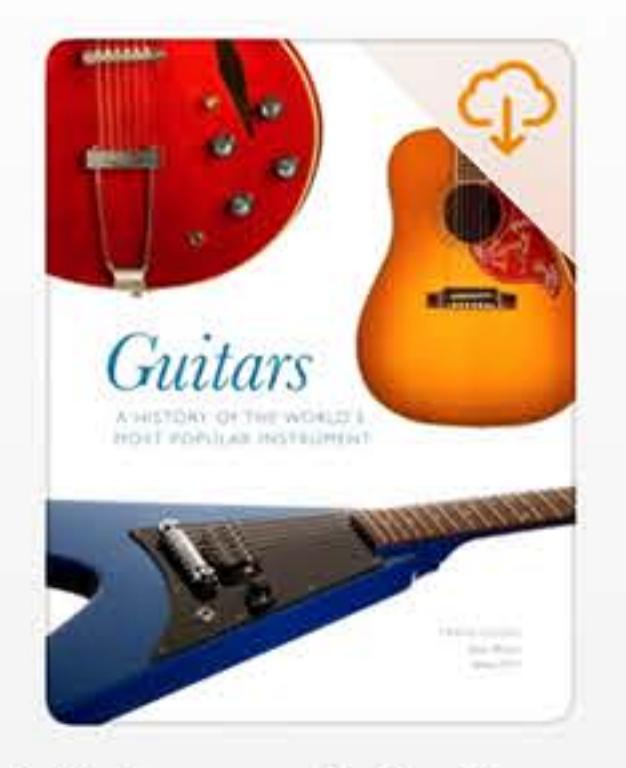

**History of Guitars** May 22, 2017 at 8:26 PM 12.4 MB

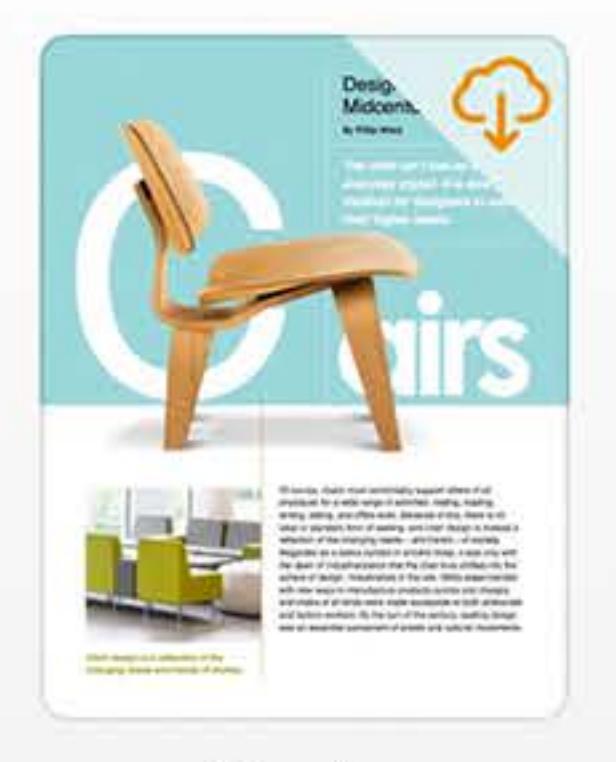

Chairs May 5, 2017 at 1:58 PM 52 MB

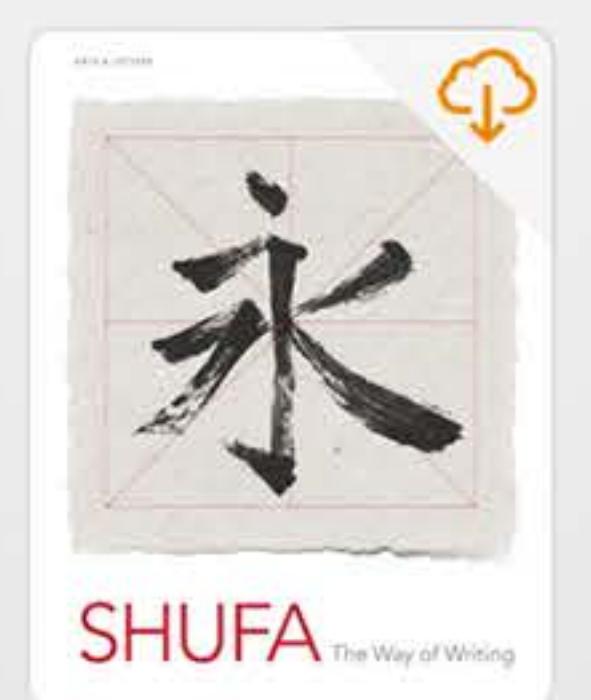

**Chinese Calligraphy** May 2, 2017 at 3:39 PM 5.3 MB

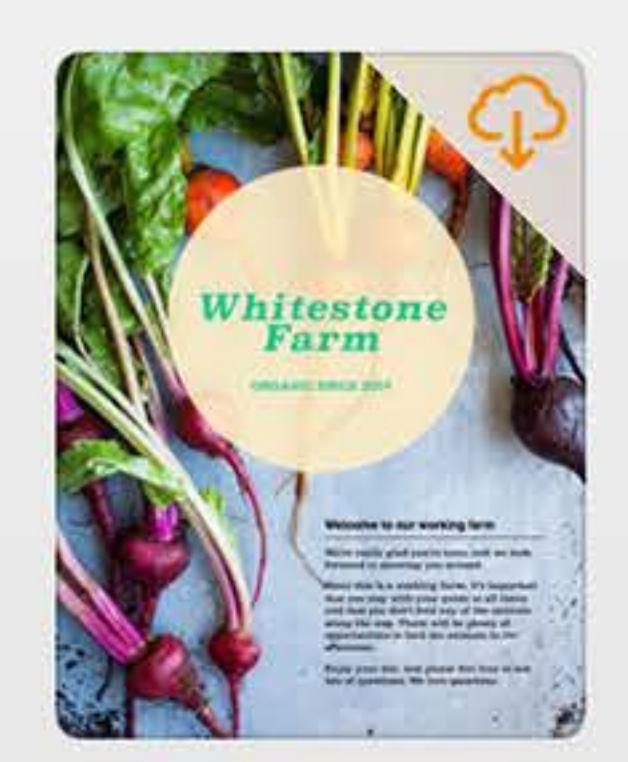

Whitestone Farms May 2, 2017 at 1:40 PM 2.4 MB

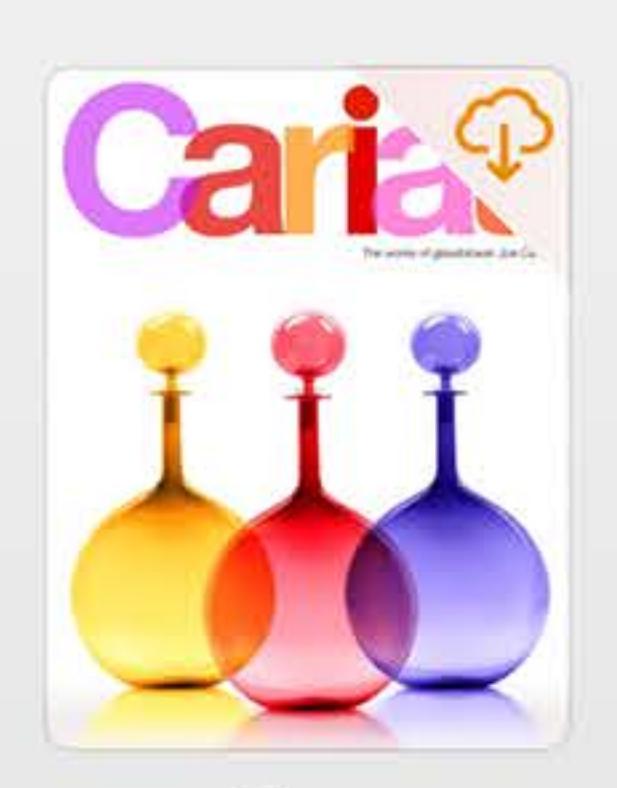

Glass May 2, 2017 at 1:37 PM 26.6 MB

## $\bigcirc$  Important

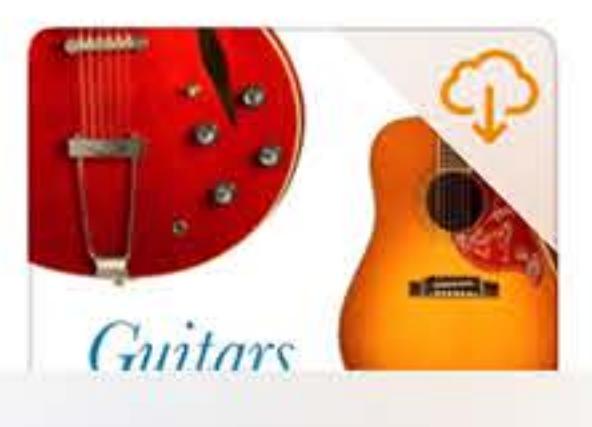

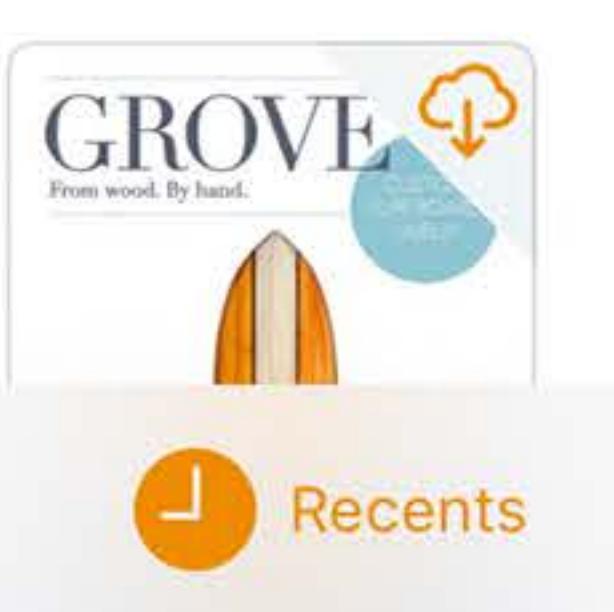

### $\approx 100\%$

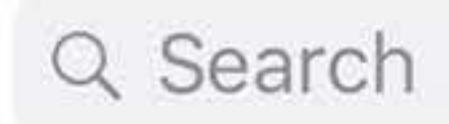

## See All

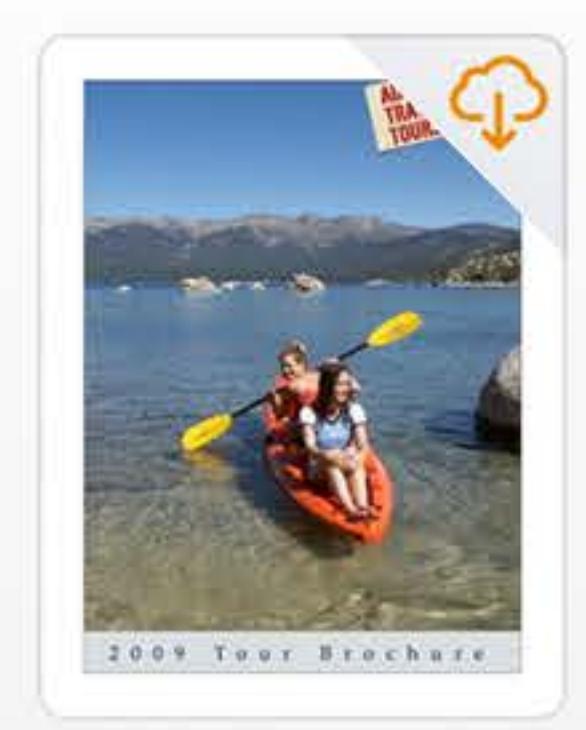

### **Adventure Tours** May 5, 2017 at 1:57 PM 4.7 MB

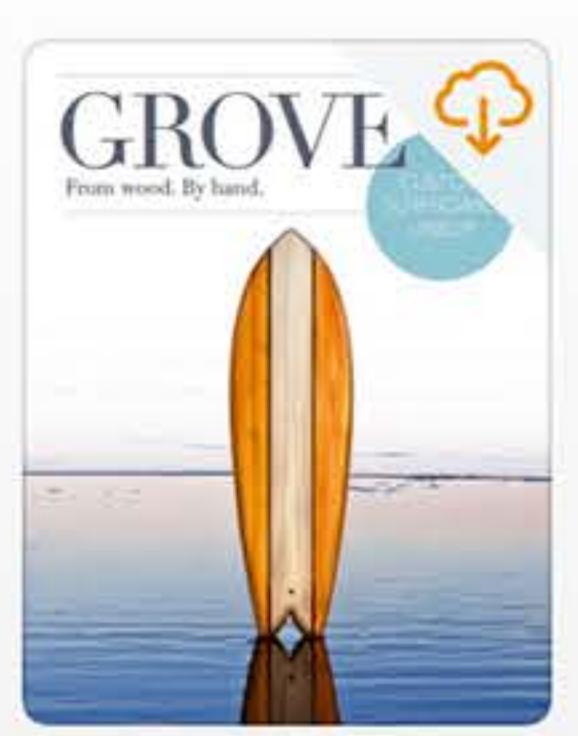

**Grove Surfboards** May 4, 2017 at 7:14 PM 3.4 MB

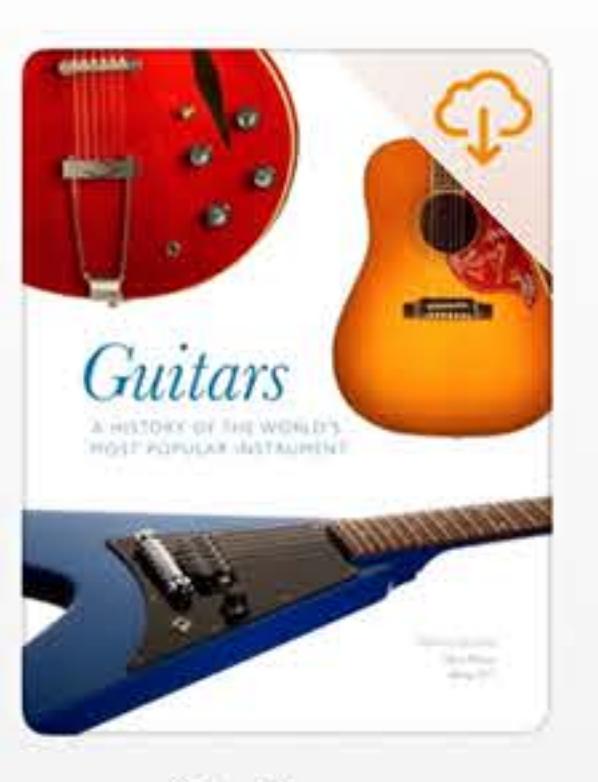

Guitars May 4, 2017 at 3:24 PM 12.4 MB

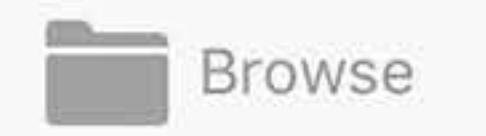

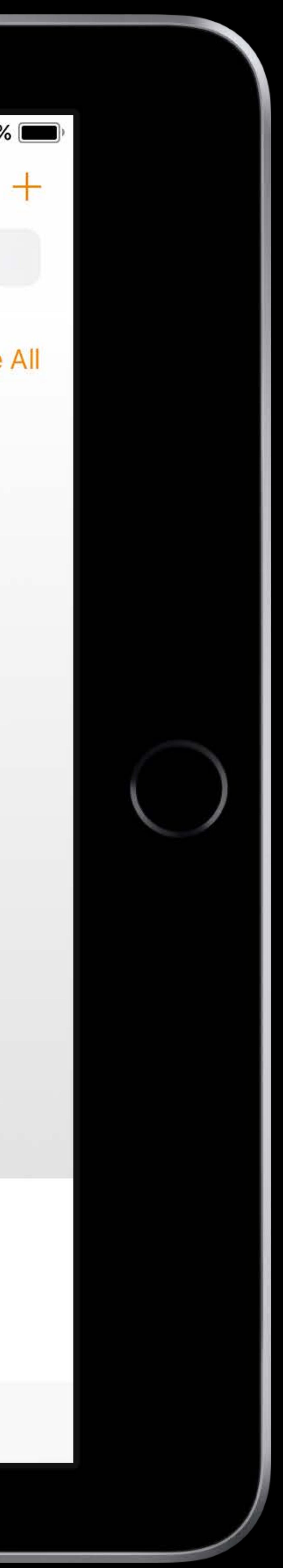

## Document Browser UIDocumentBrowserViewController

Document Picker UIDocumentPickerViewController

File Coordination **NSFileCoordinator**, UIDocument

File Operations NSFileManager

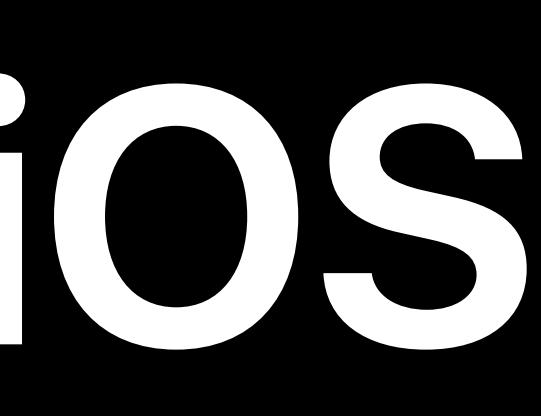

# **Document Management on iOS**  Client API

## Building Great Document-based Apps in iOS 11 WWDC 2017

# **Document Management on iOS**  File Provider API

## File Provider Custom Actions FPUIActionExtensionViewController

## File Provider Enhancements WWDC 2017

File Provider Extension NSFileProviderExtension

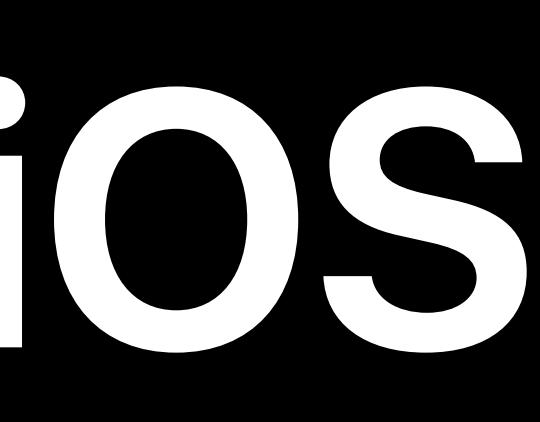

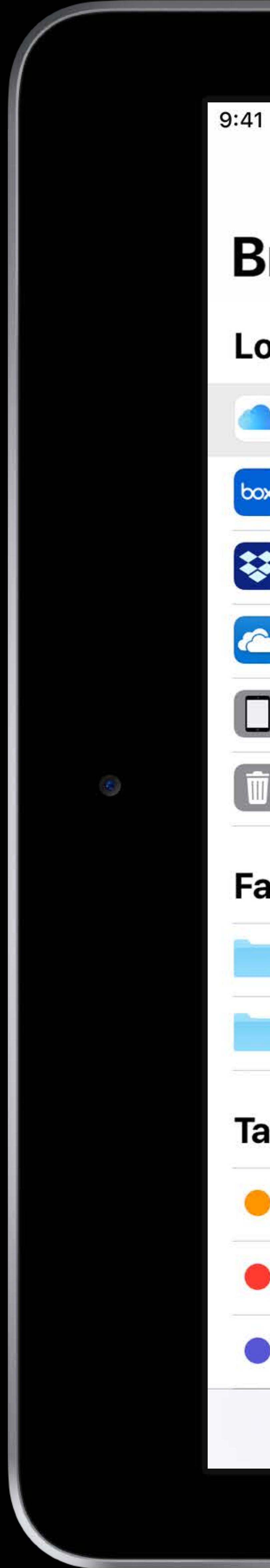

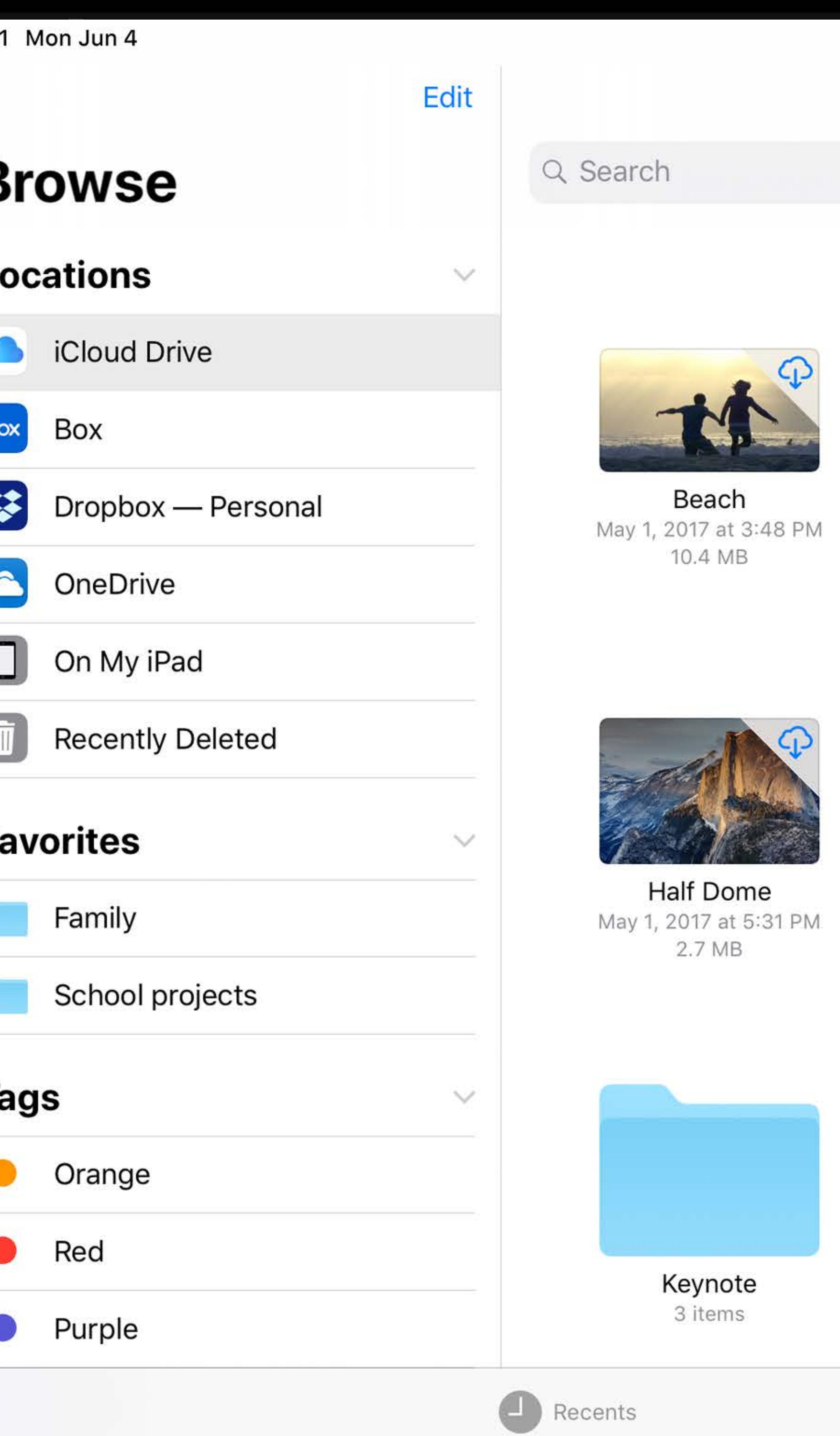

## **iCloud Drive**

### $\approx 100\%$

**Select** 

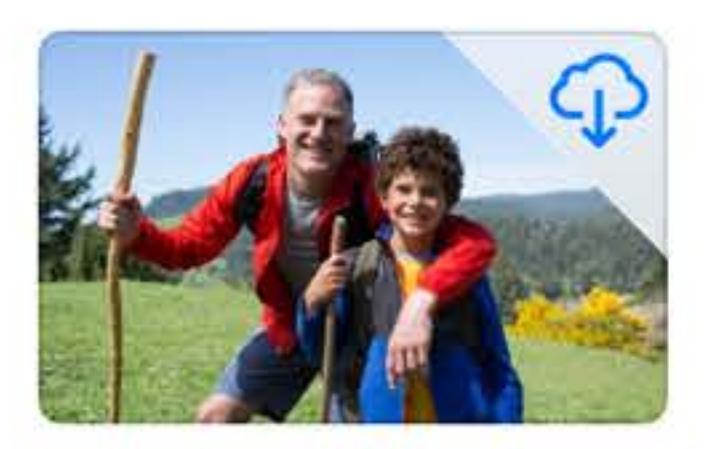

Dad and Jimmy May 2, 2017 at 2:23 PM 2.7 MB

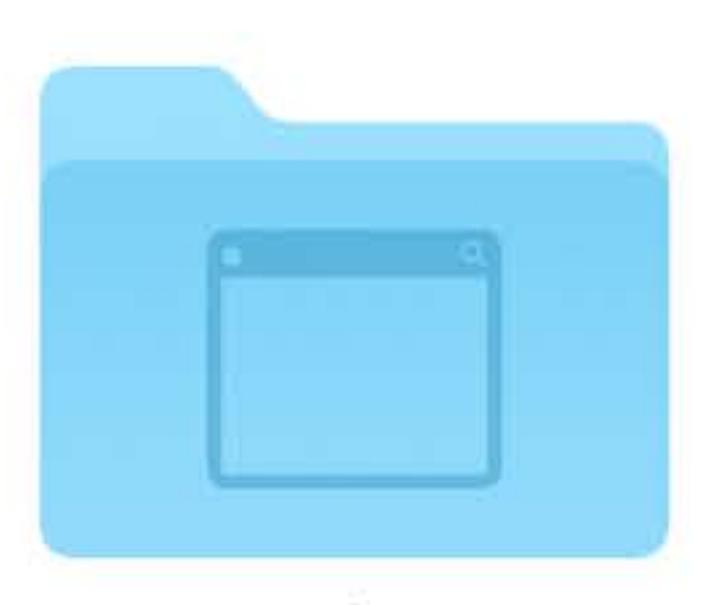

Desktop 10 items

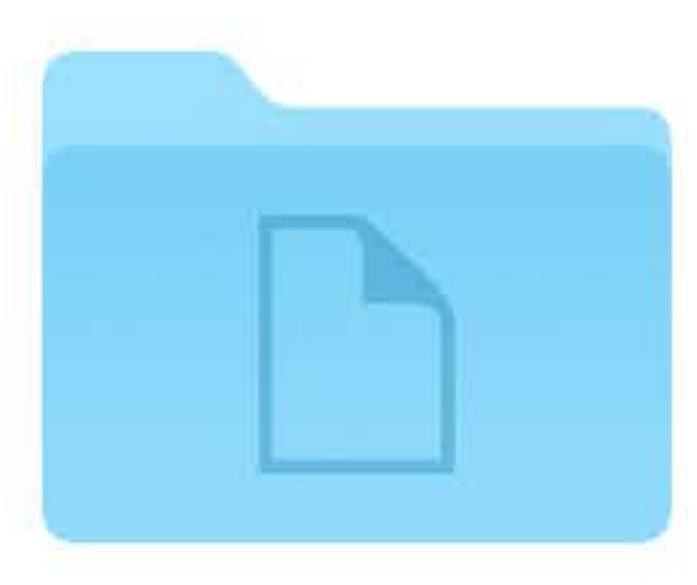

Documents 77 items

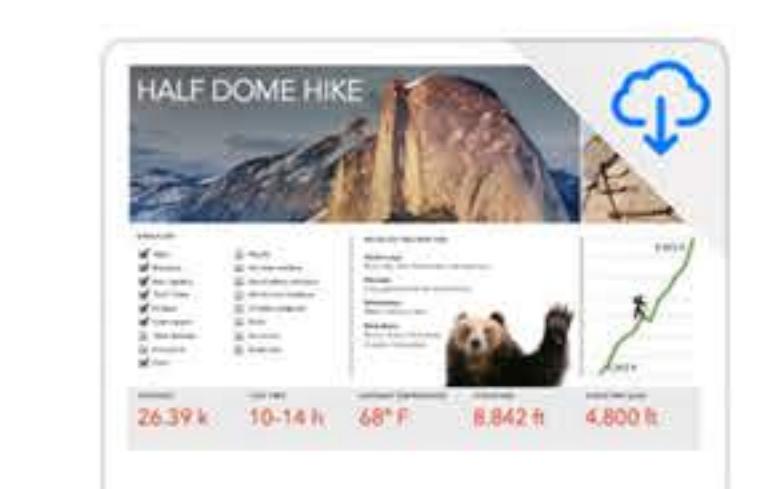

**Hiking Trip** May 30, 2018 at 4:30 PM 12.5 MB

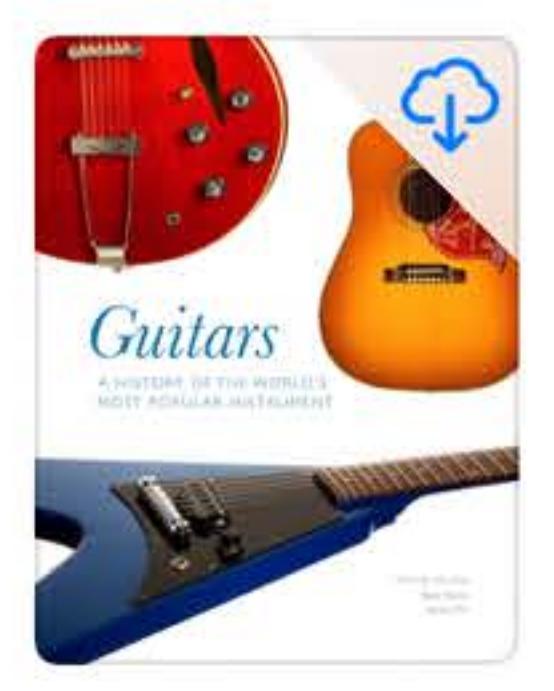

**History of Guitars** May 30, 2018 at 4:30 PM 12.4 MB

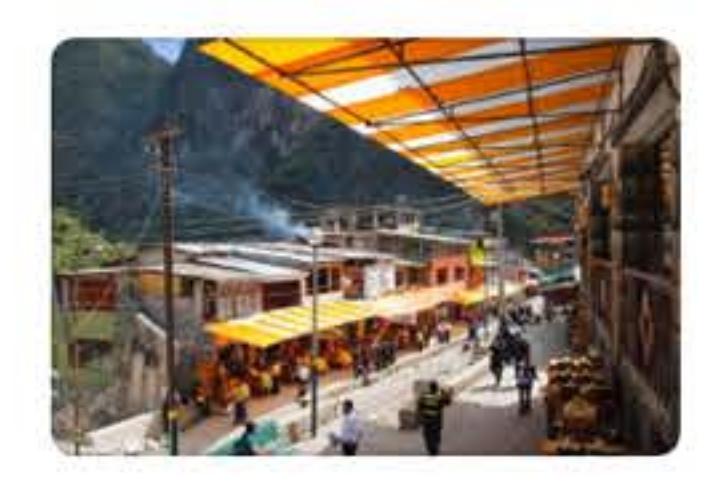

**JPEG image**<br>Apr 11, 2017 at 1:14 PM 451 KB

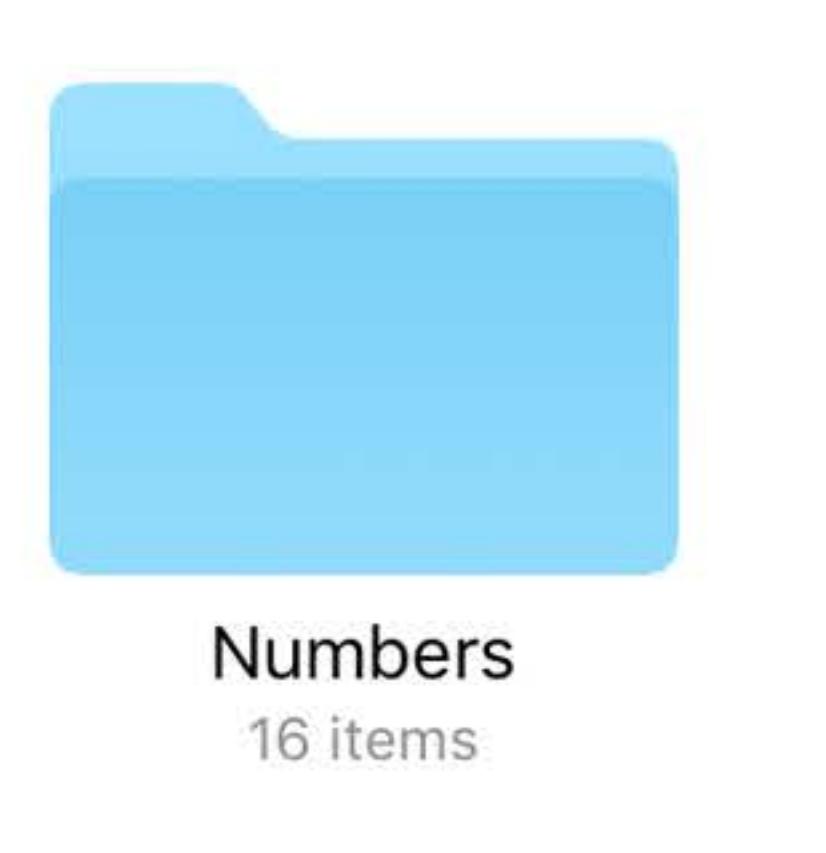

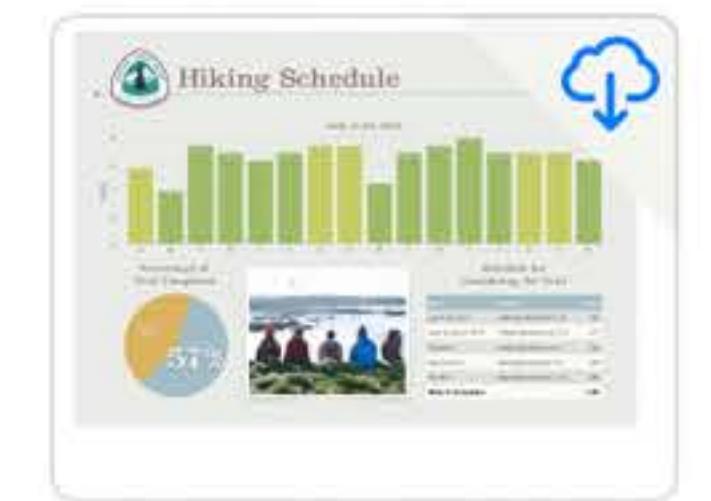

**Pacific Crest Trail** Aug 26, 2016 at 2:00 AM<br>1.8 MB

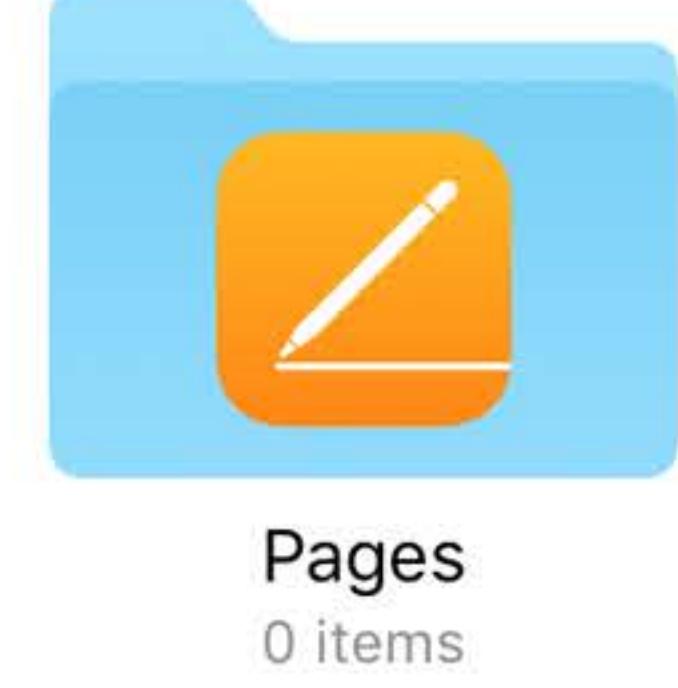

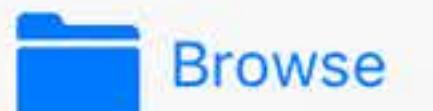

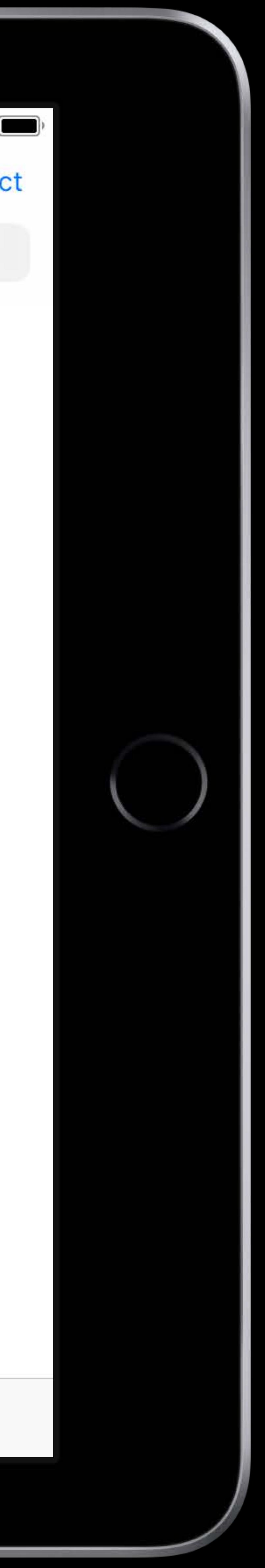

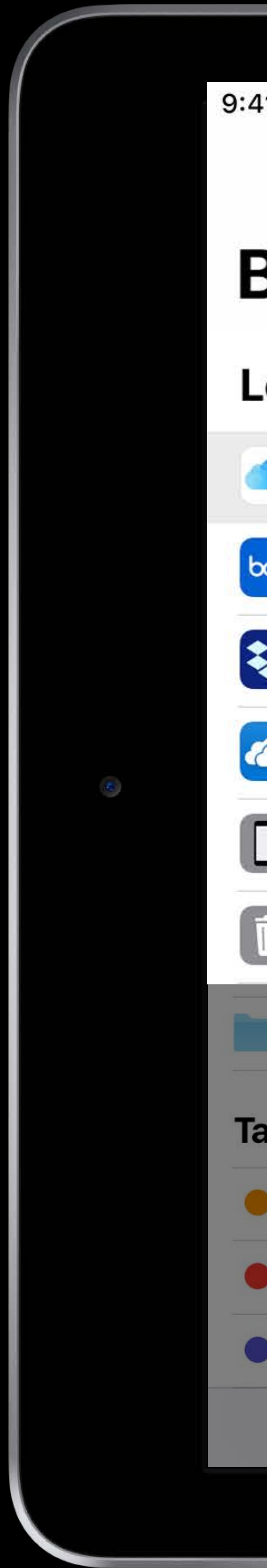

## **Browse**

## **Locations**

iCloud Drive Box  $box$ X Dropbox - Personal  $\bullet$ OneDrive  $\begin{array}{|c|} \hline \rule{0pt}{2ex} \rule{0pt}{2ex} \$ On My iPad  $\blacksquare$ **Recently Deleted** School projects **Tags**  $\vee$ O Orange  $\bullet$  Red • Purple Recents

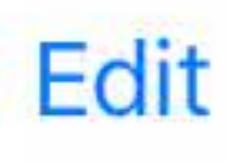

 $\searrow$ 

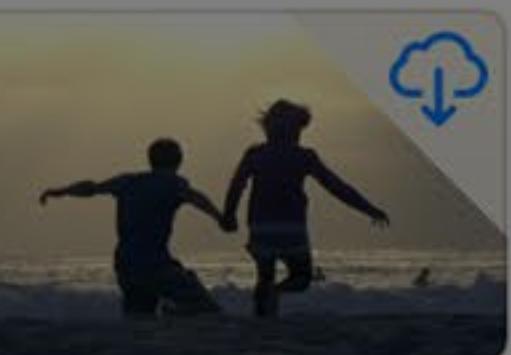

Beach 2017 at 3:48 PM 10.4 MB

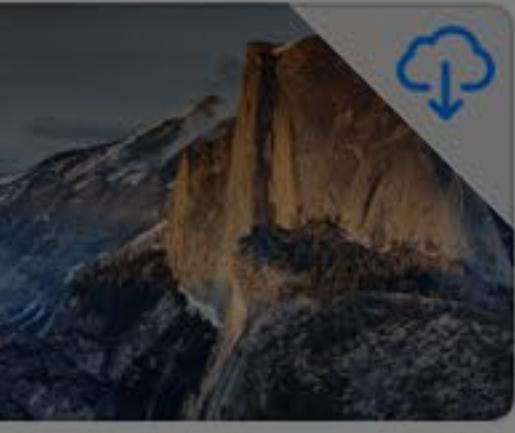

**Half Dome** 1, 2017 at 5:31 PM 2.7 MB

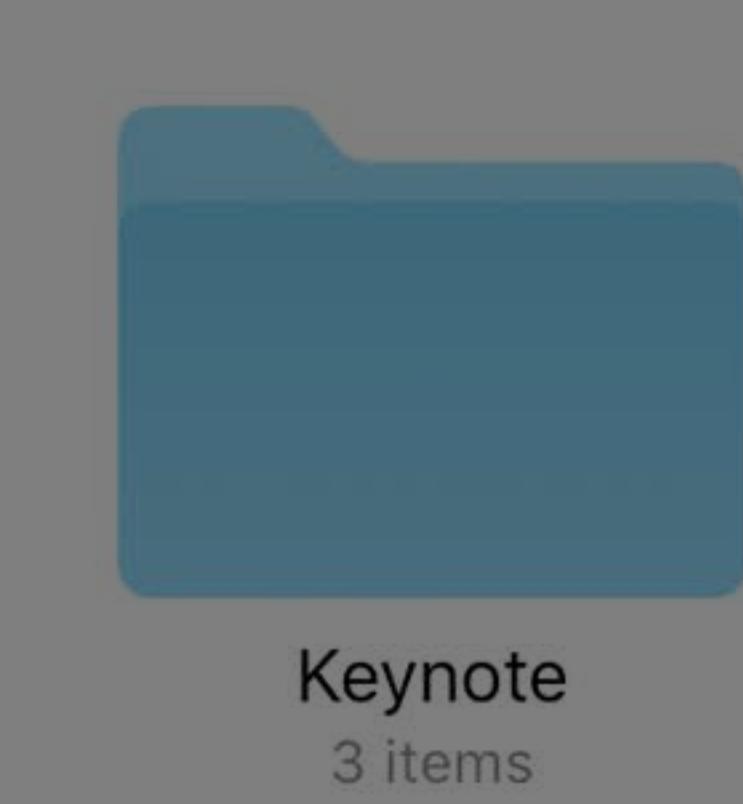

## **iCloud Drive**

## $\widehat{\mathcal{F}}$  100%

Select

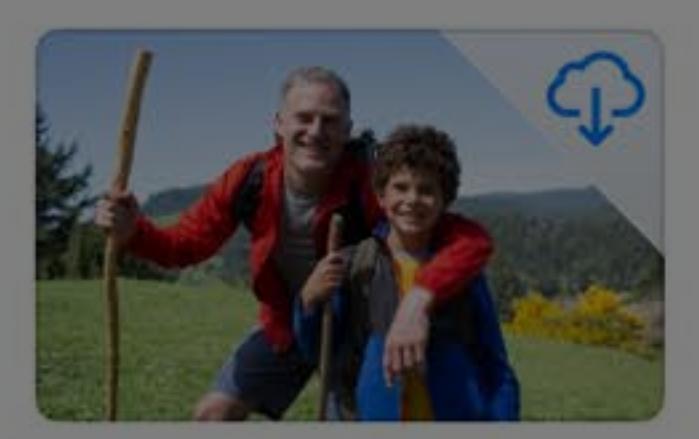

Dad and Jimmy May 2, 2017 at 2:23 PM 2.7 MB

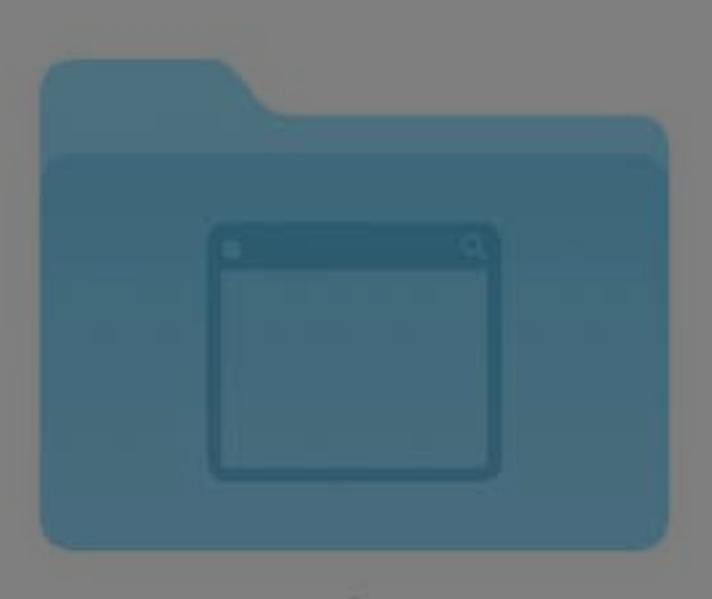

Desktop 10 items

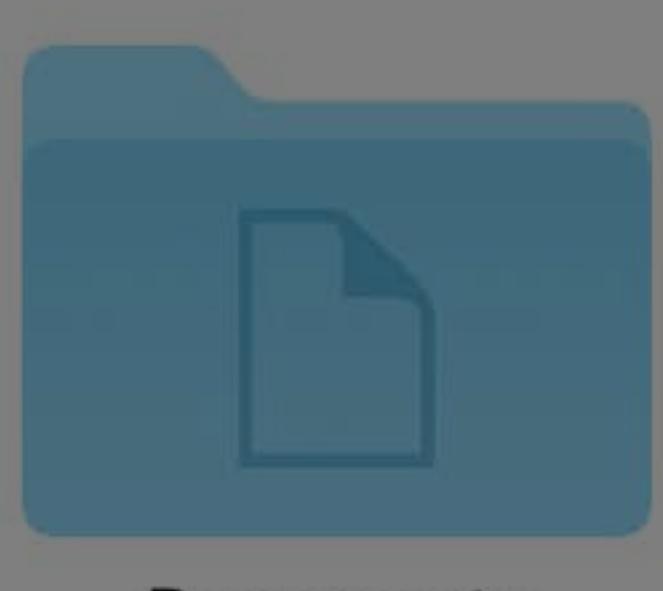

Documents 77 items

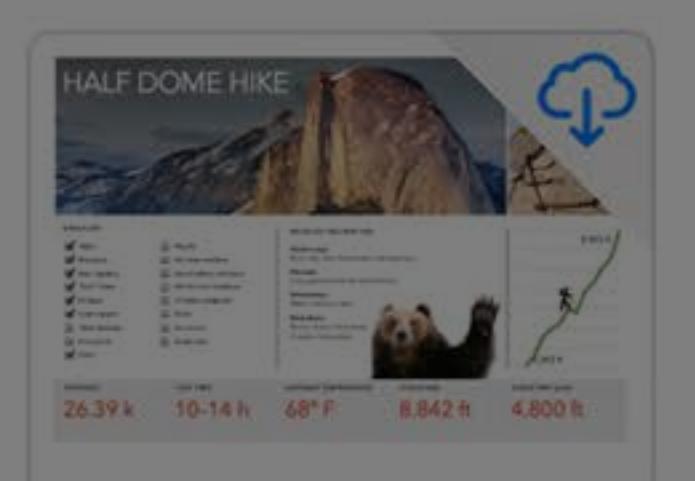

**Hiking Trip** May 30, 2018 at 4:30 PM 12.5 MB

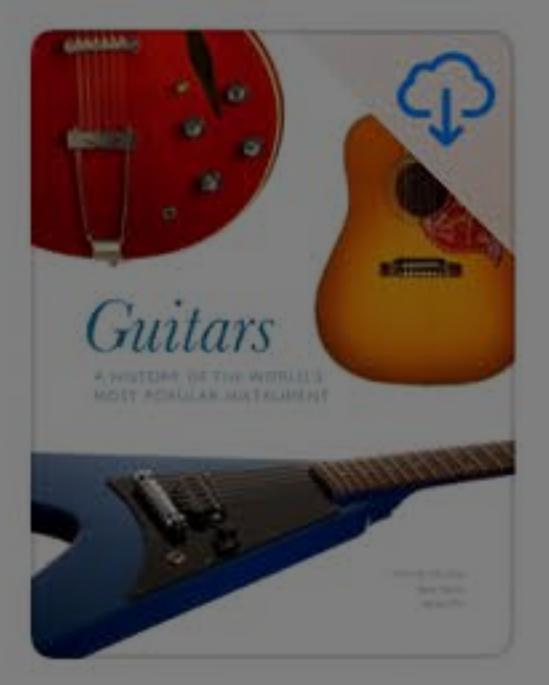

**History of Guitars** May 30, 2018 at 4:30 PM 12.4 MB

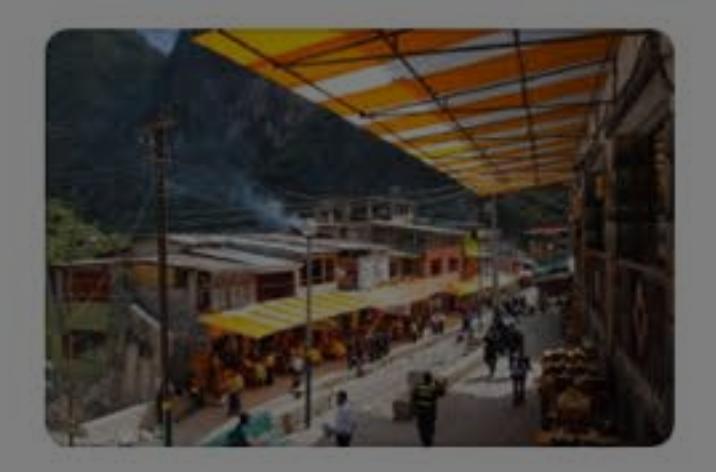

JPEG image Apr 11, 2017 at 1:14 PM 451 KB

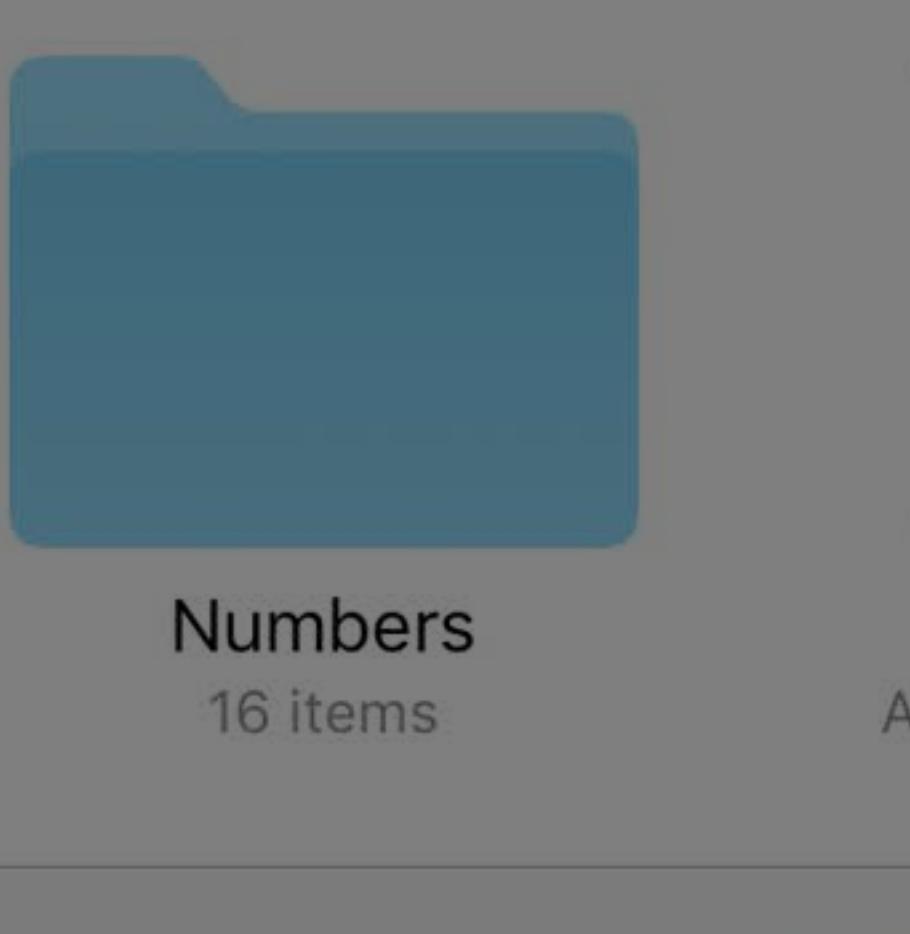

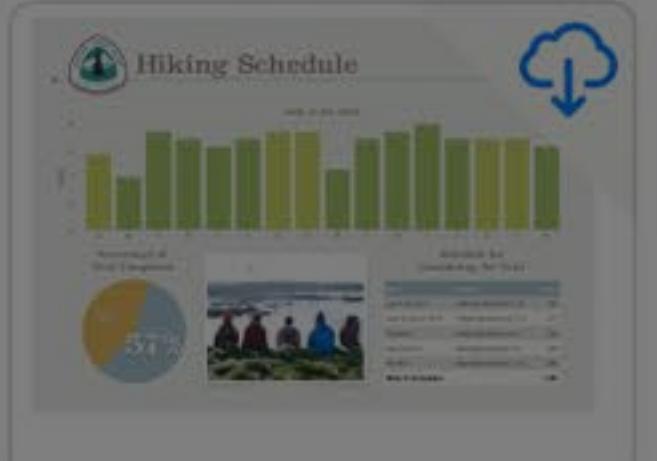

**Pacific Crest Trail** Aug 26, 2016 at 2:00 AM 1.8 MB

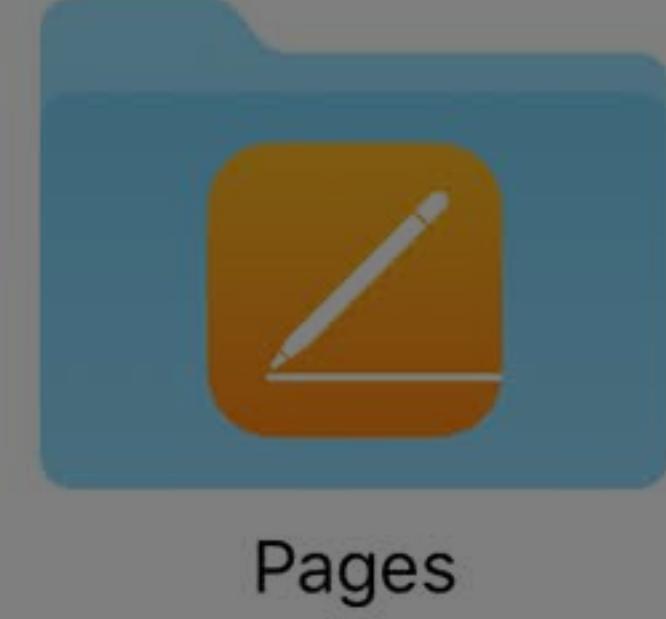

0 items

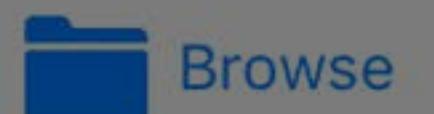

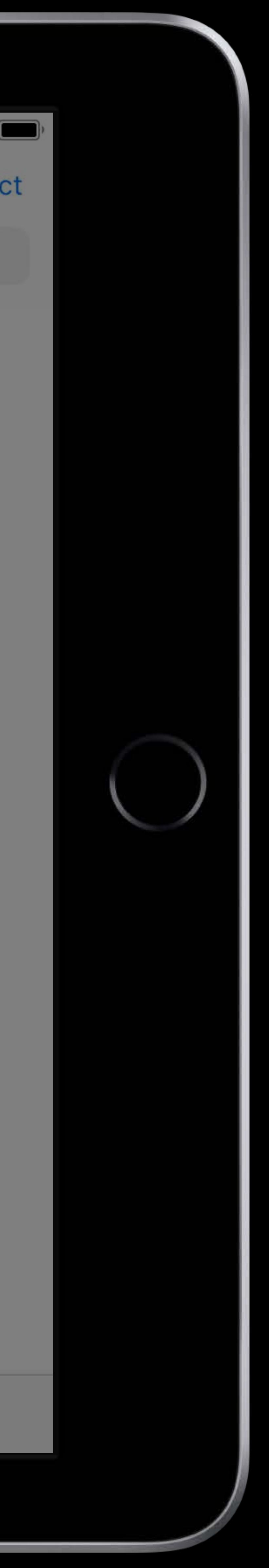

# **Document Management on iOS**  File Provider UI

# Sign in to your service using FPUIActionExtensionViewController

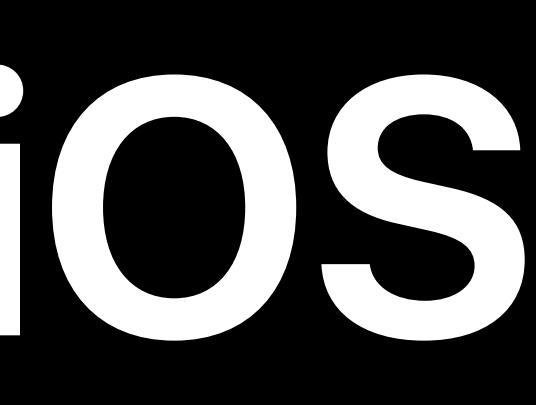

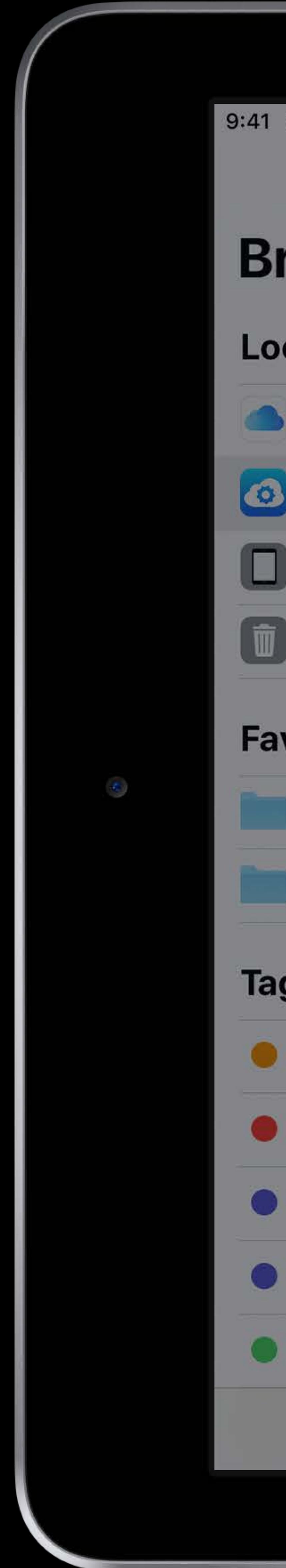

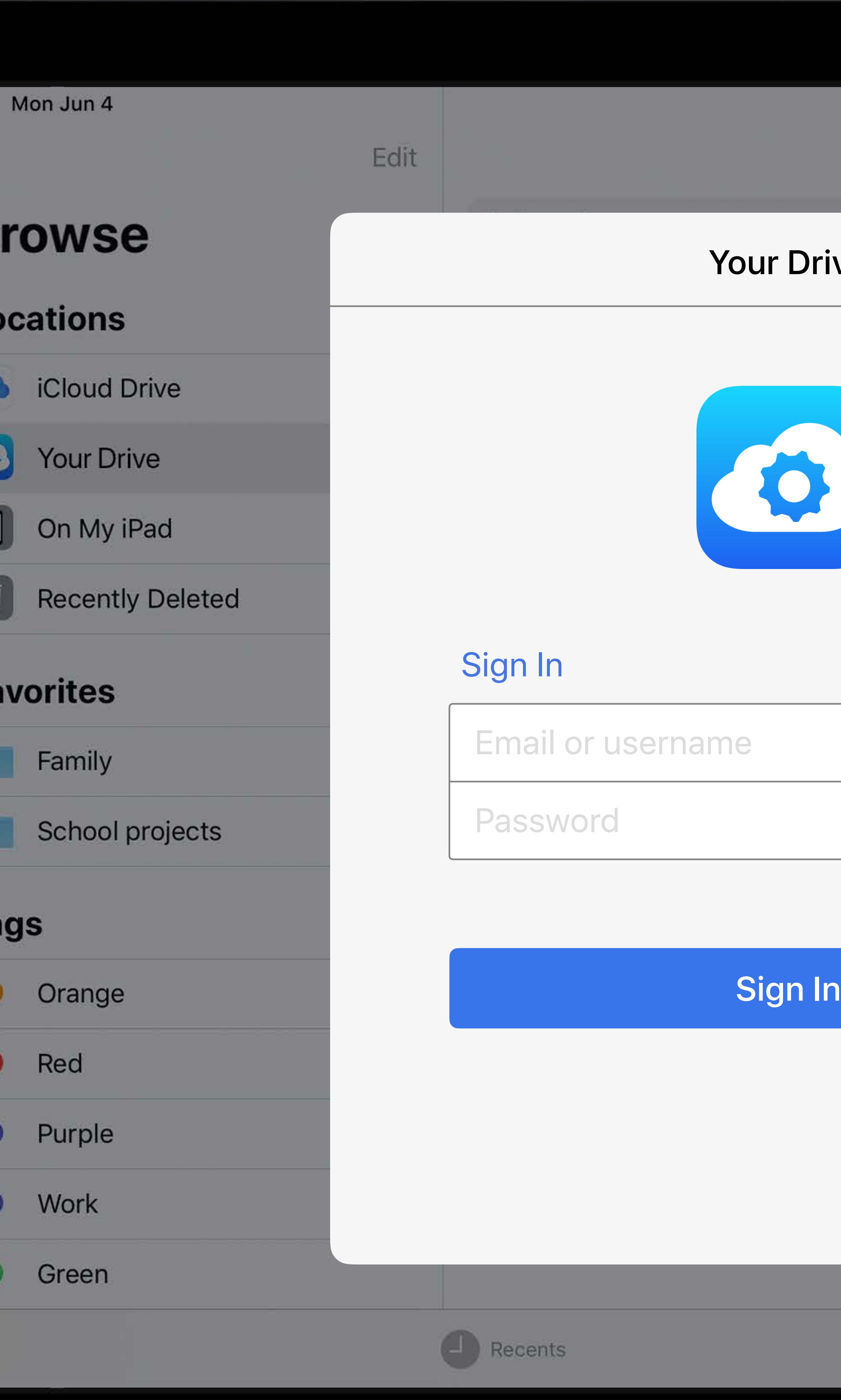

# $\begin{array}{c}\n\hline\n\end{array}$  100% **Your Drive** Select **Drive** Cancel authenticate. **Browse**

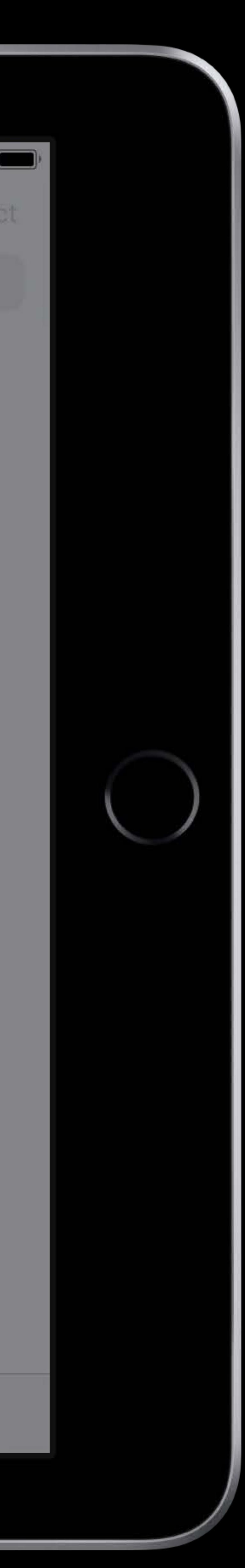

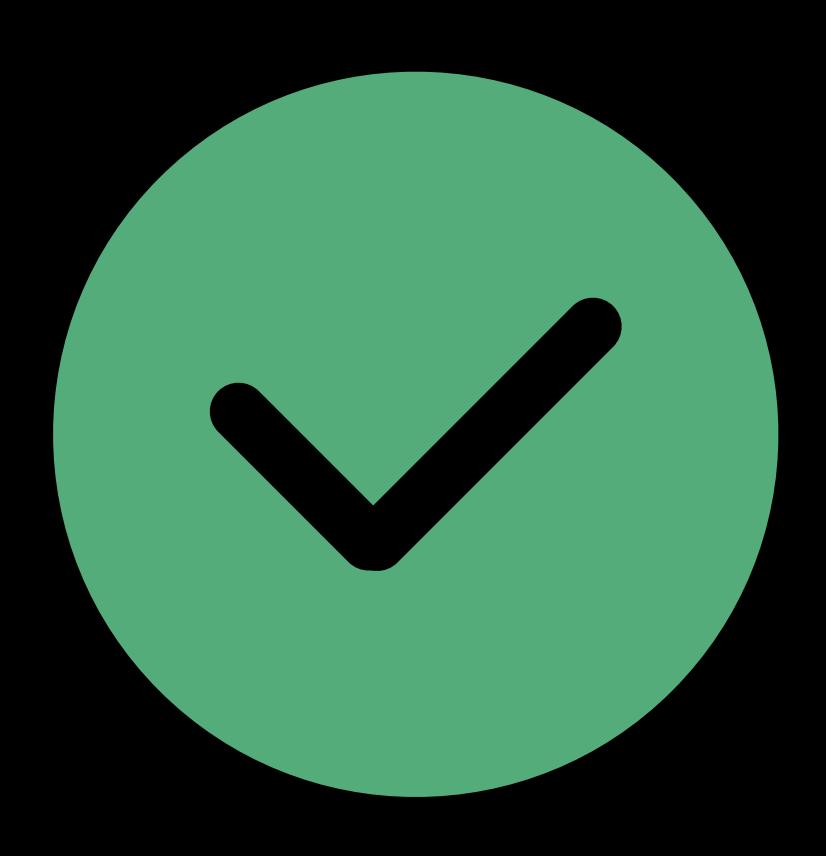

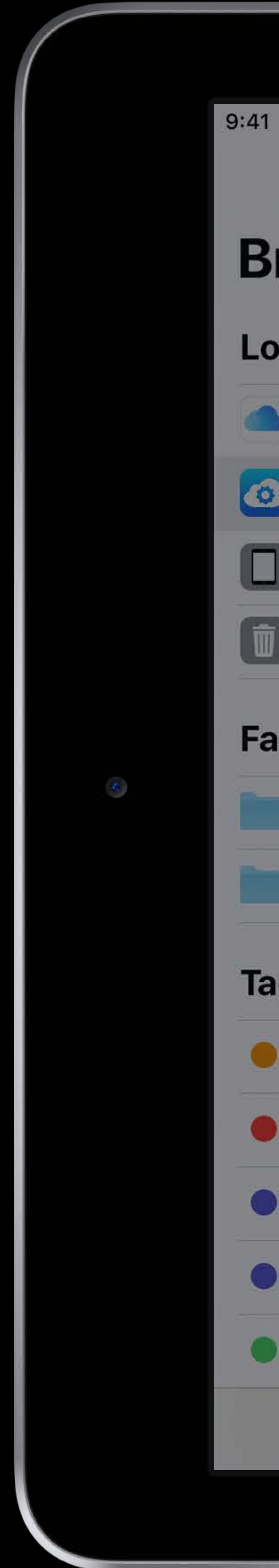

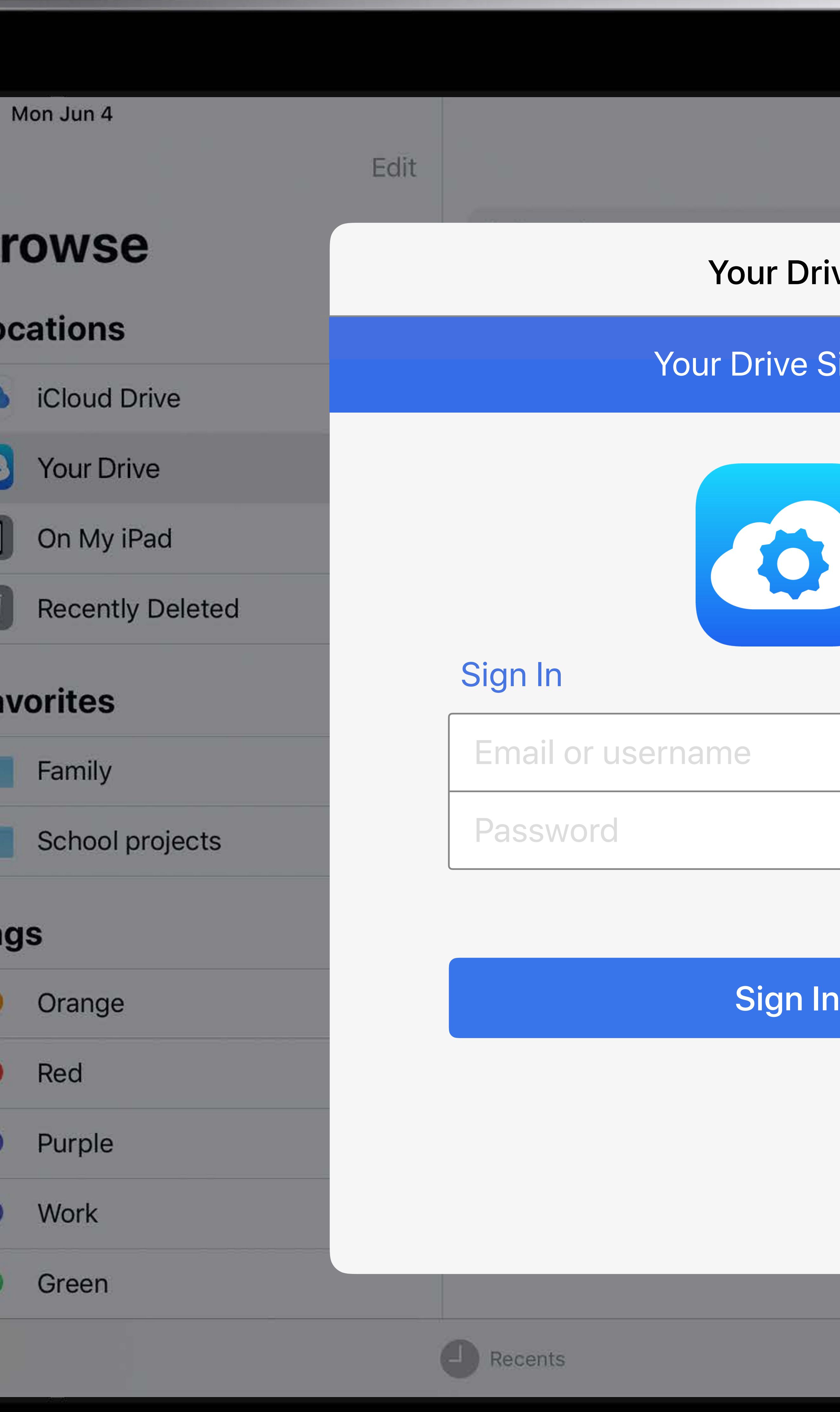

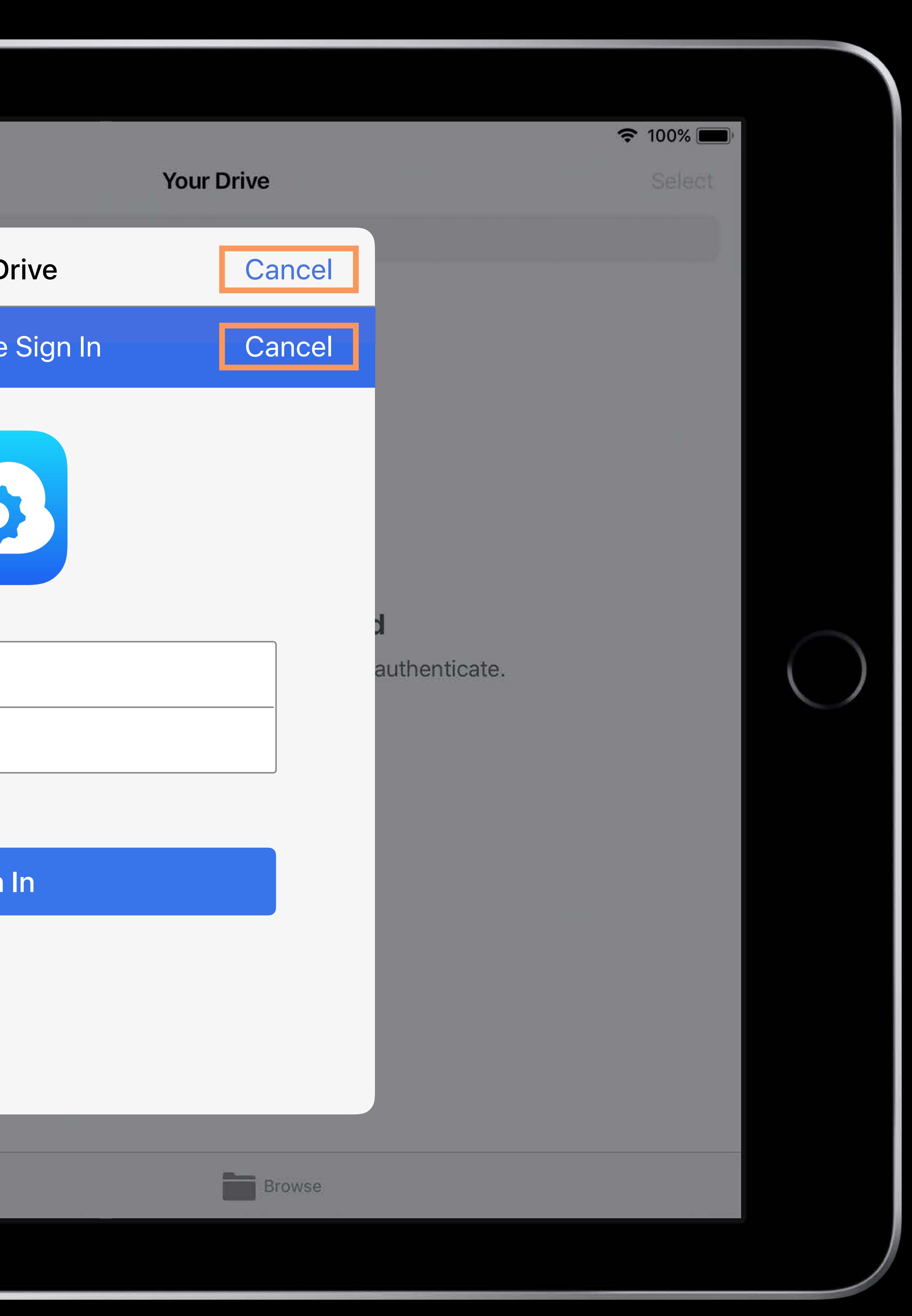

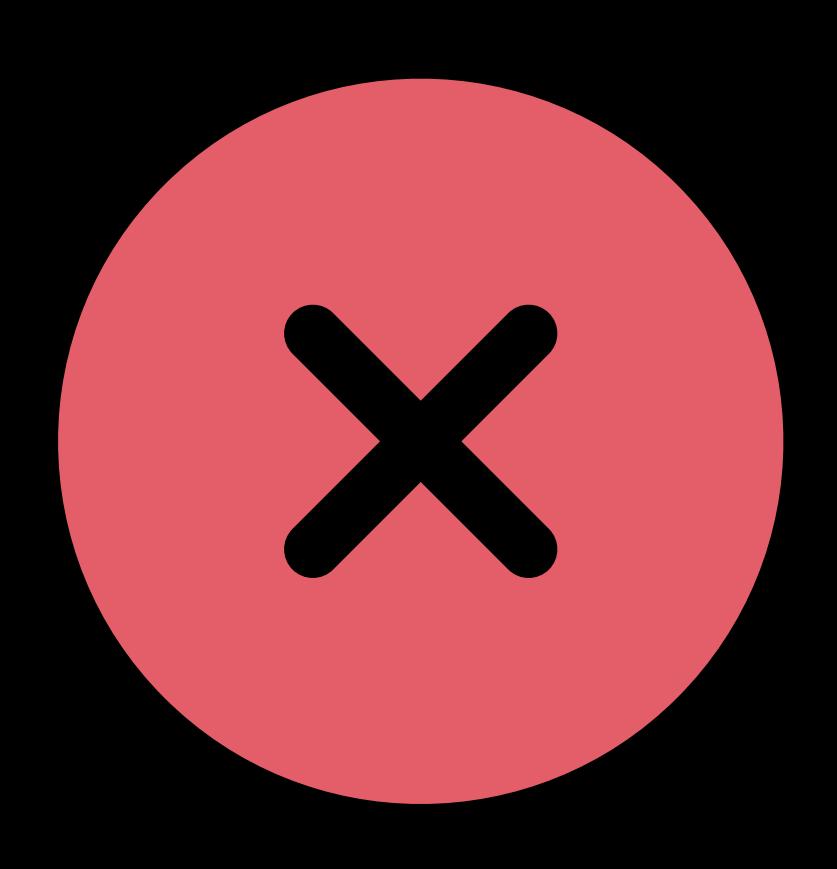

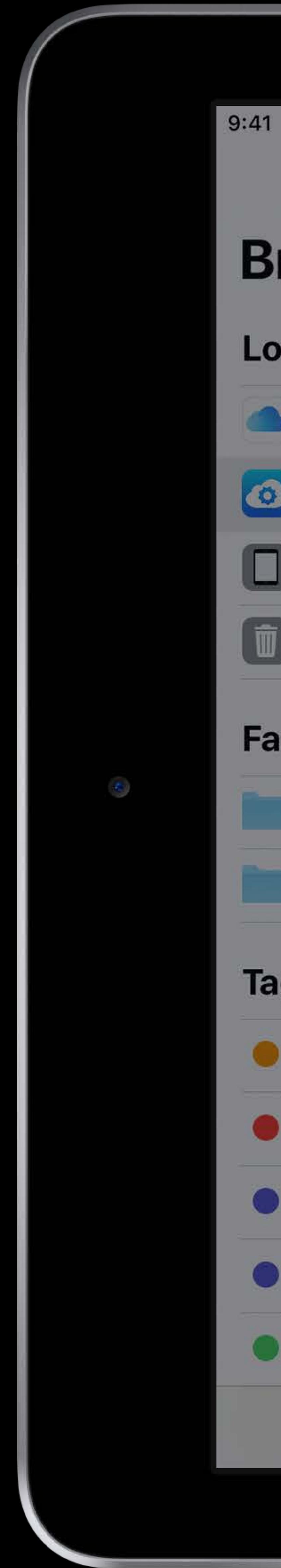

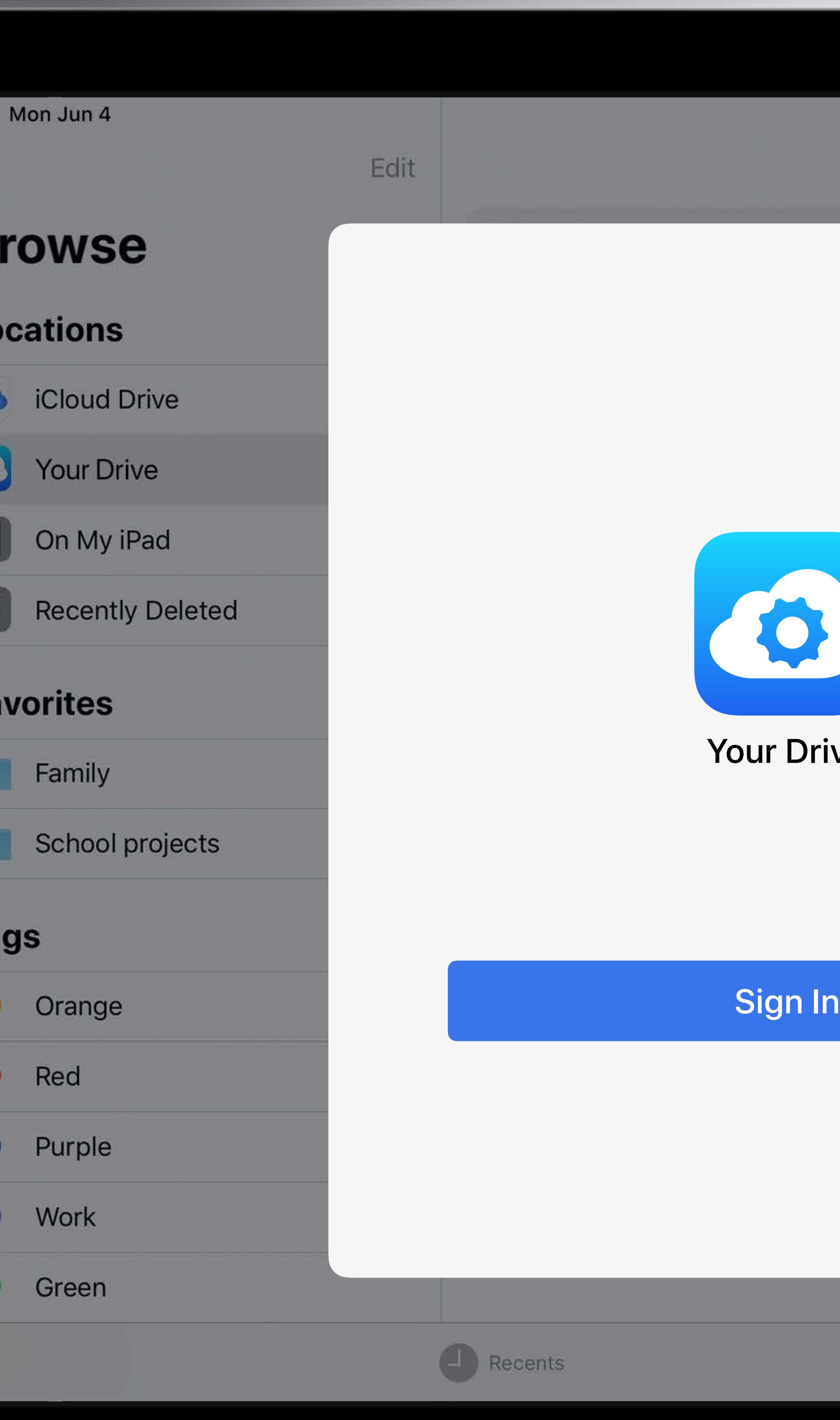

# $\begin{array}{c}\n\hline\n\end{array}$  100% **Your Drive** authenticate. rive

Browse

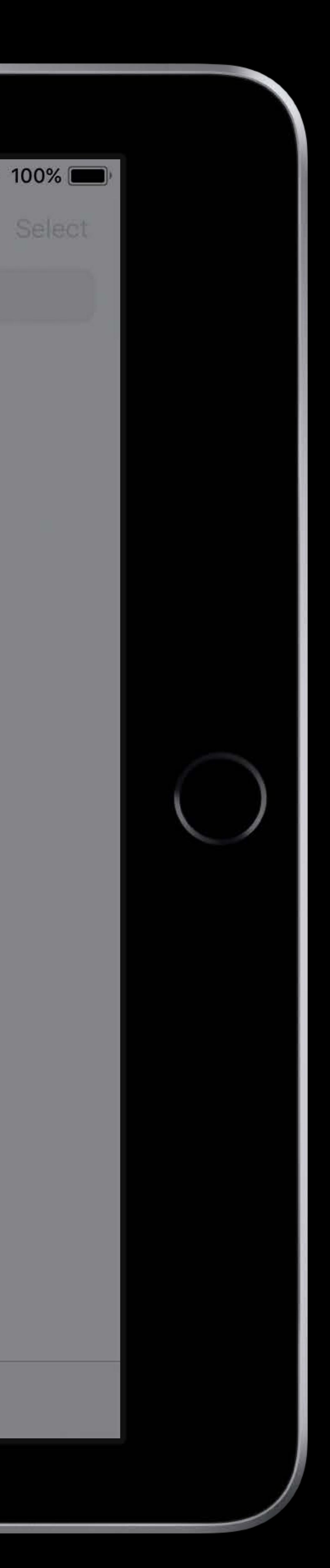

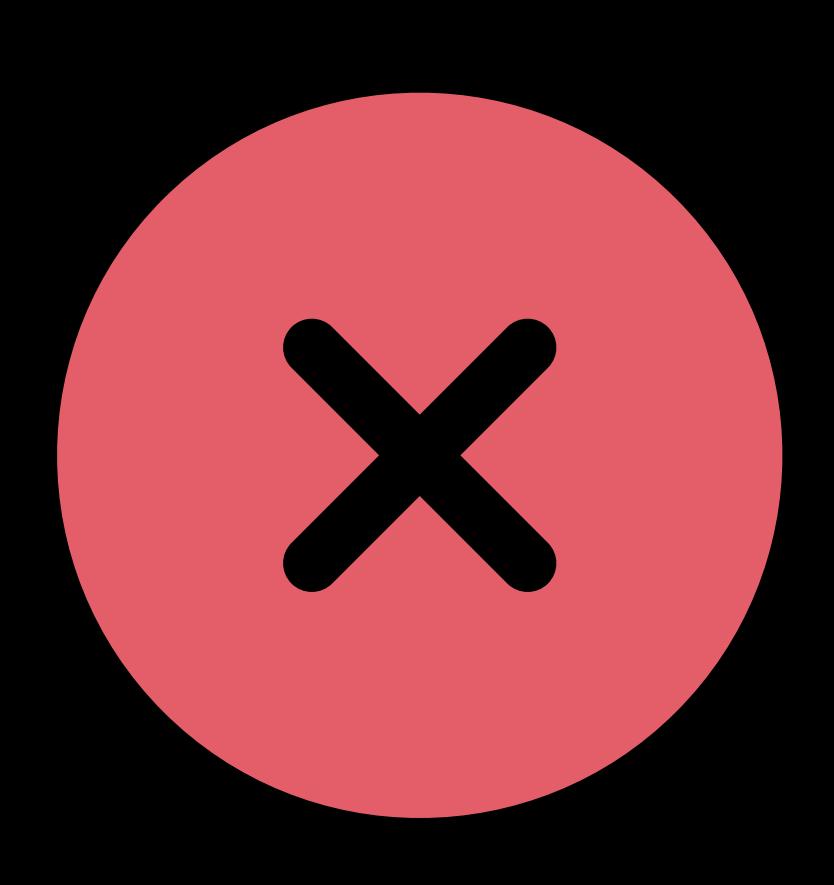

# **Document Management on iOS**  File Provider adoption

application developers

- Great adoption from cloud vendors and
- Try adopting UIDocumentBrowserViewController or creating a File Provider extension today!

9:41 Mon Jun 4

## **Browse**

## **Locations**

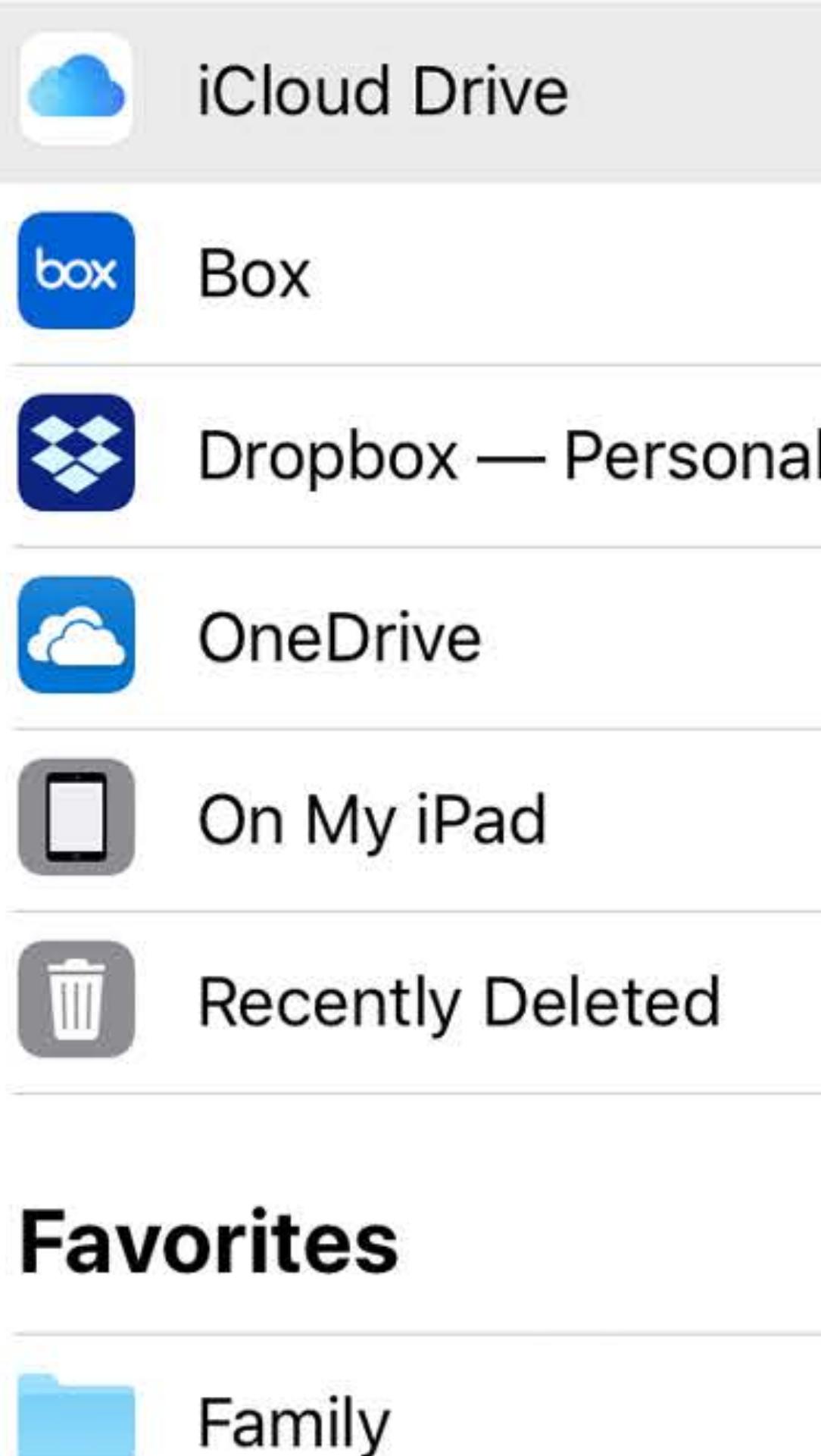

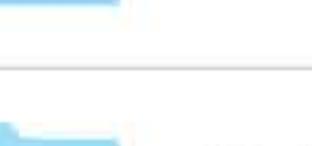

School projects

## Tags

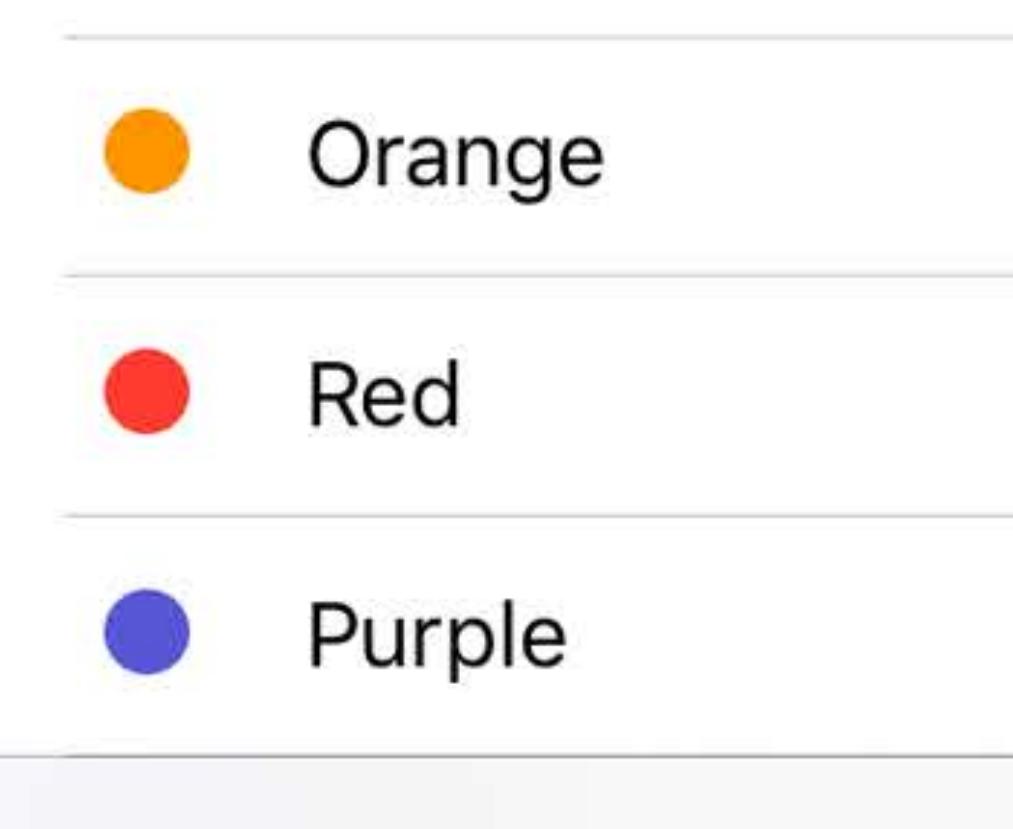

## Edit

### Q Search

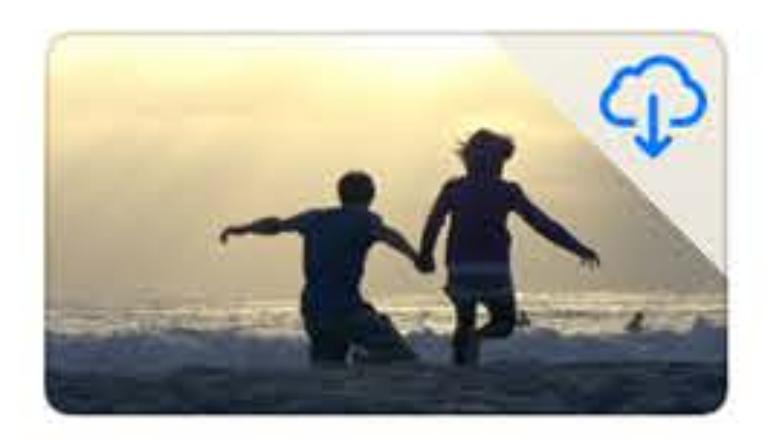

Beach May 1, 2017 at 3:48 PM 10.4 MB

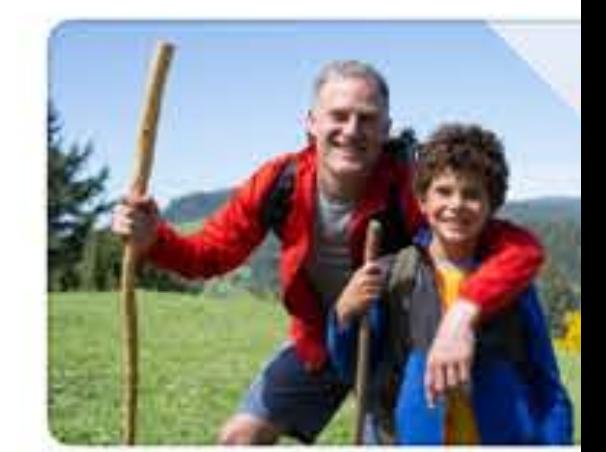

Dad and Jimi May 2, 2017 at 2:2  $2.7MB$ 

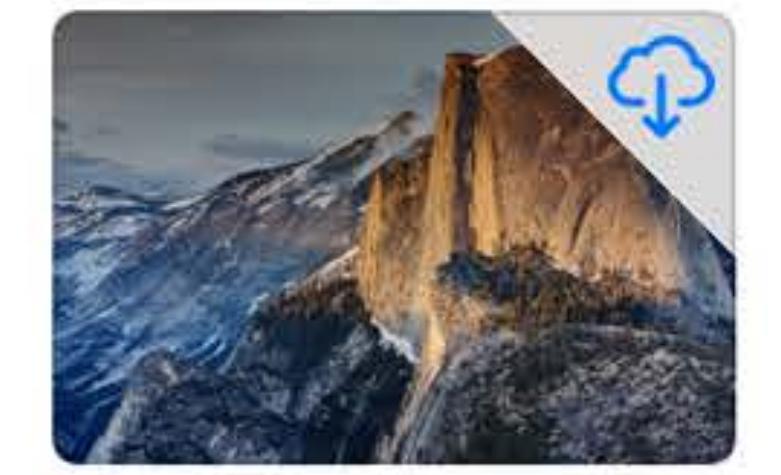

**Half Dome** May 1, 2017 at 5:31 PM. 2.7 MB

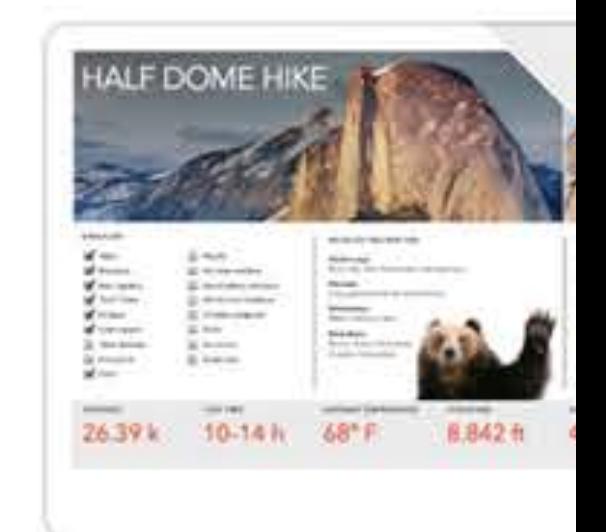

**Hiking Trip** May 30, 2018 at 4: 12.5 MB

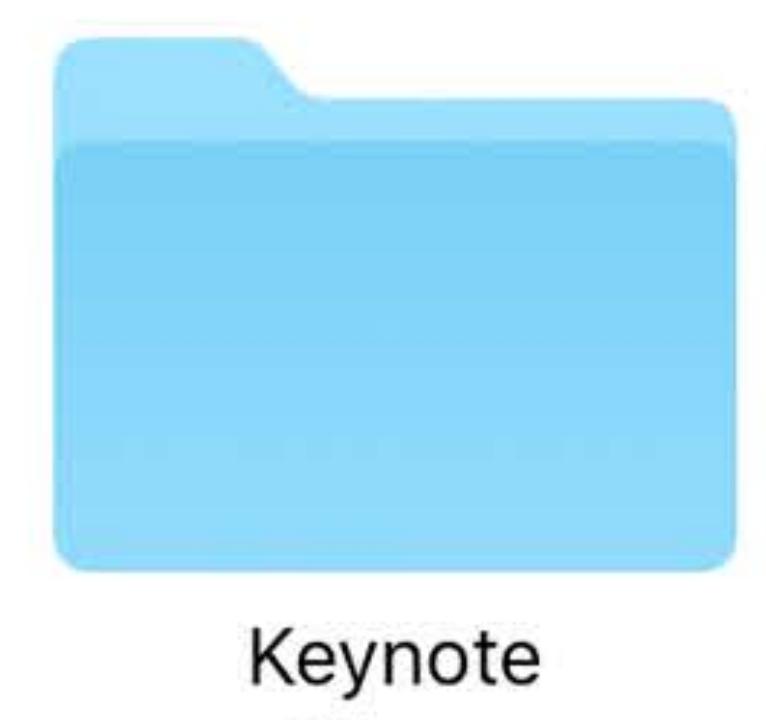

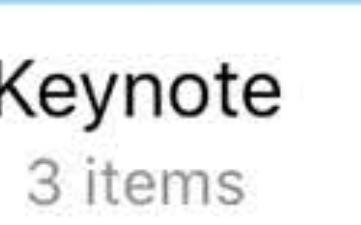

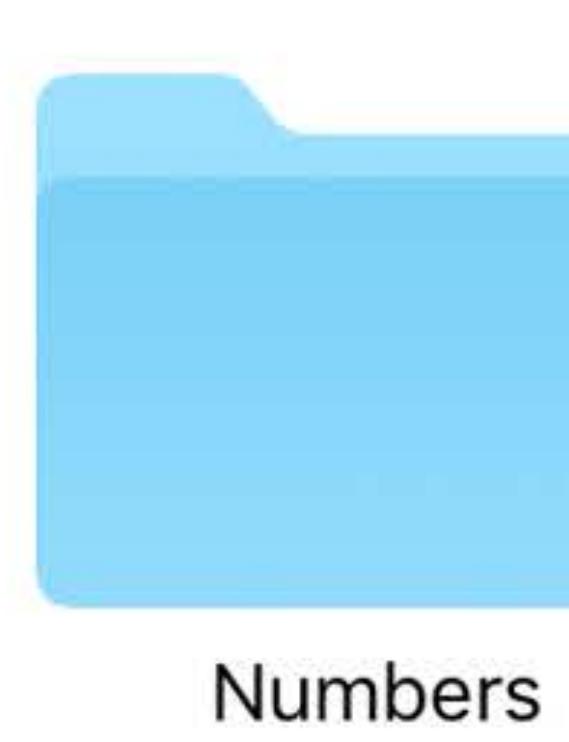

16 items

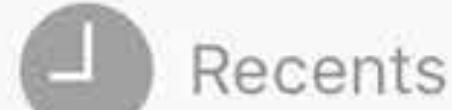

# **What's New?**

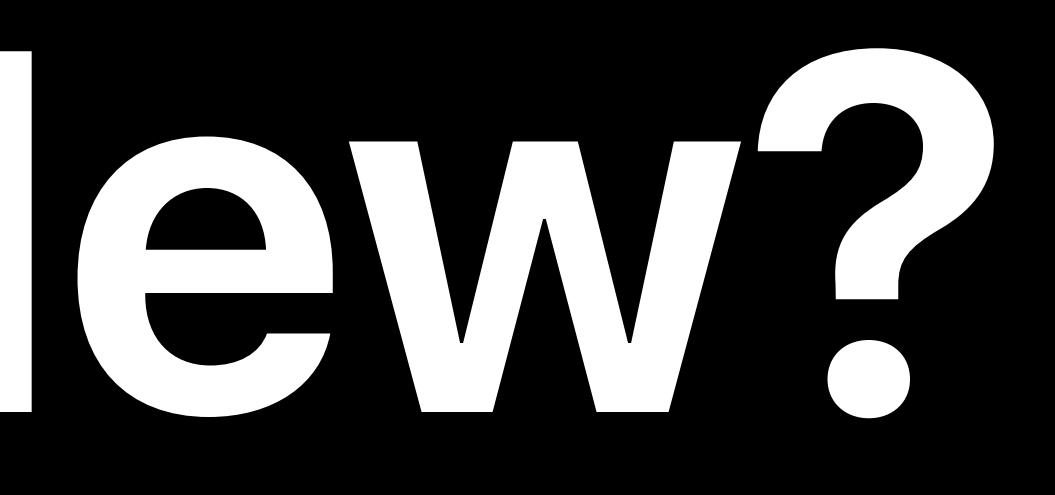

# **Document Management on iOS**  File Provider–Validation tool

File Provider Validation tests your FileProvider Extension and guides you to fix the issues

https://developer.apple.com/download/more/

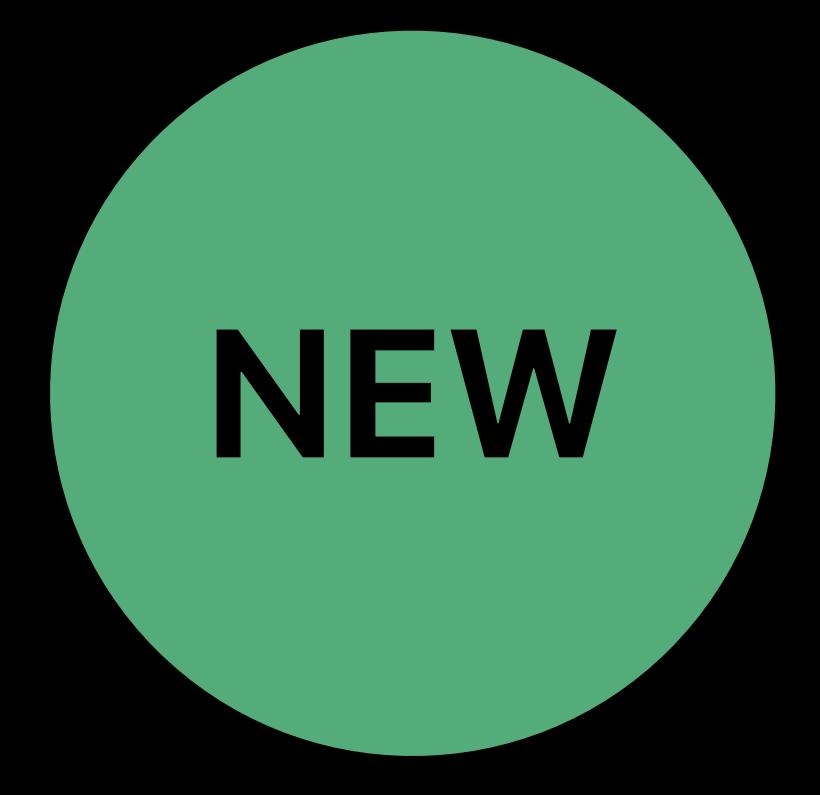

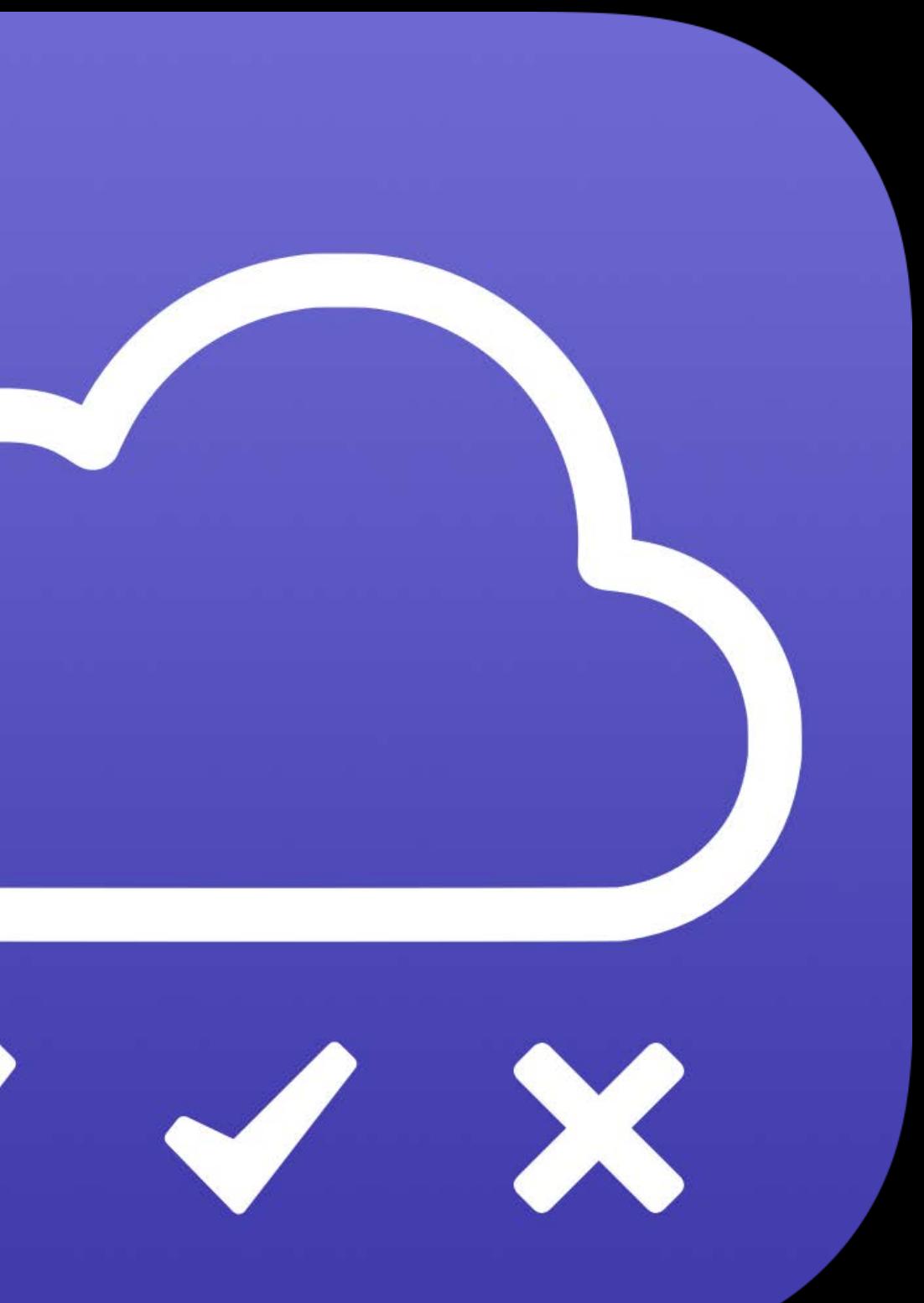

# **Document Management on iOS**  File Provider–Validation tool

- Download includes
- Source files to add to your project to enable testing • An iOS app to run on your iPad
- 
- Modify your File Provider project
- Install File Provider Validation on your device and launch it

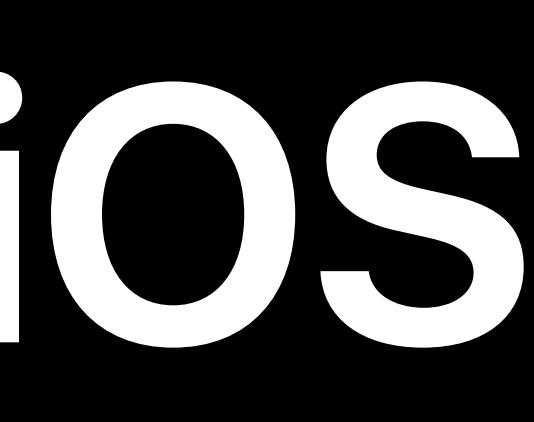

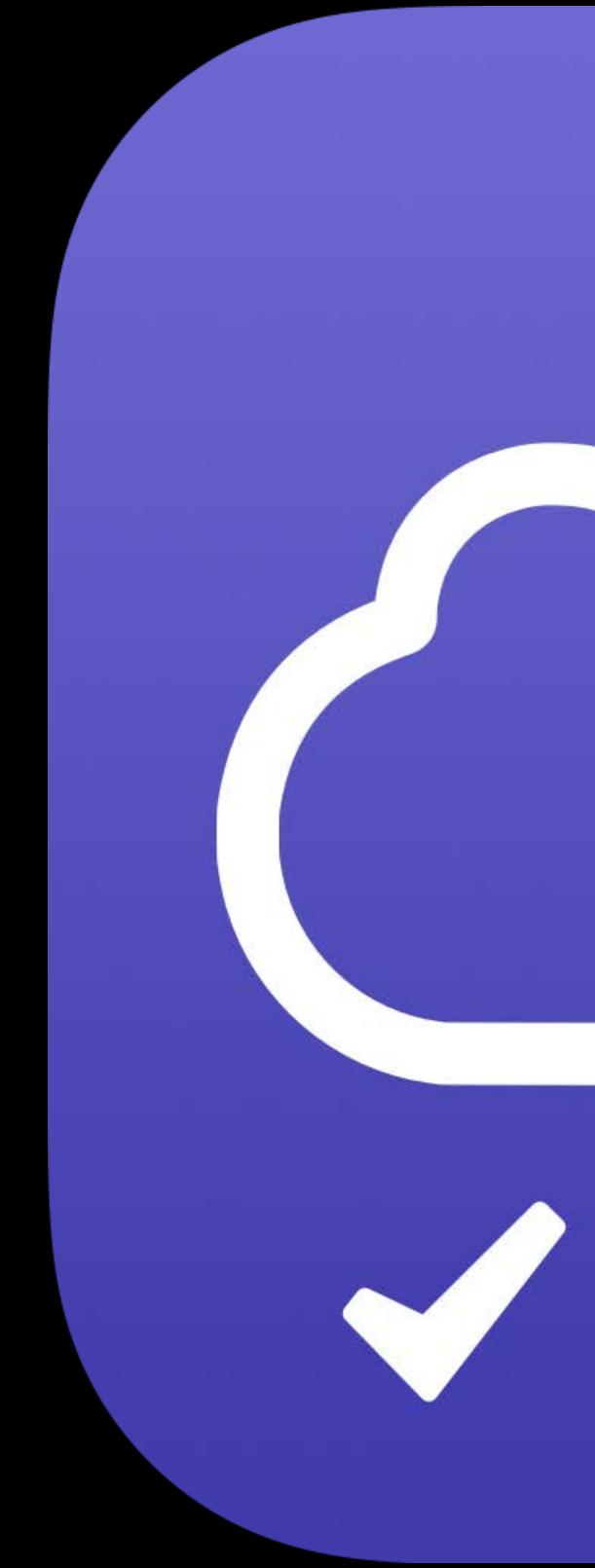

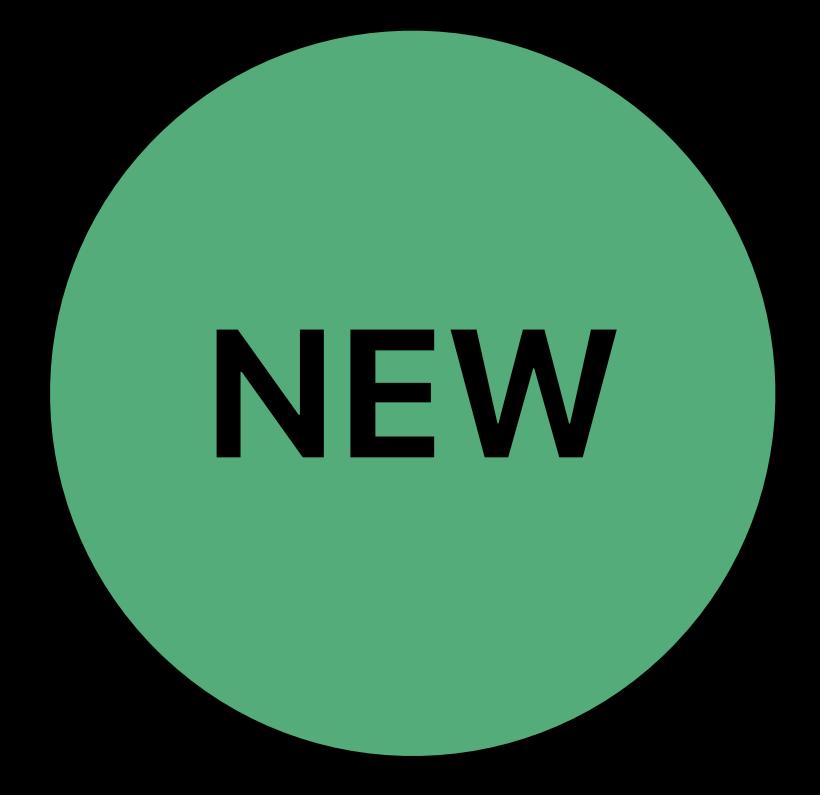

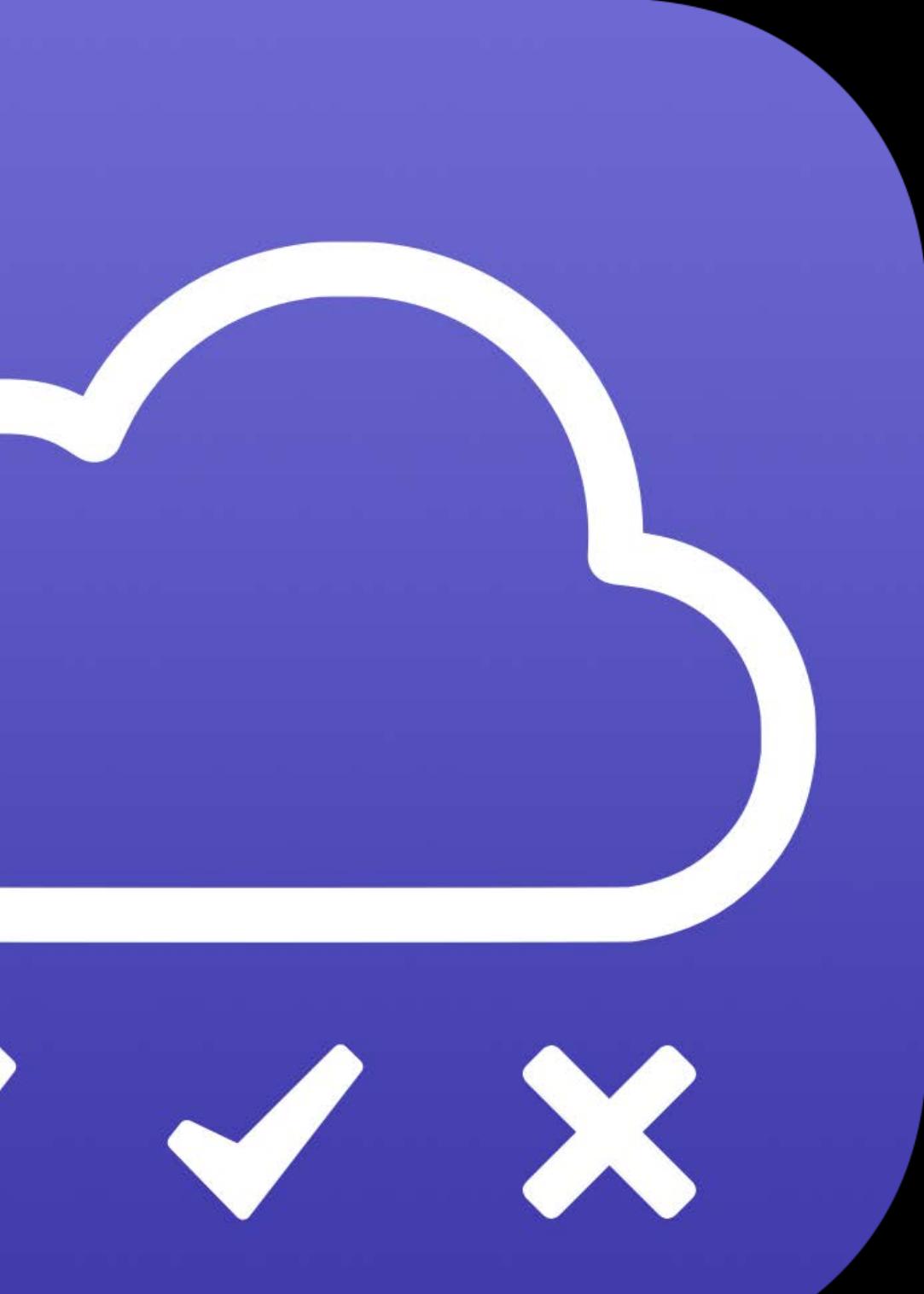

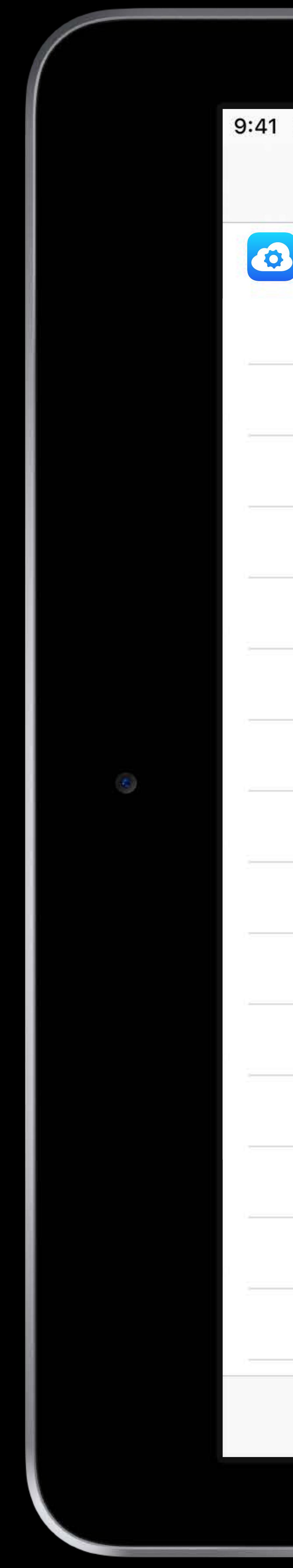

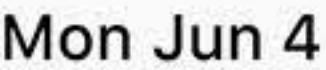

### **File Provider Validation**

## **CO** Your Drive

### **File Provider Validation**

This application provides a way to validate that your File Provider Extension conforms to certain expectations that the system<br>makes. It runs a series of tests ("Validations"). Most of the validations are following a simil

- create a file system item
- wait for the item to show up
- perform an action on the item
- wait for the results of the action to show up

To pass the validation, each of the steps needs to succeed. Apart from up-front failure (e.g. because an action reports an<br>error), a common issue is that the extension doesn't post the appropriate signals (e.g. on the item the working set) or that after the signals are posted, the corresponding collection doesn't reflect the new state (e.g. the action quietly failed).

## **Enabling Validations**

Only extensions that have opted into allowing validations can be selected. To opt into validation, your extension must vend a<br>specific service on the root item of your collection (NSFileProviderRootContainerItemIdentifier)

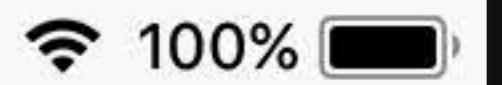

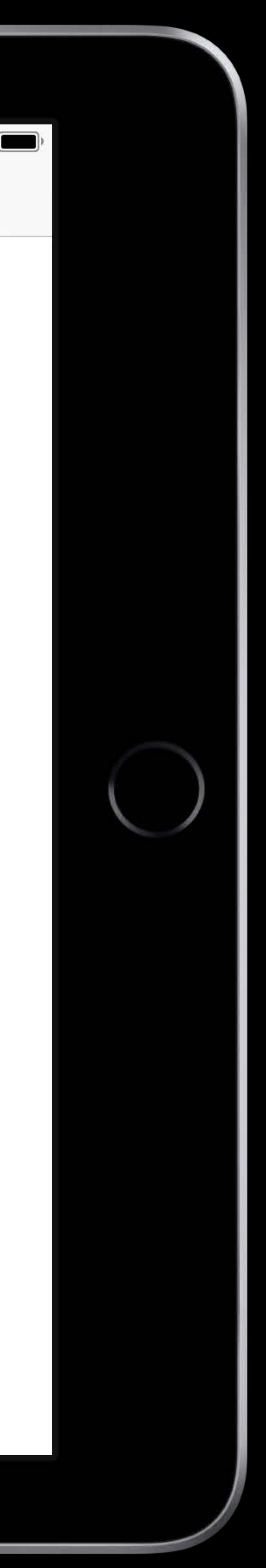

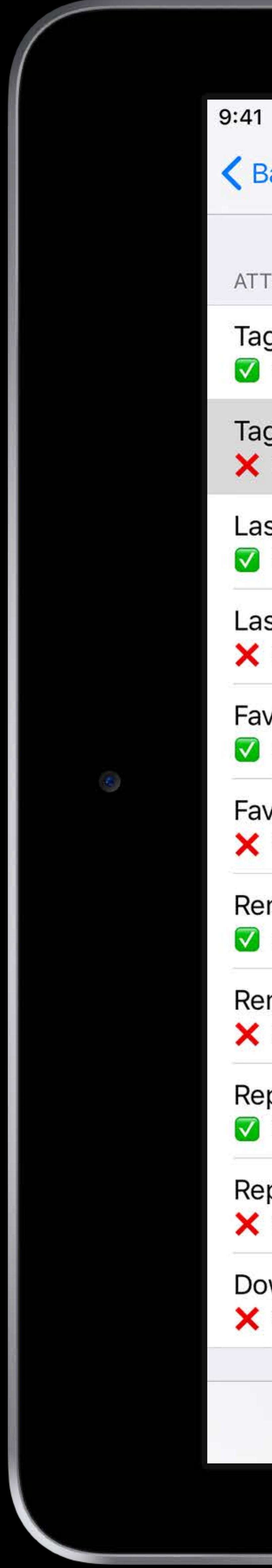

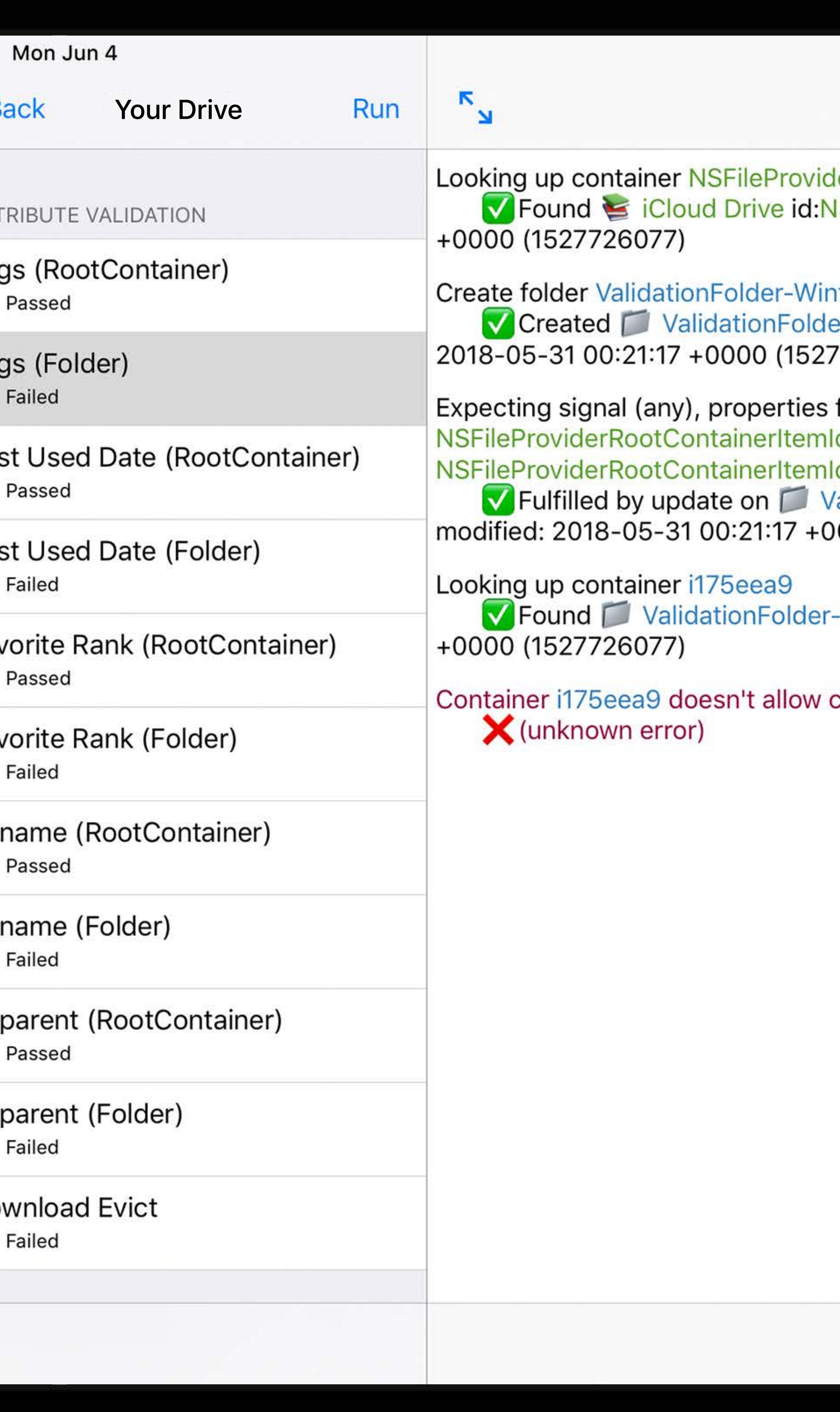

## **Tags (Folder)**

**Run Validation** 

lerRootContainerItemIdentifier

VSFileProviderRootContainerItemIdentifier ■ modified: 2018-05-31 00:21:17

7726077)

filename: ValidationFolder-WinterHappyMayBlack, parentItemIdentifier: <u>Identifier,</u> pending: 0, typeIdentifier: public.folder on events for dentifier /alidationFolder-WinterHappyMayBlack id:i175eea9 1 0.0% ■ 0 children 0000 (1527726077)

-WinterHappyMayBlack id:i175eea9 ■ modified: 2018-05-31 00:21:17

creating subitems

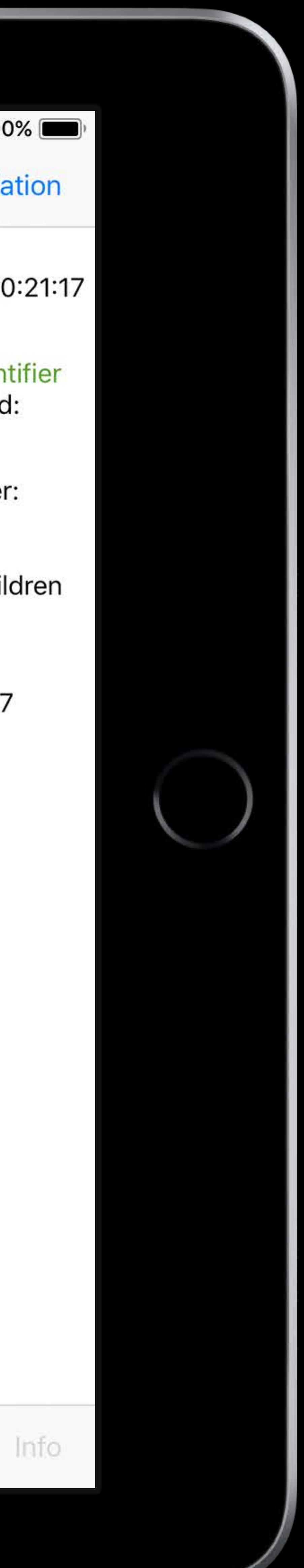

# **Document Management on iOS**  File Provider–Siri Shortcuts

# the Lock Screen You can also add a shortcut to Siri

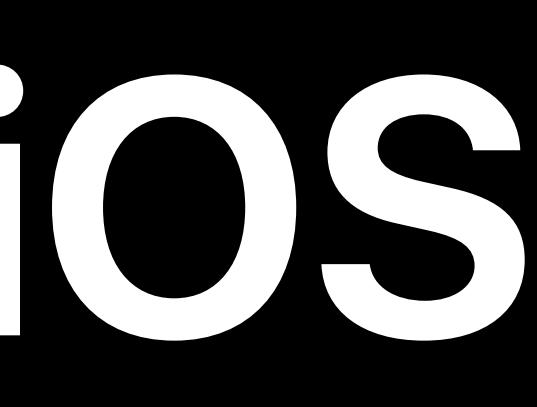

## Surfaces documents that were recently opened or created in Search and

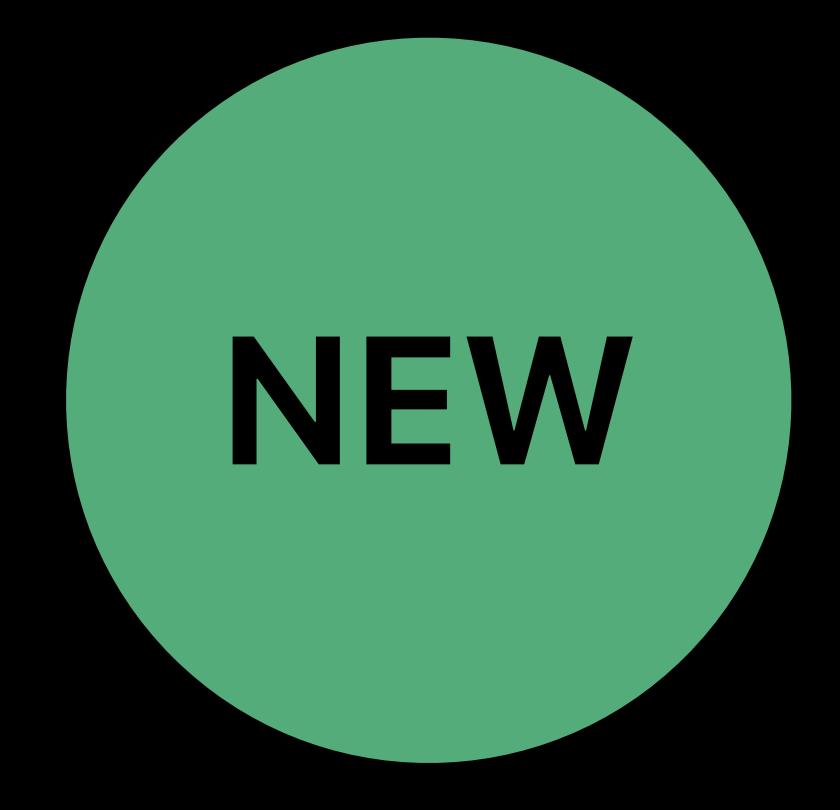

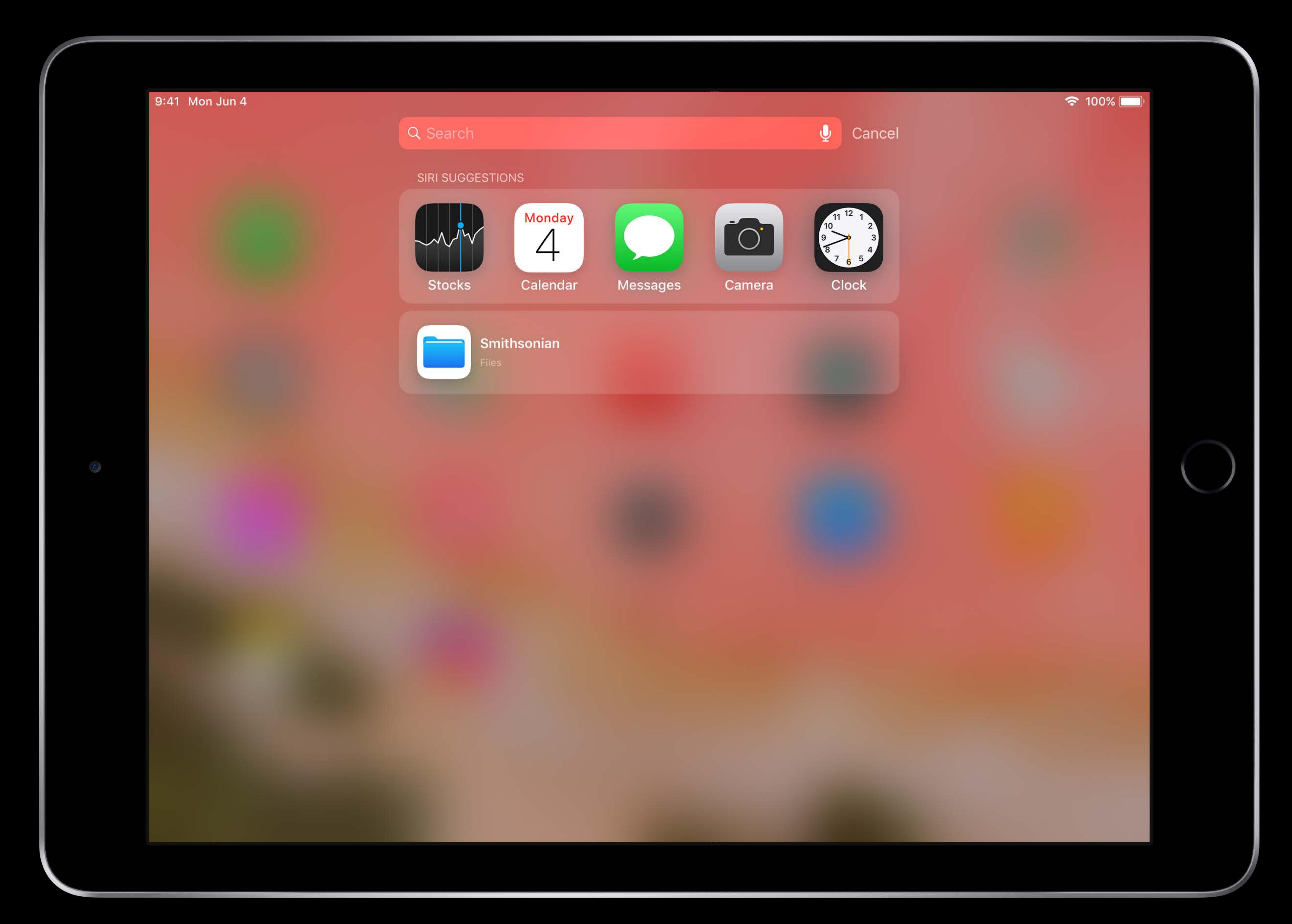

![](_page_30_Picture_0.jpeg)

![](_page_30_Picture_5.jpeg)

FILES | SIRI SUGGESTION Smithsonian

## Add NSFileProviderUsesUniqueItemIdentifiersAcrossDevices to your File Provider Extension's Info.plist

# **Document Management on iOS**  File Provider–Siri Shortcuts **NEW**

Introduction to Siri Shortcuts **Fig. 2** Fig. 2 Tuesday 5:00PM

![](_page_31_Picture_35.jpeg)

![](_page_31_Picture_6.jpeg)

## Add NSFileProviderUsesUniqueItemIdentifiersAcrossDevices to your File Provider Extension's Info.plist

# **Document Management on iOS**  File Provider–Siri Shortcuts **NEW**

**NSFileProv** 

Introduction to Siri Shortcuts **Fig. 2 Transform of Singlet and August 2** Tuesday 5:00PM

![](_page_32_Picture_41.jpeg)

![](_page_32_Picture_7.jpeg)

![](_page_32_Figure_8.jpeg)

 $\Diamond$ 

# Document Management on iOS Particles sample app

- 
- 
- 
- 
- 
- 
- 
- -

![](_page_33_Picture_10.jpeg)

![](_page_34_Picture_0.jpeg)

![](_page_34_Picture_5.jpeg)

![](_page_34_Picture_6.jpeg)

# Document Management on iOS Particles sample app

- 
- 
- 
- 
- 
- 
- 
- -

![](_page_35_Picture_20.jpeg)

![](_page_35_Picture_21.jpeg)
### Document Management on iOS Particles sample app

### Main UI is a UIDocumentBrowserViewController

- 
- 
- -
	-
	-
	-
	-

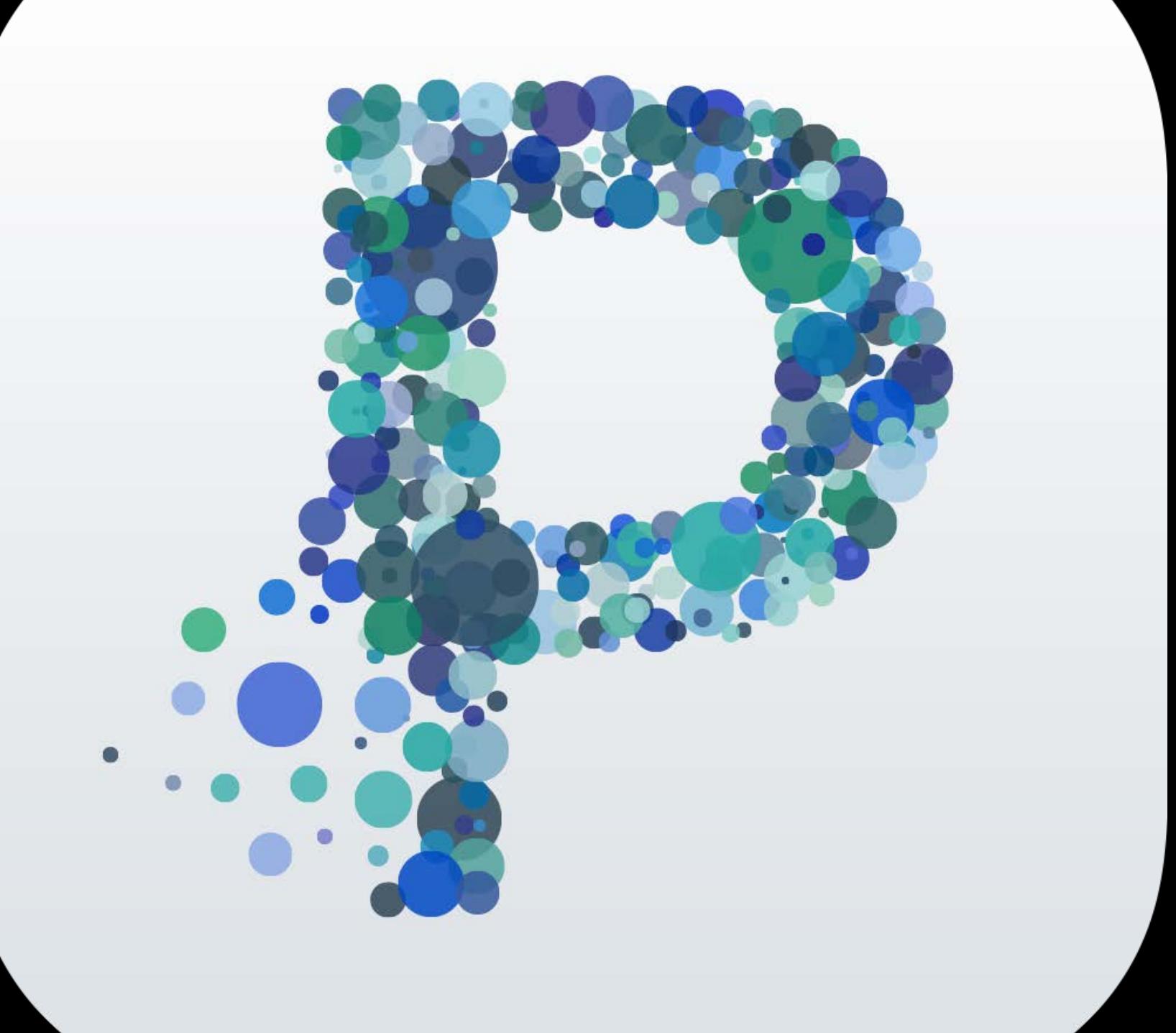

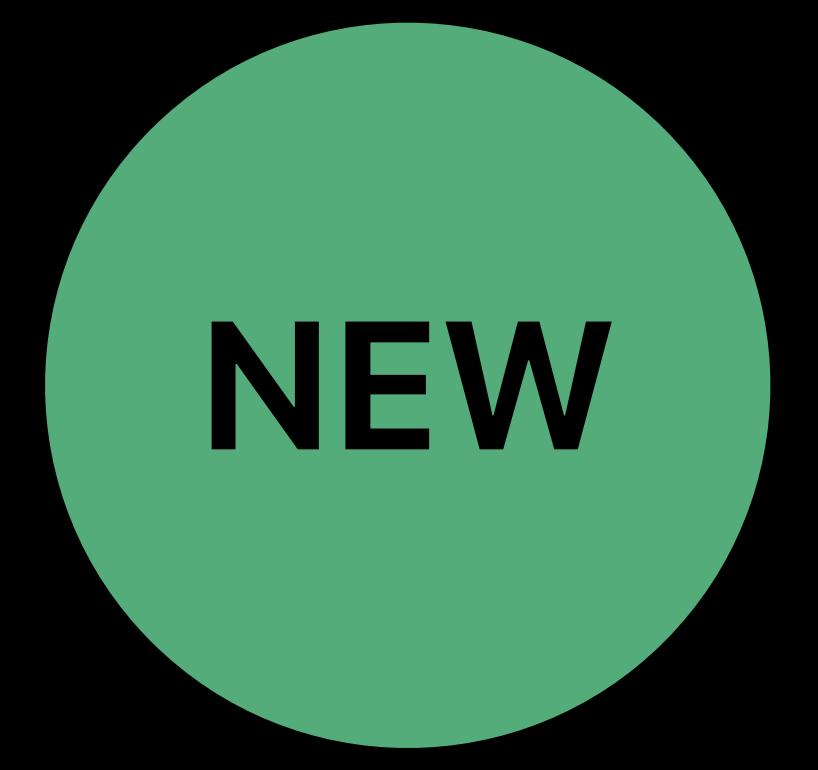

### Main UI is a UIDocumentBrowserViewController Defines a file format

### **Document Management on iOS**  Particles sample app **NEW**

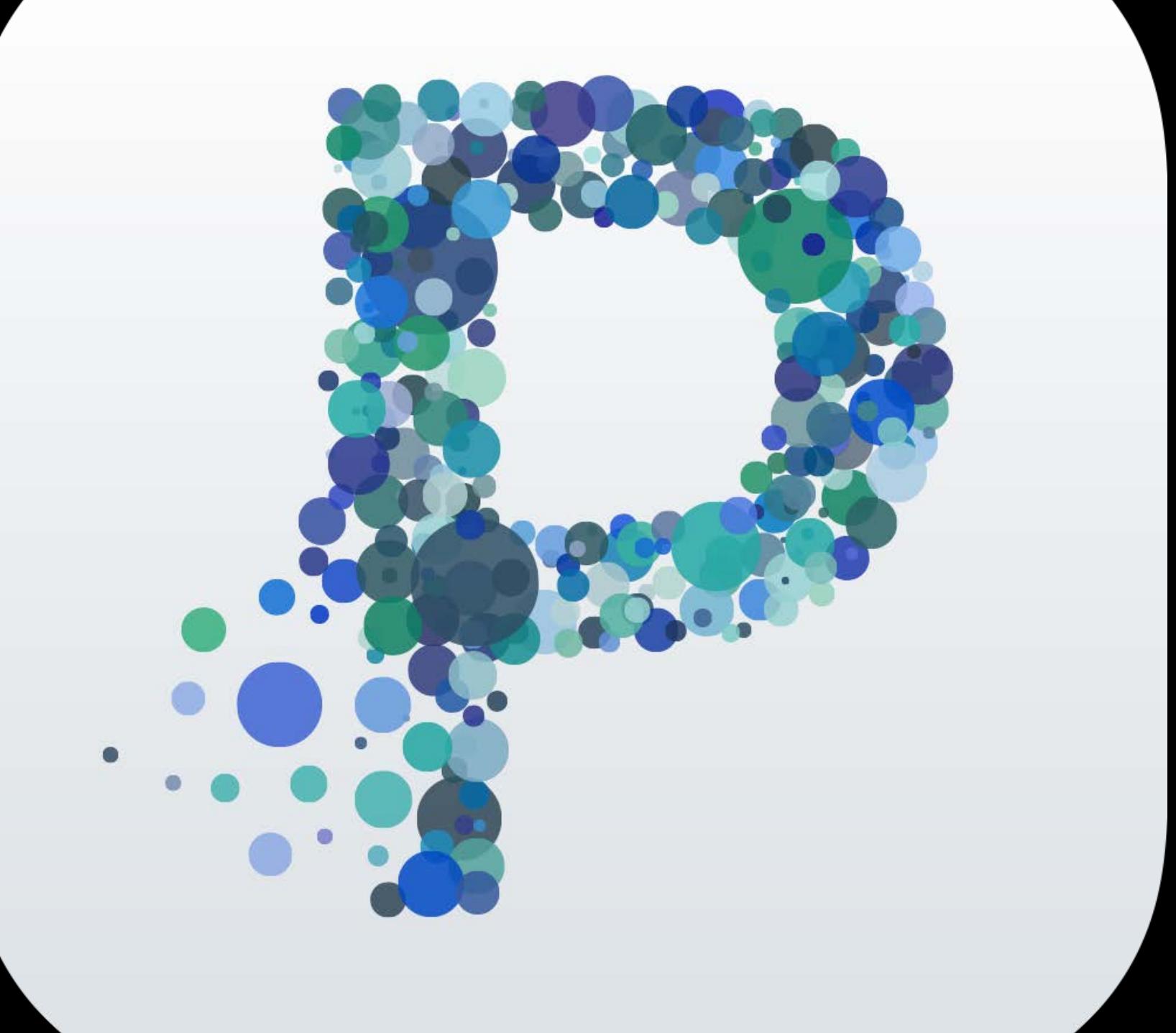

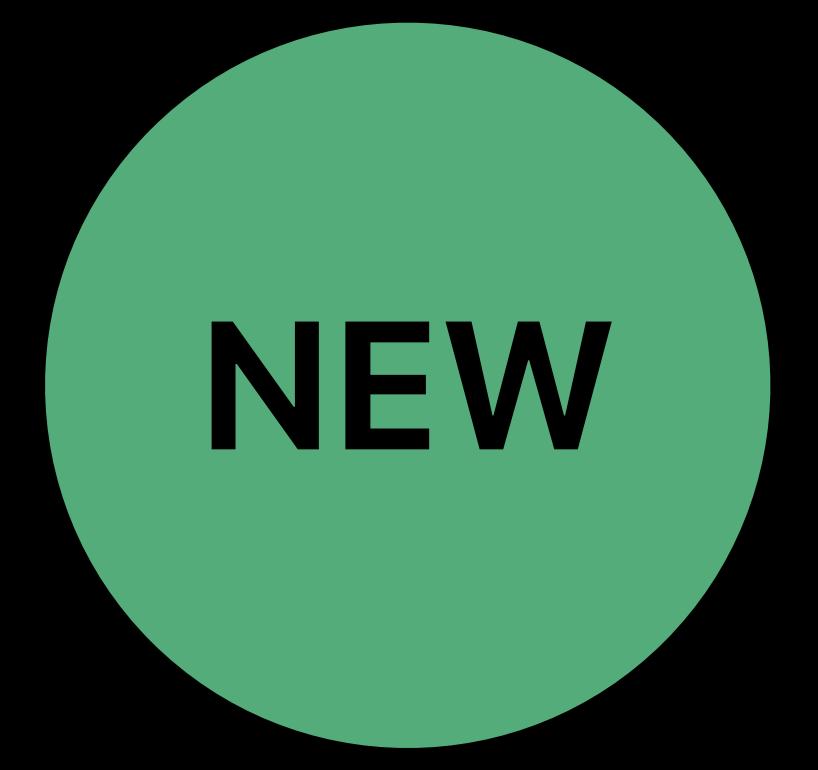

### Main UI is a UIDocumentBrowserViewController

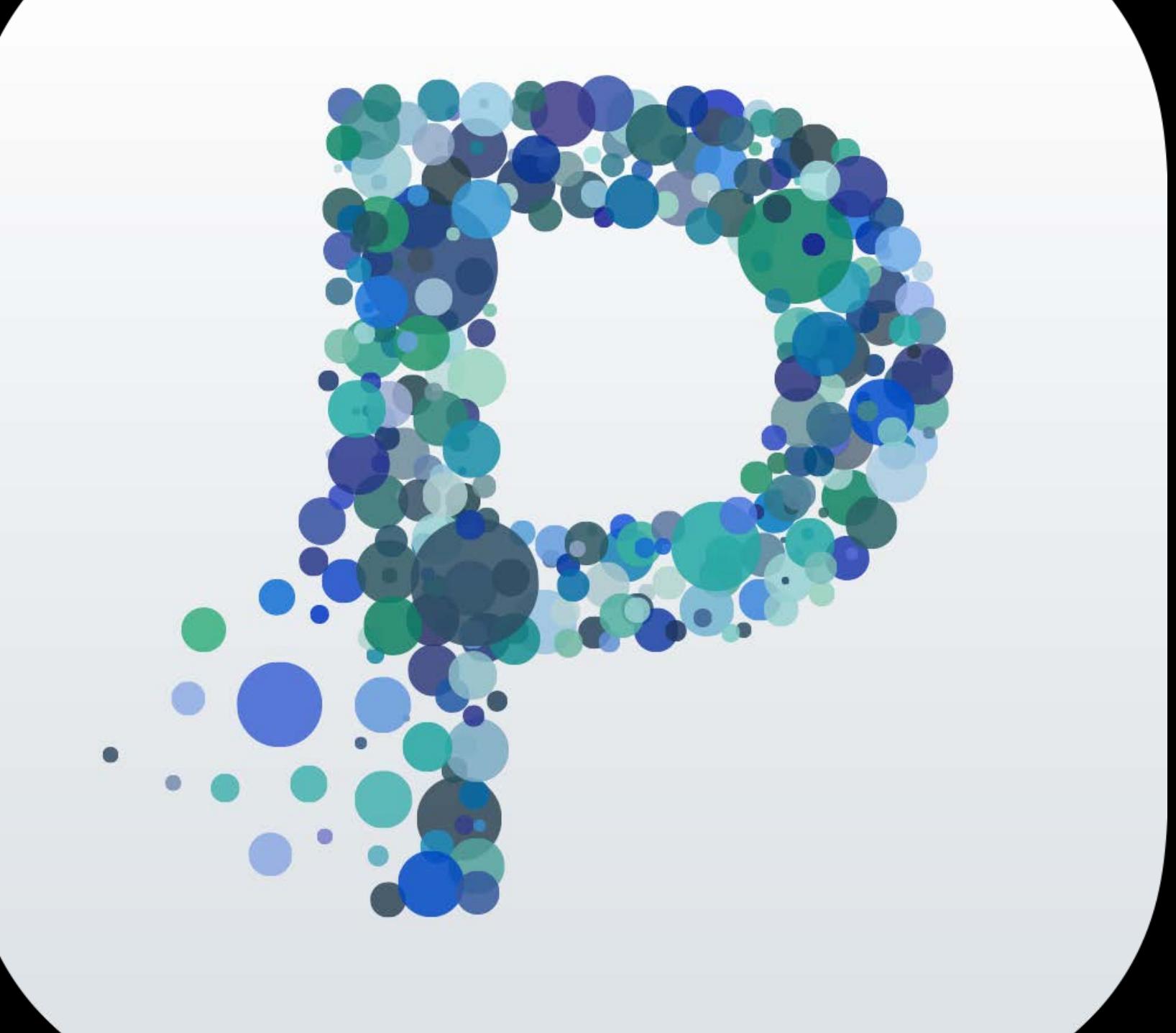

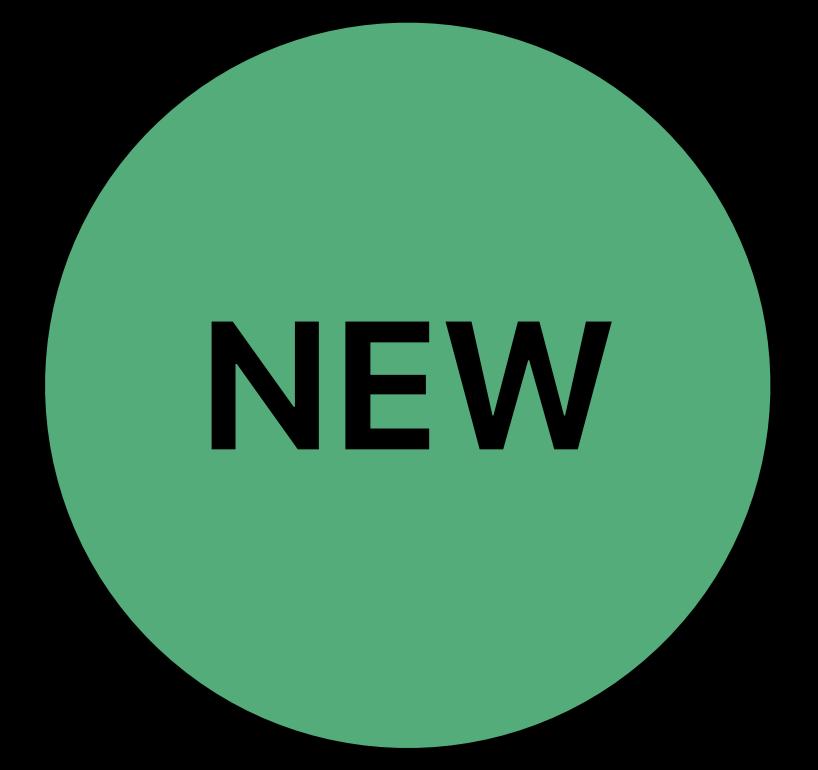

### **Document Management on iOS**  Particles sample app **NEW**

Defines a file format Implements state restoration

### Main UI is a UIDocumentBrowserViewController

Defines a file format Implements state restoration

### **Document Management on iOS**  Particles sample app **NEW**

### Import assets using UIDocumentPickerViewController

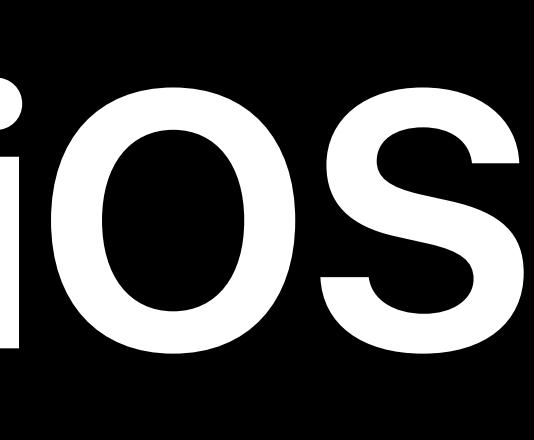

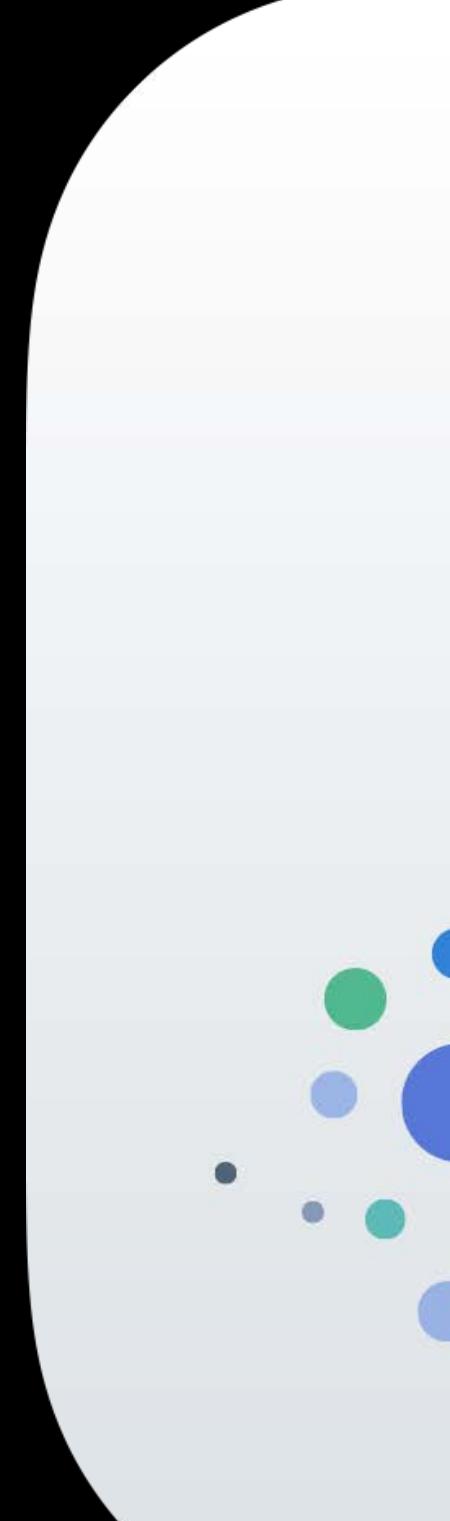

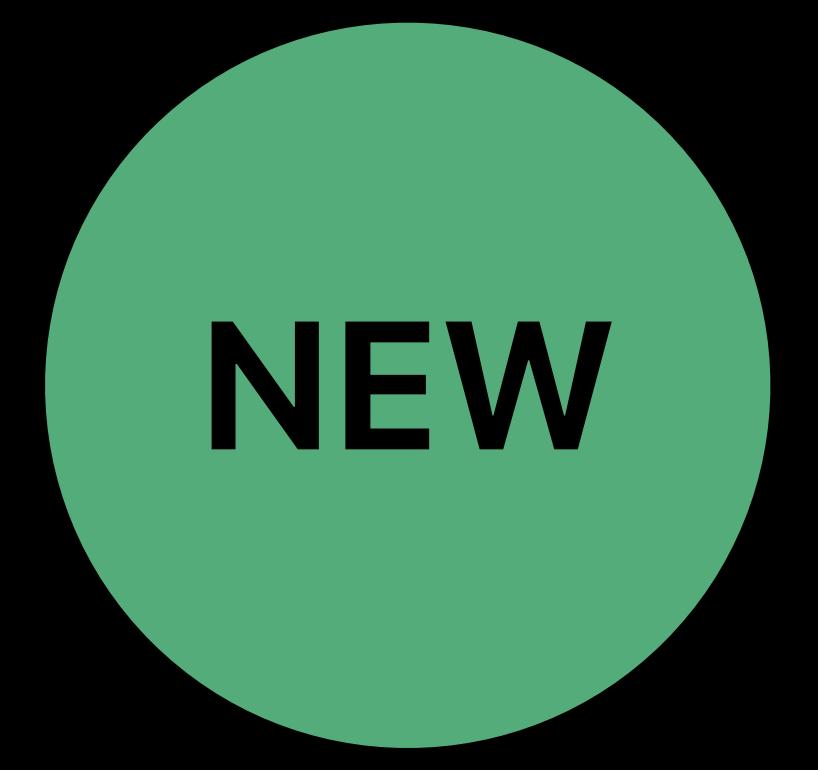

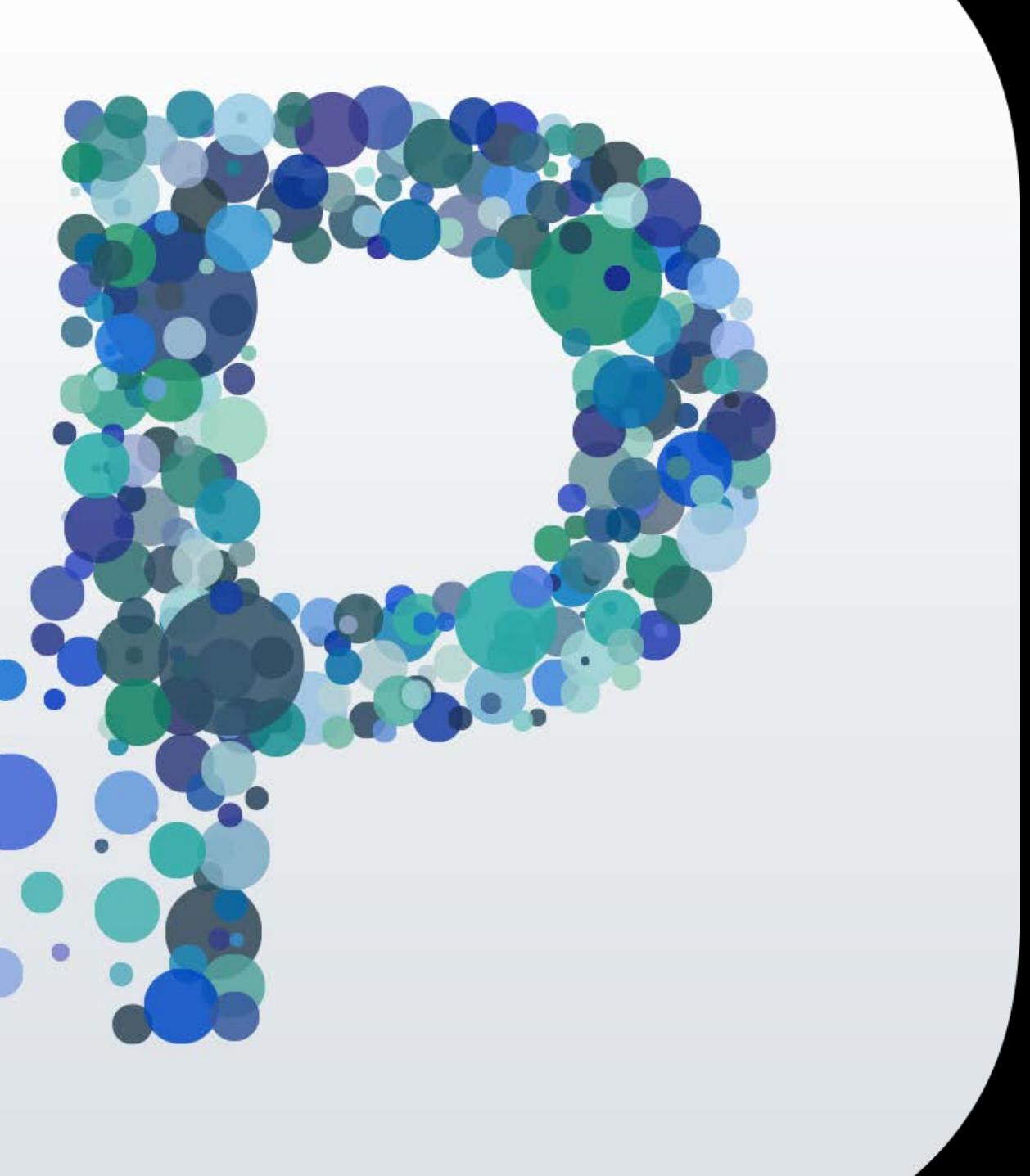

Defines a file format Implements state restoration

- Main UI is a UIDocumentBrowserViewController
	-
	-
- Import assets using UIDocumentPickerViewController
- Available at https://developer.apple.com/download/more/

### **Document Management on iOS**  Particles sample app **NEW**

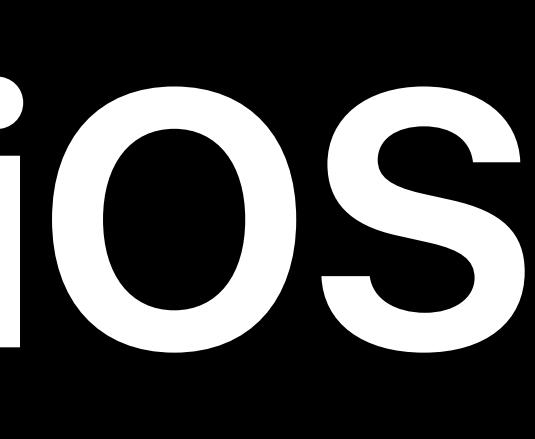

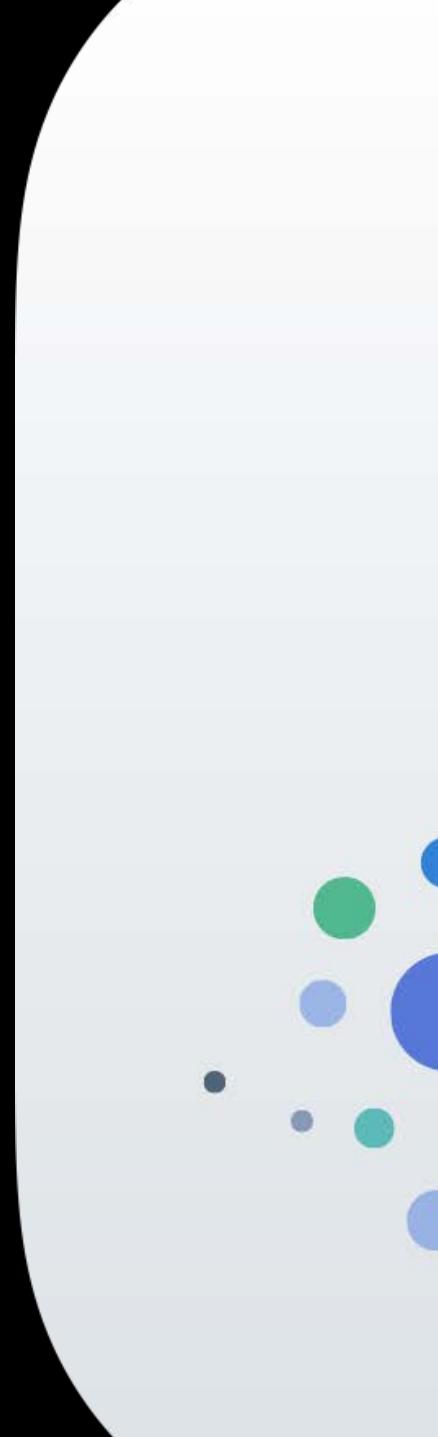

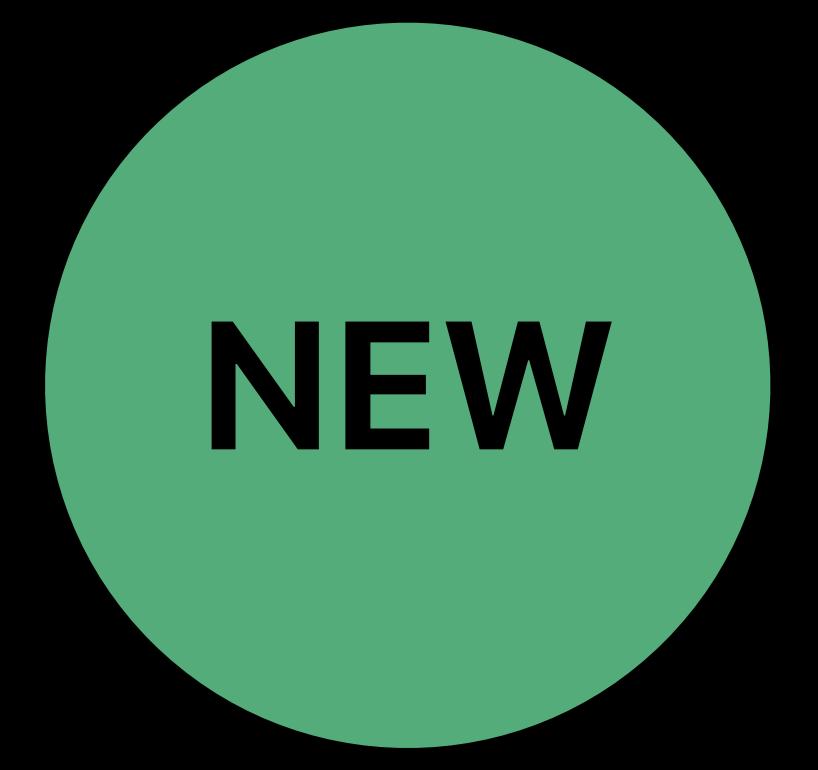

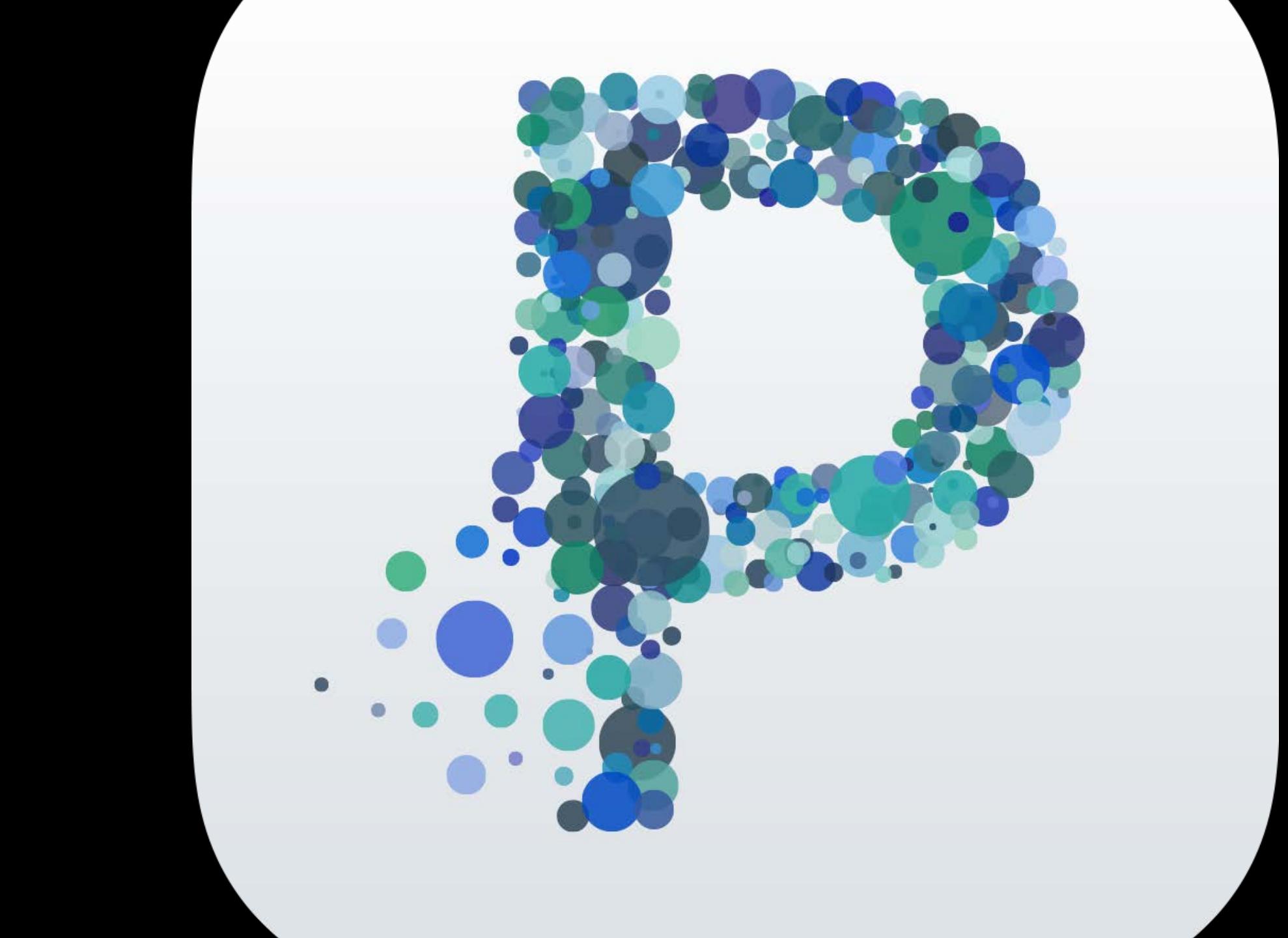

### Thomas Deniau, Software Engineer

# **Interacting with Documents in Your App**

### Document picker and document browser

# Document picker and document browser Demo—add a document picker to an existing app

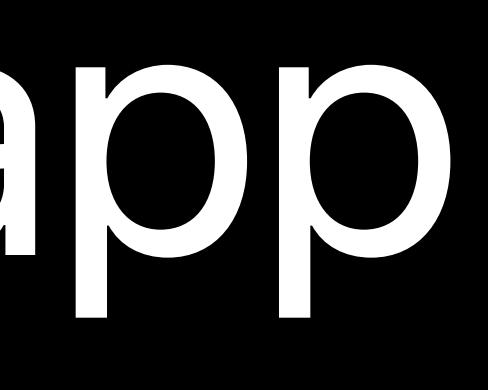

# Document picker and document browser Demo—add a document picker to an existing app Document types

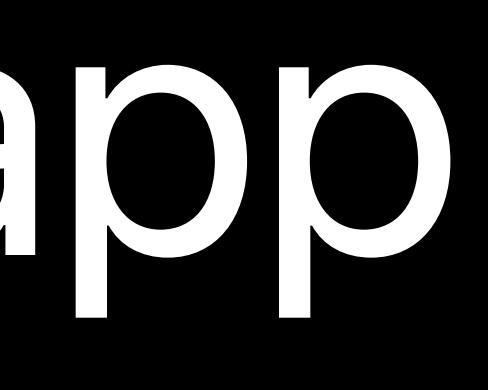

### Interacting with Documents What does it mean?

### Providing UI to let your customers organize their documents

### **Interacting with Documents**  What does it mean?

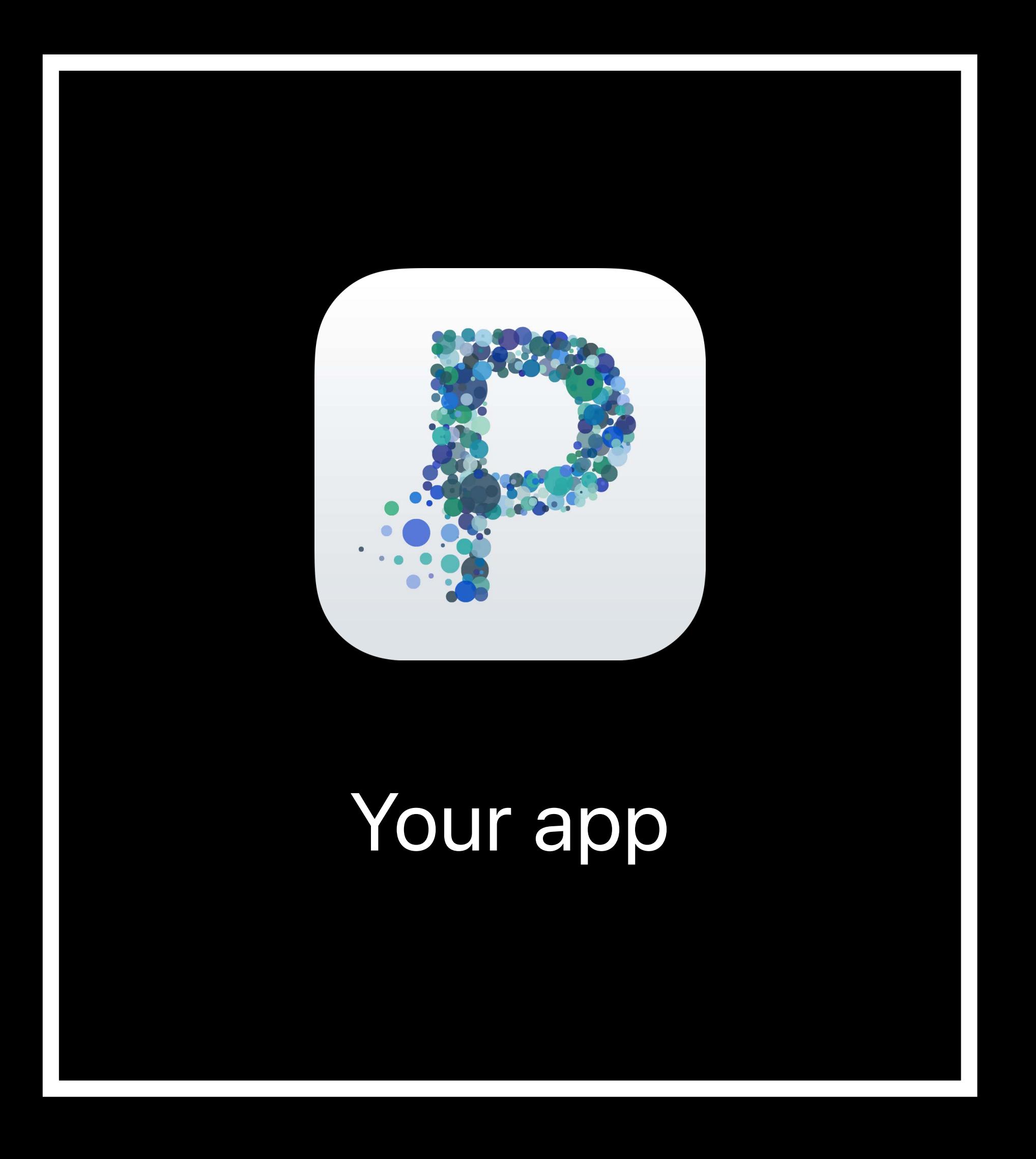

### **Interacting with Documents**  What does it mean?

### Providing UI to let your customers organize their documents Accessing documents stored in the cloud

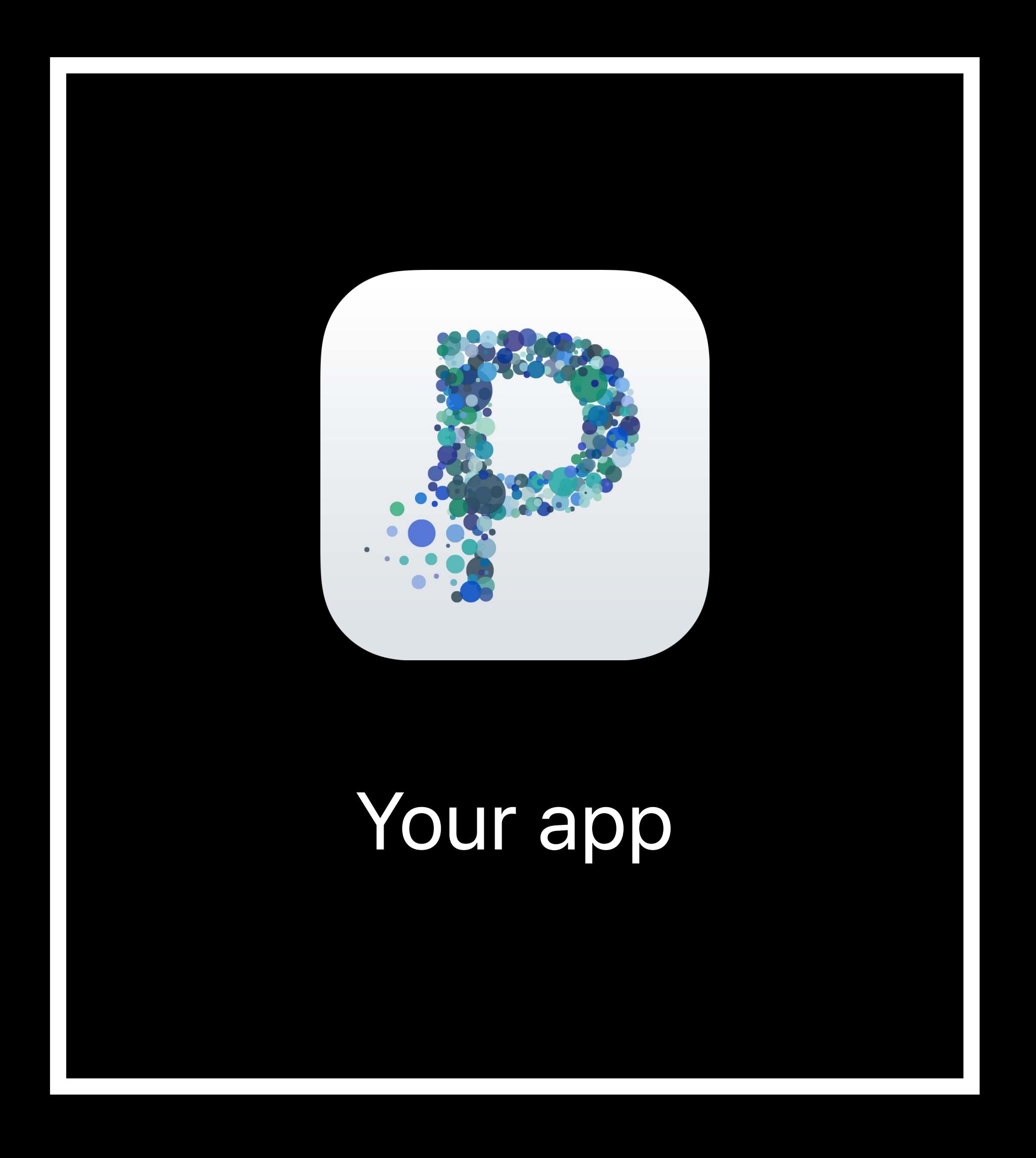

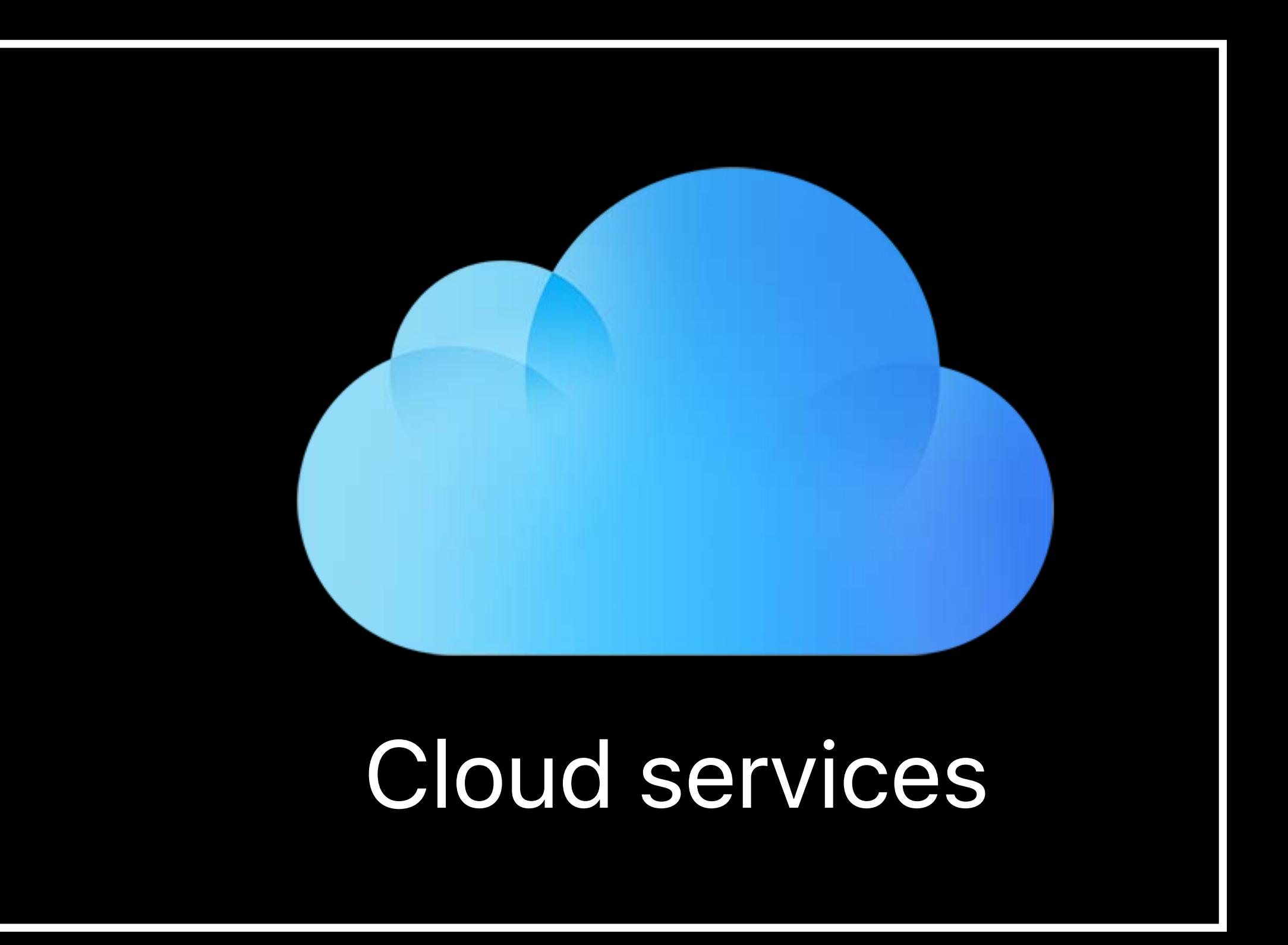

## Providing UI to let your customers organize their documents

### Accessing documents stored in the cloud

### Accessing documents from another app

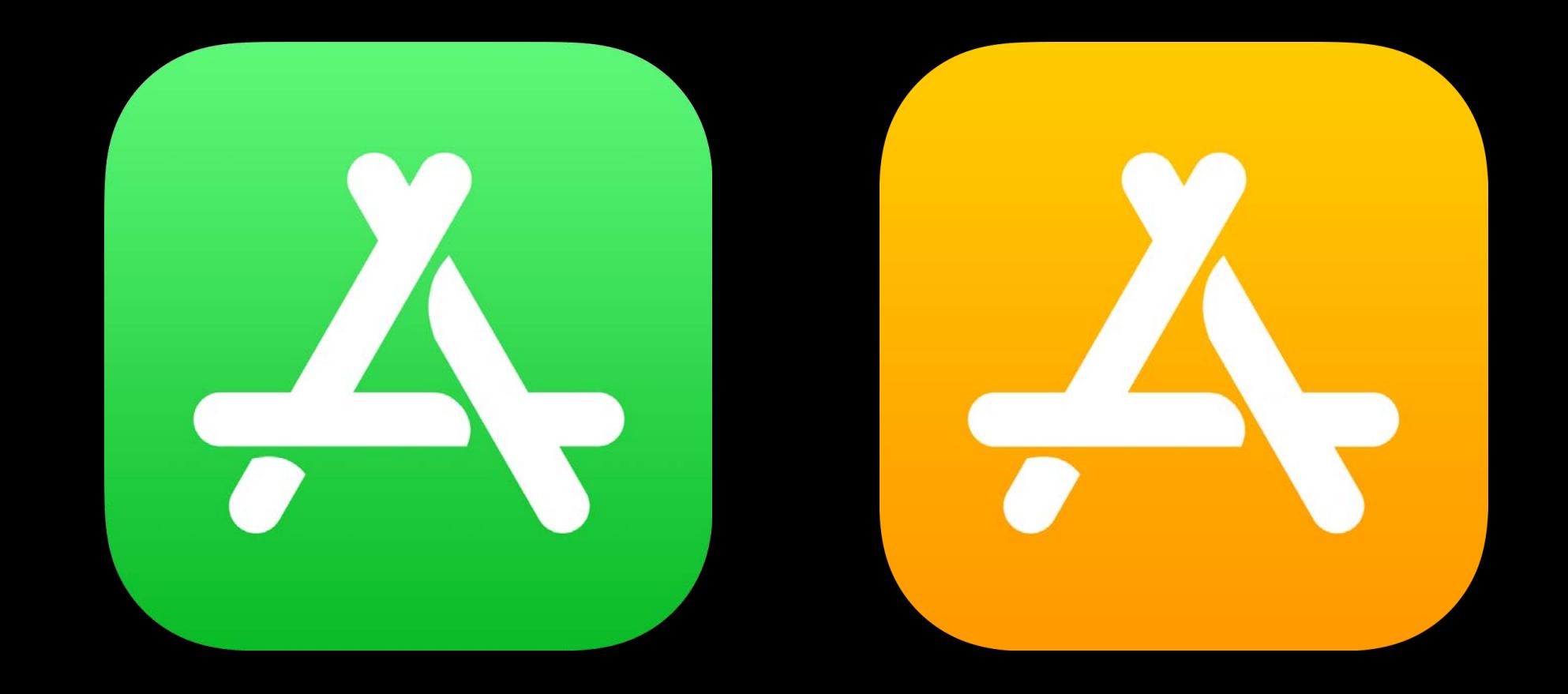

### Other apps' containers

### **Interacting with Documents**  What does it mean?

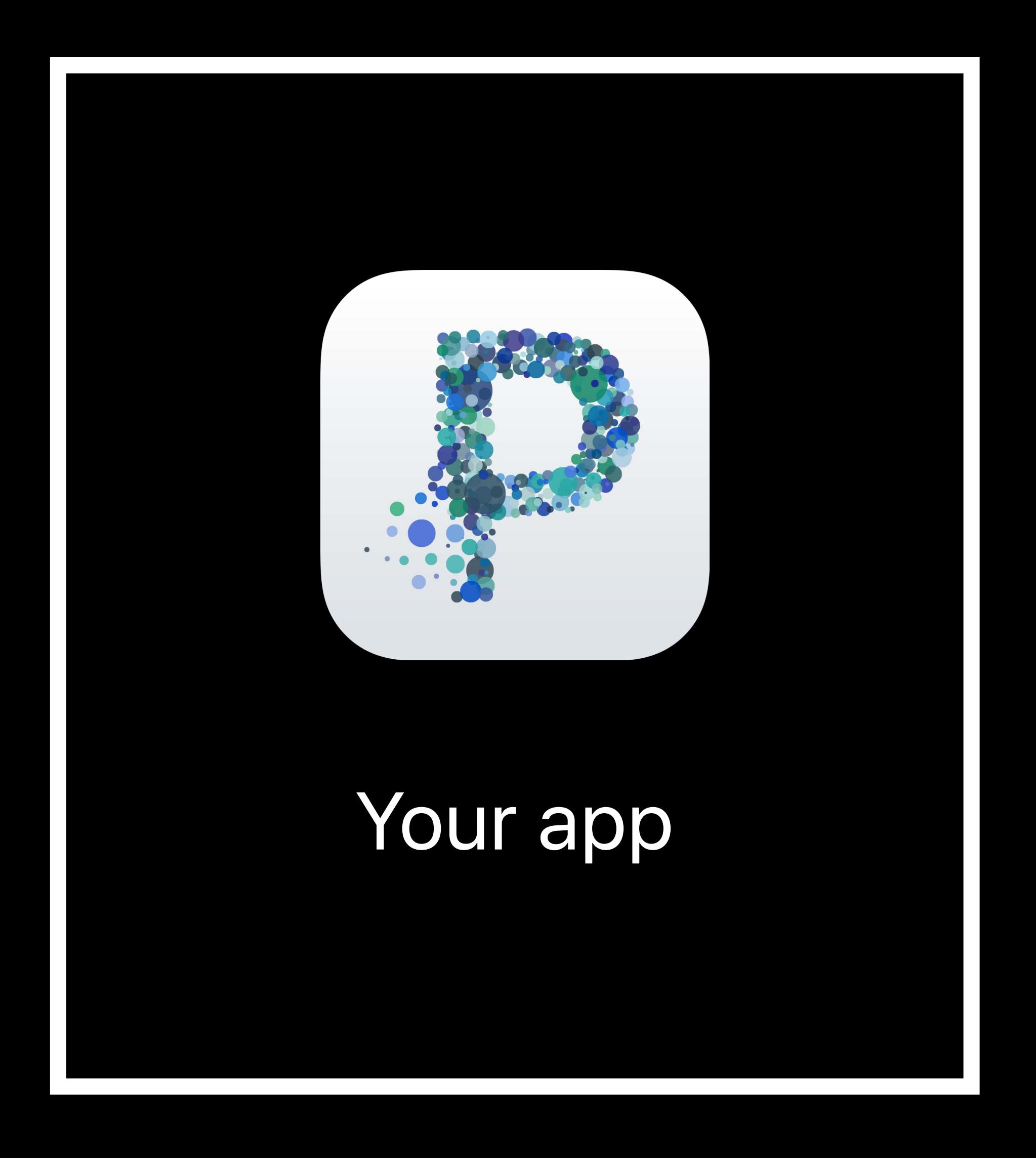

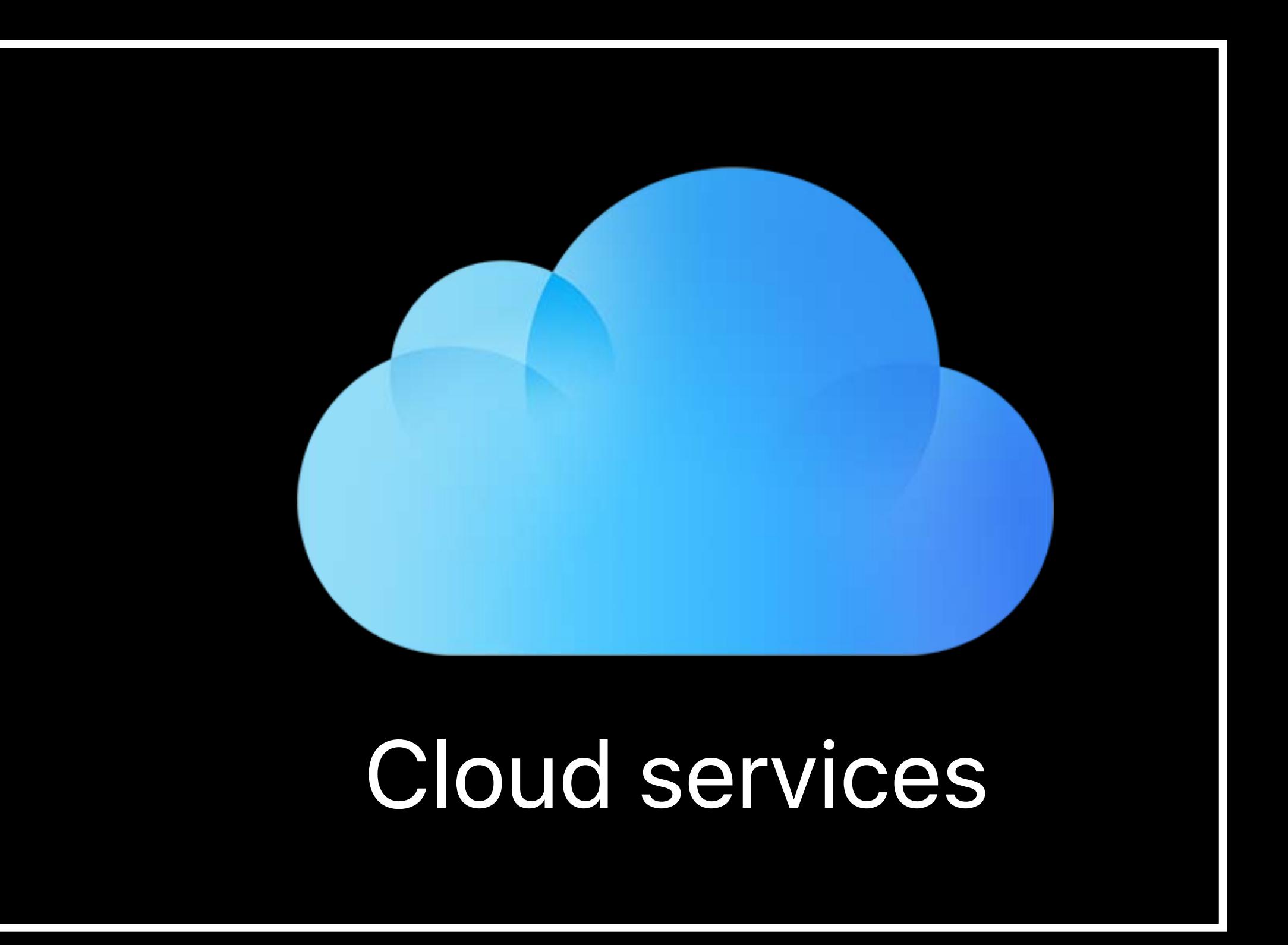

Document Picker Document Browser

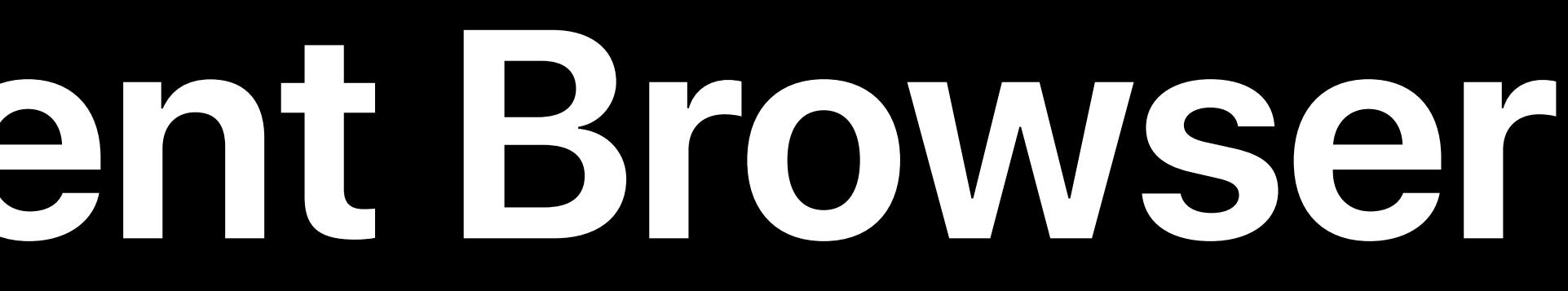

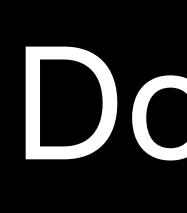

Browse local and cloud storage

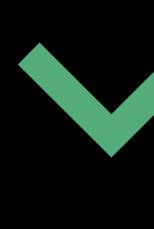

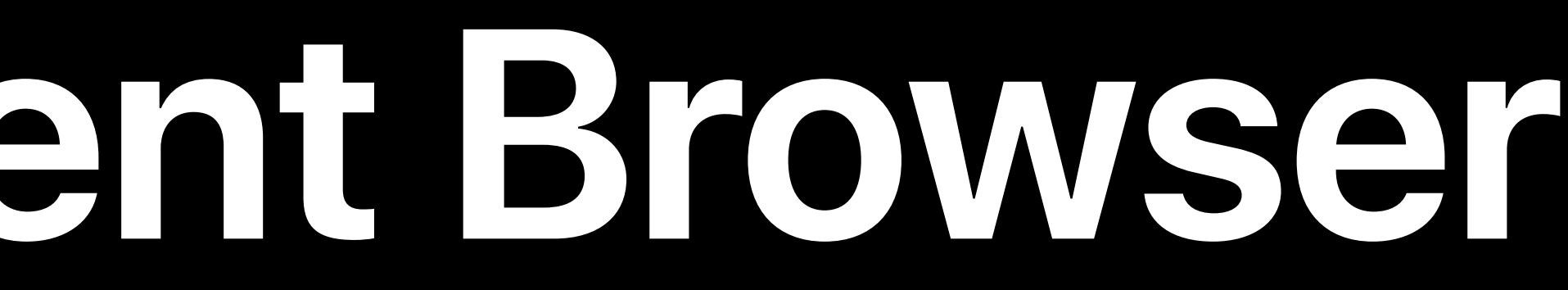

Document Picker

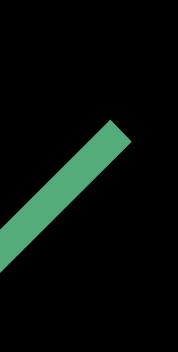

### Document Browser

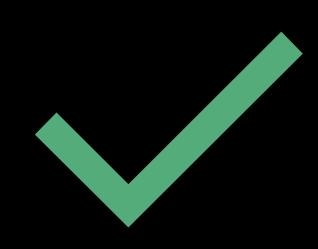

Browse local and cloud storage  $\sqrt{2\pi}$ 

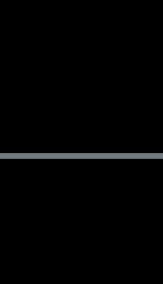

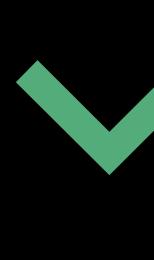

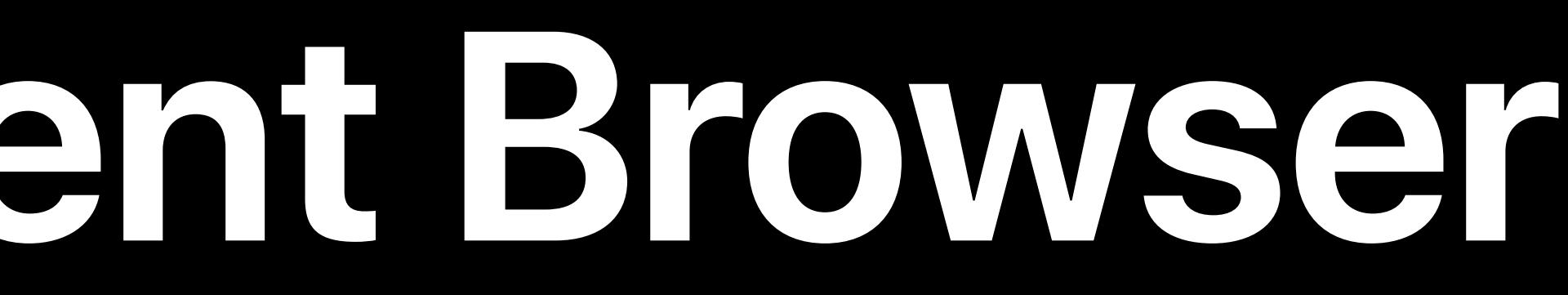

### Document Picker Document Browser

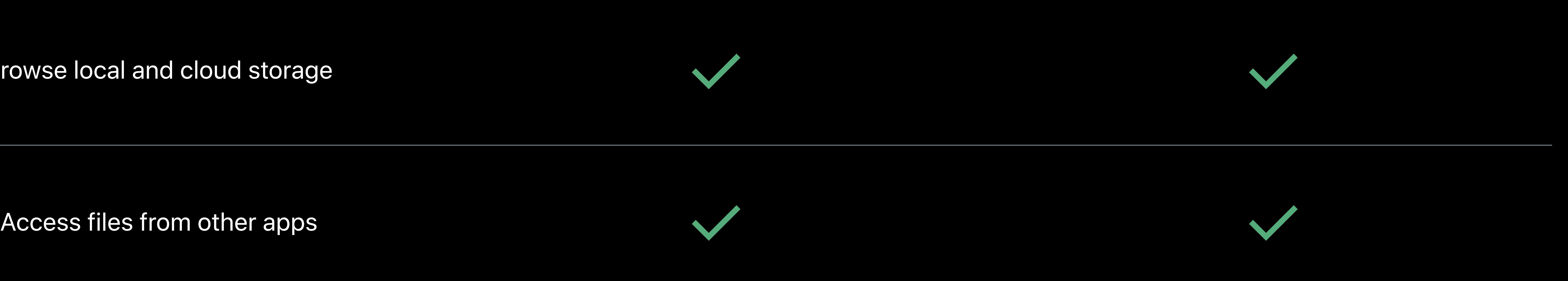

Browse local and cloud storage  $\sqrt{2\pi}$ 

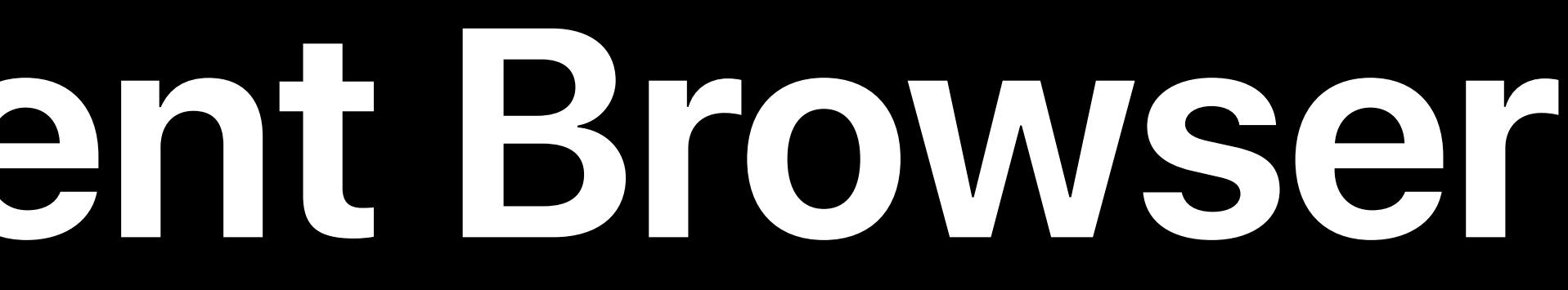

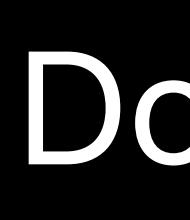

### Document Picker Document Browser

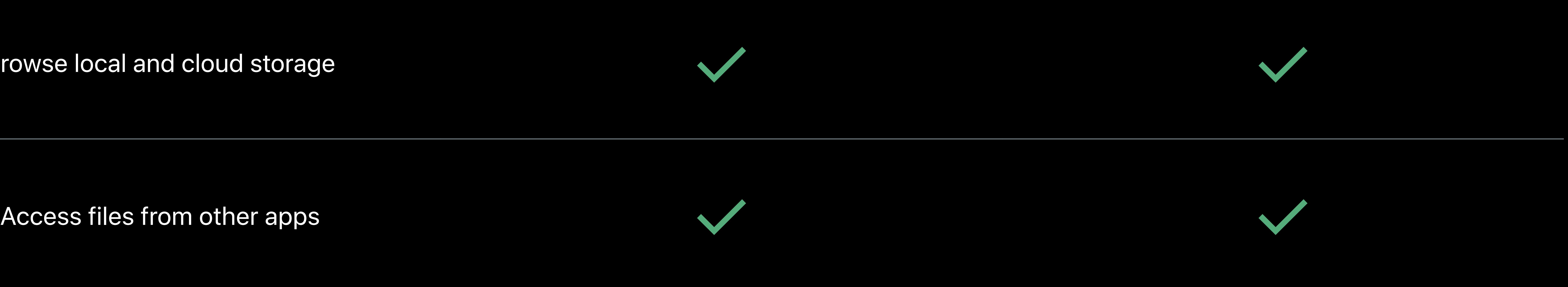

### Use case **CONFING Action** Quick User Action Main document browsing UI of your app

# **Document Browser**  Main document browsing UI of a document-based application

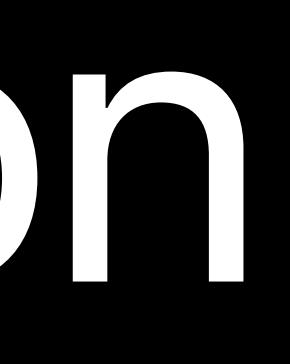

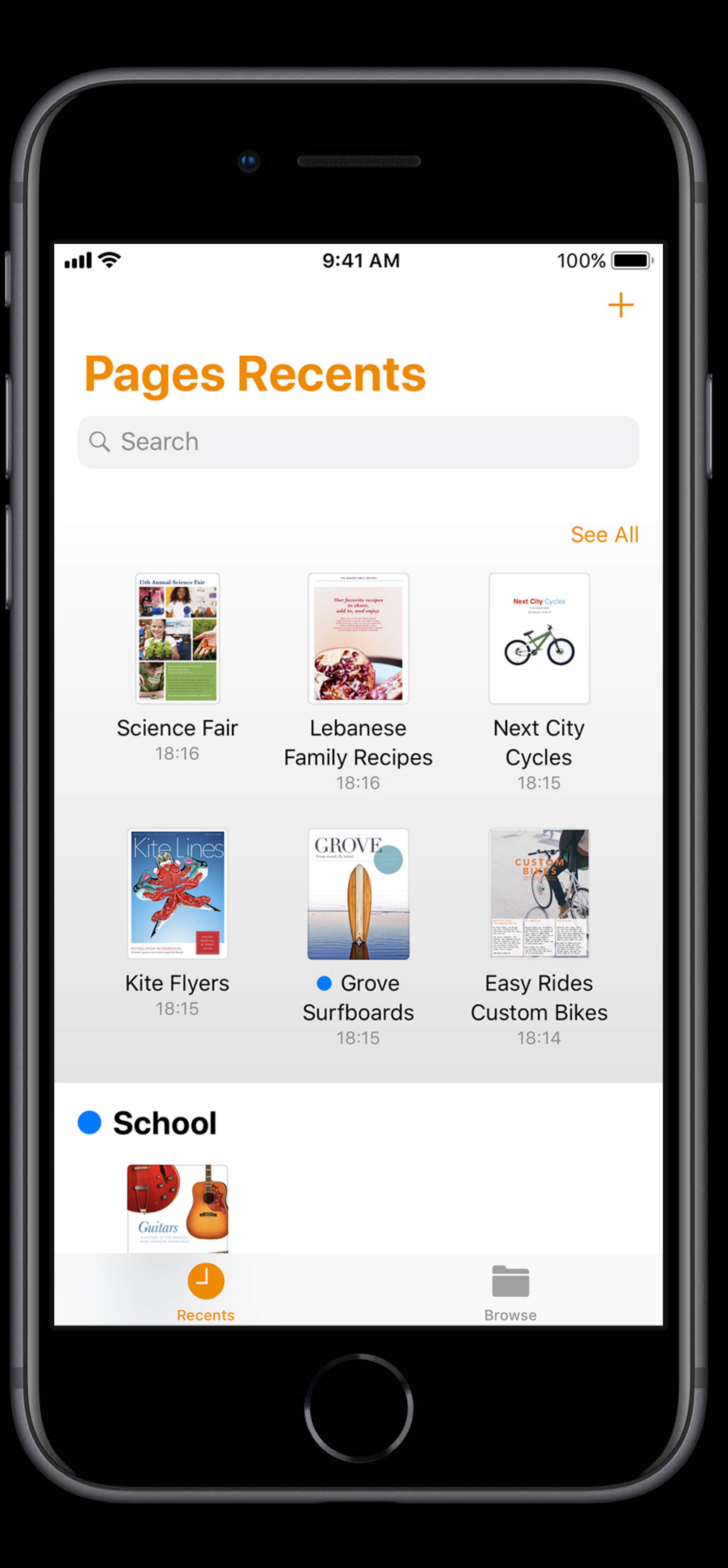

### Starting point of your app

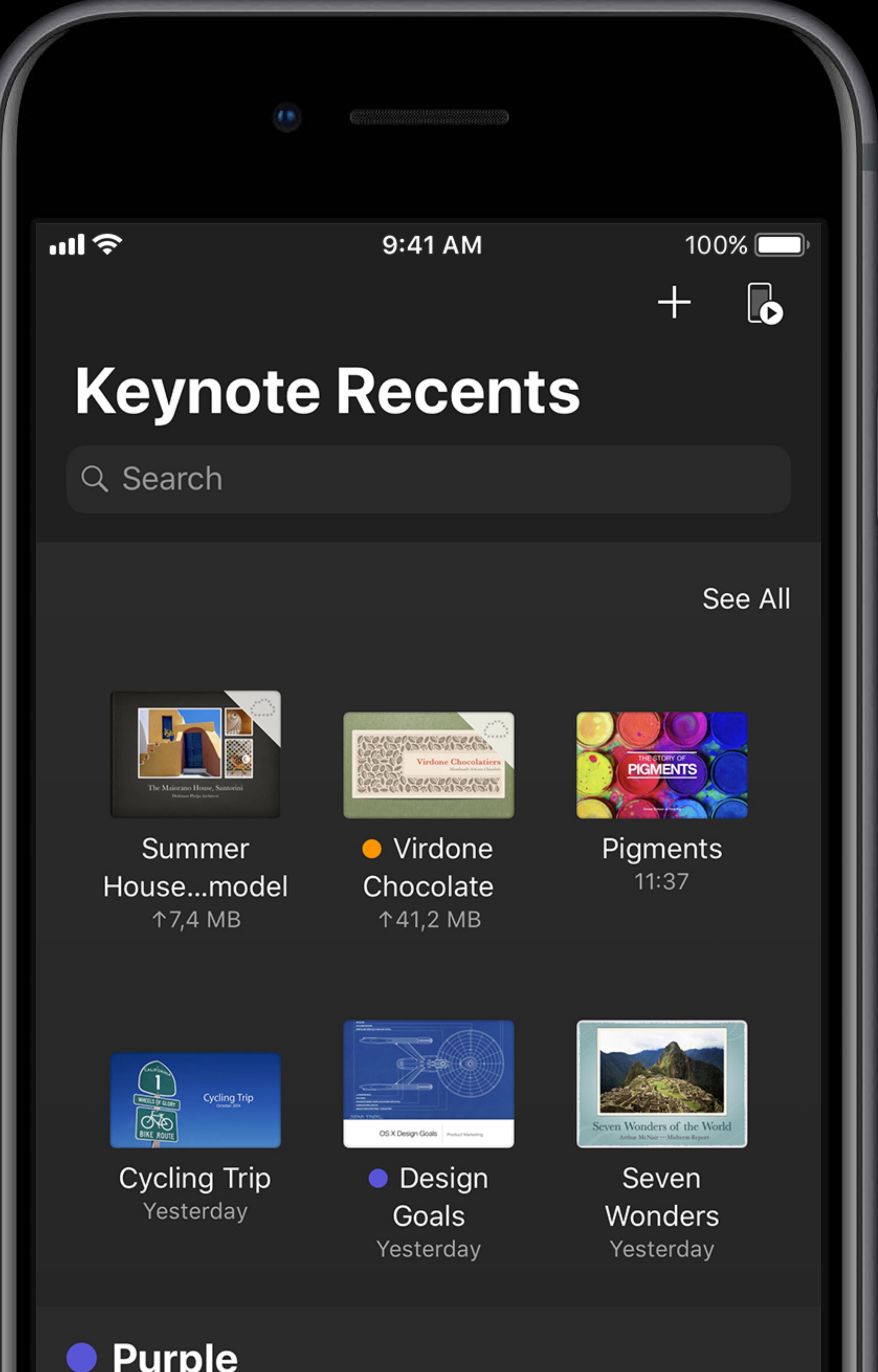

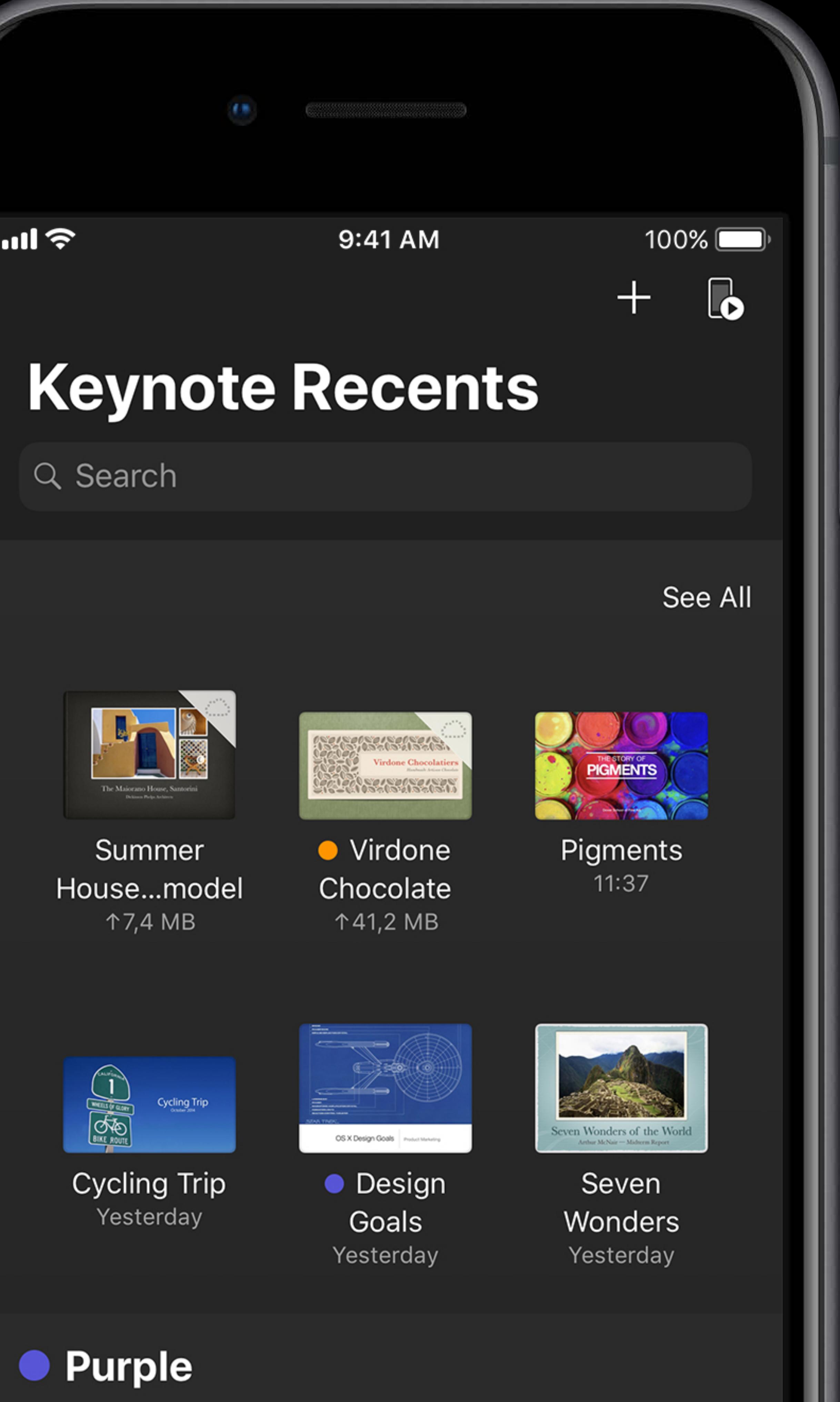

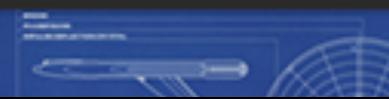

## Starting point of your app Full screen

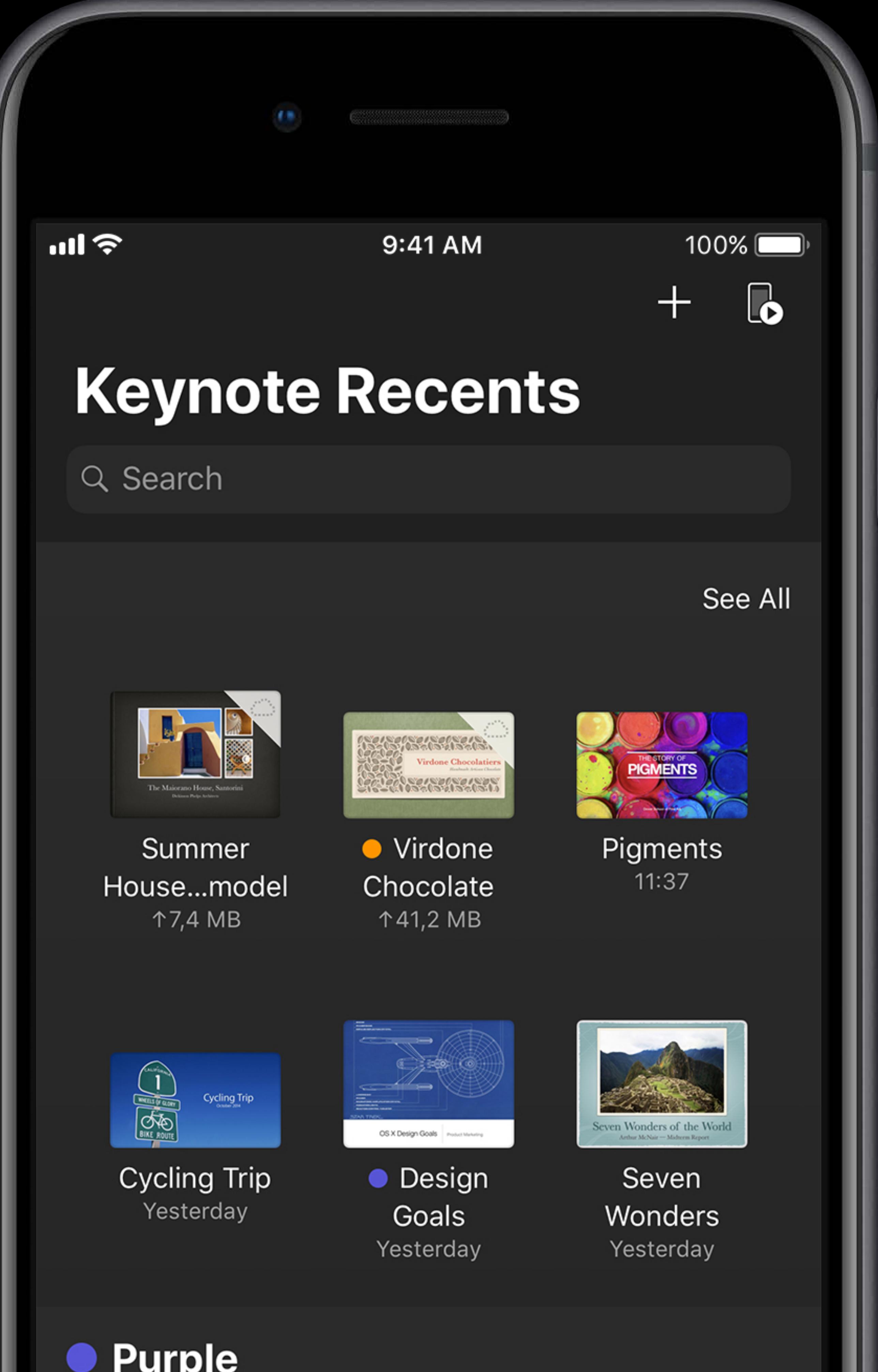

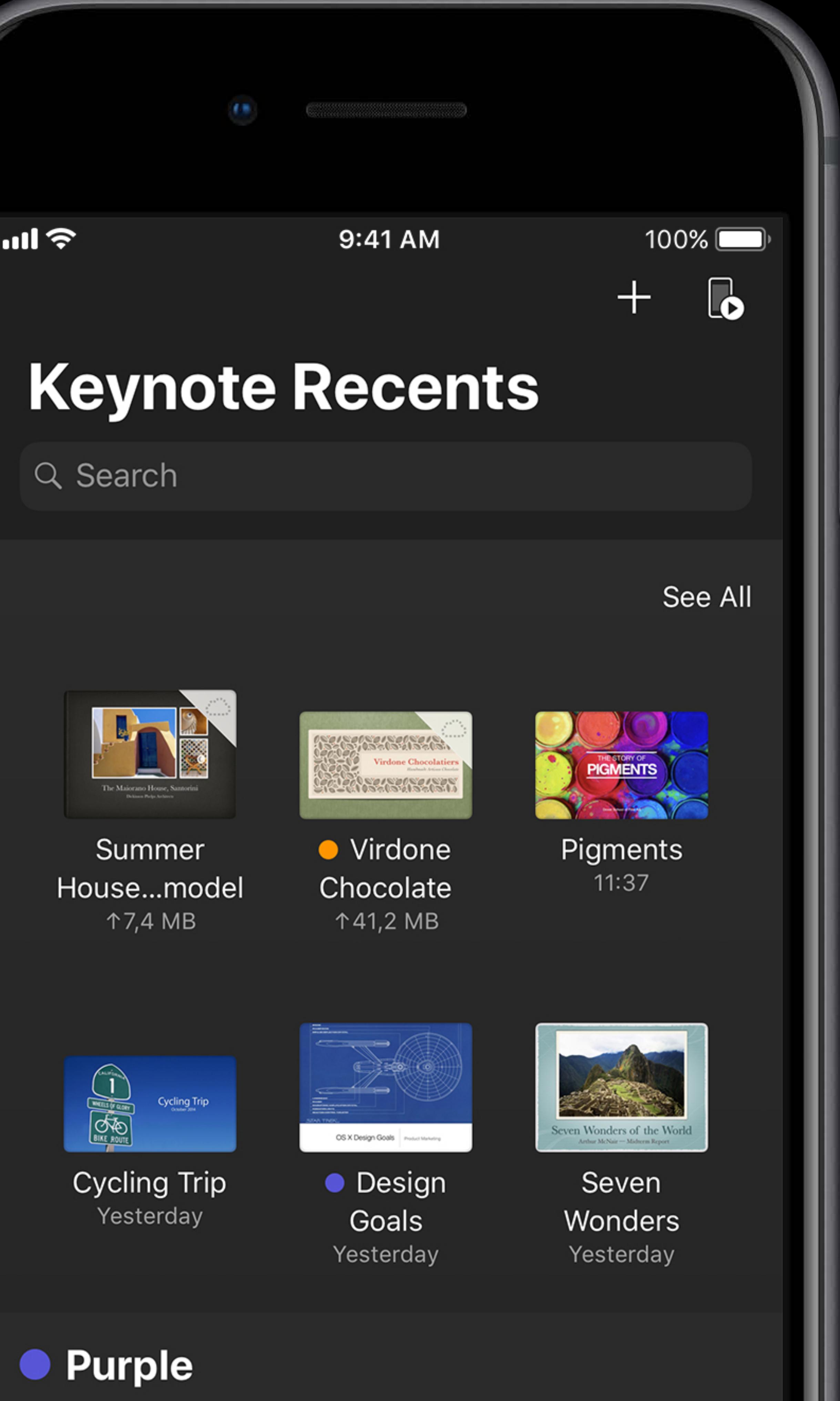

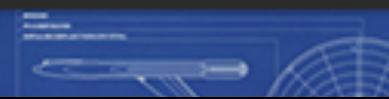

Starting point of your app Full screen Open and organize your documents

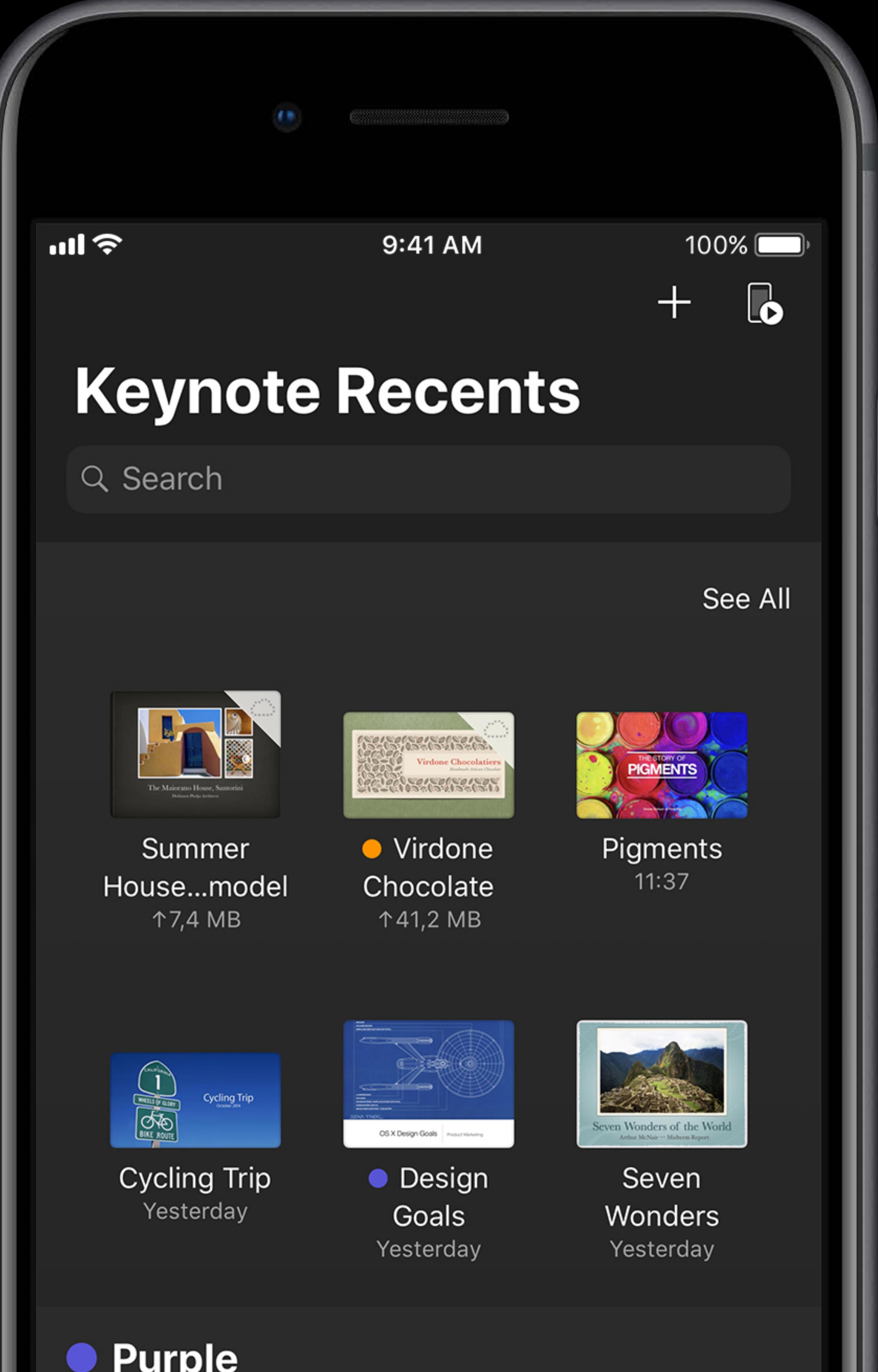

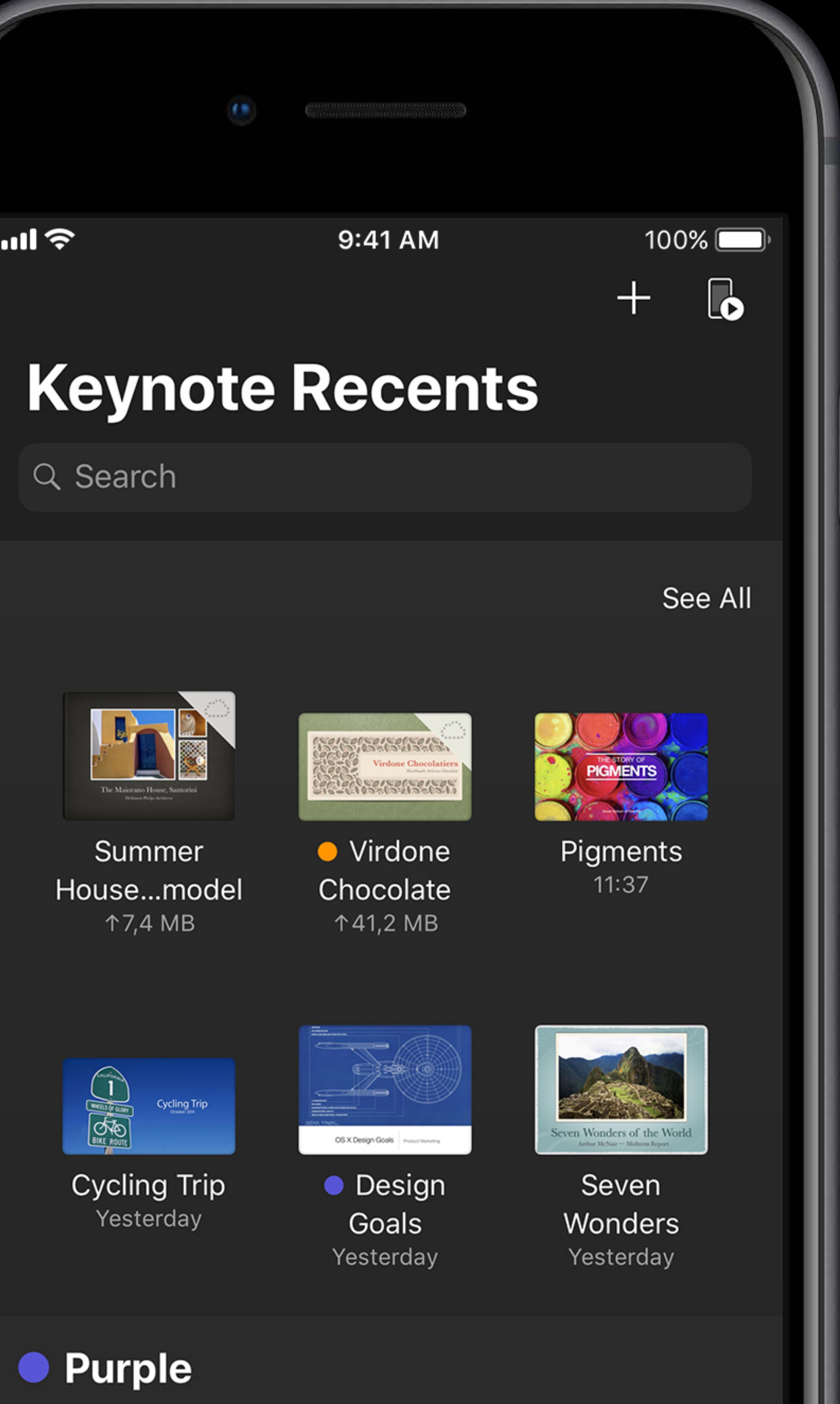

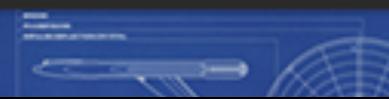

Starting point of your app Full screen Open and organize your documents All the features of the Files App

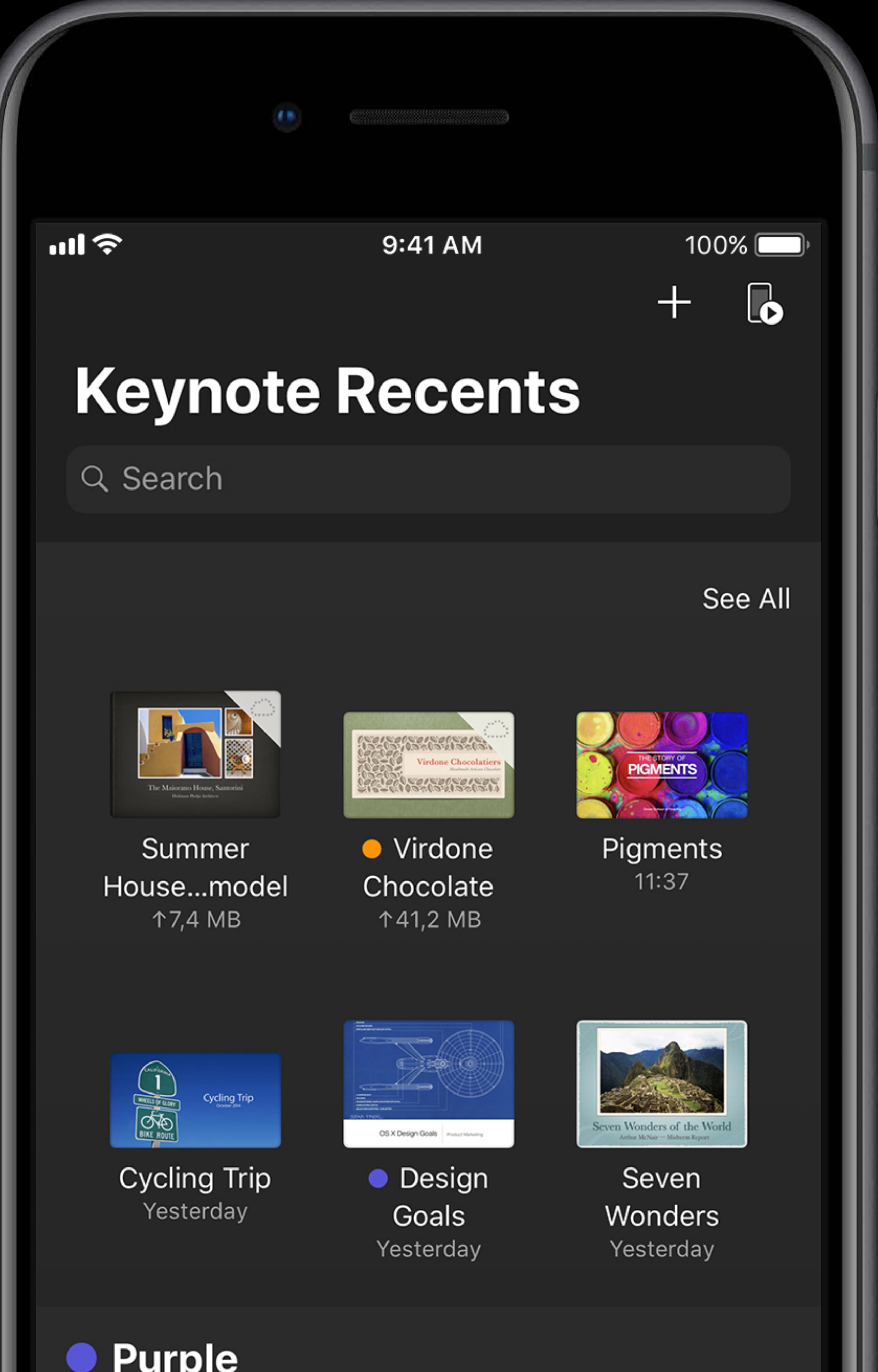

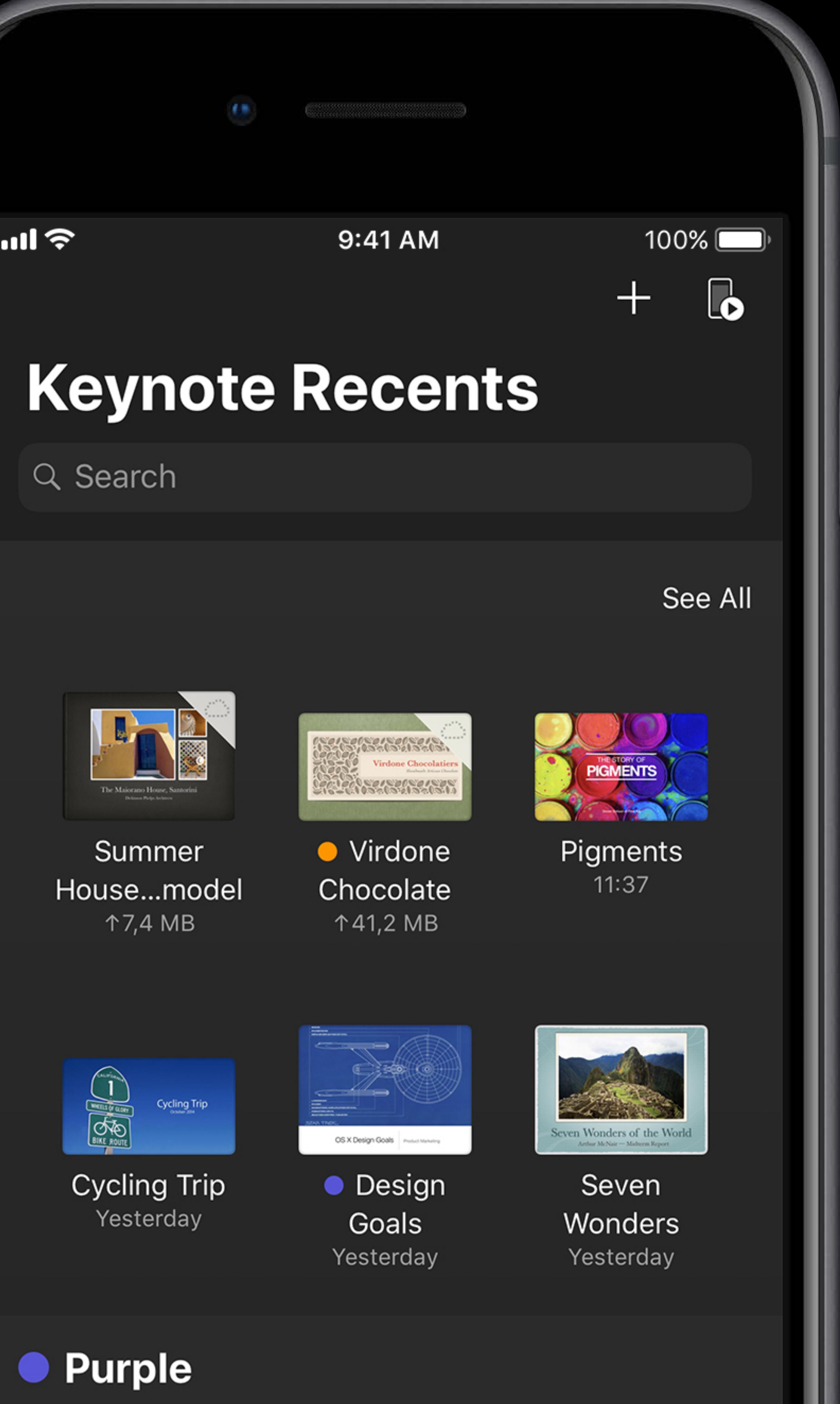

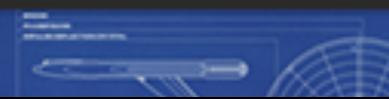

Starting point of your app Full screen Open and organize your documents All the features of the Files App Can be customized

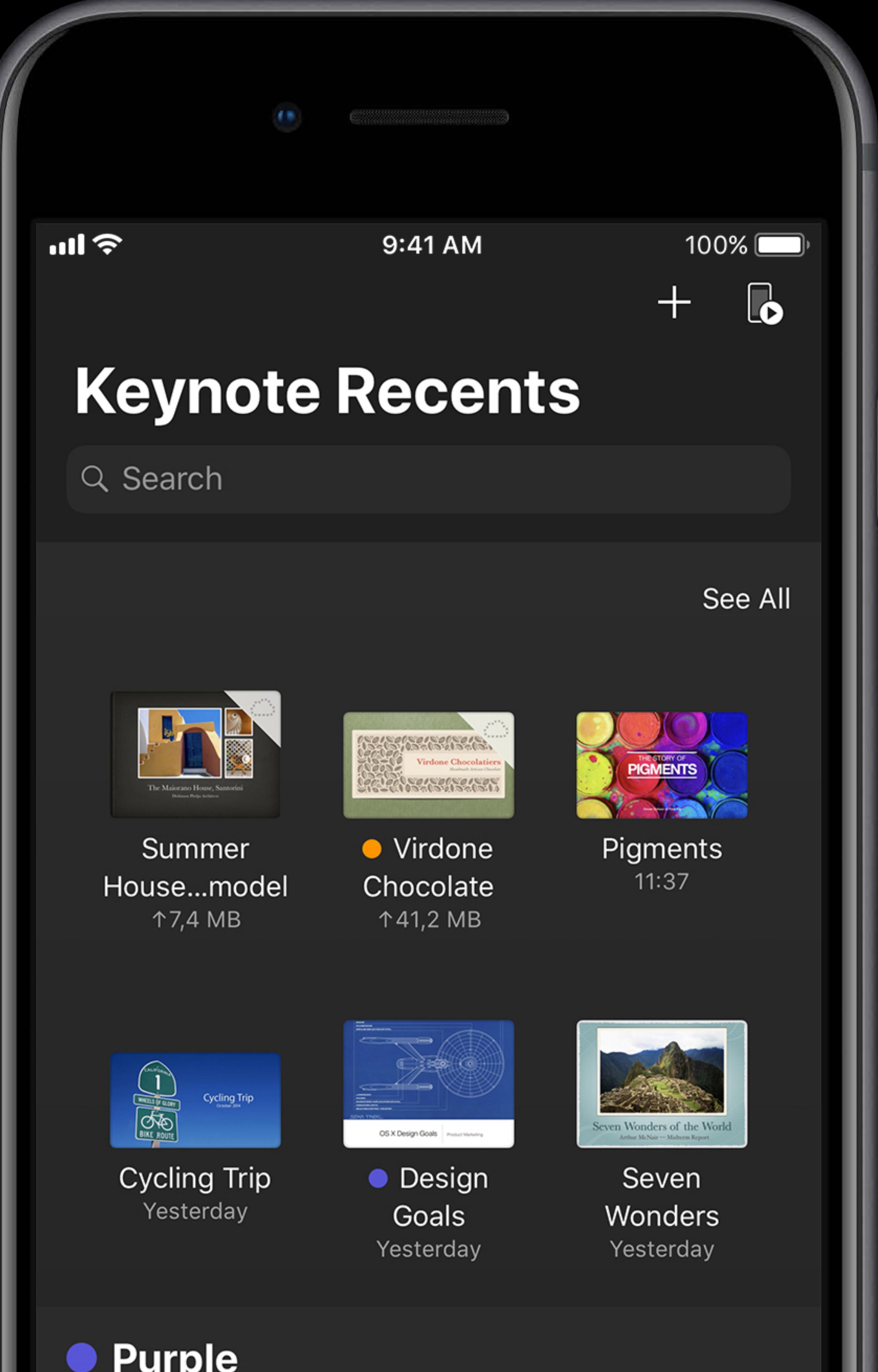

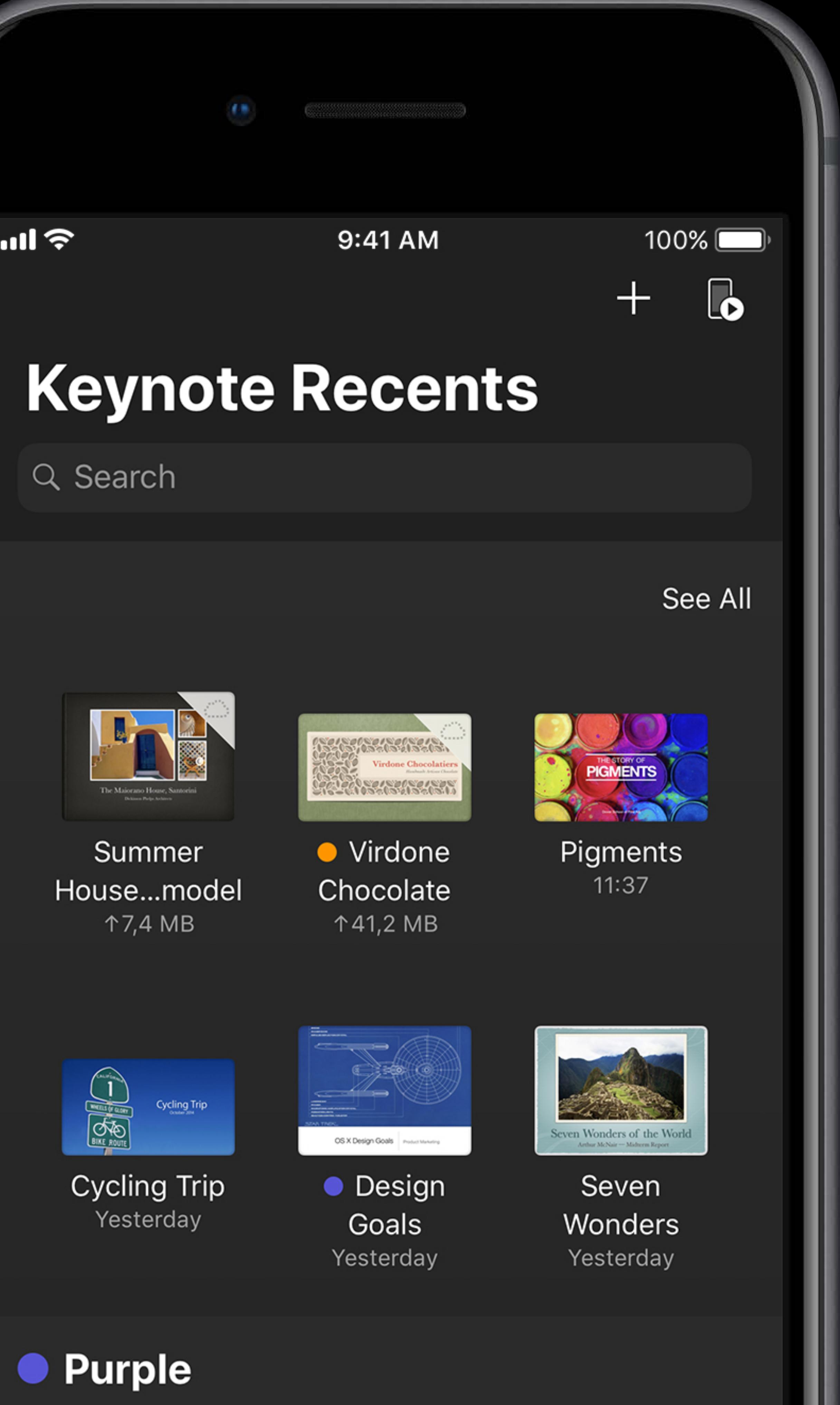

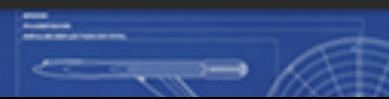

Starting point of your app Full screen Open and organize your documents All the features of the Files App Can be customized

• With your own buttons

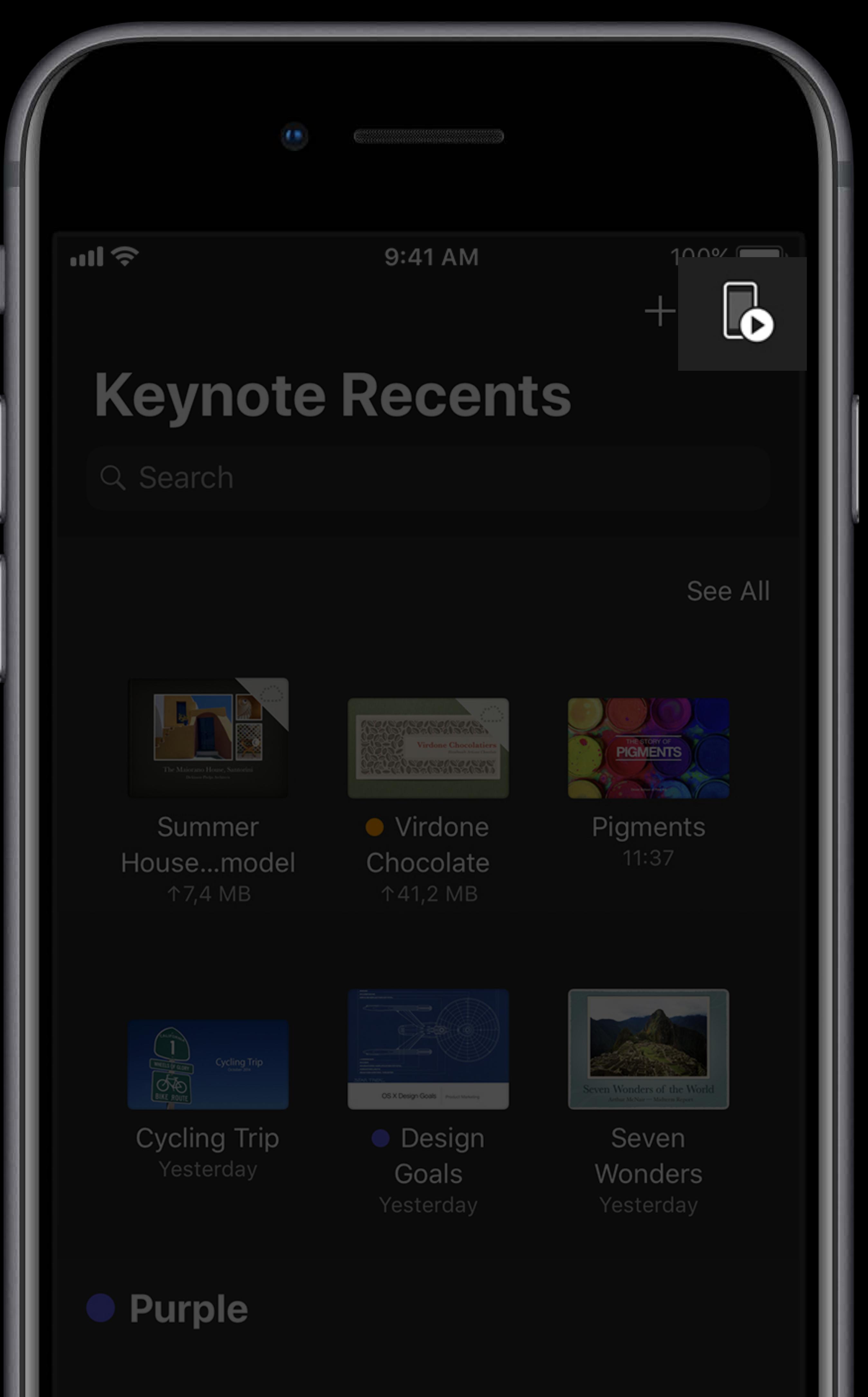

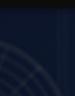

- Starting point of your app Full screen Open and organize your documents All the features of the Files App
- Can be customized
- With your own buttons
- To match your app's look

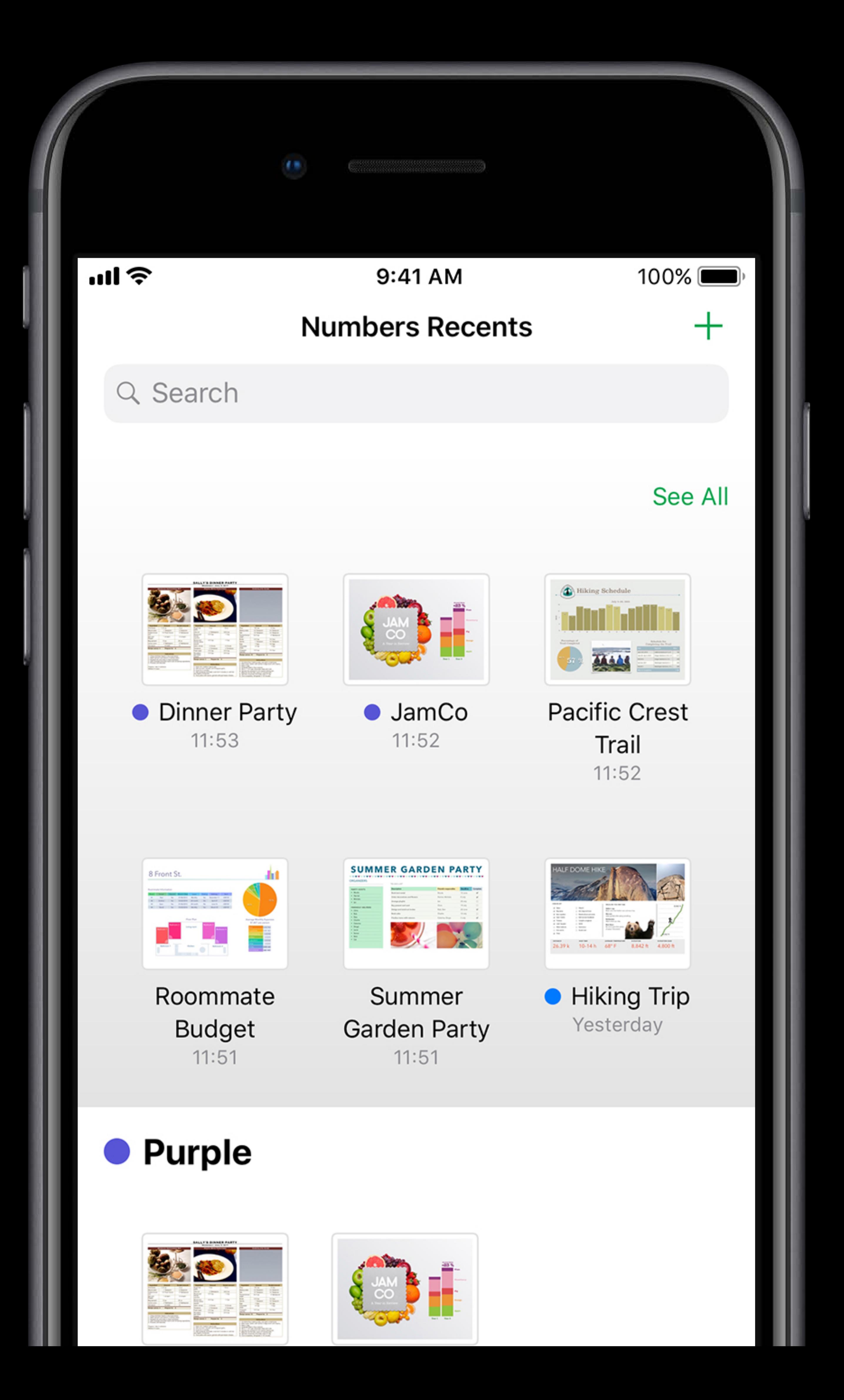

- Starting point of your app Full screen Open and organize your documents All the features of the Files App Can be customized • With your own buttons
- To match your app's look
- Present your own UI on top

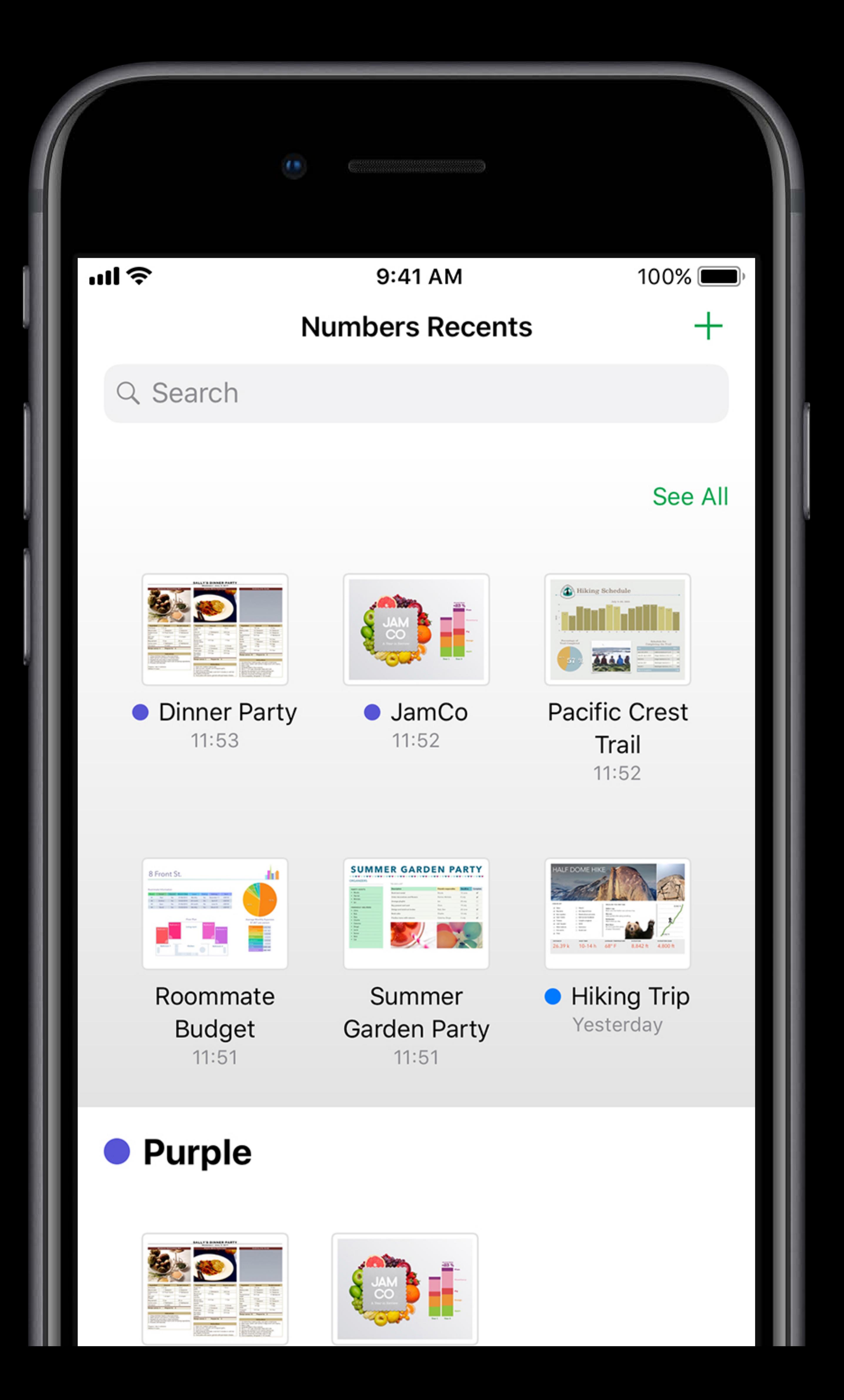

The Document Browser is the entry point of your app Best practice is to make it the root view controller

Can also be presented full screen

- The Document Browser is the entry point of your app
- Best practice is to make it the root view controller
	-

### **UIDocumentBrowserViewController**  Getting started

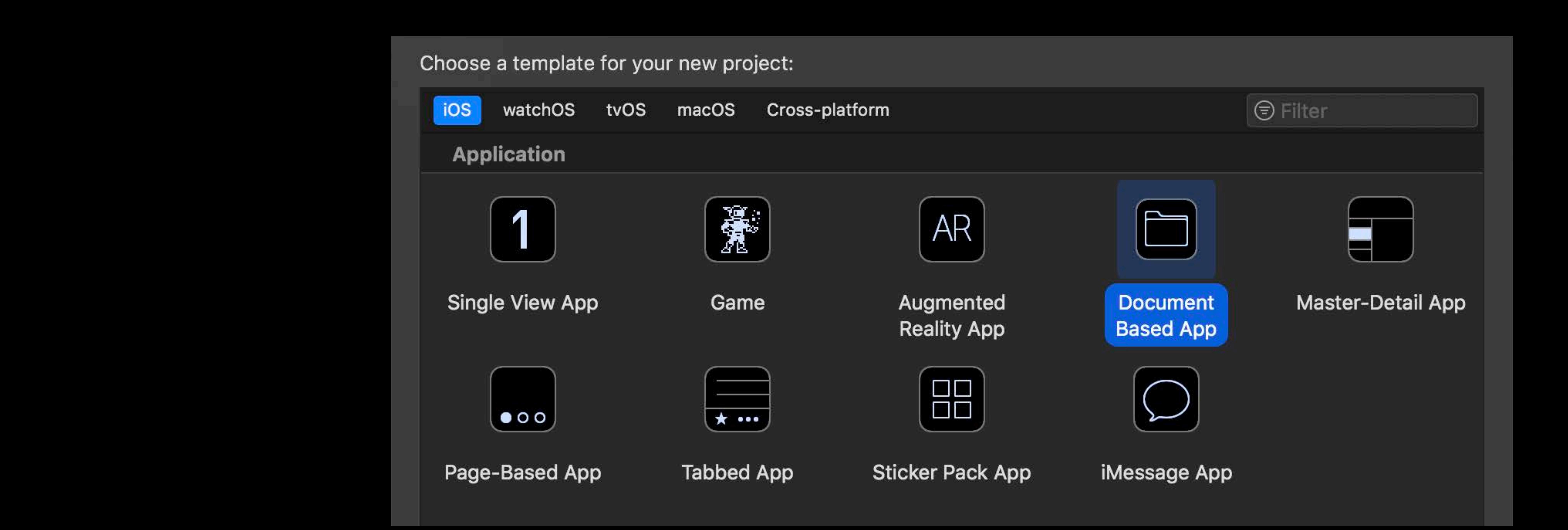

### UIDocumentBrowserViewController Getting started

- 
- 
- 
- 
- 
- 
- 
- - -

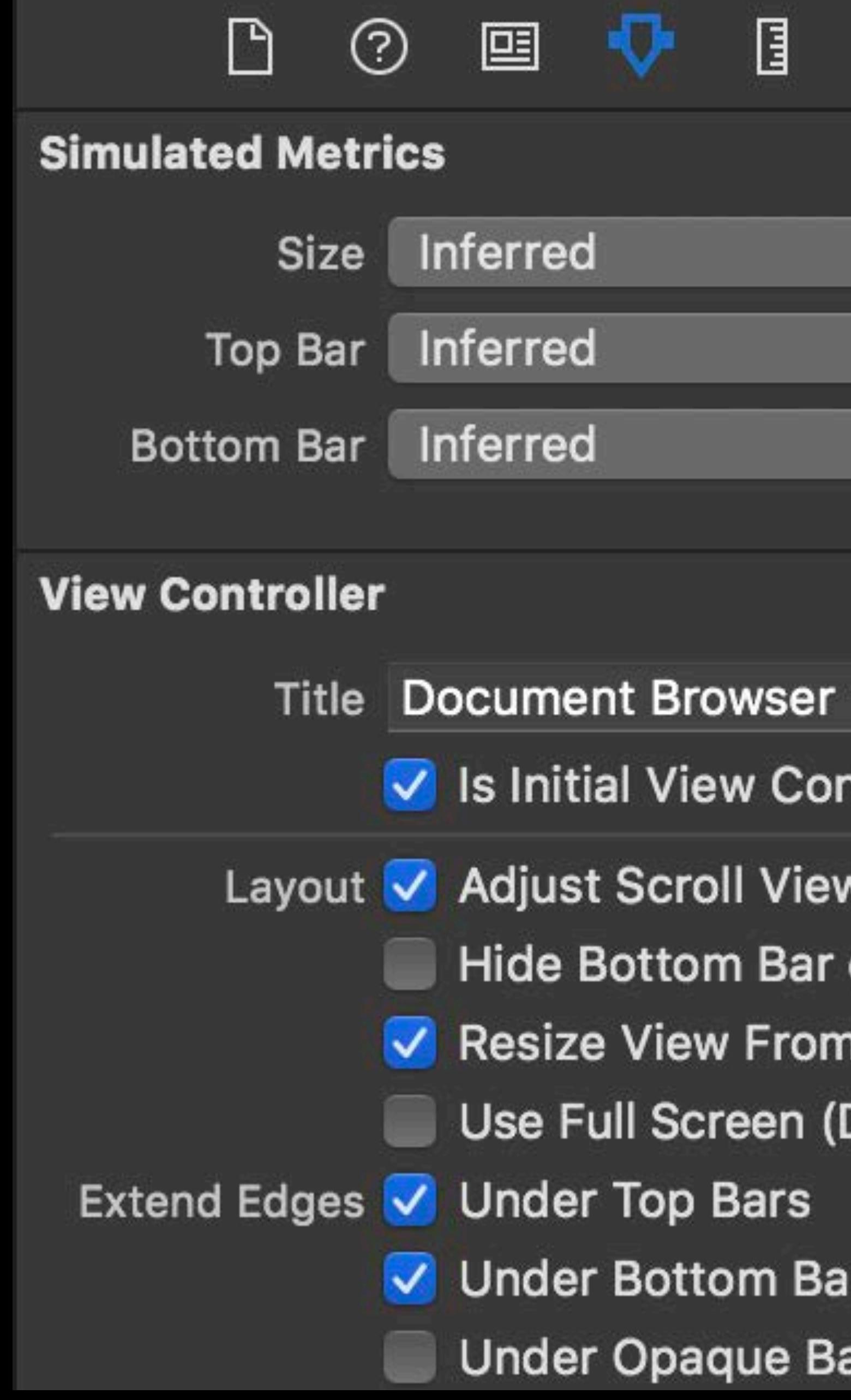

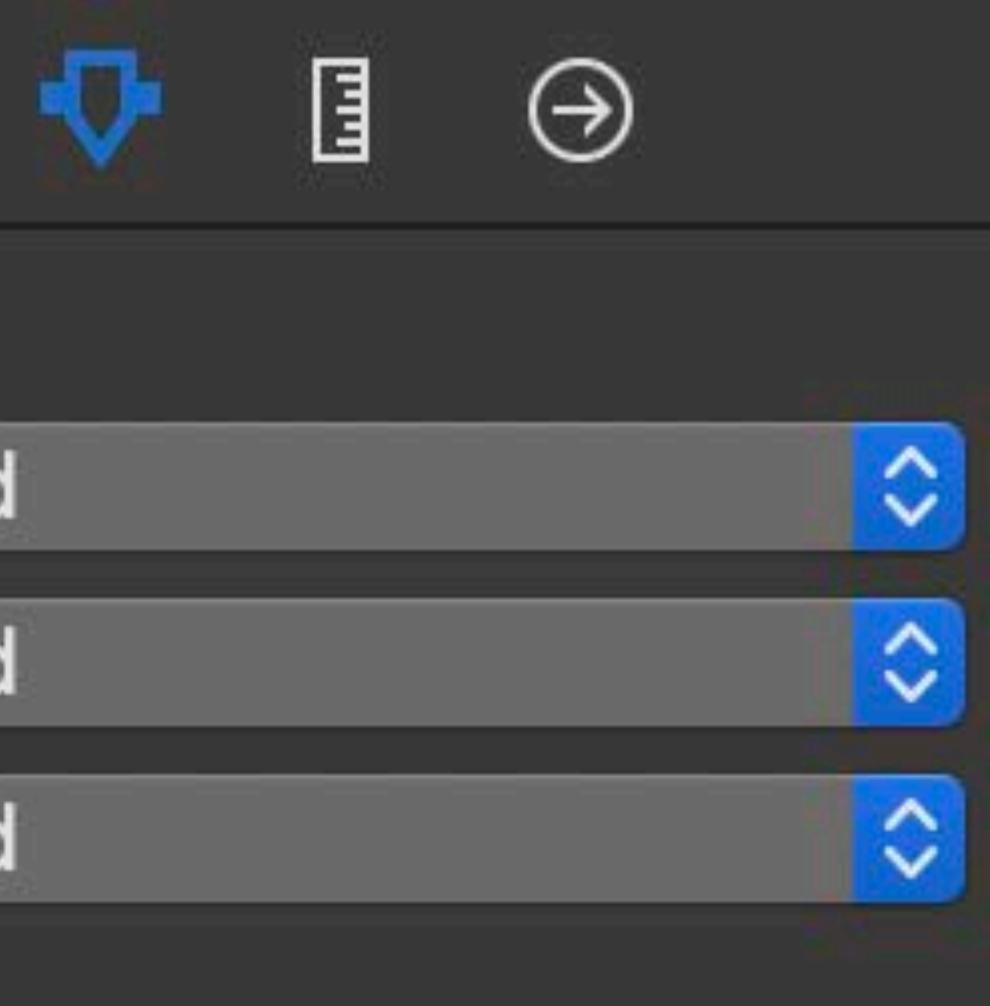

- V Is Initial View Controller
- Layout V Adjust Scroll View Insets
	- Hide Bottom Bar on Push
	- Resize View From NIB
	- Use Full Screen (Deprecated)
		-
	- V Under Bottom Bars
	- Under Opaque Bars

### UIDocumentBrowserViewController Getting started

- 
- 
- 
- 
- 
- 
- 
- - -

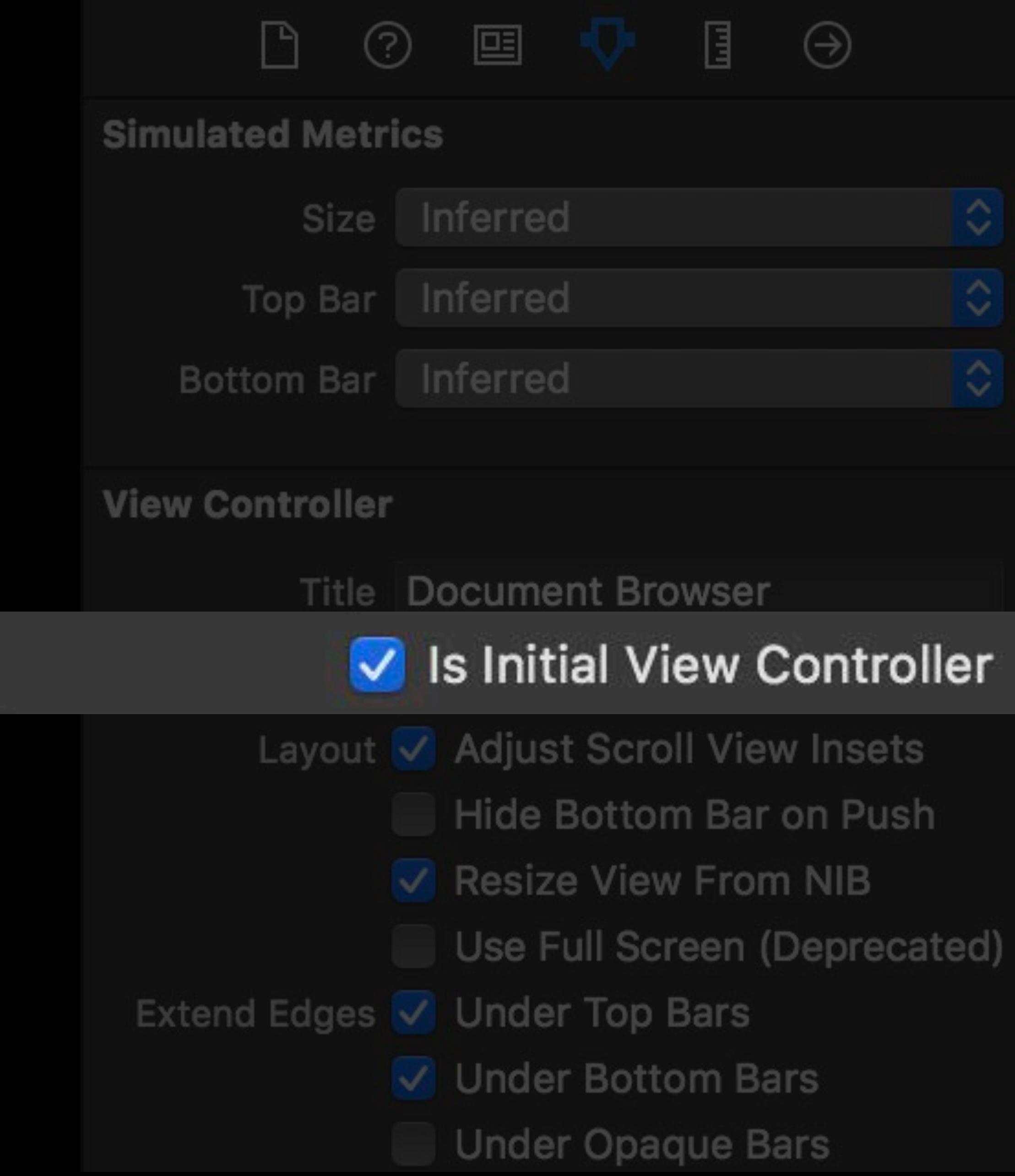

- 
- 
- 
- 
- 
- 
- 

Add your own buttons

### Add your own buttons Set colors and themes

Add your own buttons Set colors and themes Customize the open/close document animations

- 
-
### **UIDocumentBrowserViewController Customization**

Add your own buttons Set colors and themes Customize the open/close document animations

Building Great Document-based Apps in iOS 11 WWDC 2017

- 
- 

### **UIDocumentBrowserViewController**  Customization

Add your own buttons Set colors and themes Sample code available

Building Great Document-based Apps in iOS 11 MWDC 2017

- 
- 
- Customize the open/close document animations

# **Document Picker**  Open an asset stored in the cloud or in another app

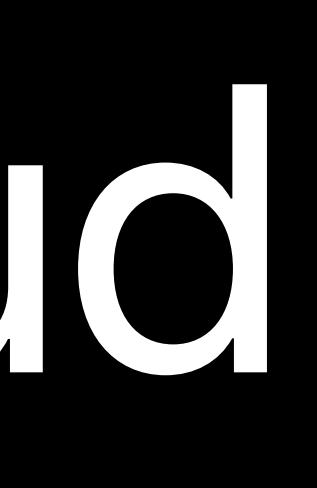

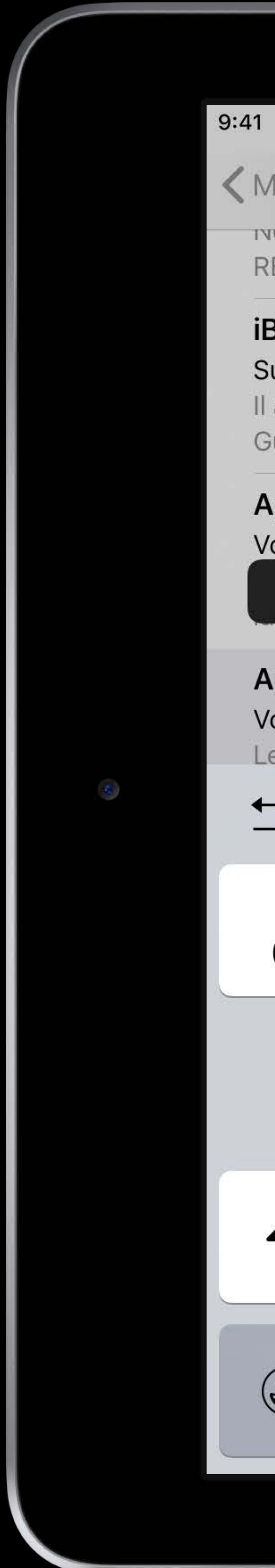

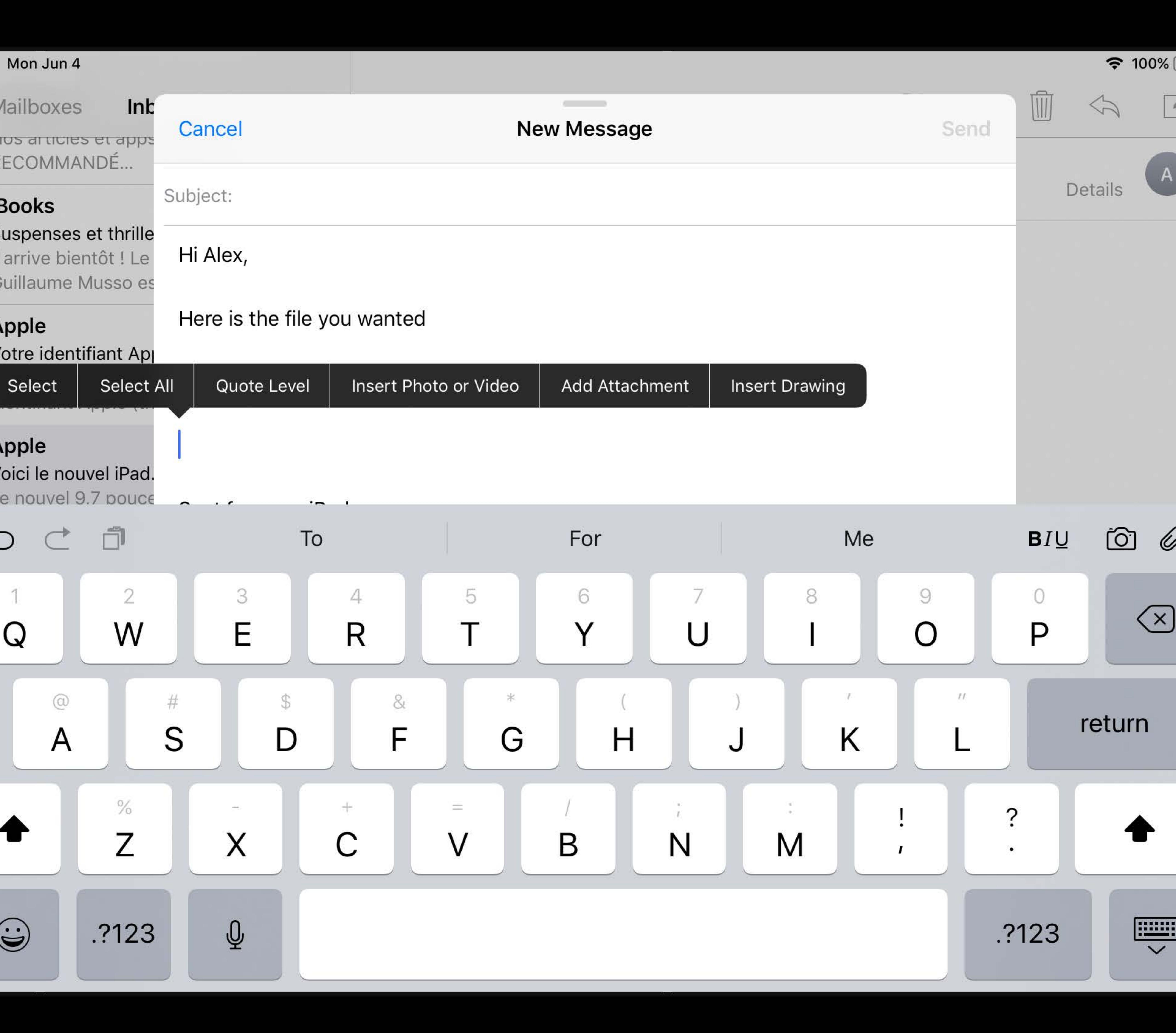

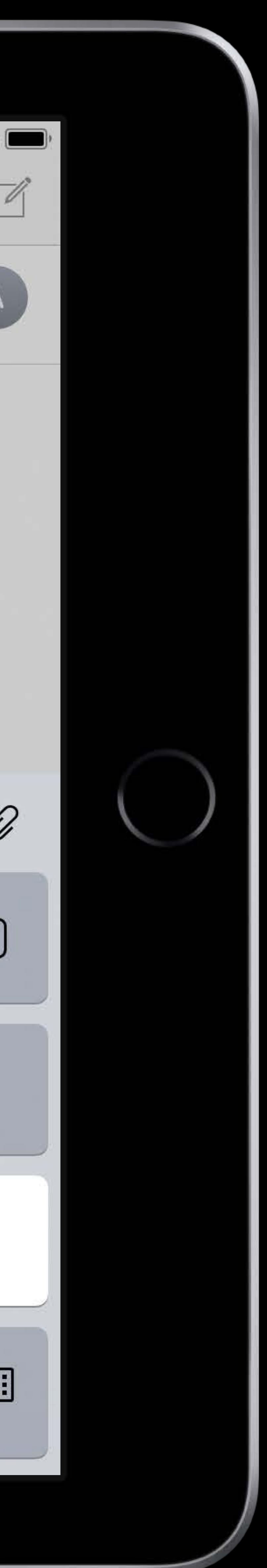

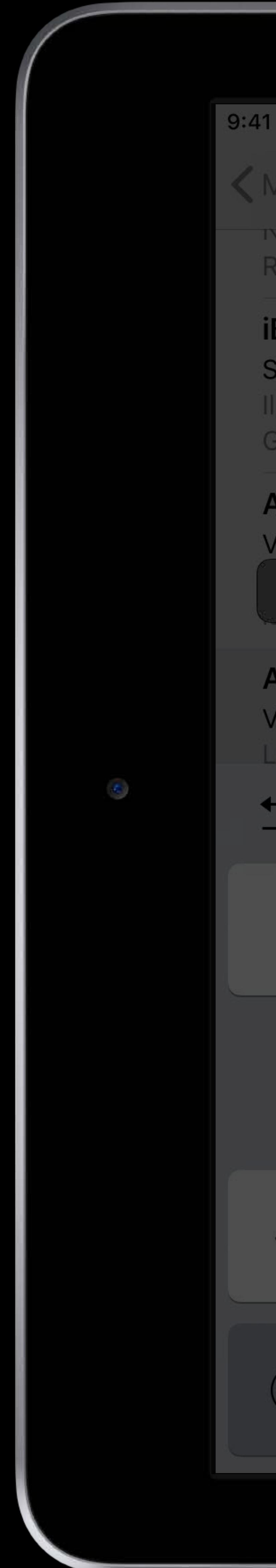

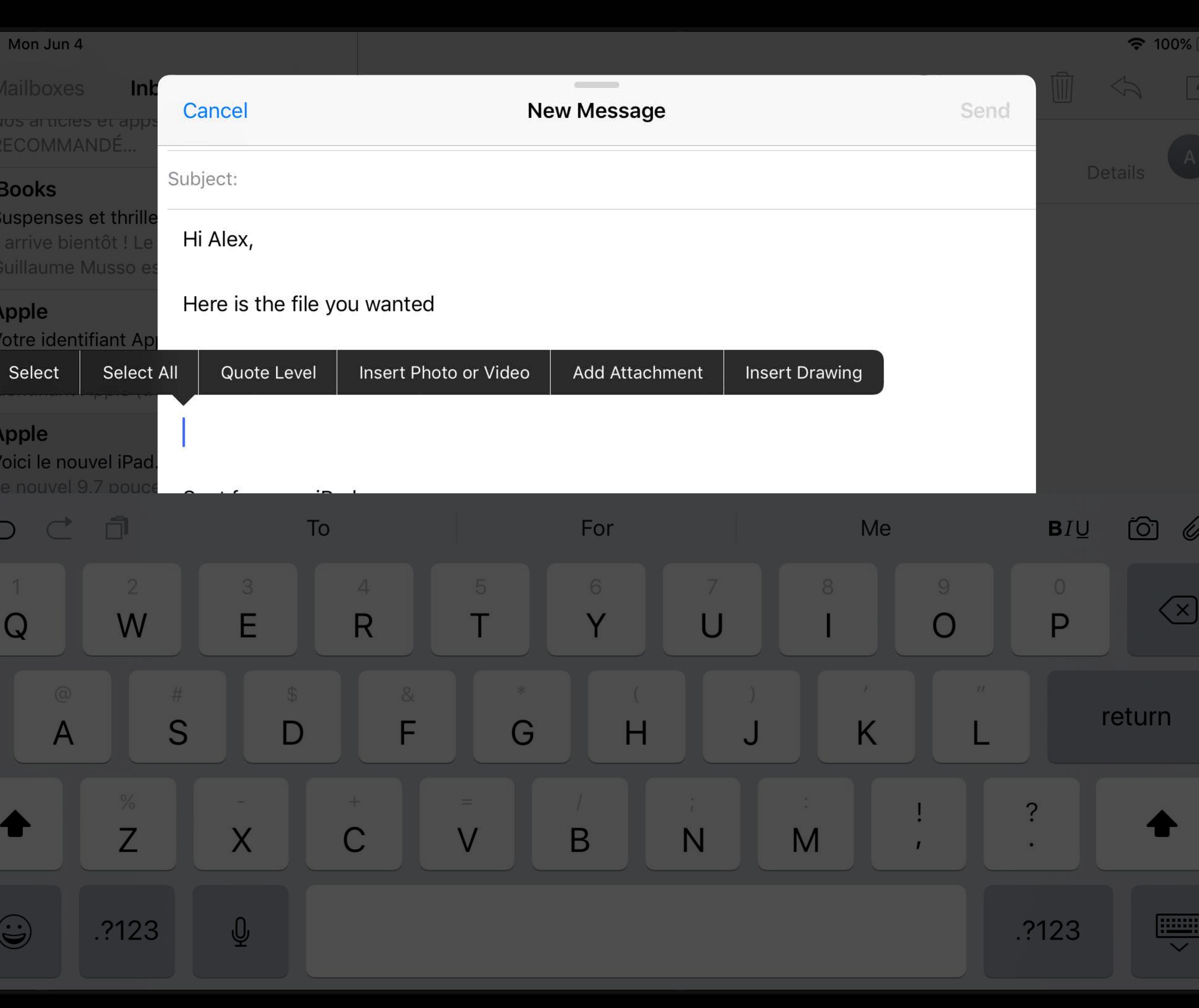

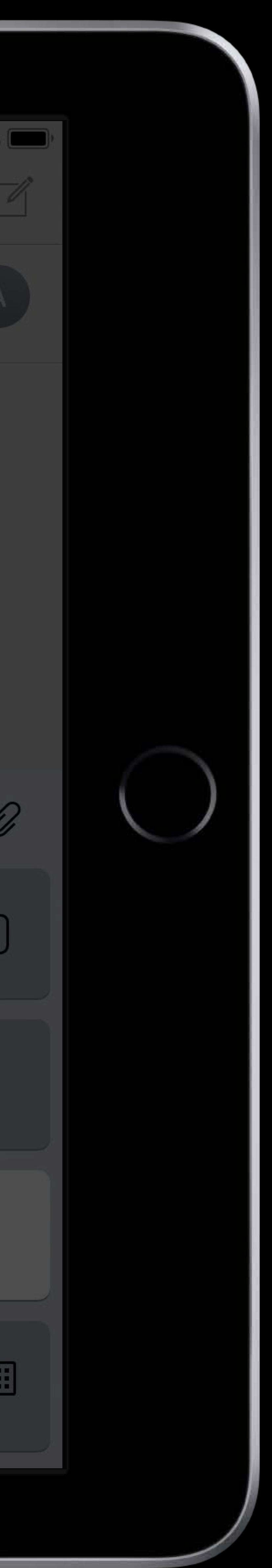

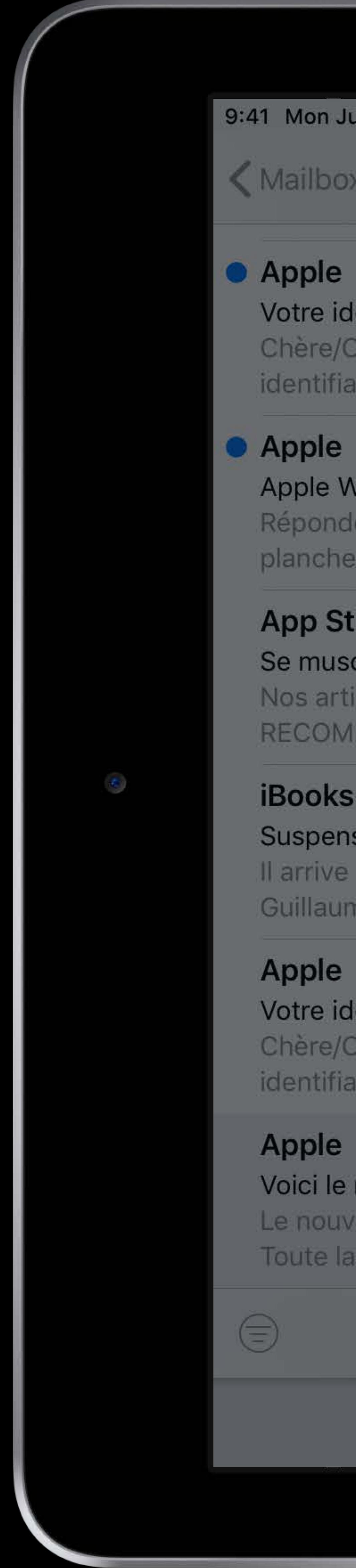

### 9:41 Mon Jun 4

< Mailboxes

Votre identifiar Chère/Cher Th identifiant App

• Apple Apple Watch S Répondez à u planche de su

> **App Store** Se muscler sar Nos articles et **RECOMMANDE**

**iBooks** Suspenses et t Il arrive bientôt Guillaume Mus

Apple Votre identifian Chère/Cher Th identifiant App

Apple Voici le nouvel Le nouvel 9,7 Toute la puiss

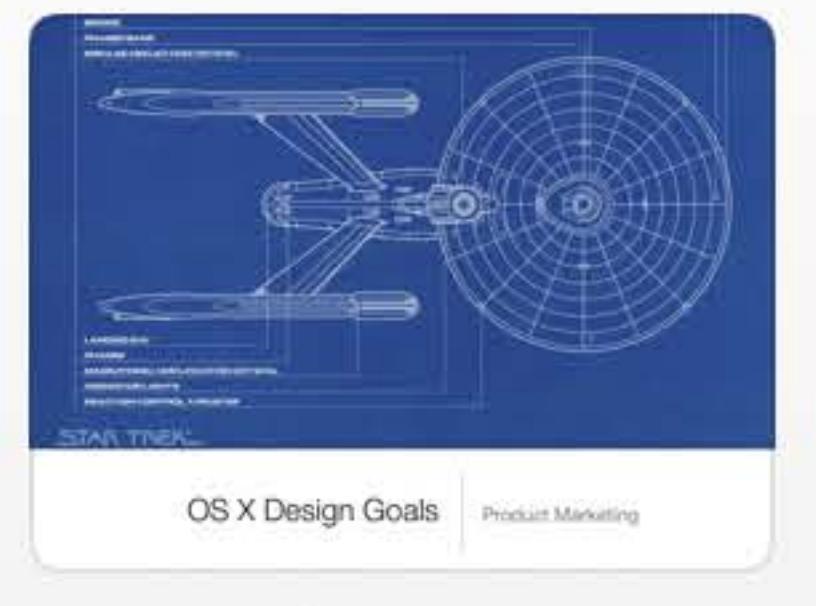

**Design Goals** Today at 5:44 PM iCloud Drive

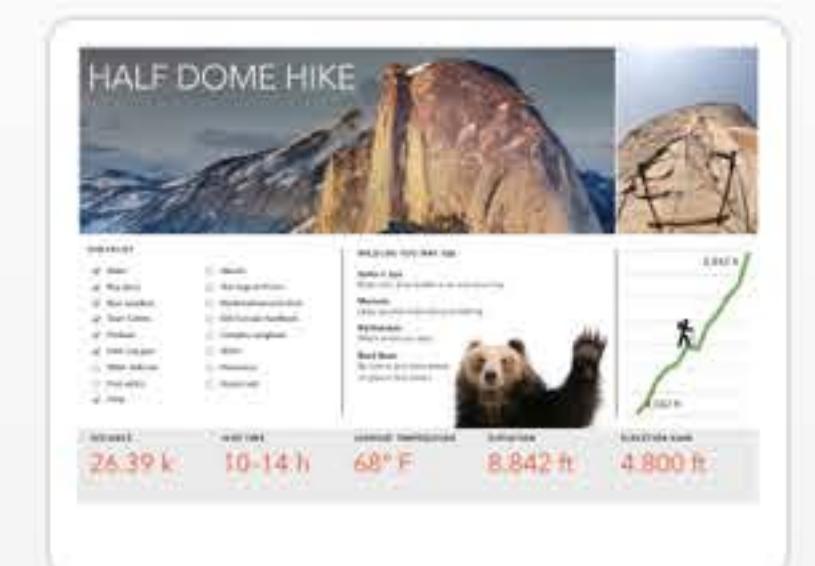

**Hiking Trip** Today at 5:41 PM iCloud Drive

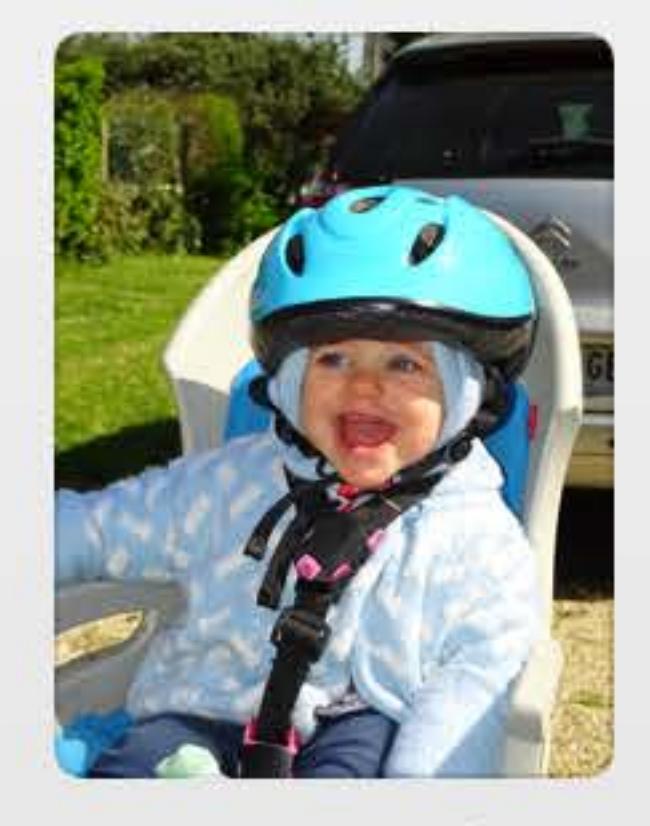

Anne-Louise Today at 5:39 PM iCloud Drive

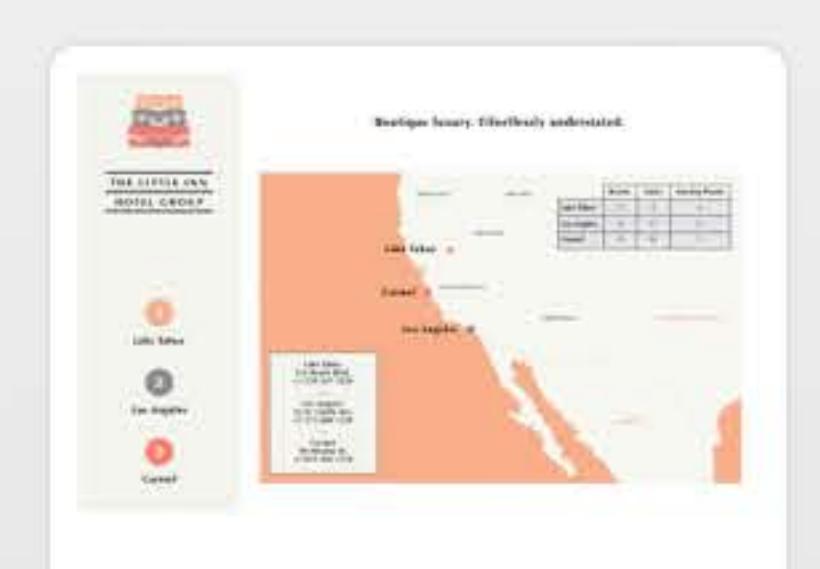

The Little Inn Hotel Group Today at 5:39 PM iCloud Drive

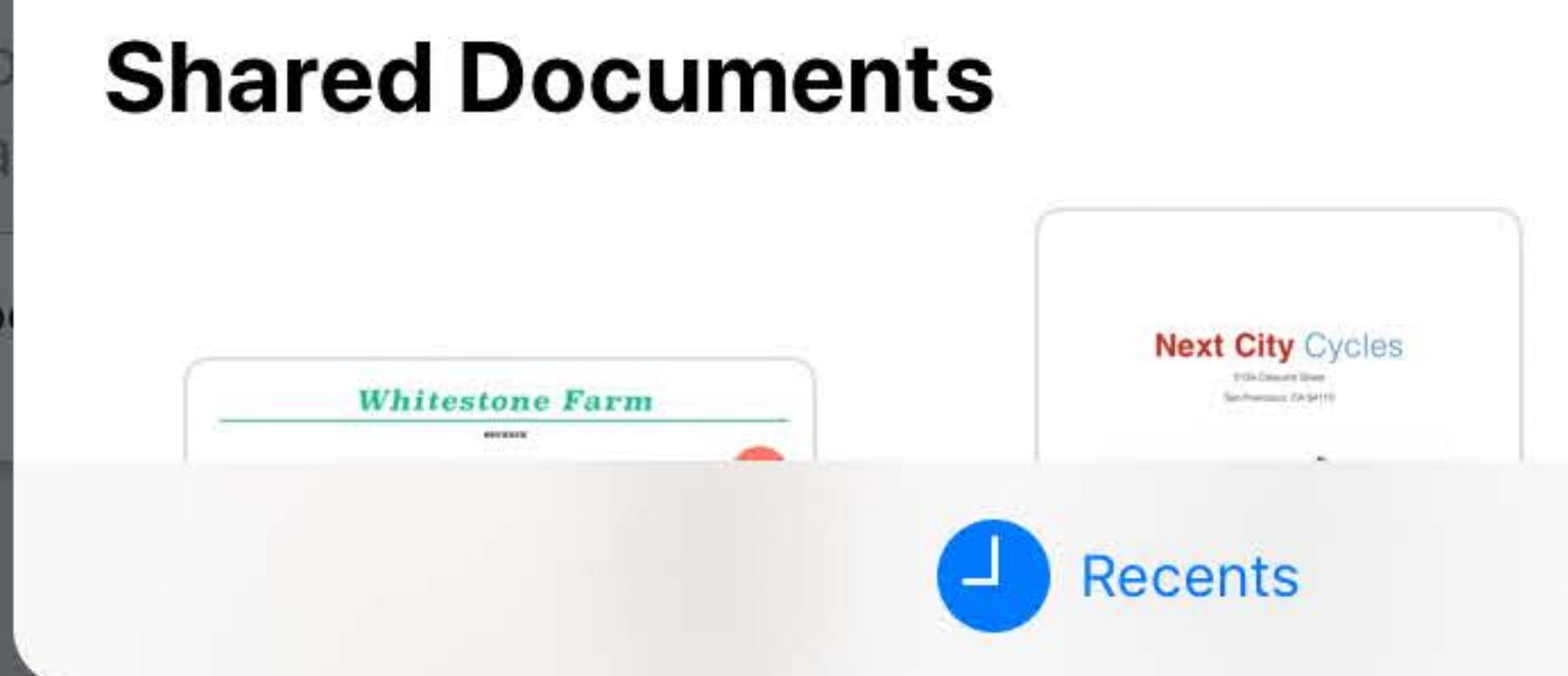

### **Recents**

### Cancel

 $\begin{picture}(120,15) \put(0,0){\line(1,0){15}} \put(15,0){\line(1,0){15}} \put(15,0){\line(1,0){15}} \put(15,0){\line(1,0){15}} \put(15,0){\line(1,0){15}} \put(15,0){\line(1,0){15}} \put(15,0){\line(1,0){15}} \put(15,0){\line(1,0){15}} \put(15,0){\line(1,0){15}} \put(15,0){\line(1,0){15}} \put(15,0){\line(1,0){15}} \put(15,0){\line($ 

**Details** 

### **See All**

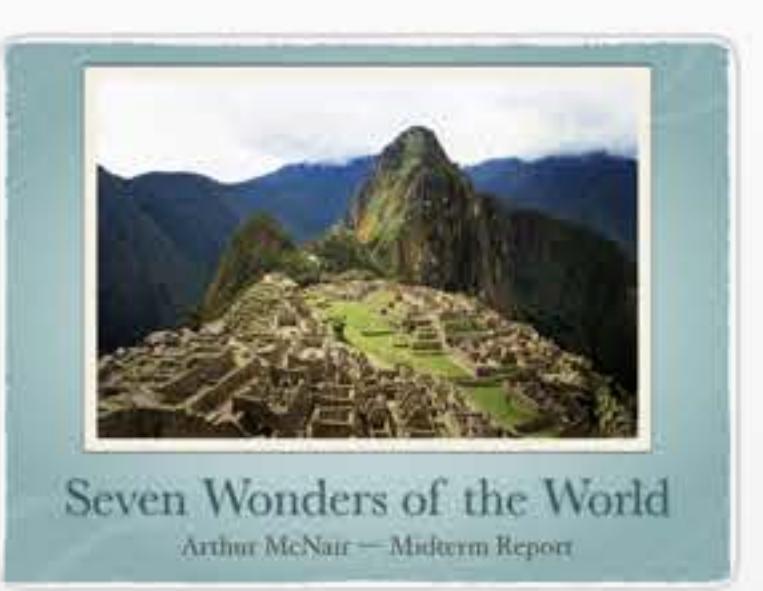

Seven Wonders Today at 5:41 PM iCloud Drive

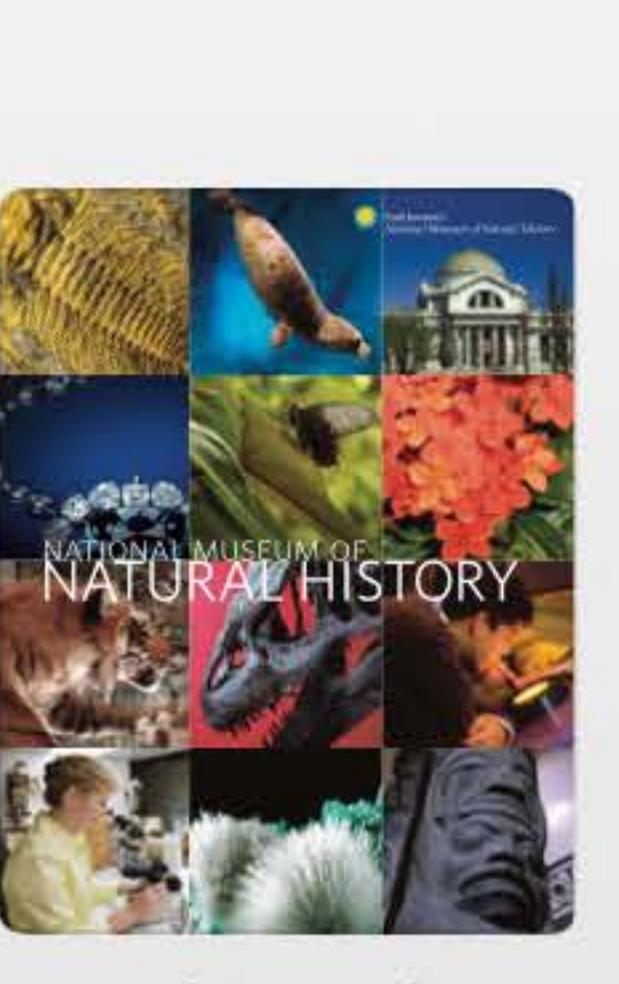

Smithsonian Today at 5:38 PM iCloud Drive

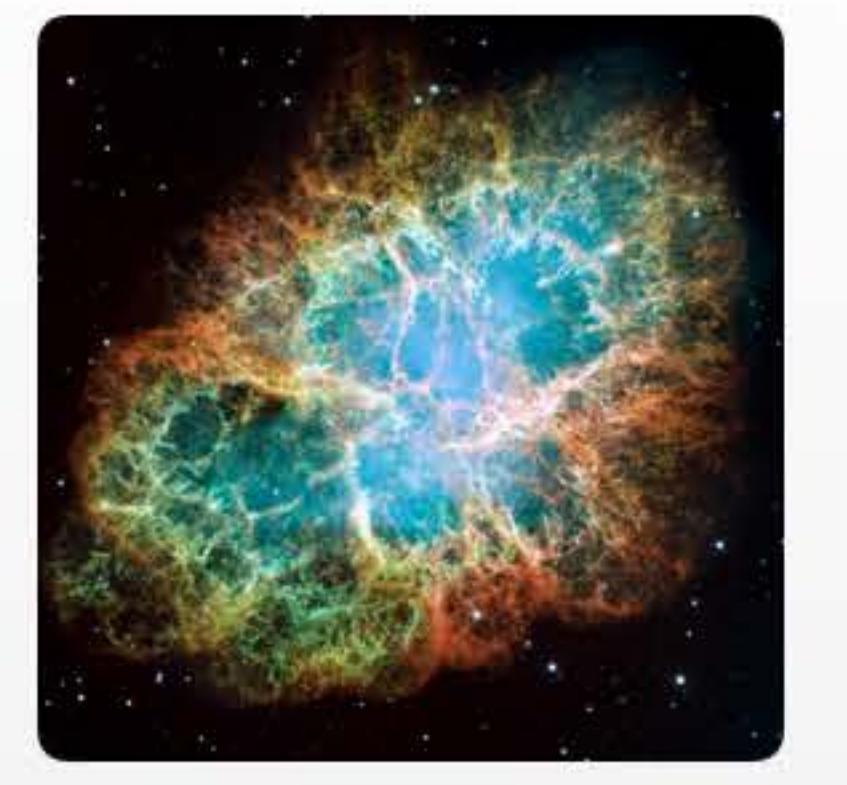

Crab Nebula Today at 5:40 PM iCloud Drive

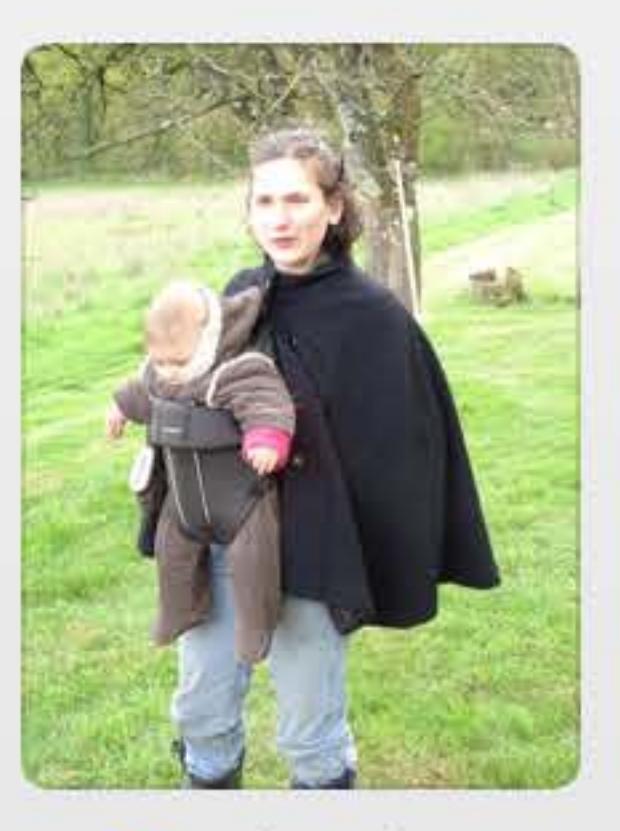

• Victoire Today at 5:38 PM iCloud Drive

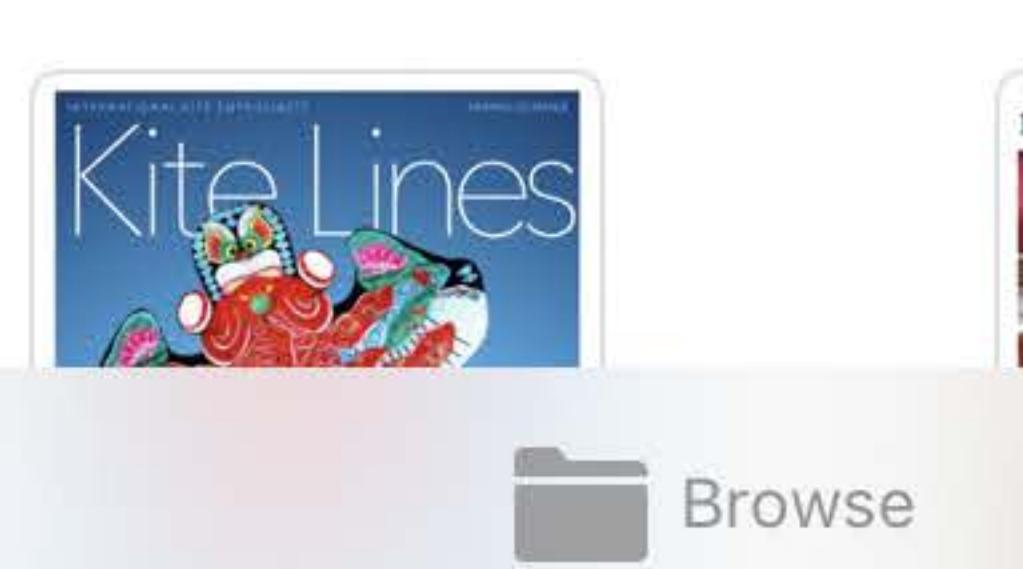

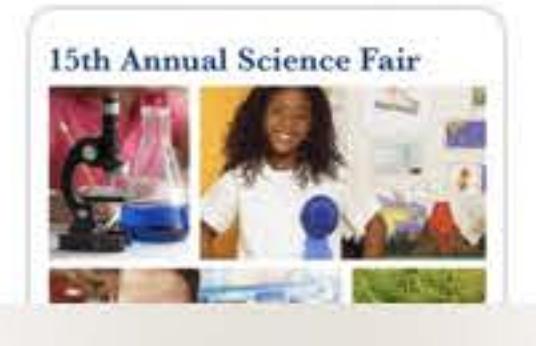

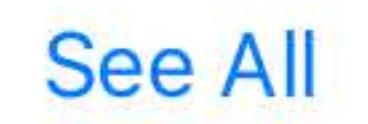

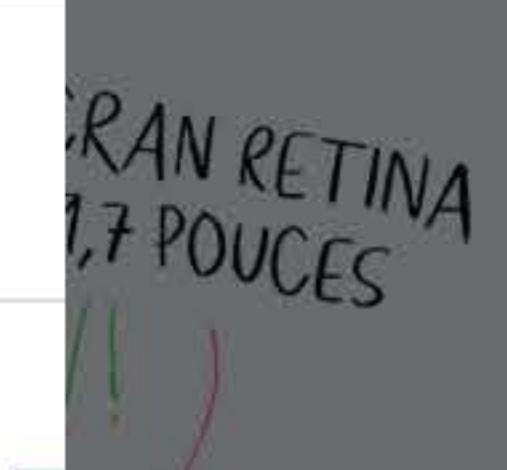

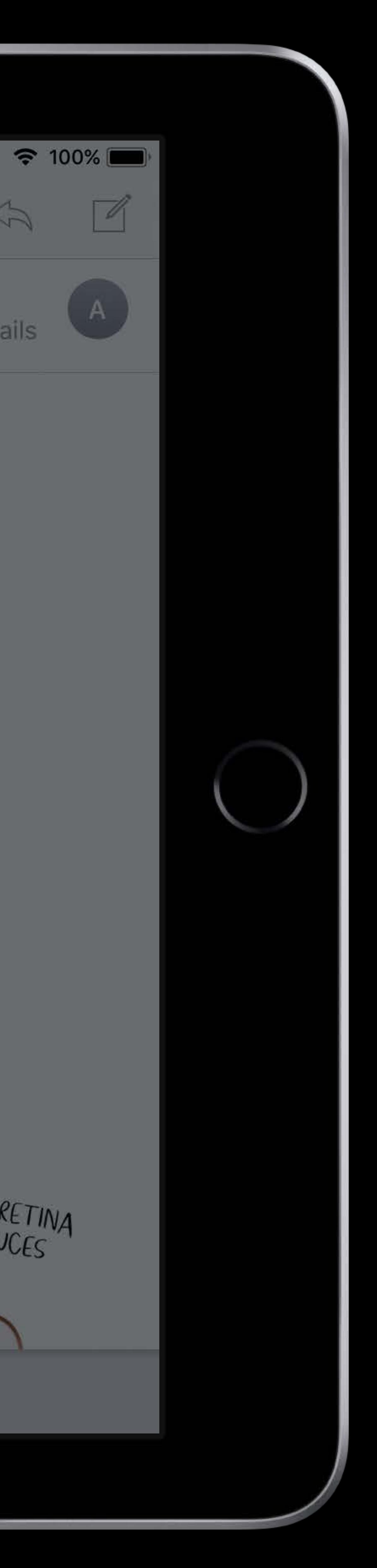

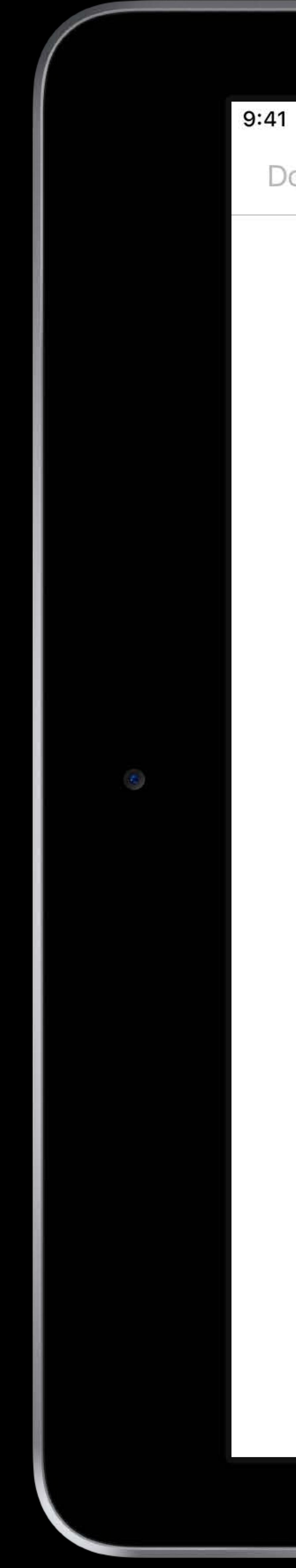

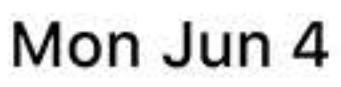

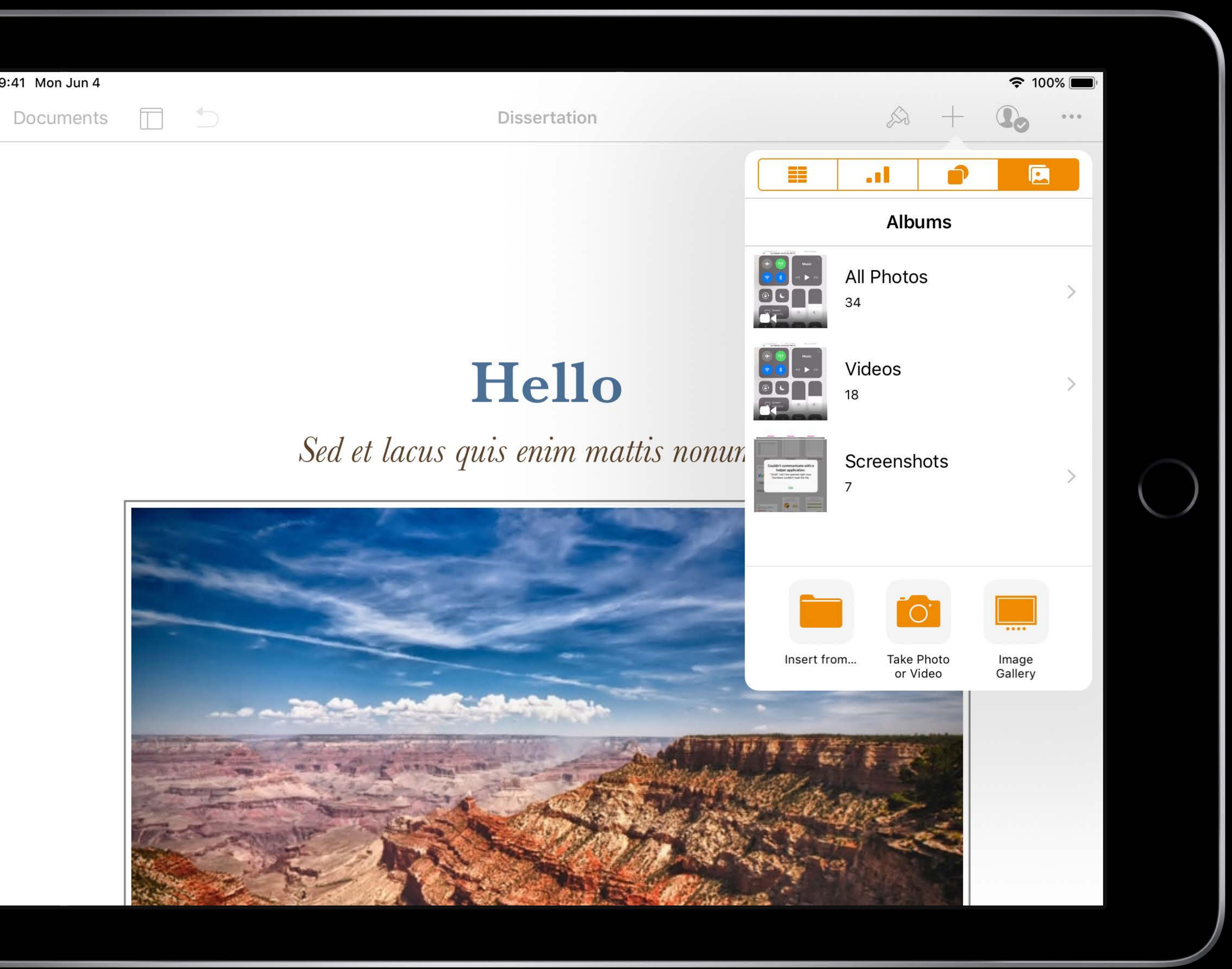

![](_page_79_Picture_0.jpeg)

![](_page_79_Picture_39.jpeg)

![](_page_79_Picture_10.jpeg)

![](_page_80_Picture_0.jpeg)

![](_page_80_Picture_33.jpeg)

![](_page_80_Picture_10.jpeg)

![](_page_81_Picture_0.jpeg)

![](_page_82_Picture_2.jpeg)

![](_page_83_Picture_3.jpeg)

![](_page_83_Picture_4.jpeg)

![](_page_83_Picture_2.jpeg)

![](_page_84_Picture_3.jpeg)

![](_page_84_Picture_4.jpeg)

![](_page_84_Picture_2.jpeg)

Access / copy / move documents

![](_page_85_Picture_4.jpeg)

![](_page_85_Picture_5.jpeg)

![](_page_85_Picture_3.jpeg)

Access / copy / move documents

![](_page_86_Picture_4.jpeg)

![](_page_86_Picture_5.jpeg)

![](_page_86_Picture_3.jpeg)

Quick user action Access / copy / move documents

![](_page_87_Picture_4.jpeg)

![](_page_87_Picture_5.jpeg)

![](_page_87_Picture_3.jpeg)

### Use a document picker to

![](_page_88_Picture_8.jpeg)

![](_page_88_Picture_9.jpeg)

![](_page_88_Picture_10.jpeg)

![](_page_88_Picture_12.jpeg)

### Use a document picker to Access files in the cloud (*.open*)

- 
- 
- 
- 
- -

![](_page_89_Figure_9.jpeg)

![](_page_89_Picture_11.jpeg)

![](_page_89_Picture_12.jpeg)

### Use a document picker to

### Access files in the cloud (*.open*)

Move files to the cloud (*.moveToService*)

- 
- 
- 

![](_page_90_Picture_7.jpeg)

![](_page_90_Picture_8.jpeg)

![](_page_90_Picture_9.jpeg)

![](_page_90_Picture_11.jpeg)

Use a document picker to

Access files in the cloud (*.open*)

Move files to the cloud (*.moveToService*)

Copy from/to the cloud (*.import*, *.exportToService*)

- 
- 
- 
- 
- 

![](_page_91_Picture_10.jpeg)

![](_page_91_Picture_11.jpeg)

![](_page_91_Picture_12.jpeg)

![](_page_91_Picture_14.jpeg)

### Create a UIDocumentPickerViewController and present it

*let picker = UIDocumentPickerViewController(documentTypes: [kUTTypeVideo as String],* 

 *in: .open)*

*picker.delegate = self self.present(picker, animated: true)* 

Get the selected file URL

*override func documentPicker(\_ controller: UIDocumentPickerViewController, // use the retrieved URLs* 

# *didPickDocumentsAt urls: [URL]) {*

### Create a UIDocumentPickerViewController and present it

*let picker = UIDocumentPickerViewController(documentTypes: [kUTTypeVideo as String],* 

 *in: .open)*

*picker.delegate = self self.present(picker, animated: true)* 

Get the selected file URL

*override func documentPicker(\_ controller: UIDocumentPickerViewController, // use the retrieved URLs* 

# *didPickDocumentsAt urls: [URL]) {*

Create a UIDocumentPickerViewController and present it *let picker = UIDocumentPickerViewController(documentTypes: [kUTTypeVideo as String], in: .open) picker.delegate = self self.present(picker, animated: true)* 

Get the selected file URL

*override func documentPicker(\_ controller: UIDocumentPickerViewController, // use the retrieved URLs* 

# *didPickDocumentsAt urls: [URL]) {*

Create a UIDocumentPickerViewController and present it *let picker = UIDocumentPickerViewController(documentTypes: [kUTTypeVideo as String], in: .open) picker.delegate = self self.present(picker, animated: true)* 

Get the selected file URL

*override func documentPicker(\_ controller: UIDocumentPickerViewController, // use the retrieved URLs* 

# *didPickDocumentsAt urls: [URL]) {*

### Create a UIDocumentPickerViewController and present it

*let picker = UIDocumentPickerViewController(documentTypes: [kUTTypeVideo as String],* 

 *in: .open)*

*picker.delegate = self self.present(picker, animated: true)* 

Get the selected file URL

*override func documentPicker(\_ controller: UIDocumentPickerViewController, // use the retrieved URLs* 

# *didPickDocumentsAt urls: [URL]) {*

![](_page_97_Picture_0.jpeg)

### Document Types let the system know which files your application handles

![](_page_98_Picture_2.jpeg)

![](_page_99_Picture_1.jpeg)

### Important! They let iOS—

![](_page_100_Picture_2.jpeg)

Important! They let iOS—

![](_page_101_Picture_2.jpeg)

# • open your app when a file is tapped in the Files app

- Important! They let iOS—
- 
- show your app in the Share Sheet

![](_page_102_Picture_4.jpeg)

# • open your app when a file is tapped in the Files app

![](_page_102_Picture_6.jpeg)

- Important! They let iOS—
- 
- show your app in the Share Sheet
- 

![](_page_103_Picture_5.jpeg)

# • open your app when a file is tapped in the Files app • use the proper icon for your documents

![](_page_103_Picture_7.jpeg)

![](_page_104_Picture_0.jpeg)

### **Particles**

![](_page_104_Picture_6.jpeg)

![](_page_104_Picture_7.jpeg)

![](_page_104_Picture_8.jpeg)

![](_page_105_Picture_0.jpeg)

![](_page_105_Picture_5.jpeg)

**Particles** 

![](_page_105_Picture_7.jpeg)

![](_page_105_Picture_8.jpeg)

### Two steps—

- 
- 

![](_page_106_Picture_4.jpeg)

### • *Declaring* the type if it is not already declared by iOS • *Claiming* that you can view or edit files of this type

## **Declaring a Type**

![](_page_107_Picture_1.jpeg)

### Do you need to declare it?
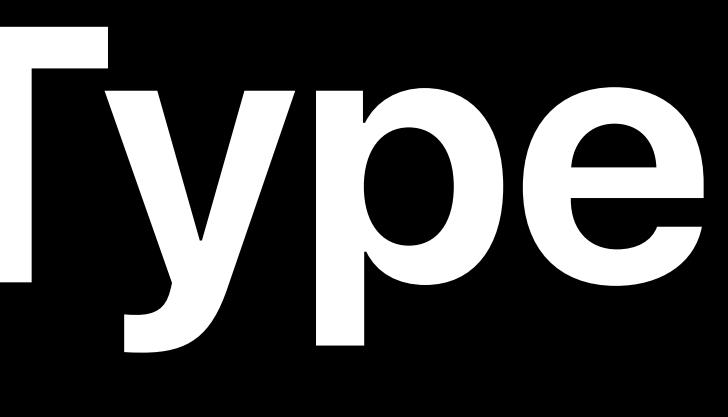

### Standard file type

#### Do you need to declare it?

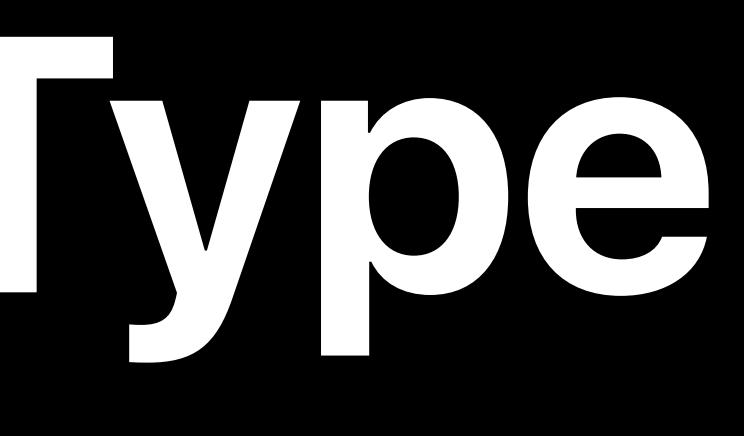

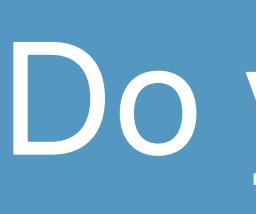

### Already declared by iOS?

#### Do you need to declare it?

### Standard file type

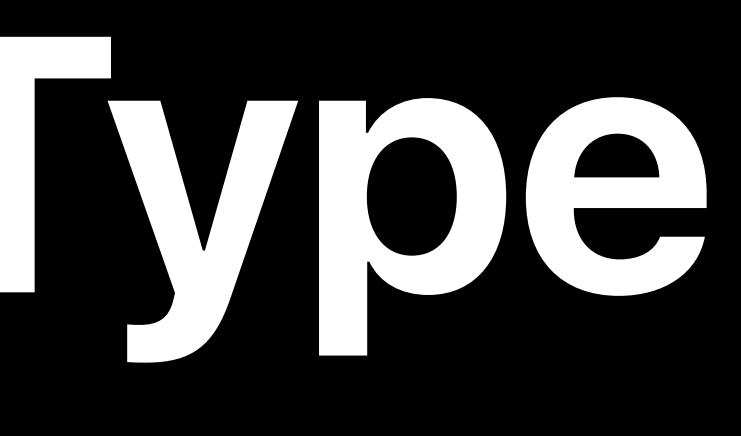

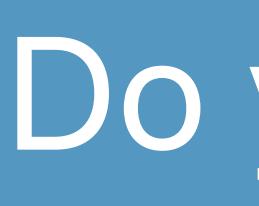

https://developer.apple.com/library/content/documentation/Miscellaneous/Reference/UTIRef/Articles/System-

### Do you need to declare it?

#### Already declared by iOS?

## DeclaredUniformTypeIdentifiers.html

#### Standard file type

https://developer.apple.com/library/content/documentation/Miscellaneous/Reference/UTIRef/Articles/System-DeclaredUniformTypeIdentifiers.html

### Do you need to declare it?

#### Already declared by iOS?

#### Standard file type

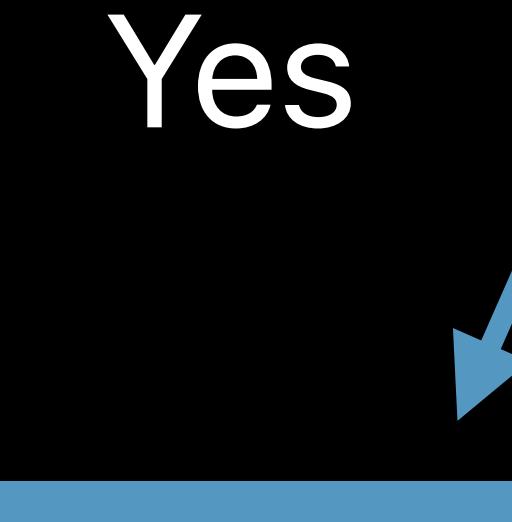

#### Nothing to do

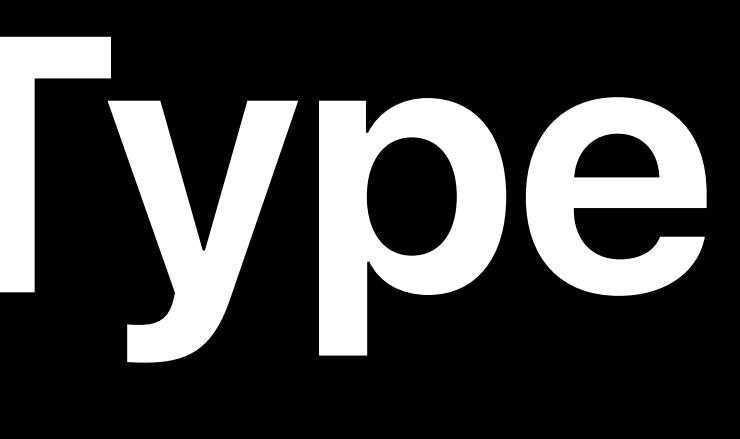

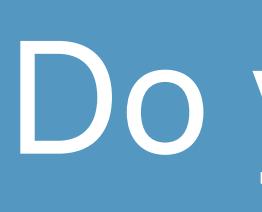

https://developer.apple.com/library/content/documentation/Miscellaneous/Reference/UTIRef/Articles/System-DeclaredUniformTypeIdentifiers.html

#### Already declared by iOS?

#### Do you need to declare it?

#### Standard file type

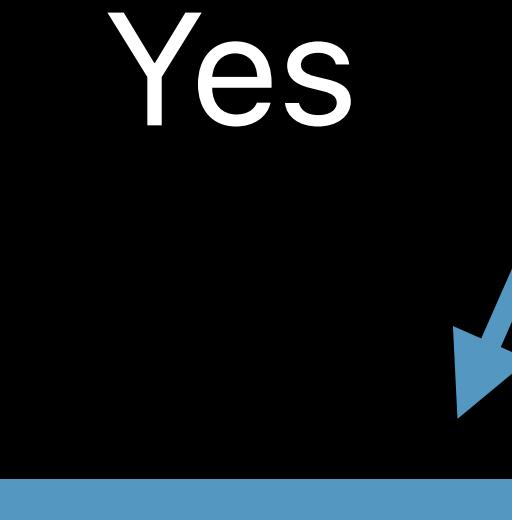

#### Nothing to do

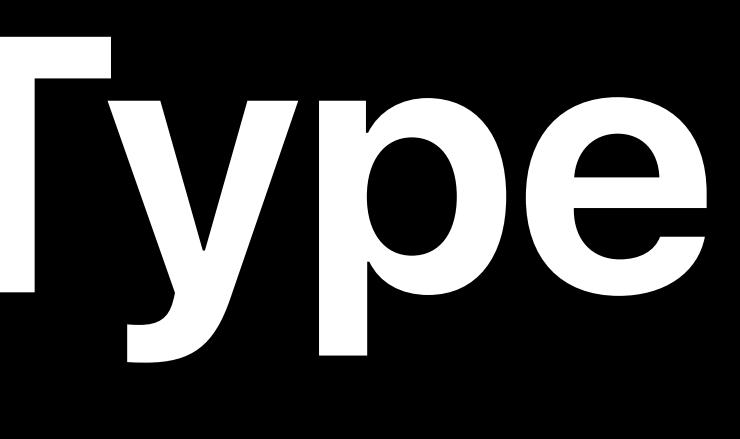

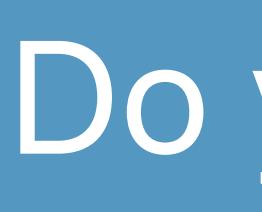

#### Your own file type

## Info.plist Use the Xcode UI

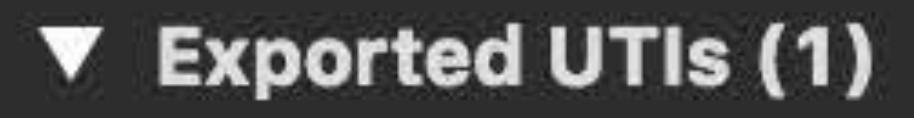

#### Particles document

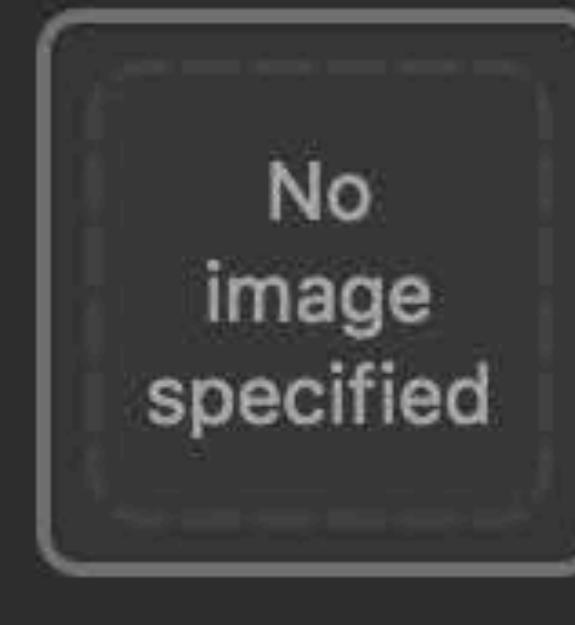

₹.

Description Particles document

Identifier com.example.applesamplecode.Particles.Particles

Conforms To public.data, public.content

Additional exported UTI properties (1)

Icons

Add exported UTI icons here

 $+ =$ 

A type definition is-An identifier (UTTypeIdentifier)

#### **V** Exported UTIs (1)

#### Particles document

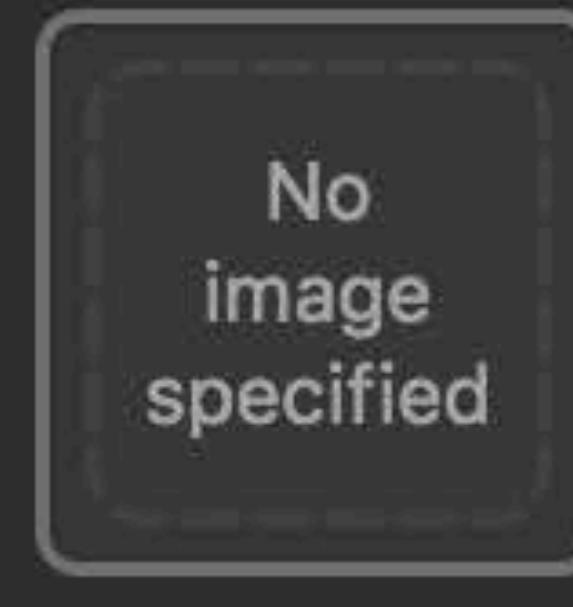

╇

Description Particles document

Identifier com.example.applesamplecode.Particles.Particles

Conforms To public.data, public.content

Additional exported UTI properties (1)

**Icons** 

Add exported UTI icons here

 $+ =$ 

A type definition is— An identifier *(UTTypeIdentifier)* 

#### **V** Exported UTIs (1)

#### Particles document

╺╆

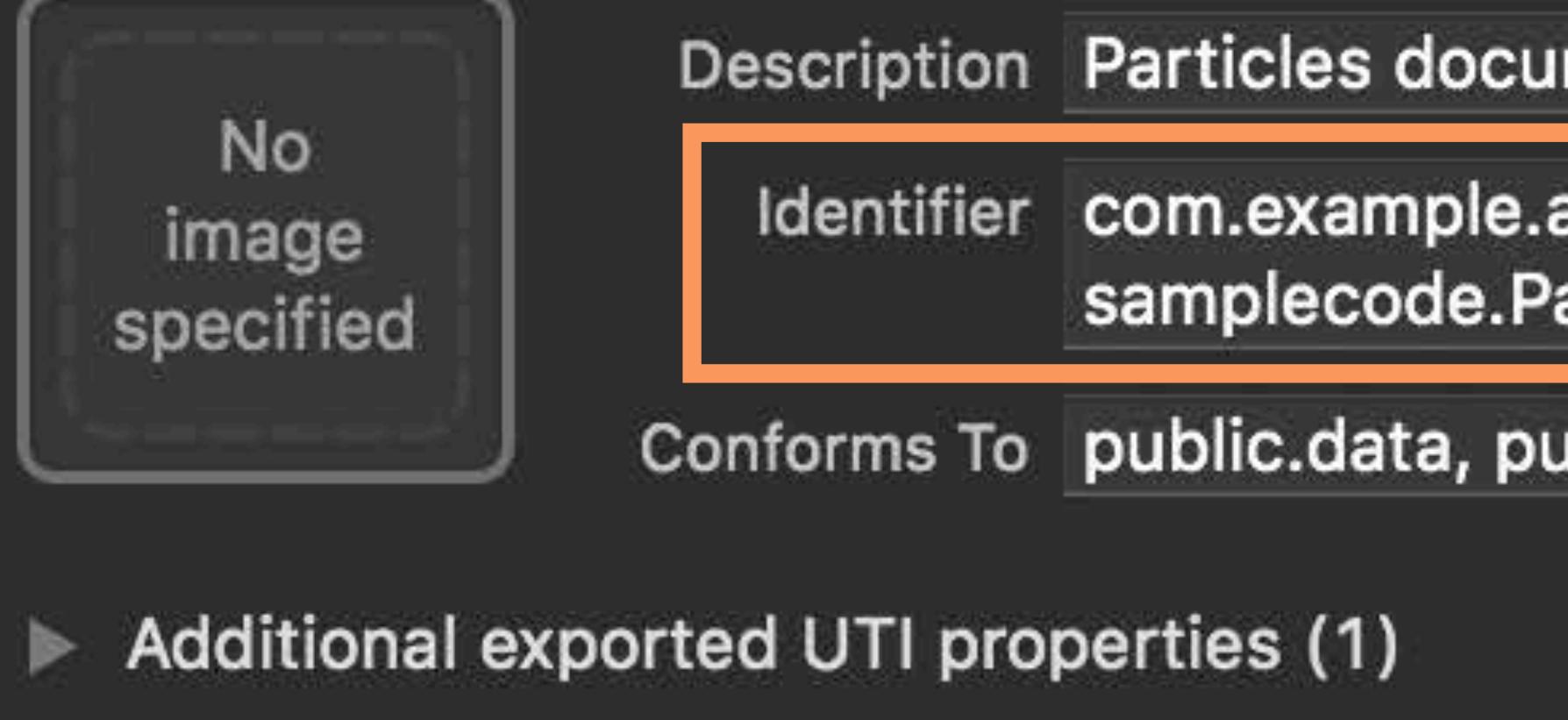

ment

applearticles.Particles

ublic.content

**Icons** 

Add exported UTI icons here

平中

## A type definition is— Parent types (the type "conforms to" them) (UTTypeConformsTo)

**V** Exported UTIs (1)

Particles document

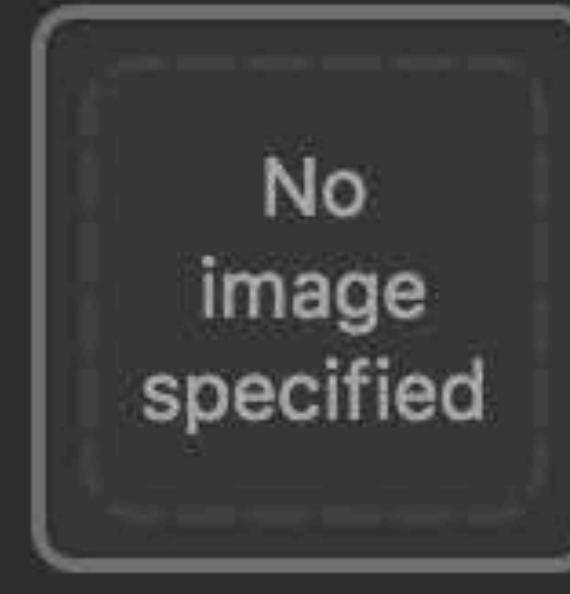

十

Description Particles document

Identifier com.example.applesamplecode.Particles.Particles

Conforms To public.data, public.content

Additional exported UTI properties (1)

Icons

Add exported UTI icons here

 $+ =$ 

## A type definition is— Parent types (the type "conforms to" them) (UTTypeConformsTo)

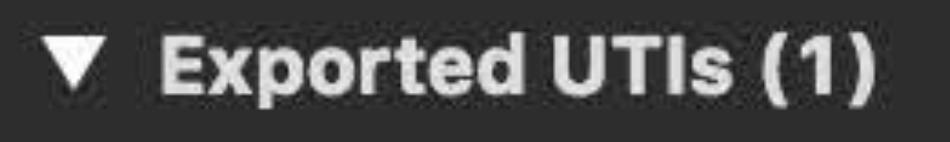

Particles document

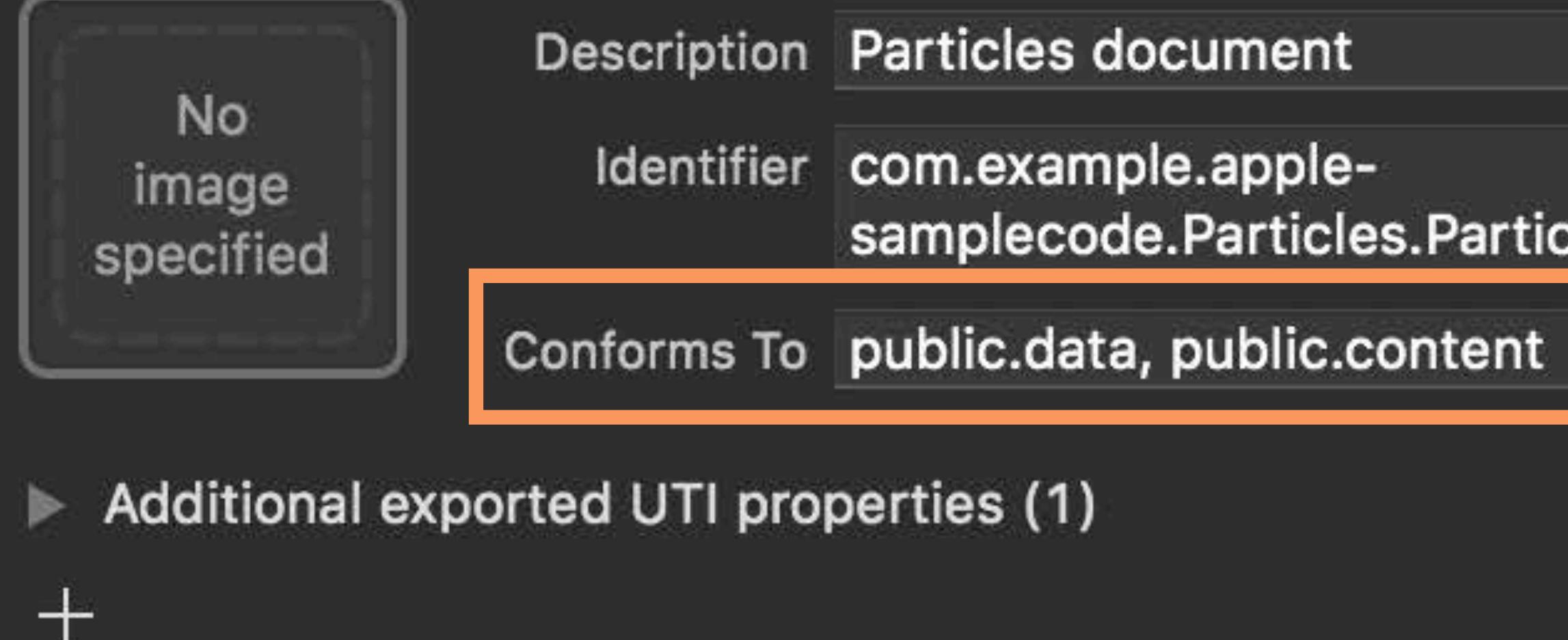

samplecode.Particles.Particles

Icons

Add exported UTI icons here

 $+ =$ 

# **Type Conformance**

# **Type Conformance**

public.jpeg

### public.jpeg public.heif-standard

# **Type Conformance**

# **Type Conformance**

### public.image

# **Type Conformance**

### public.image

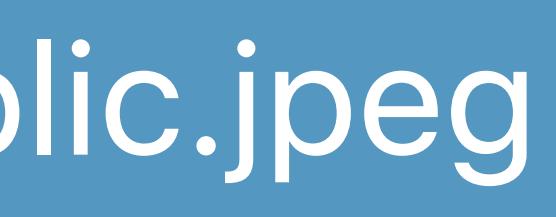

#### public.jpeg public.heif-standard

#### public.content

# **Type Conformance**

#### public.content

### public.spreadsheet public.image

# **Type Conformance**

#### com.example….Particles

#### public.content

### public.spreadsheet public.image

# **Type Conformance**

#### com.example….Particles

#### public.content

### public.spreadsheet public.image

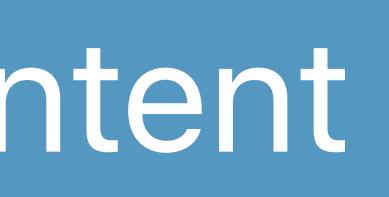

# **Type Conformance**

public.content

…particles

# **Type Conformance**

public.content

…particles

public.data

Single file on disk

# **Type Conformance**

public.content

…particles

File package

public.data

com.apple.package

Single file on disk

# **Type Conformance**

public.content

…particles

File package

public.data

Single file on disk

com.apple.package

# **Type Conformance**

public.content

…particles

File package

#### public.item

#### Root type

com.apple.package

#### public.data

Single file on disk

### My type conforms to "public.data, public.content"

**V** Exported UTIs (1)

Particles document

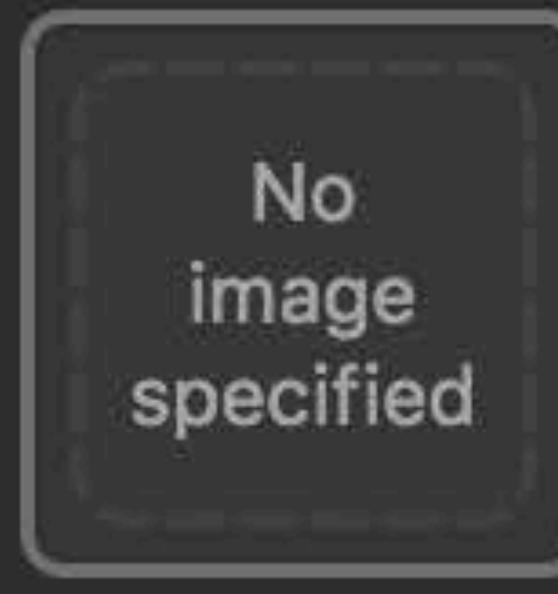

丰

Description Particles document

Identifier com.example.apple-

Conforms To public.data, public.content

Additional exported UTI properties (1)

samplecode.Particles.Particles

Icons

Add exported UTI icons here

 $+ =$ 

### My type conforms to "public.data, public.content"

**V** Exported UTIs (1)

Particles document

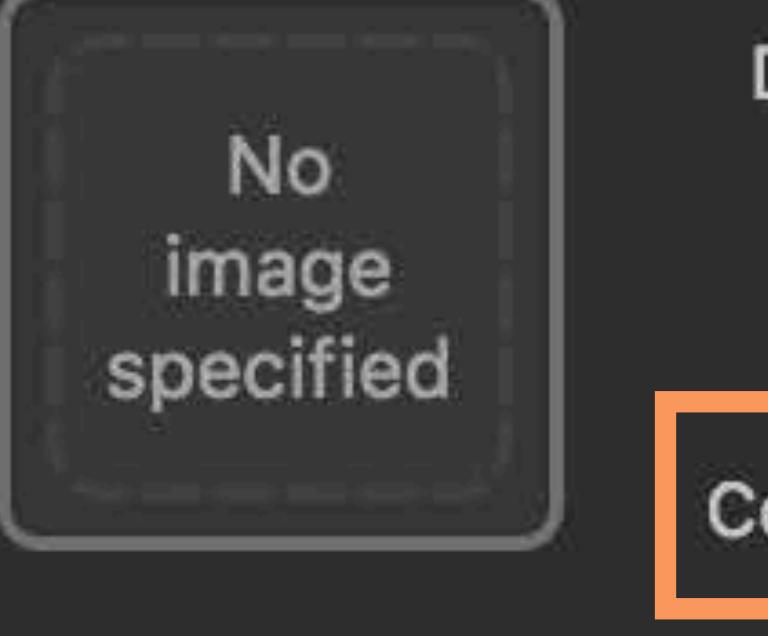

₹.

Description Particles document Identifier com.example.applesamplecode.Particles.Particles Conforms To public.data, public.content

Additional exported UTI properties (1)

Icons

Add exported UTI icons here

 $+ =$ 

### Declaring a file extension-(UTTypeTagSpecification)

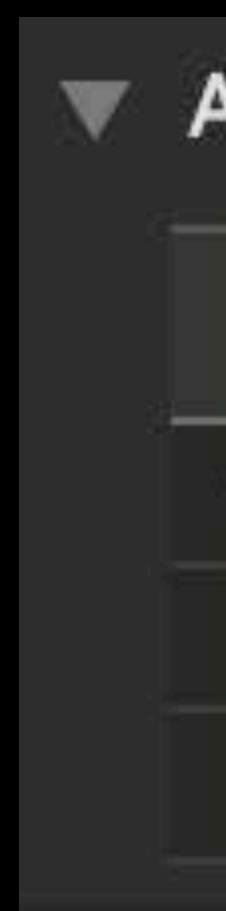

### "Files with the .particles extension are of this type"

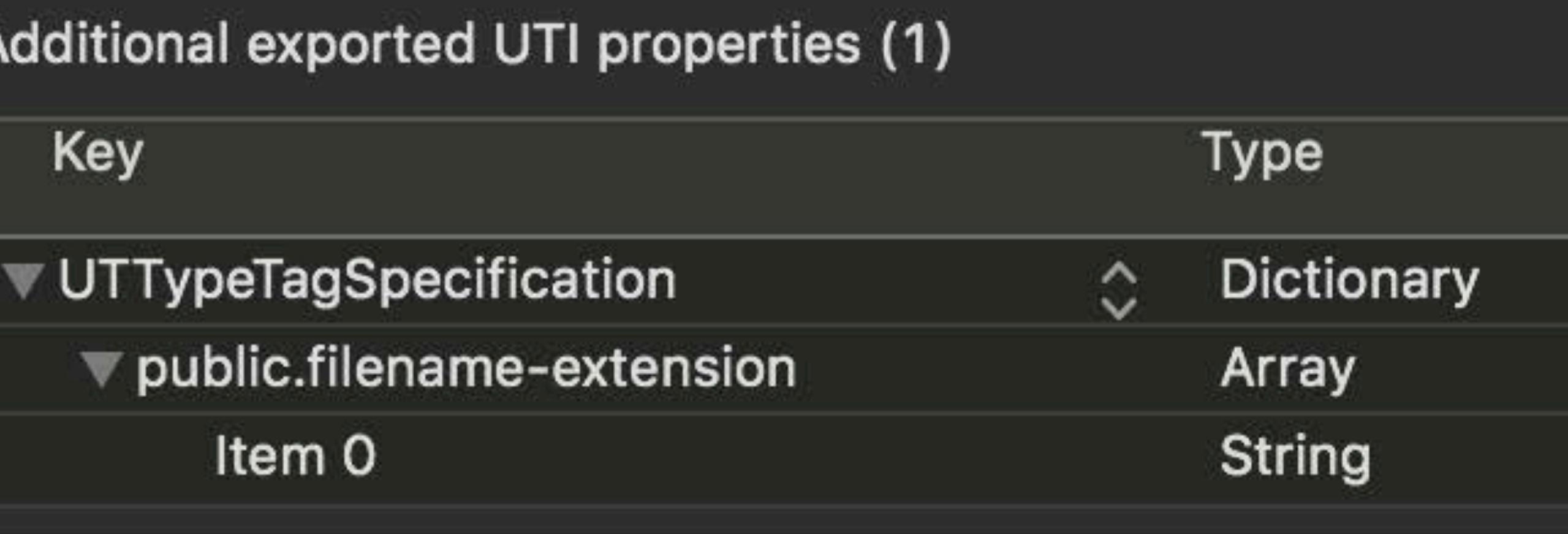

Value

 $(1$  item)

 $(1$  item)

particles

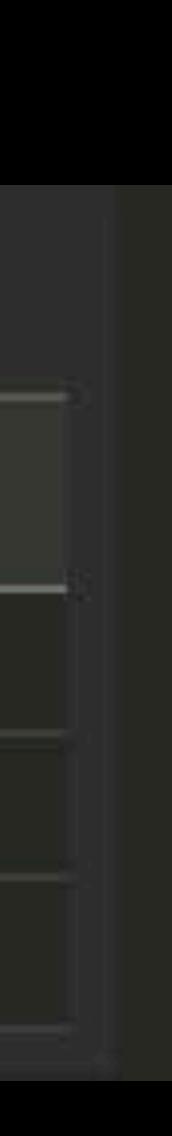

### Declaring a file extension-(UTTypeTagSpecification)

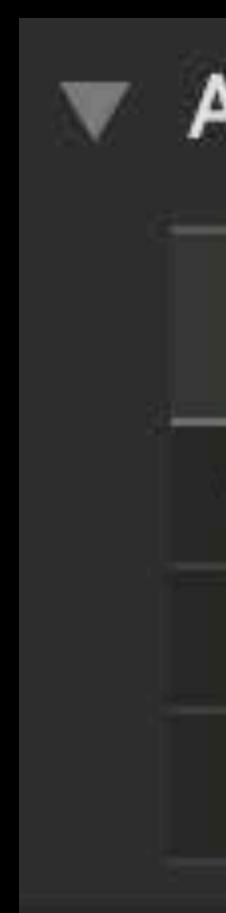

### "Files with the .particles extension are of this type"

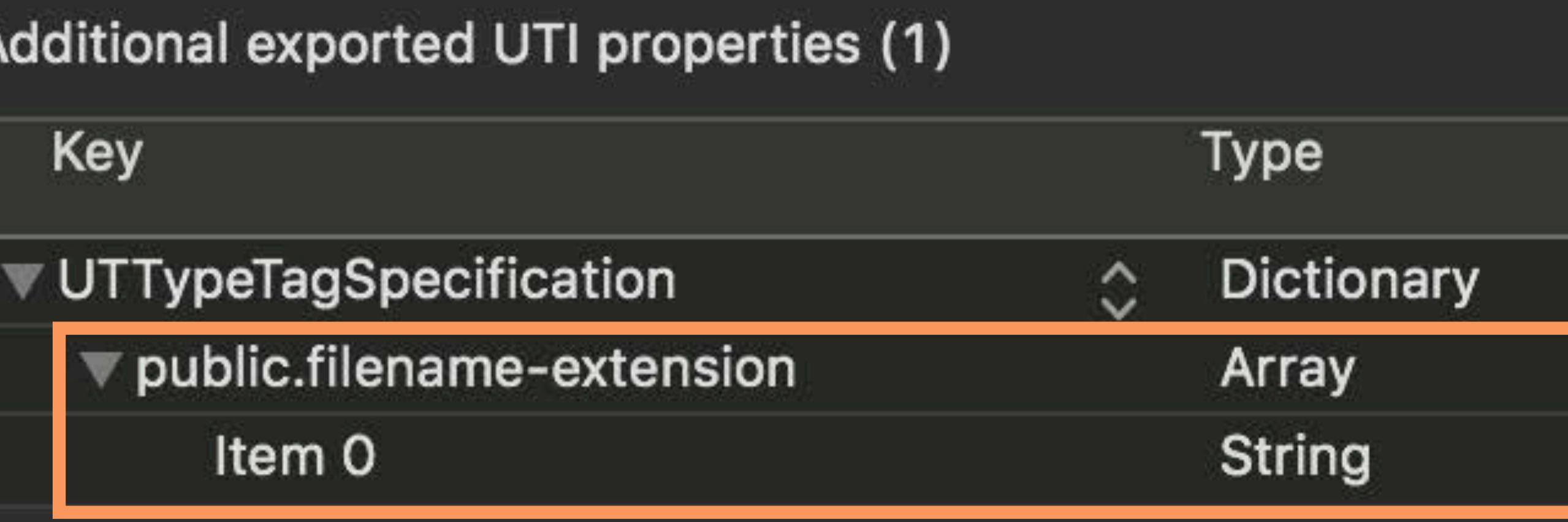

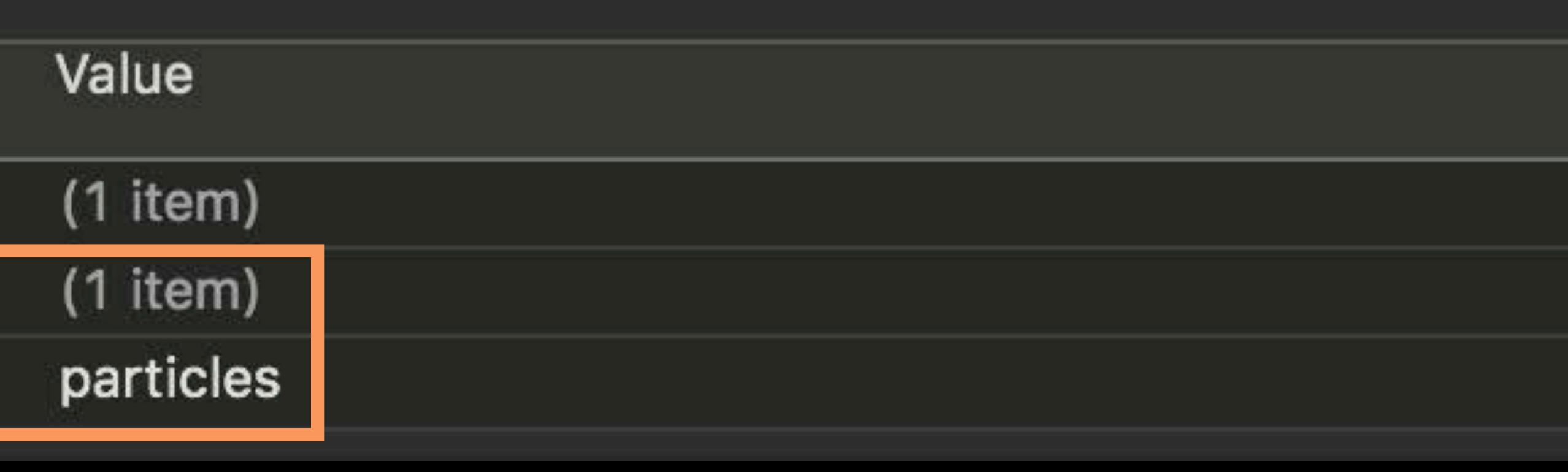

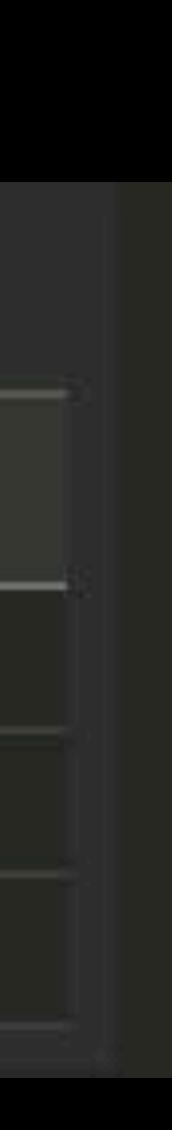

Declaration-done!

#### Do you need to declare it?

#### Already declared by iOS?

### Standard file type

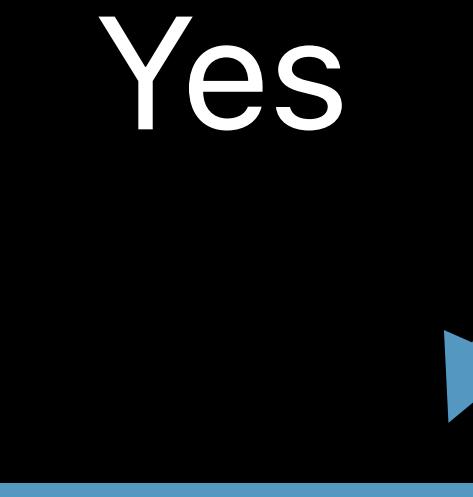

#### Nothing to do

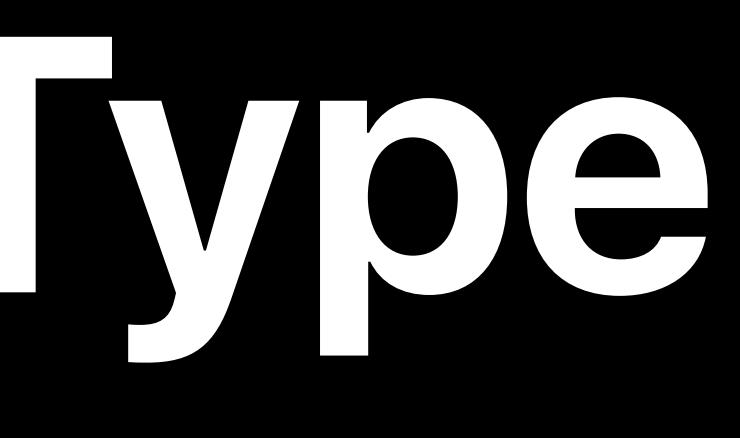

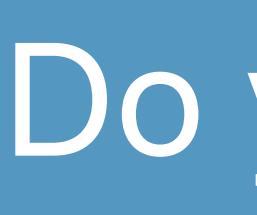

#### Your own file type

#### Do you need to declare it?

#### Already declared by iOS?

### Standard file type

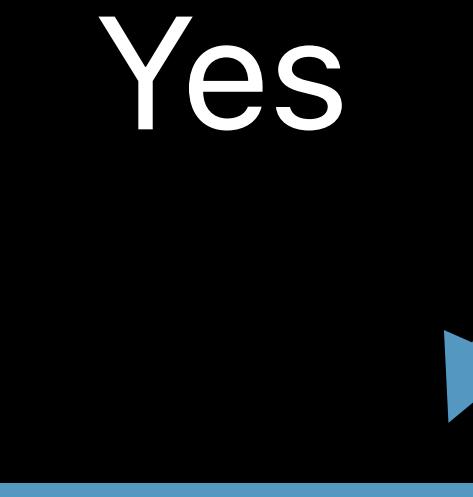

#### Nothing to do

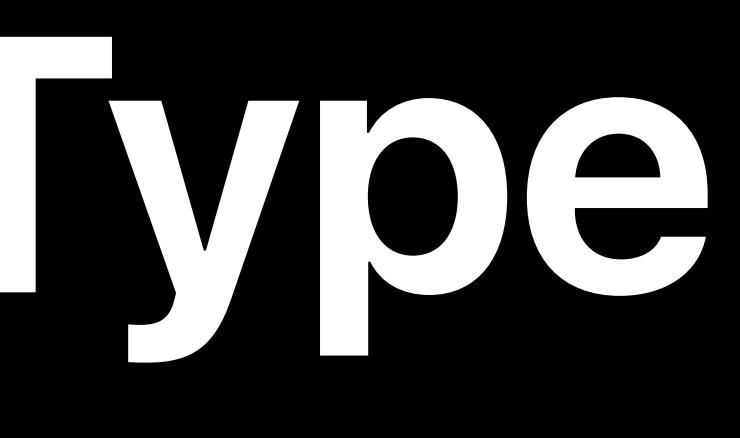

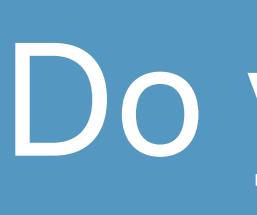

#### Your own file type

#### Do you need to declare it?

#### Already declared by iOS?

### Owned by another app

### Standard file type

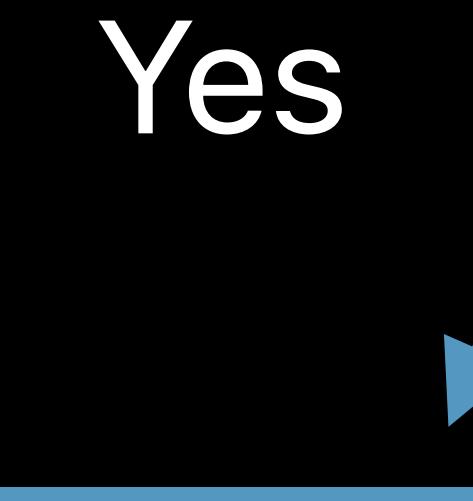

#### Nothing to do

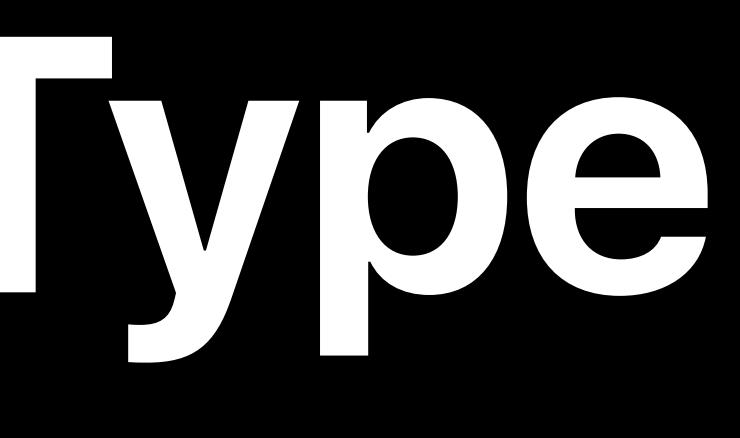

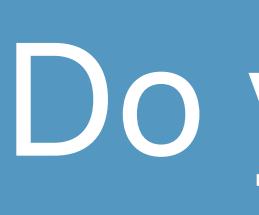

#### Your own file type

#### Do you need to declare it?

#### Already declared by iOS?

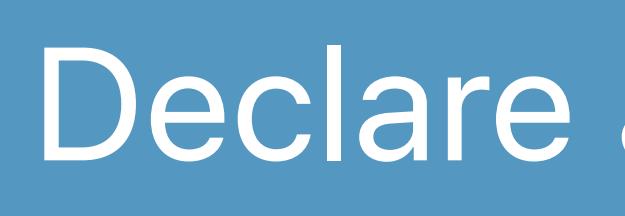

### Owned by another app

#### Standard file type

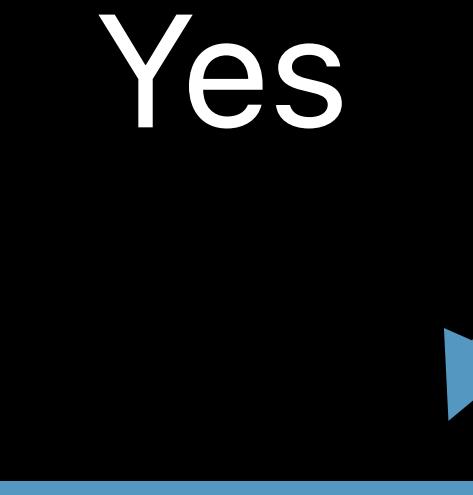

#### Nothing to do **Declare as imported**

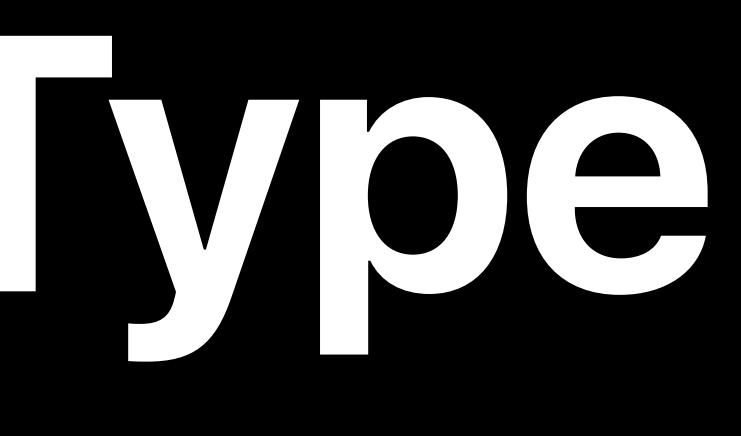

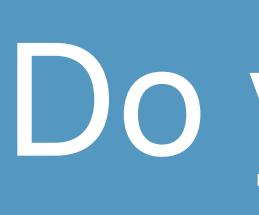

#### Your own file type

#### Do you need to declare it?

#### Already declared by iOS?

#### Standard file type

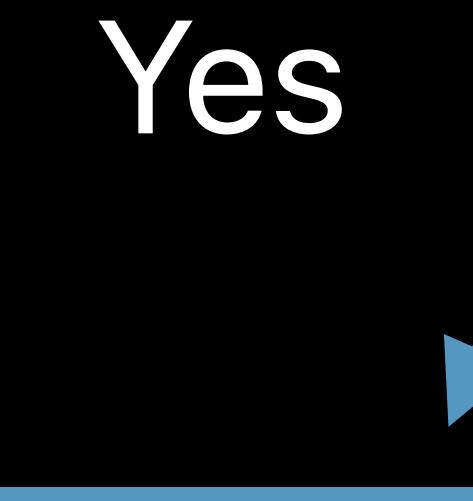

#### Nothing to do **Declare as imported**

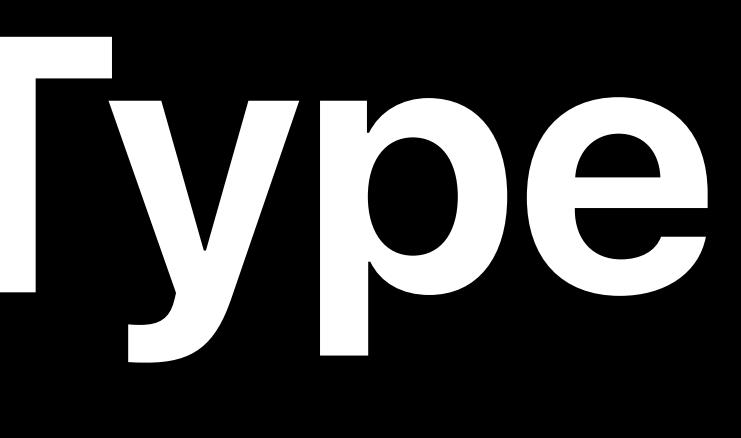

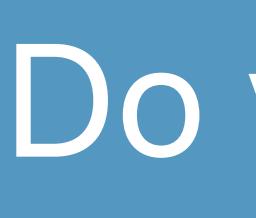

No

### Owned by another app

#### Your own file type

# **Claiming Support for a Type**

### Once the type is defined, you need to claim support for it in Info.plist

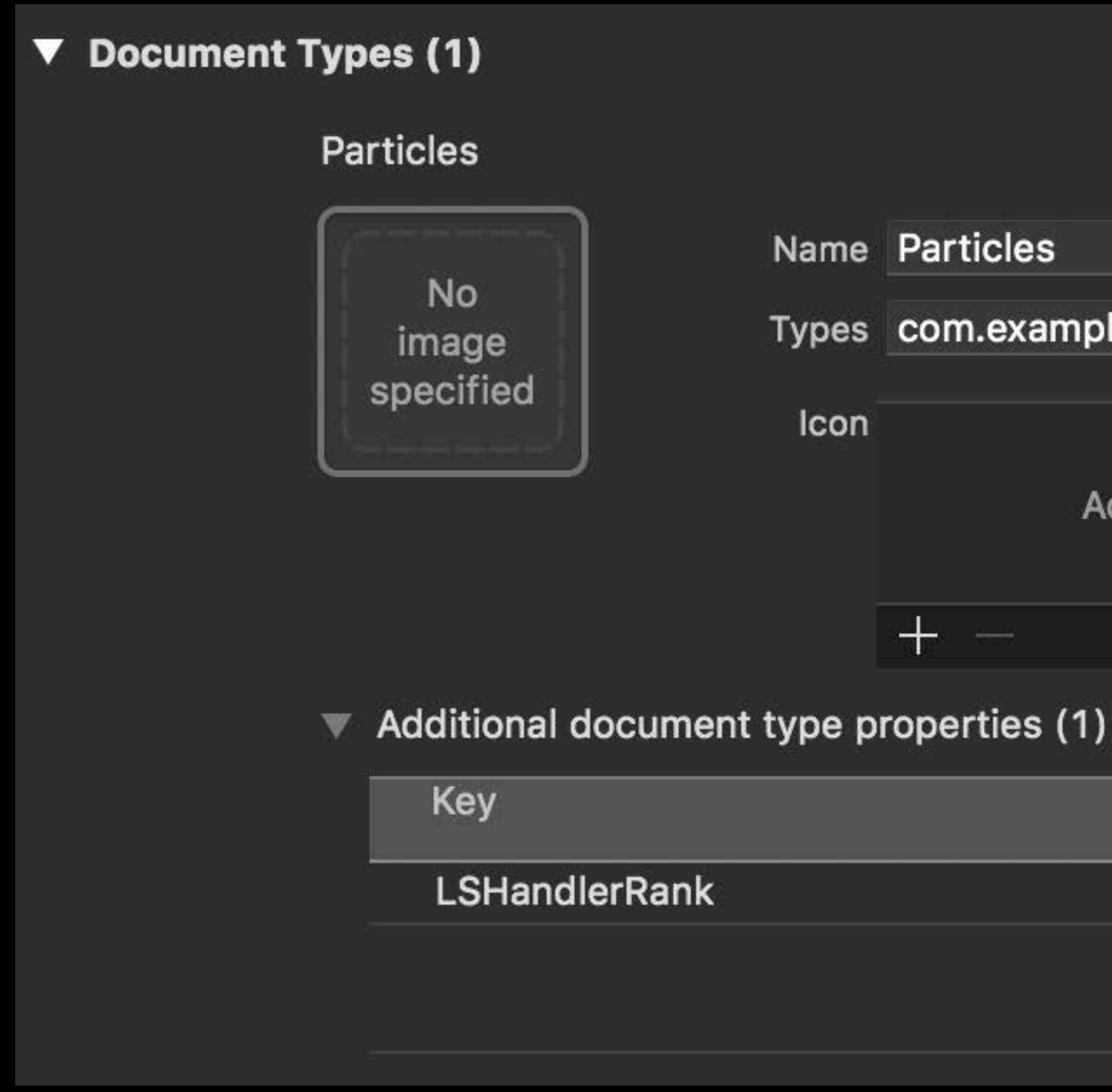

Types com.example.apple-samplecode.Particles.Particles Add document type icons here Value Type String Owner  $\hat{\mathcal{L}}$ 

### Type identifier defined previously

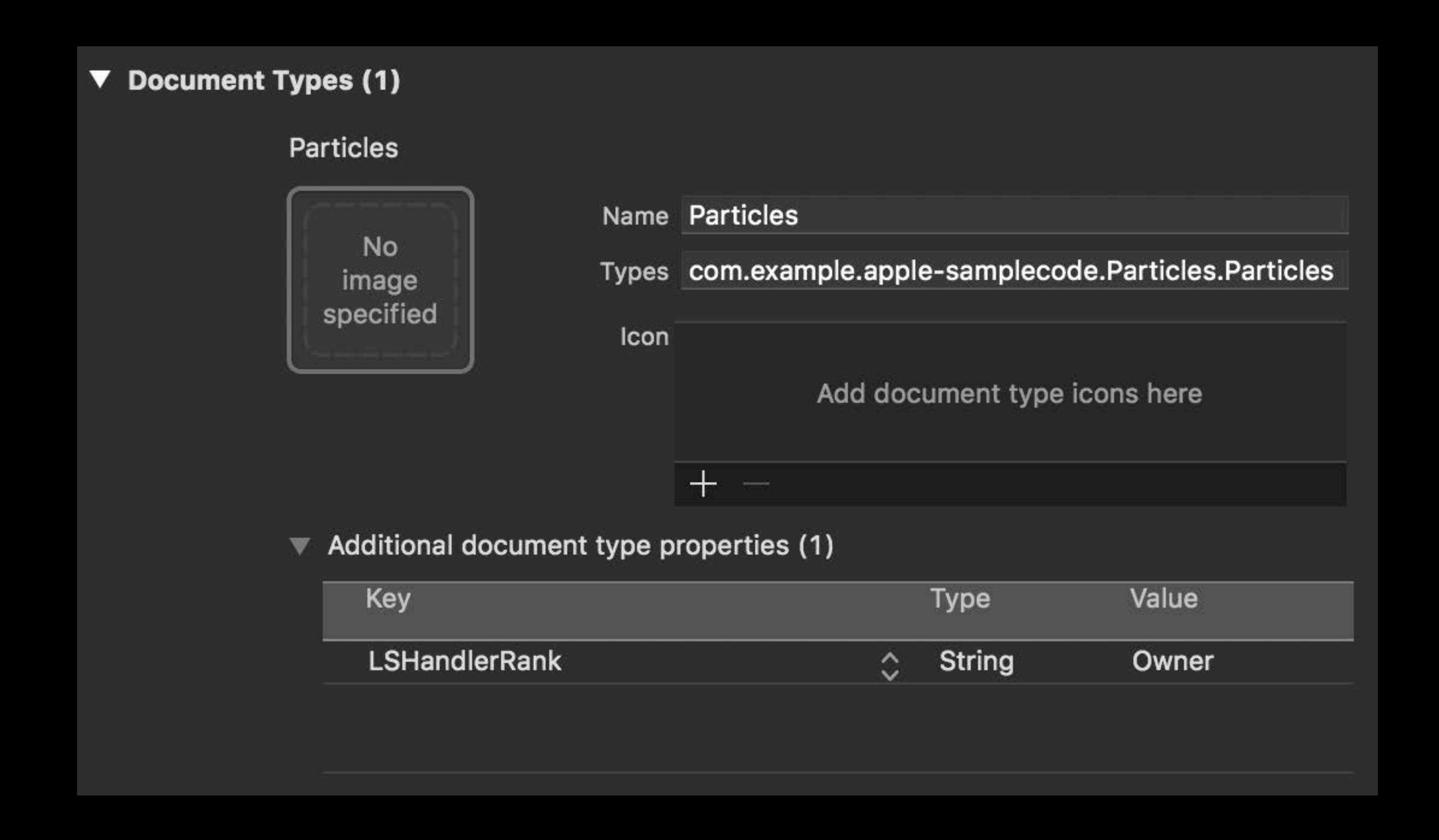

# **Claiming Support for a Type**

### Type identifier defined previously

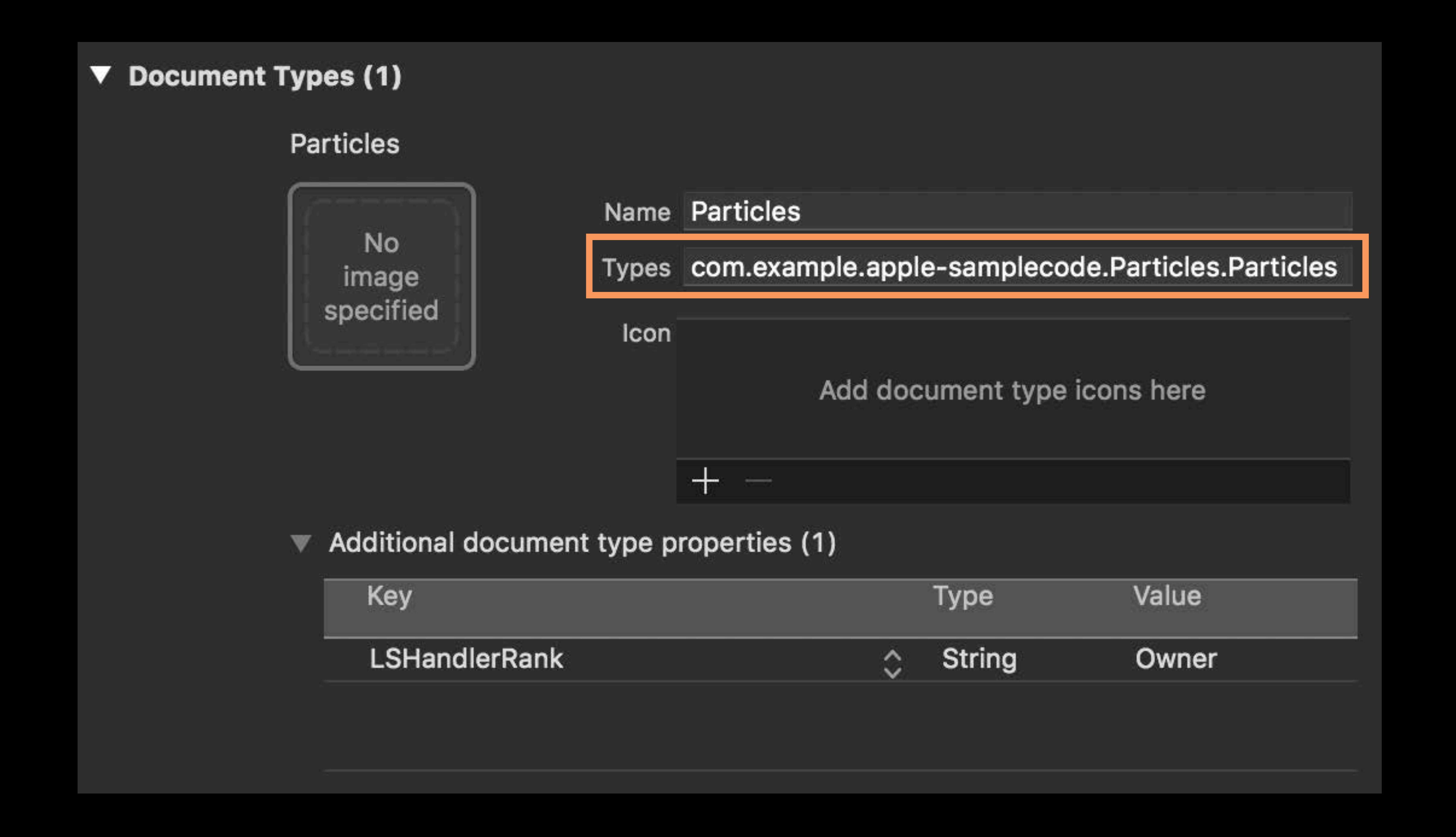

# **Claiming Support for a Type**
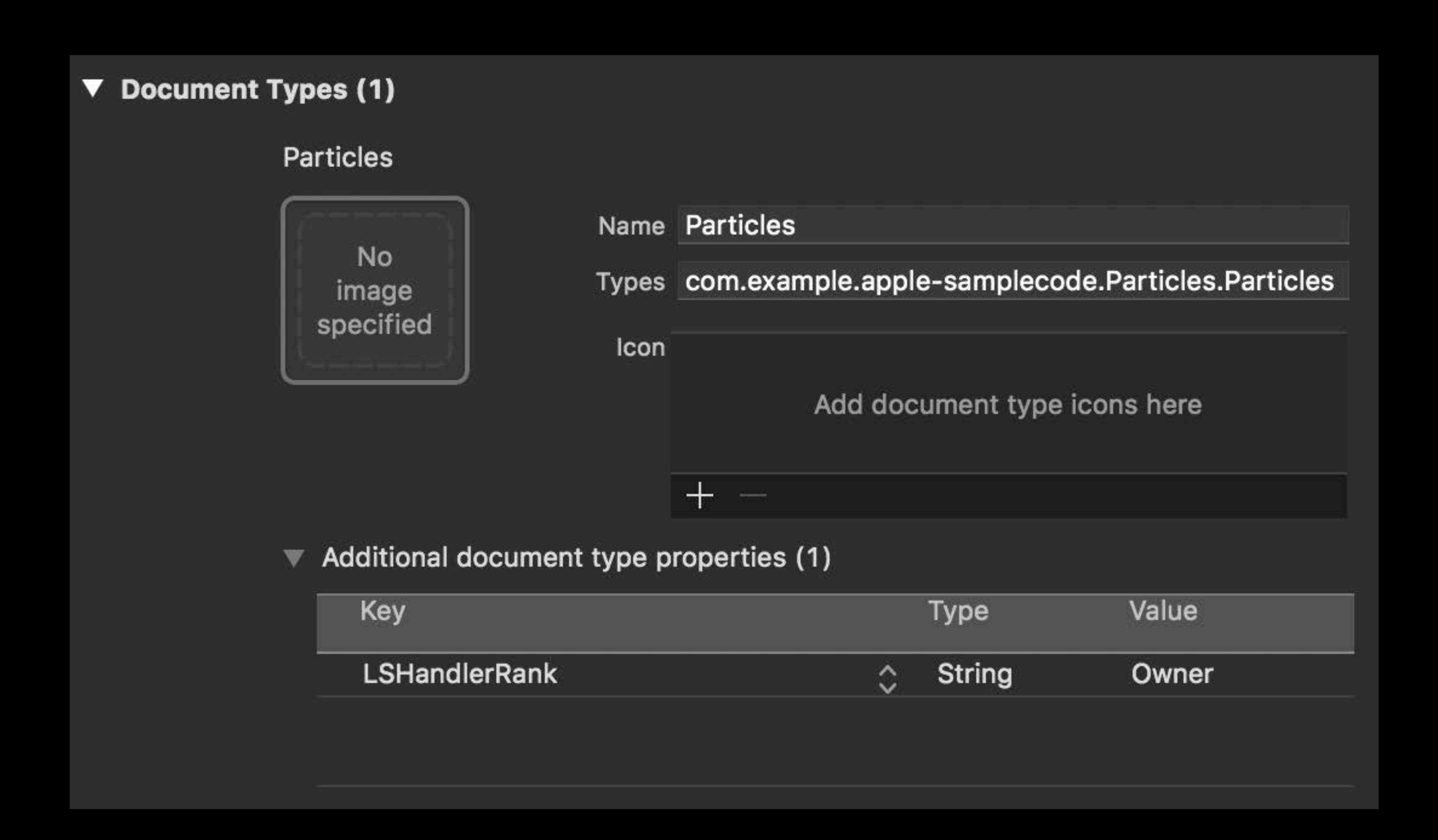

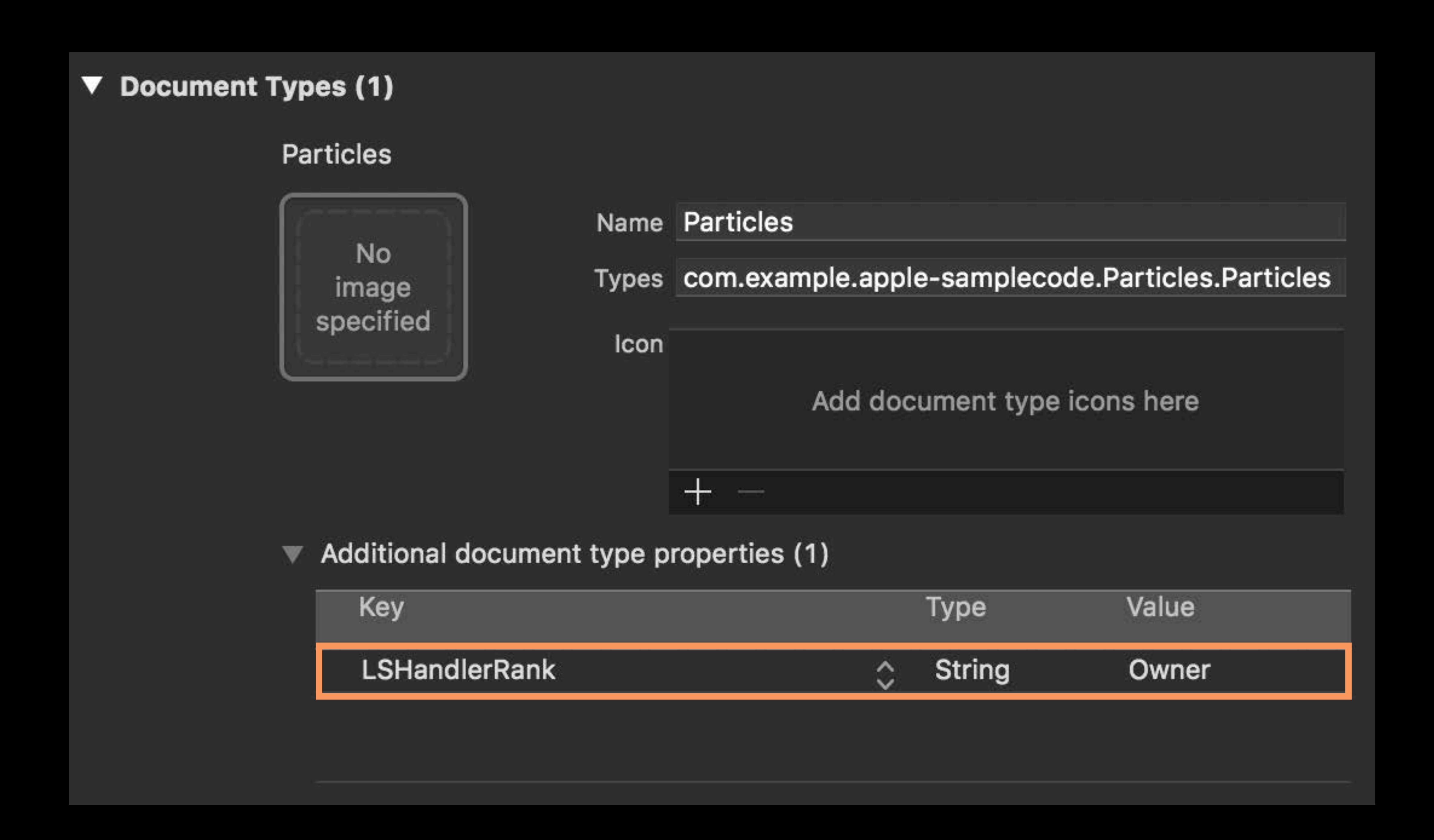

## Three choices

- 
- 
- 
- 
- -
	-

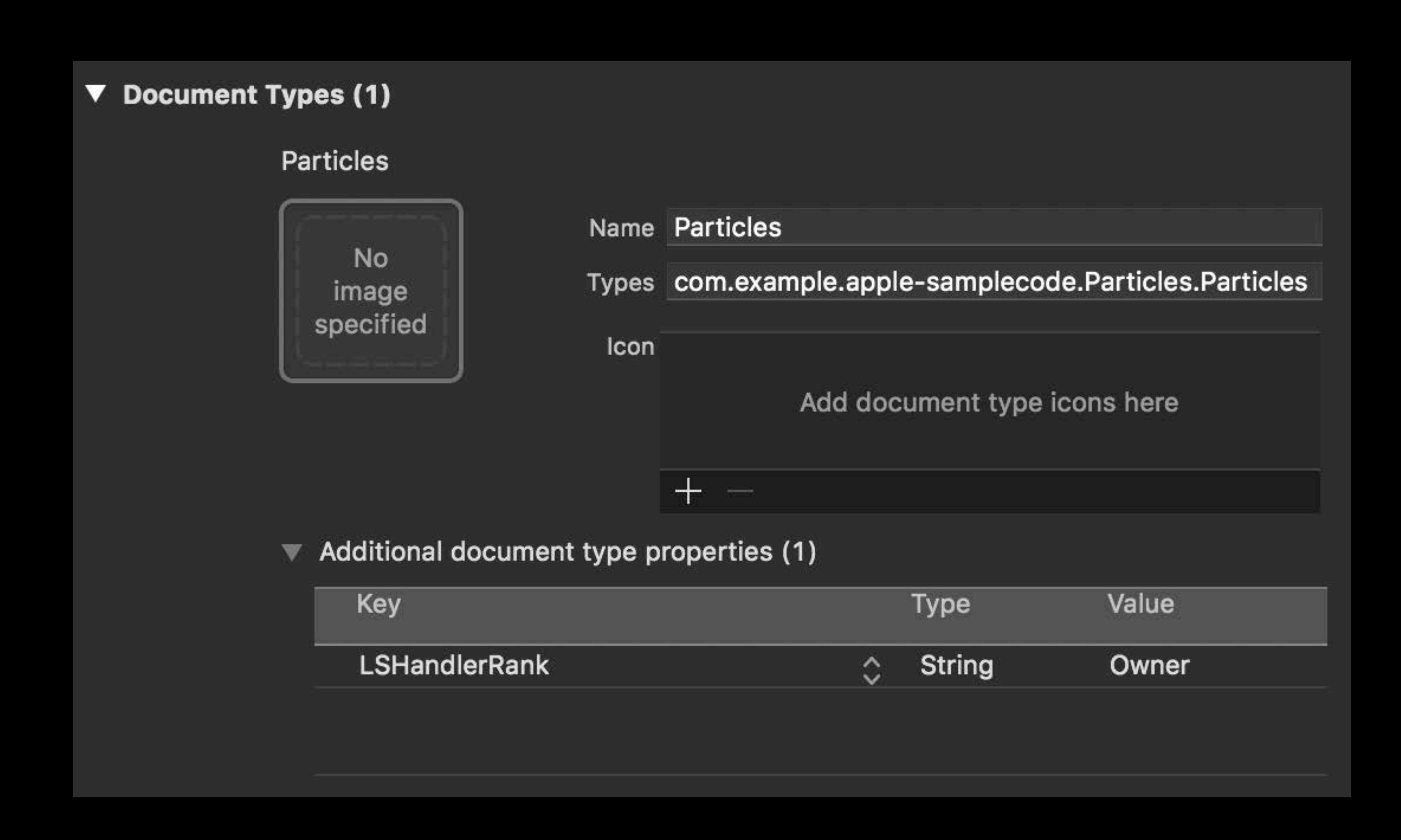

## Three choices

## *Owner* if you own this type

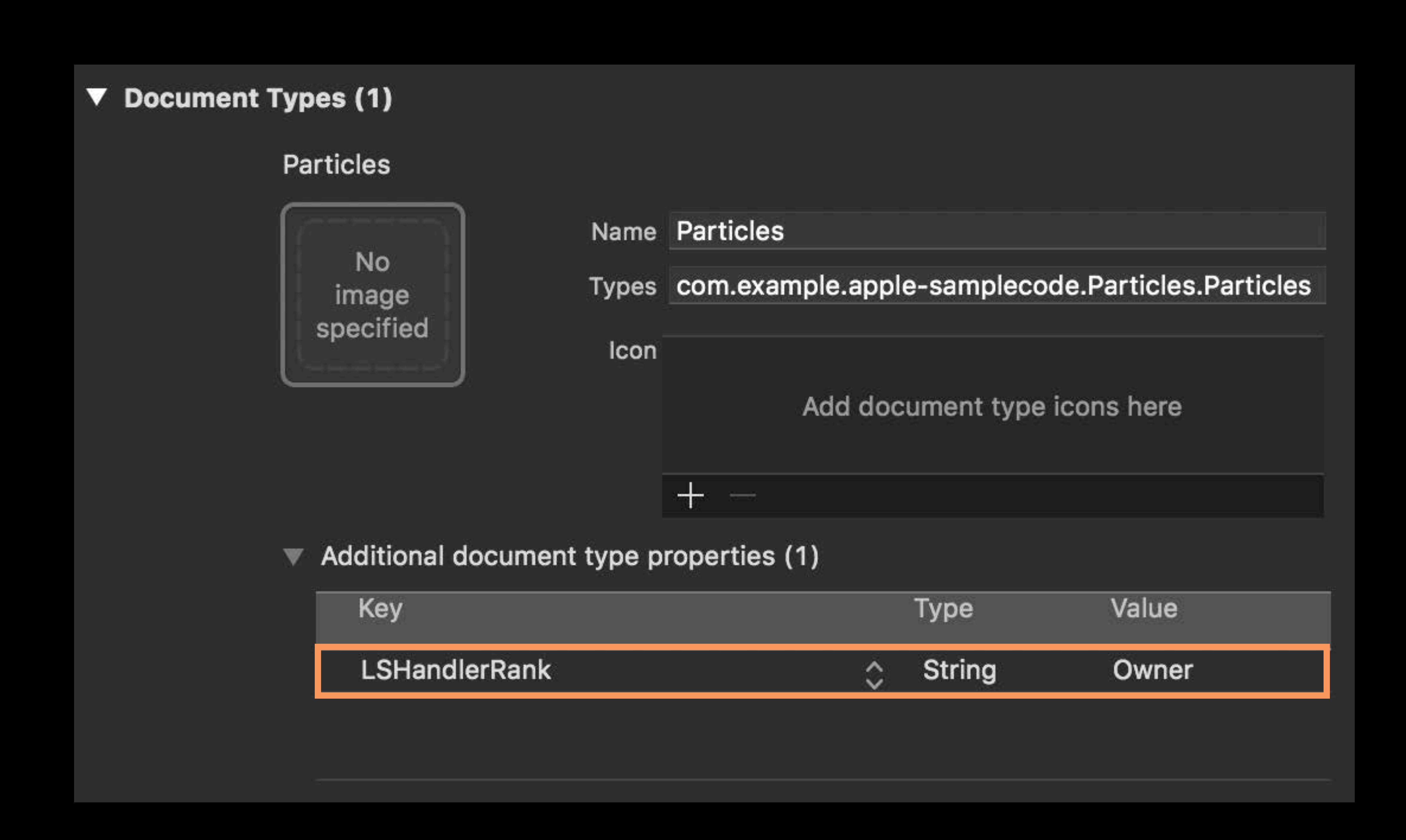

# Three choices *Owner* if you own this type

*Default* if you can edit this type

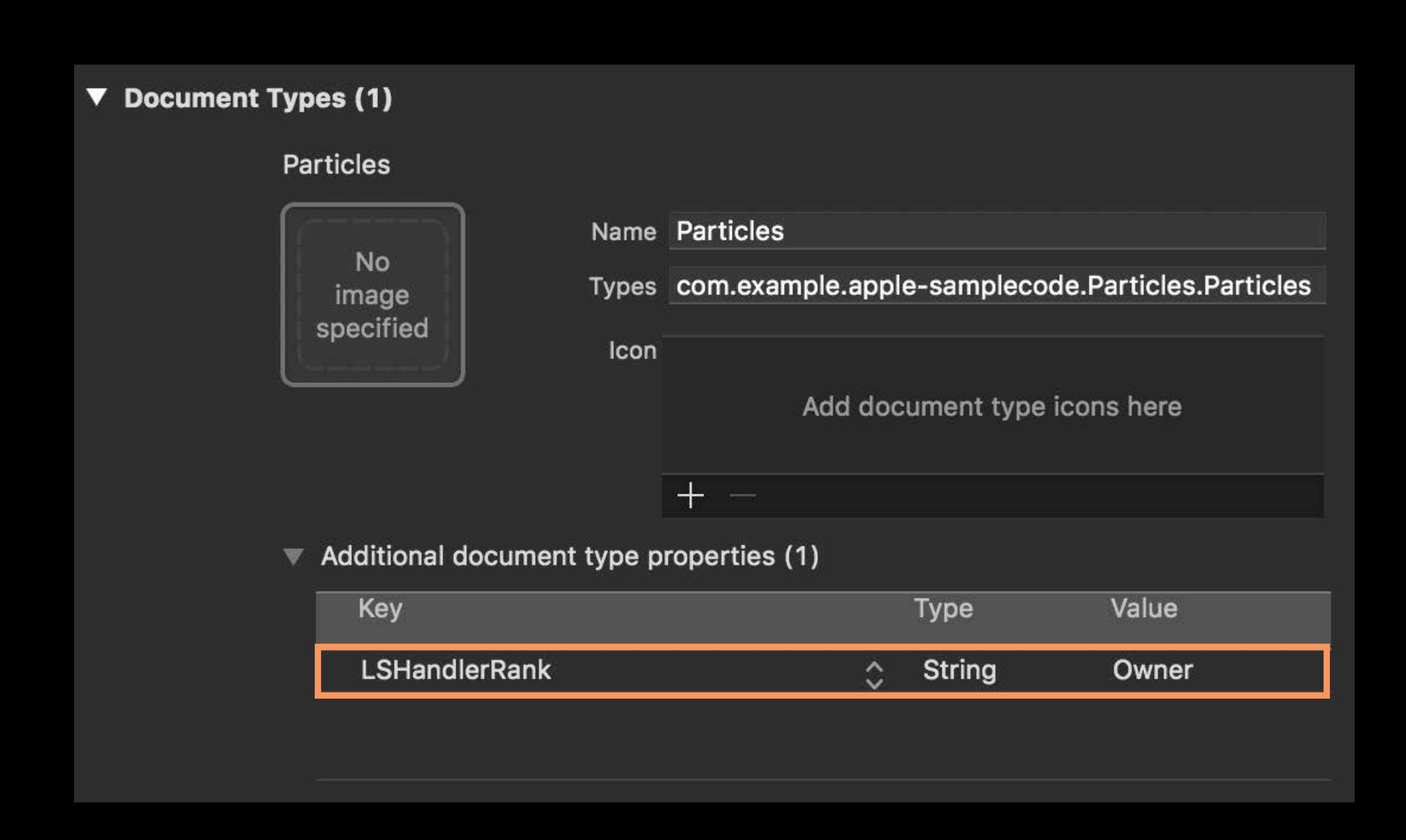

# Three choices *Owner* if you own this type *Default* if you can edit this type *Alternate* if you can read it

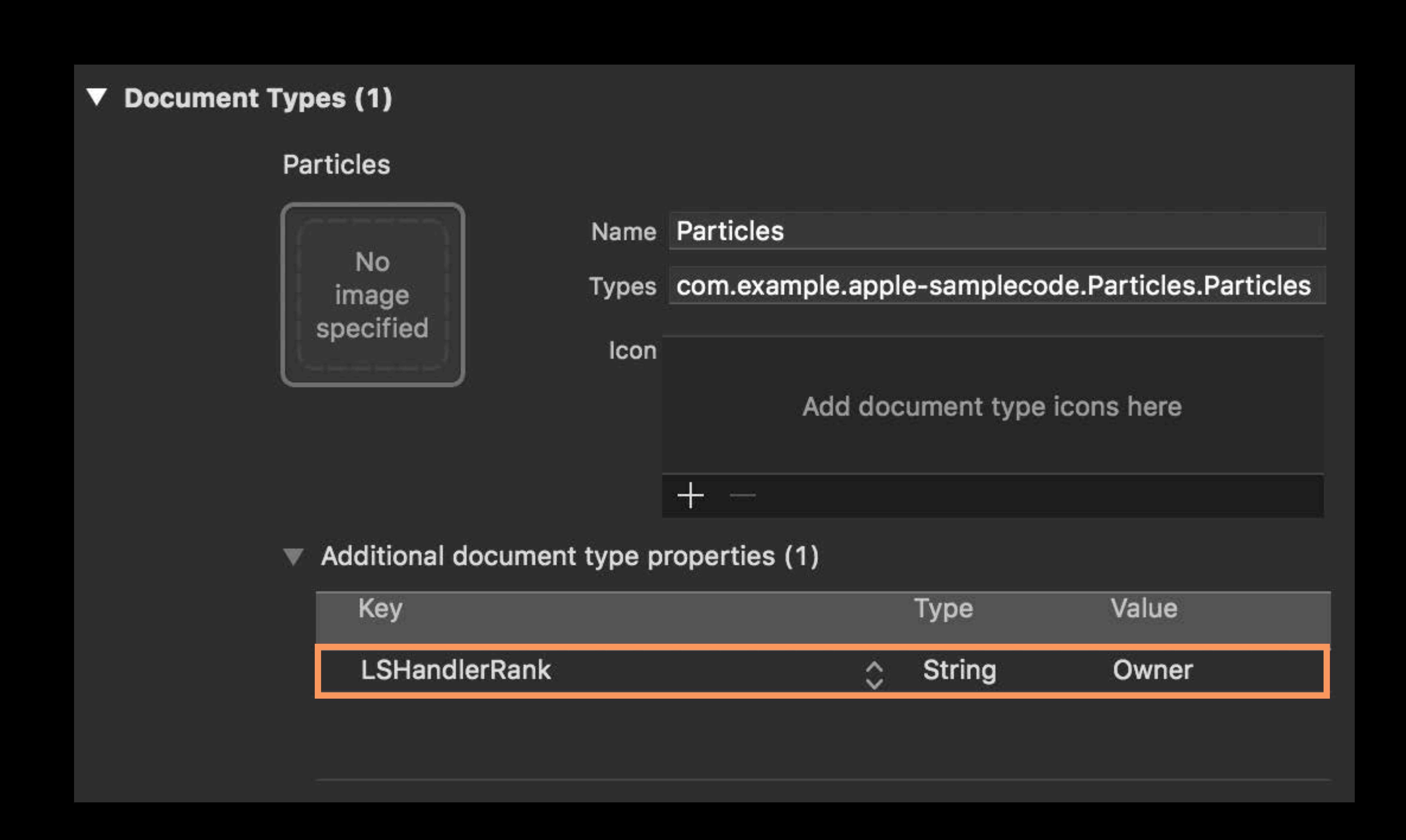

# Three choices *Owner* if you own this type *Default* if you can edit this type *Alternate* if you can read it

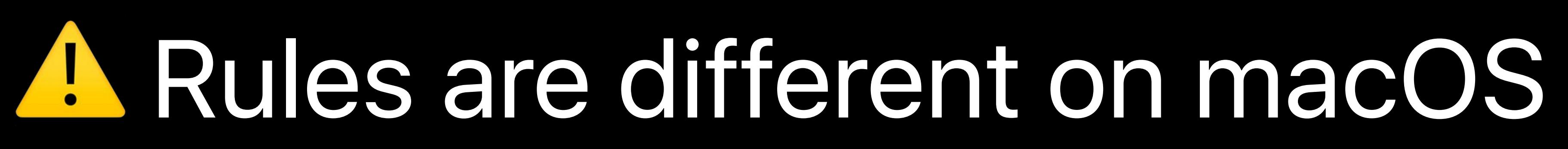

https://developer.apple.com/library/content/documentation/General/Reference/InfoPlistKeyReference/Articles/CoreFoundationKeys.html#//apple\_ref/doc/plist/info/CFBundleDocumentTypes

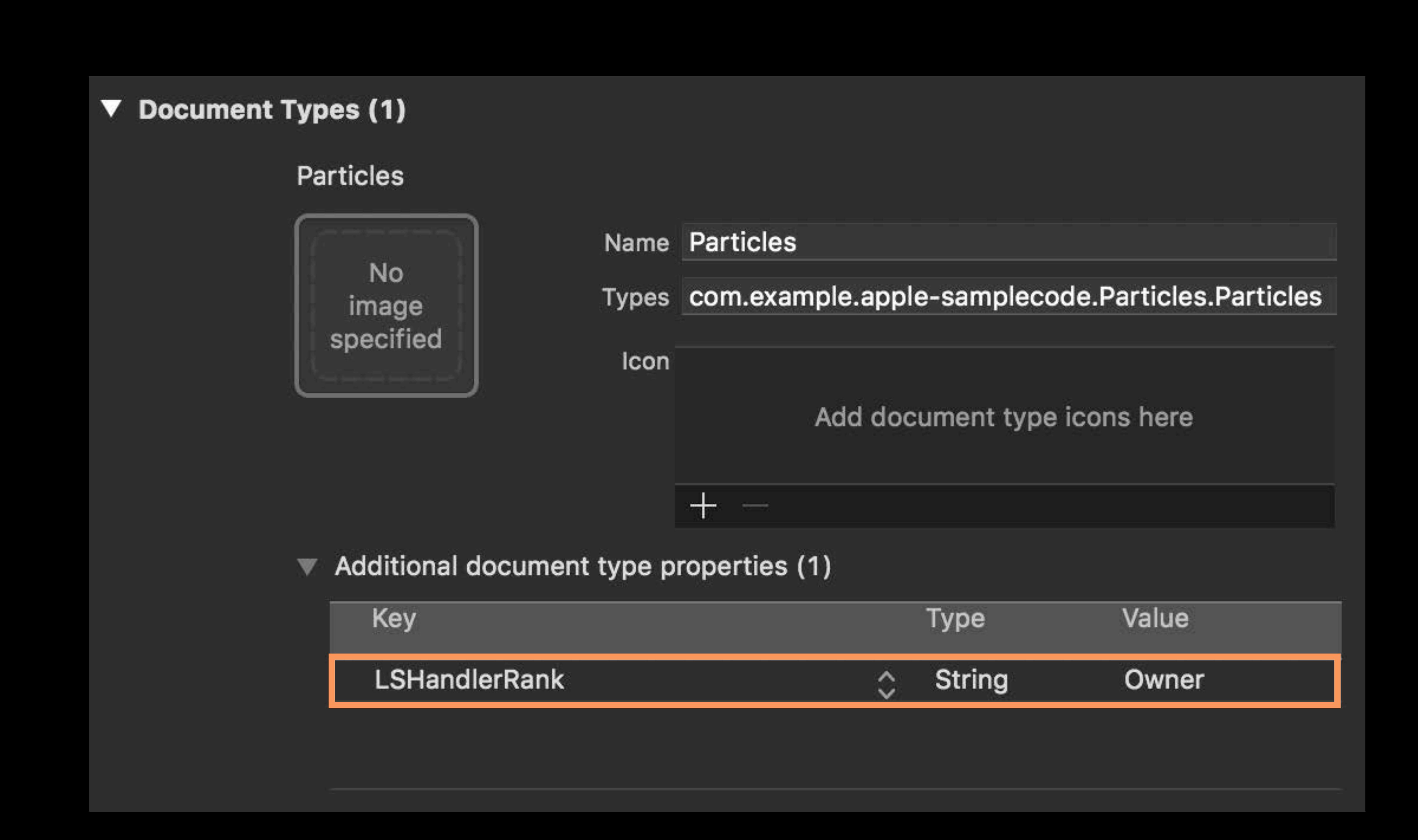

## Be as specific as possible Don't claim support for catch-alls like *public.data* or *public.content*

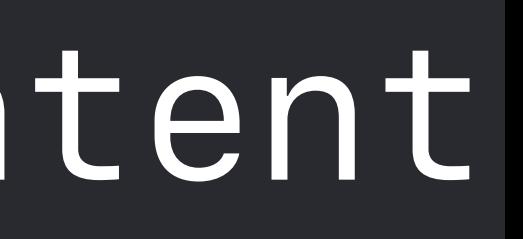

# **Claiming Support for a Type**

- 
- 
- 
- 
- 
- 
- 
- - -

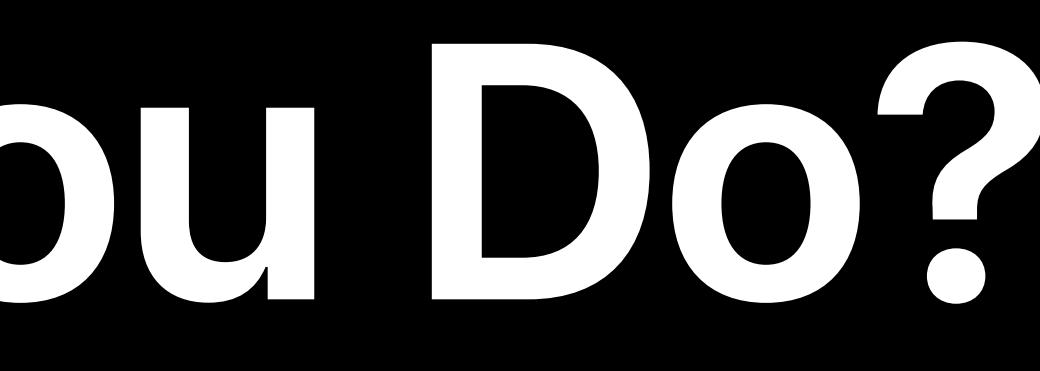

## Use a Document Browser or Document Picker to access documents

- 
- 
- 
- 
- -
	-

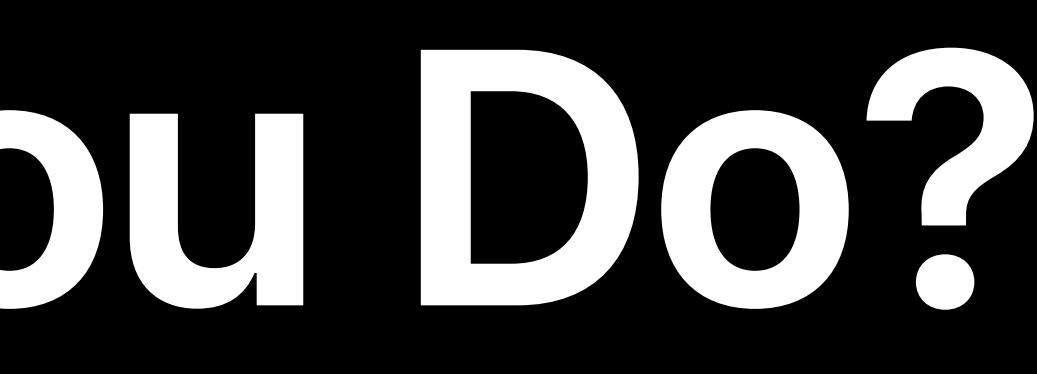

## Use a Document Browser or Document Picker to access documents Your customers can access their favorite cloud vendor

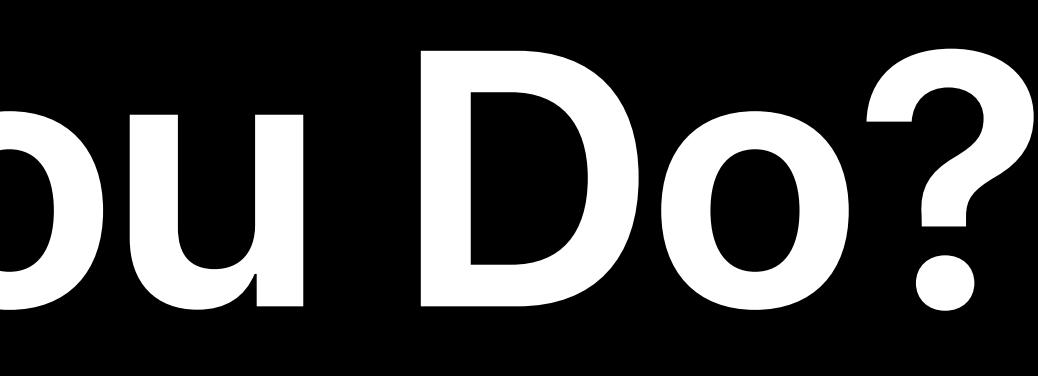

## Use a Document Browser or Document Picker to access documents

## Your customers can access their favorite cloud vendor

## Consider using UIDocumentBrowserViewController instead of your custom browser

## Your customers can access their favorite cloud vendor

Use a Document Browser or Document Picker to access documents Consider using UIDocumentBrowserViewController instead of your

custom browser

## Configure the Document Types supported by your app in Xcode

Rony Fadel, Software Engineer

# **Raising the Bar**

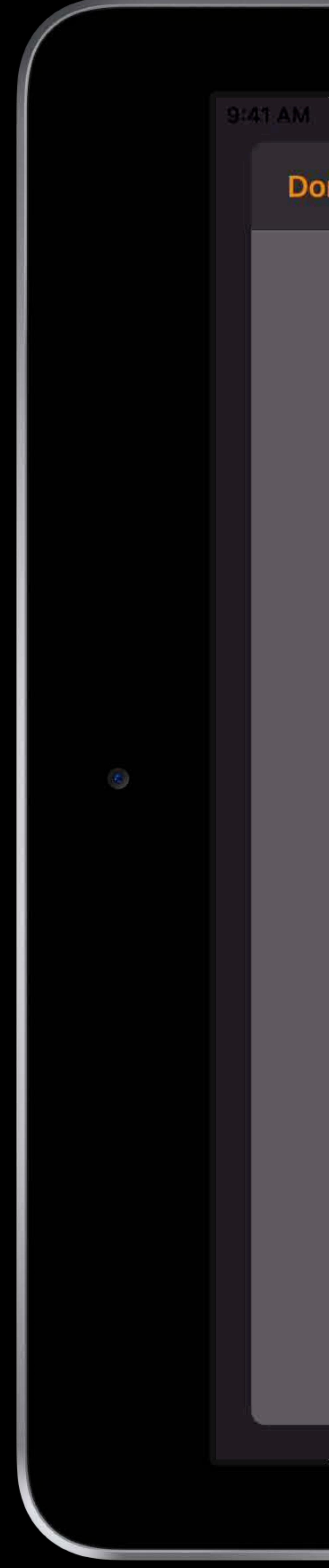

Done

## Nice Particles.particles

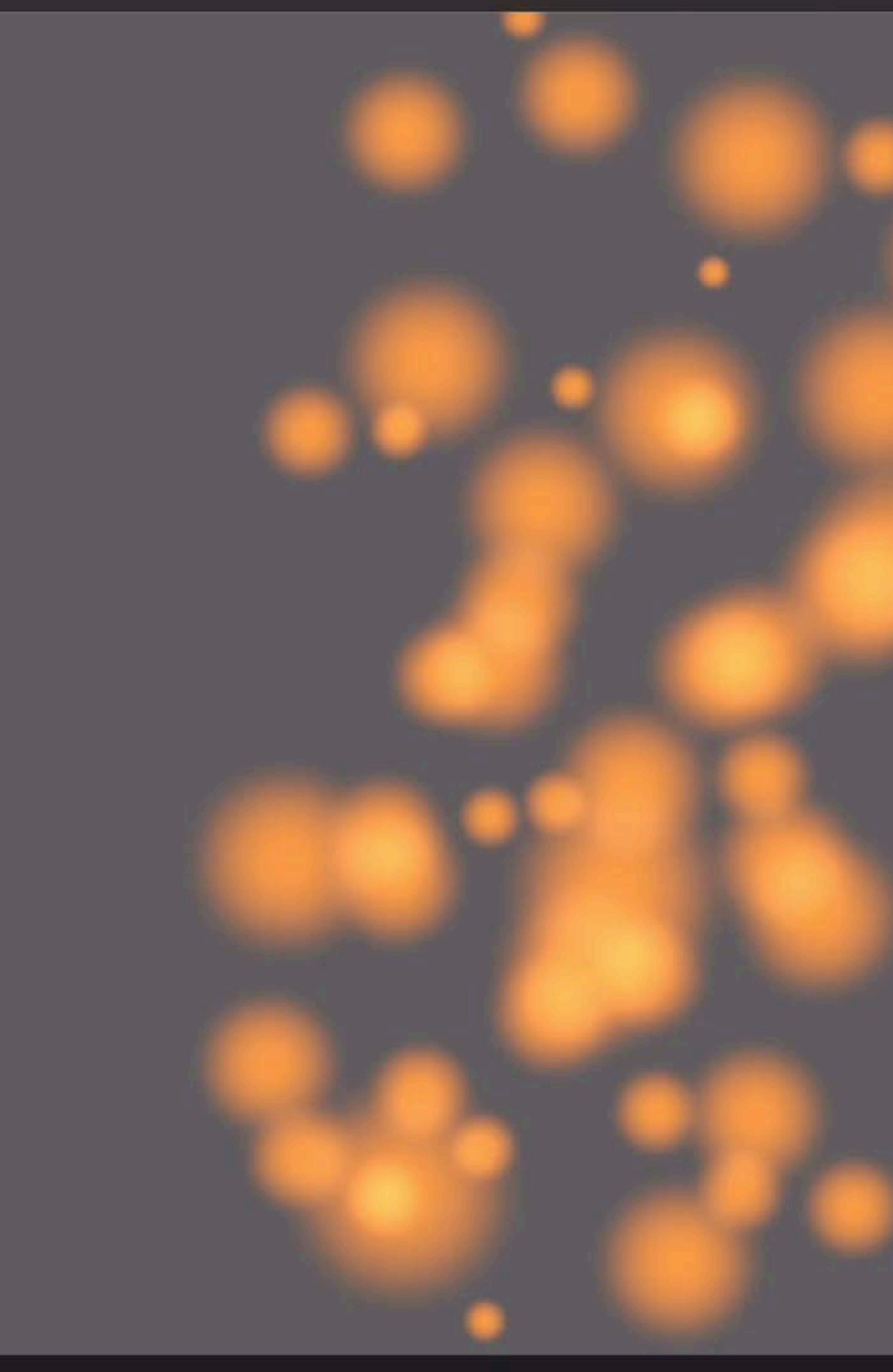

## $+$ Inspector **Birth Rate** Lifespan Size **Size Variation** Spreading Angle Color

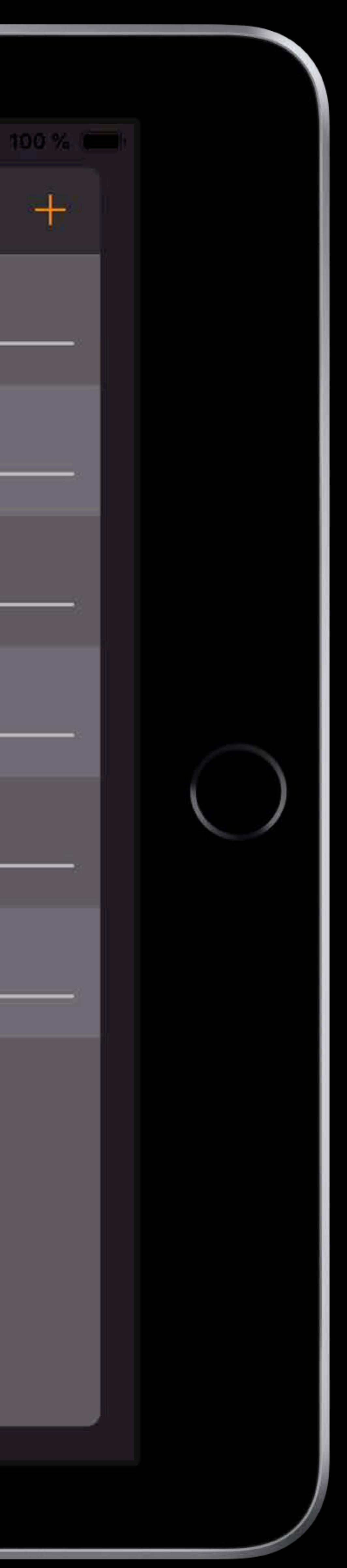

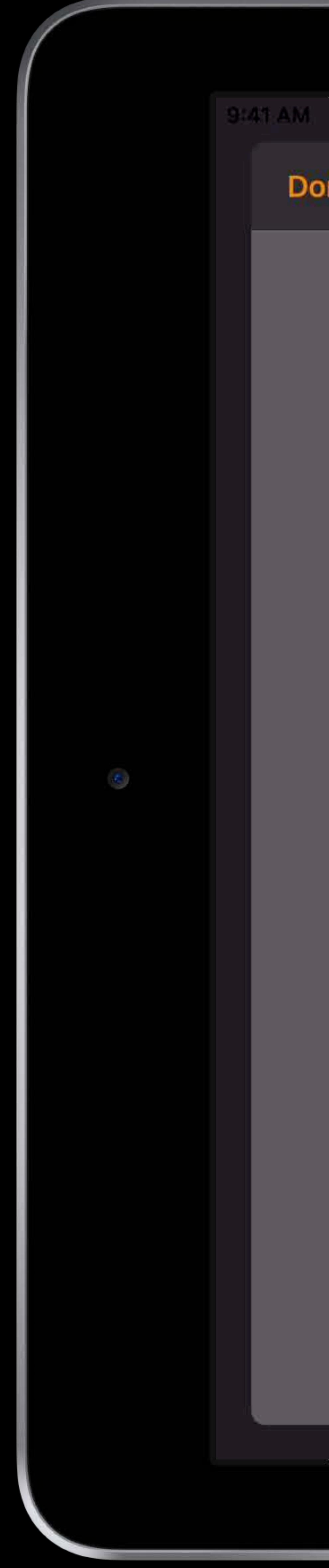

Done

## Nice Particles.particles

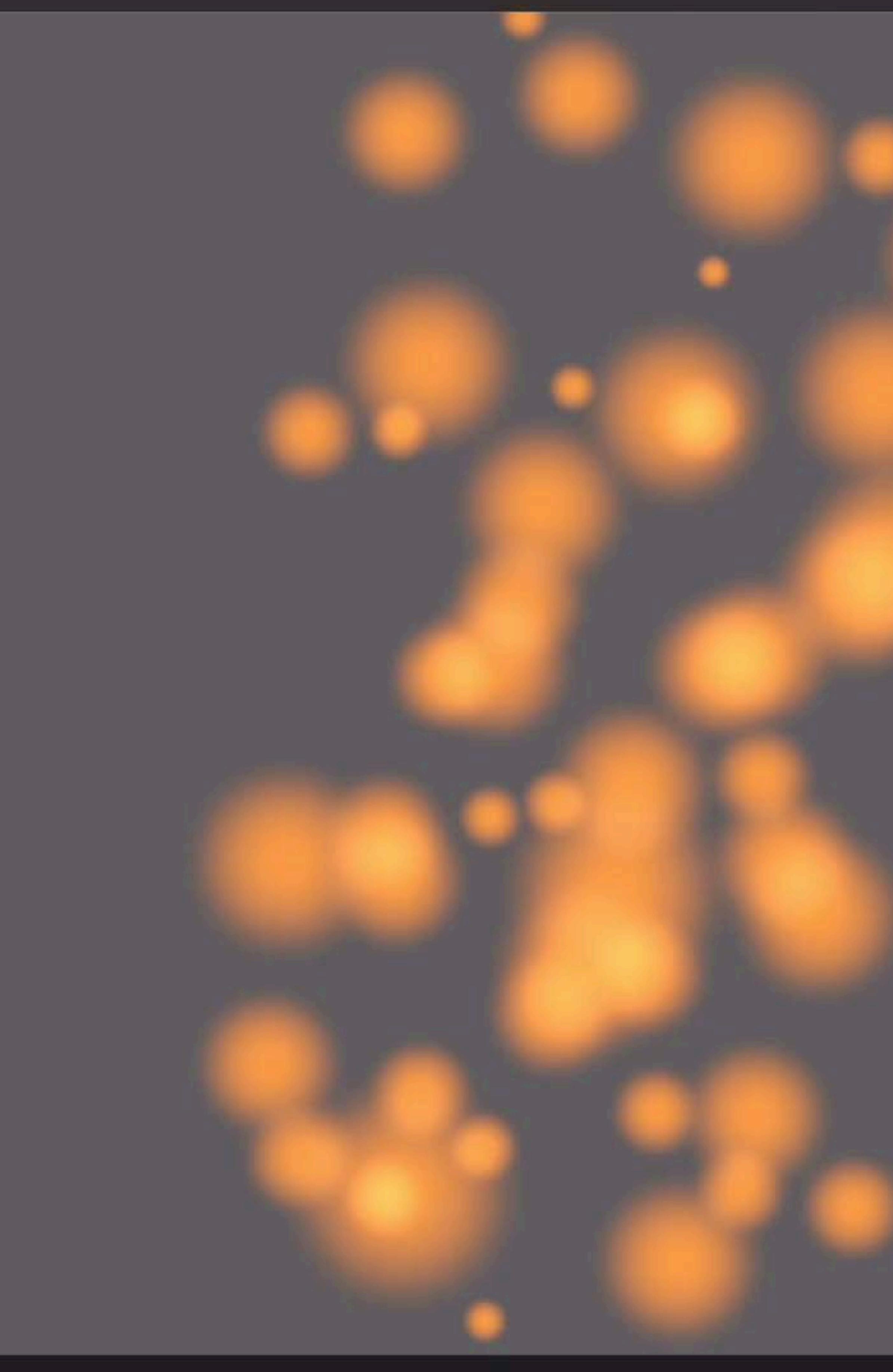

## $+$ Inspector **Birth Rate** Lifespan Size **Size Variation** Spreading Angle Color

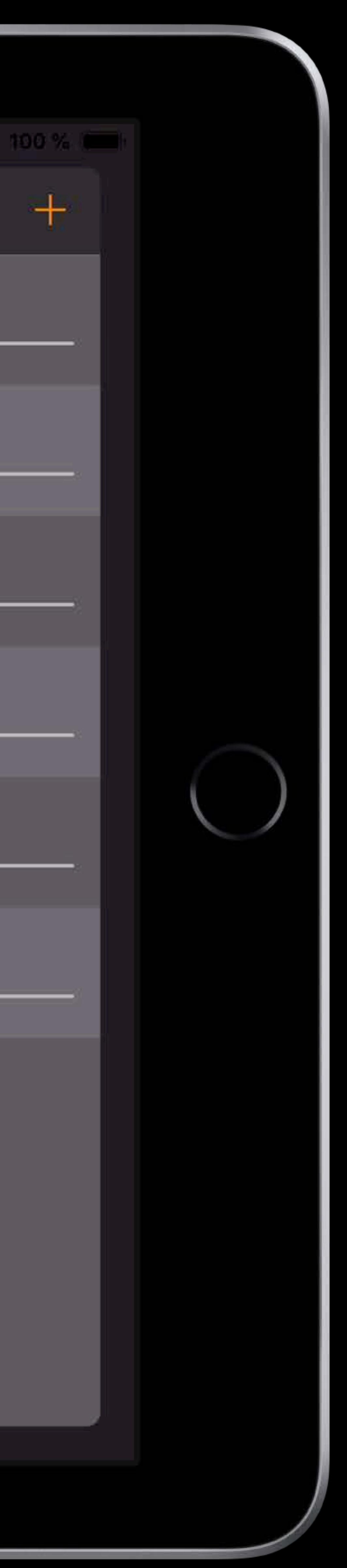

*// MARK: UIDocumentBrowserViewControllerDelegate func documentBrowser(\_ controller: UIDocumentBrowserViewController, didPickDocumentURLs documentURLs: [URL])* 

# *// MARK: UIDocumentPickerDelegate*

*func documentPicker(\_ controller: UIDocumentPickerViewController, didPickDocumentsAt urls: [URL])*

*// MARK: UIDocumentBrowserViewControllerDelegate func documentBrowser(\_ controller: UIDocumentBrowserViewController, didPickDocumentURLs documentURLs: [URL])* 

# *// MARK: UIDocumentPickerDelegate*

*func documentPicker(\_ controller: UIDocumentPickerViewController, didPickDocumentsAt urls: [URL])*

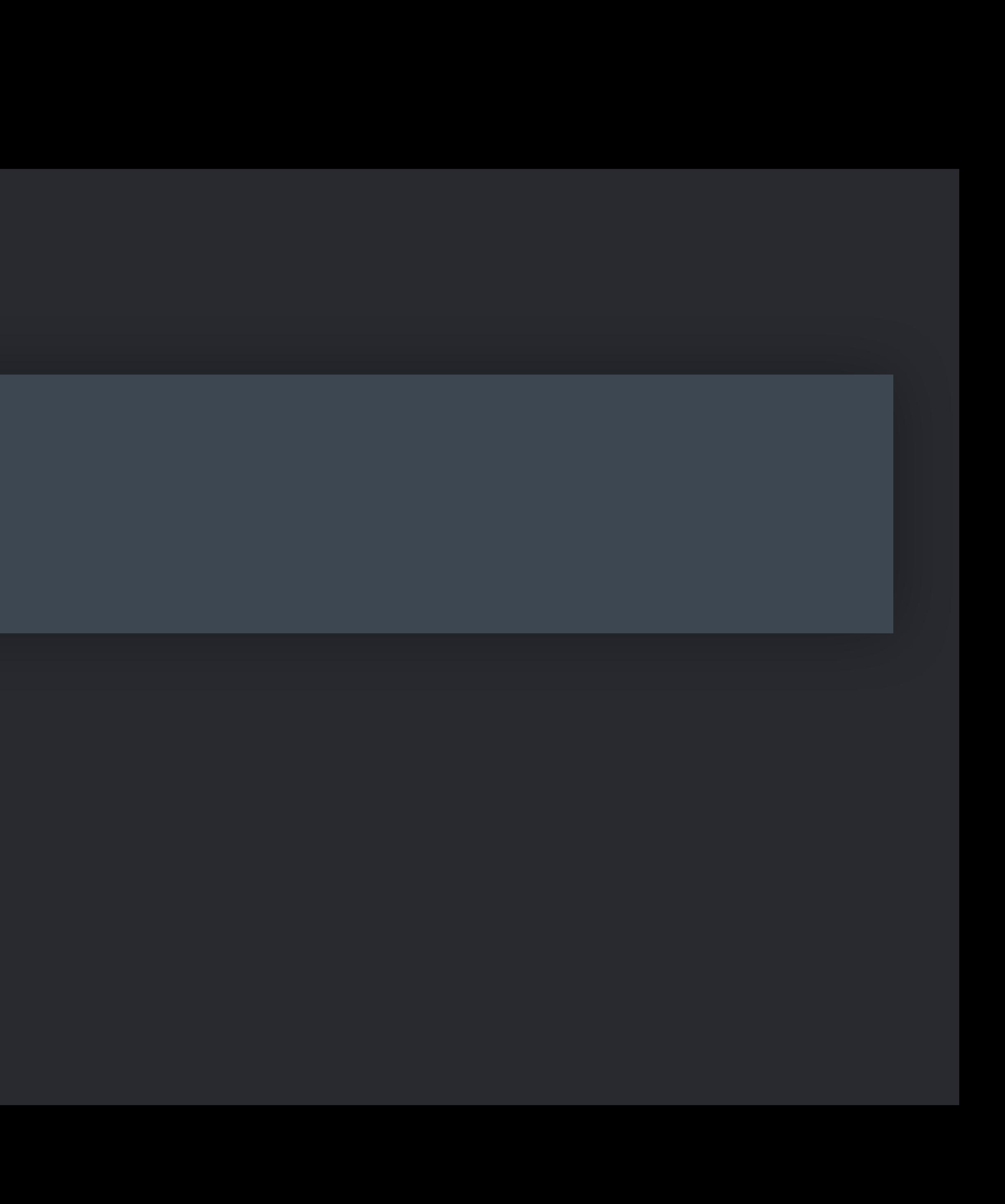

*// MARK: UIDocumentBrowserViewControllerDelegate func documentBrowser(\_ controller: UIDocumentBrowserViewController, didPickDocumentURLs documentURLs: [URL])* 

# *// MARK: UIDocumentPickerDelegate*

*func documentPicker(\_ controller: UIDocumentPickerViewController, didPickDocumentsAt urls: [URL])*

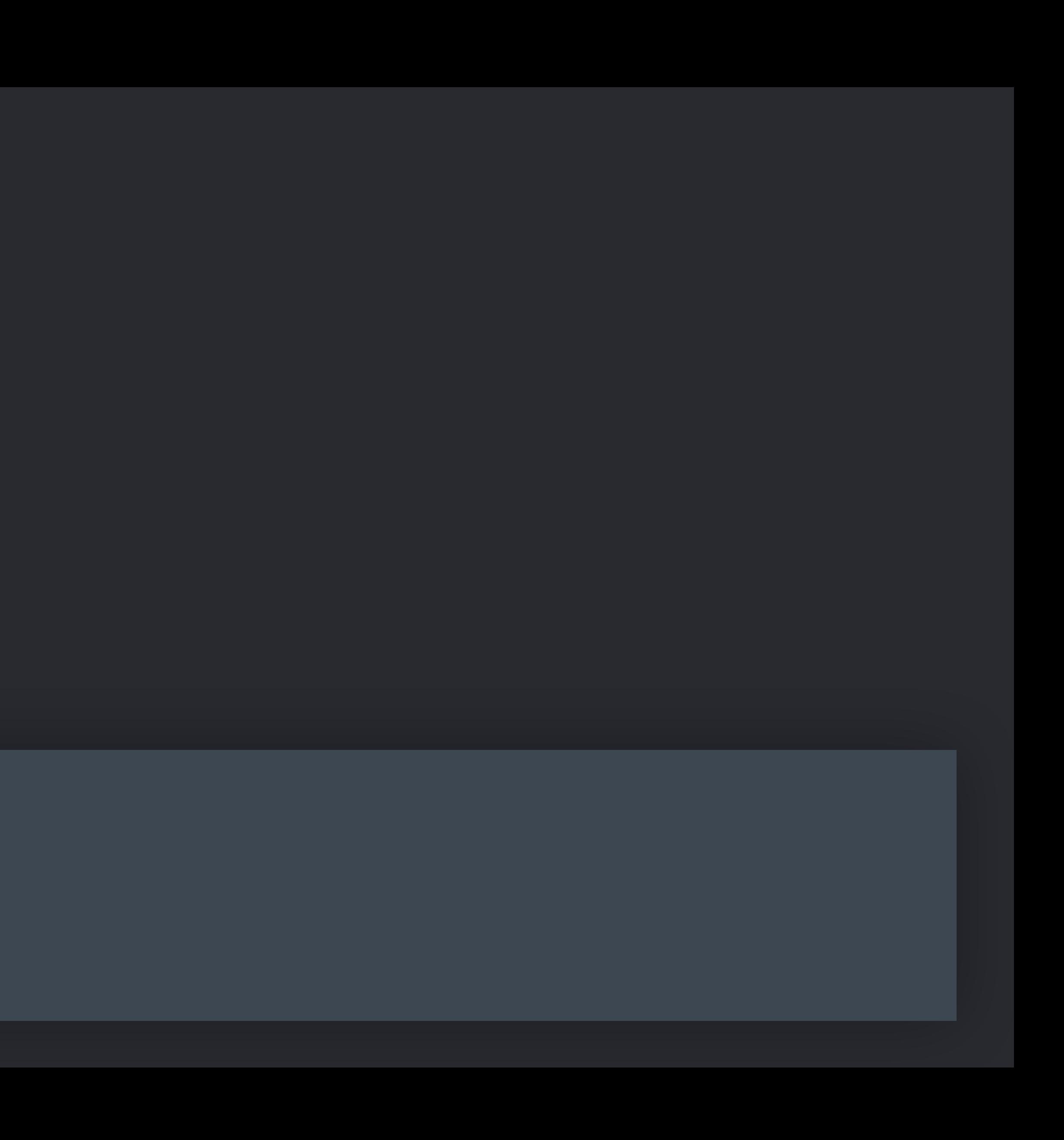

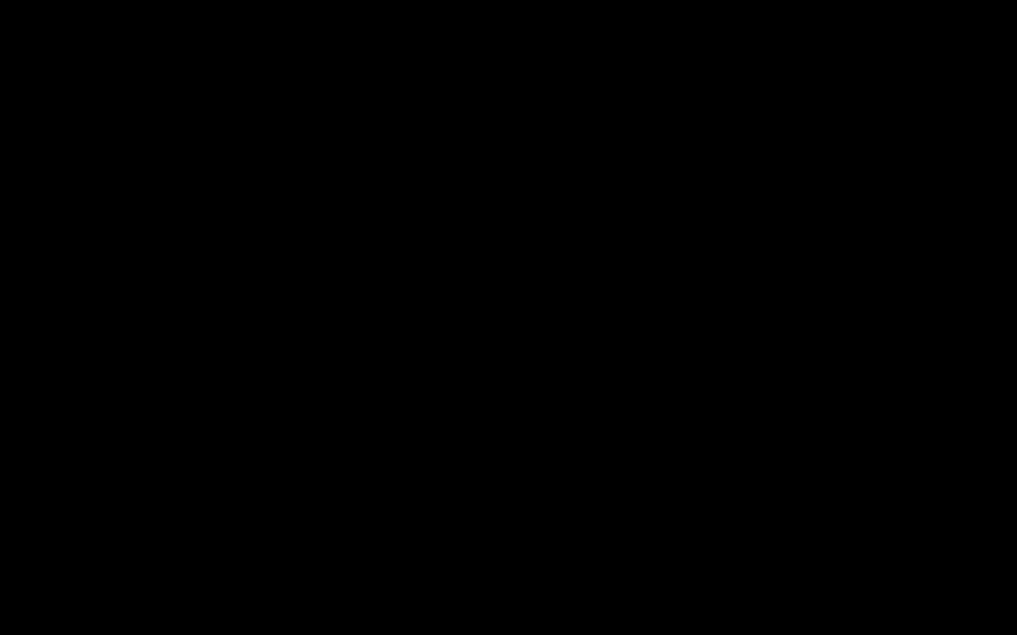

## Your App

- 
- 
- 
- 
- 
- 
- 
- 
- -

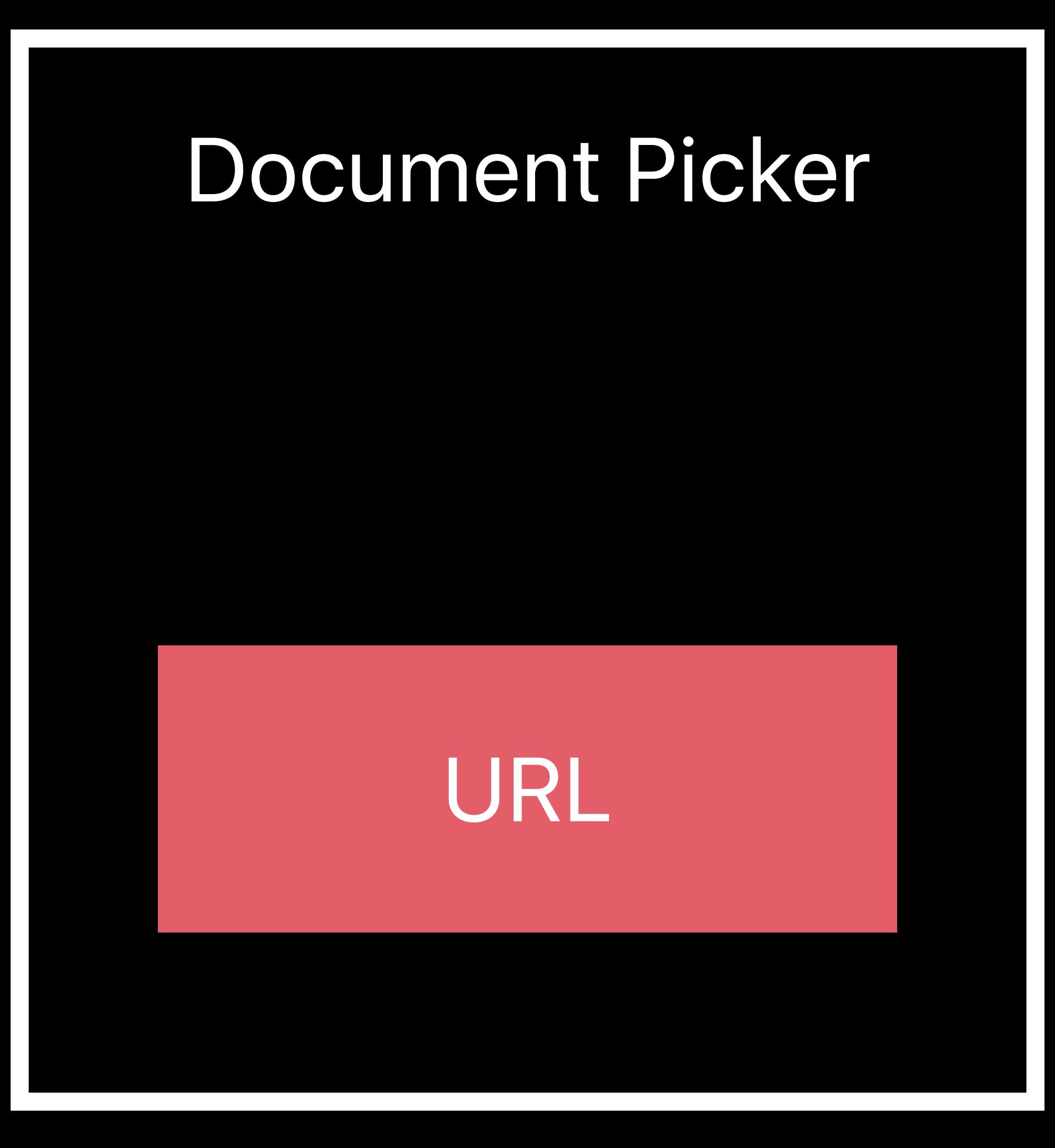

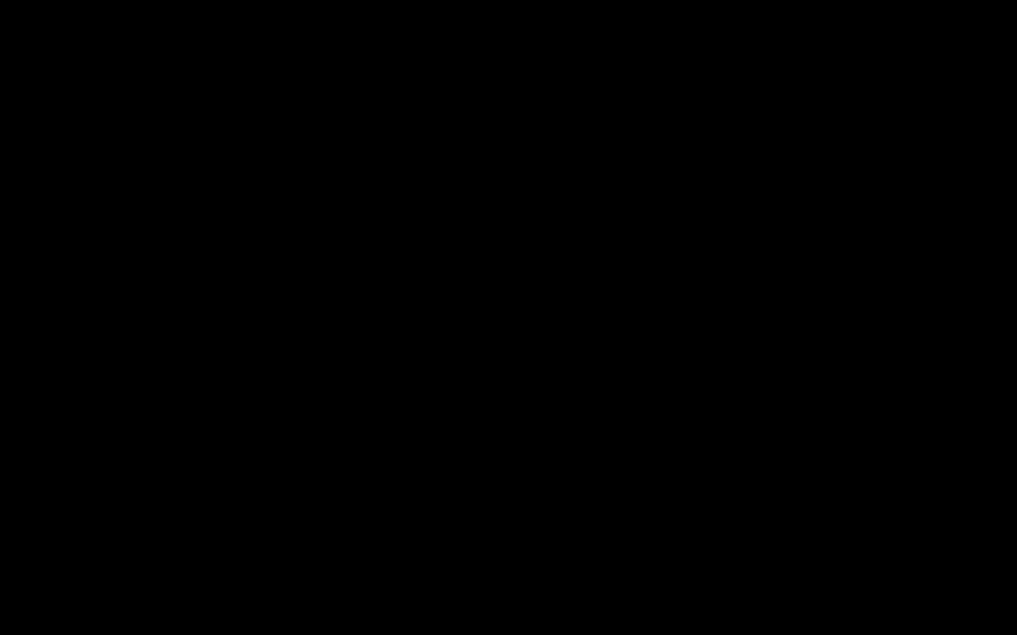

## Your App

- 
- 
- 
- 
- 
- 
- 
- 
- -

## URL

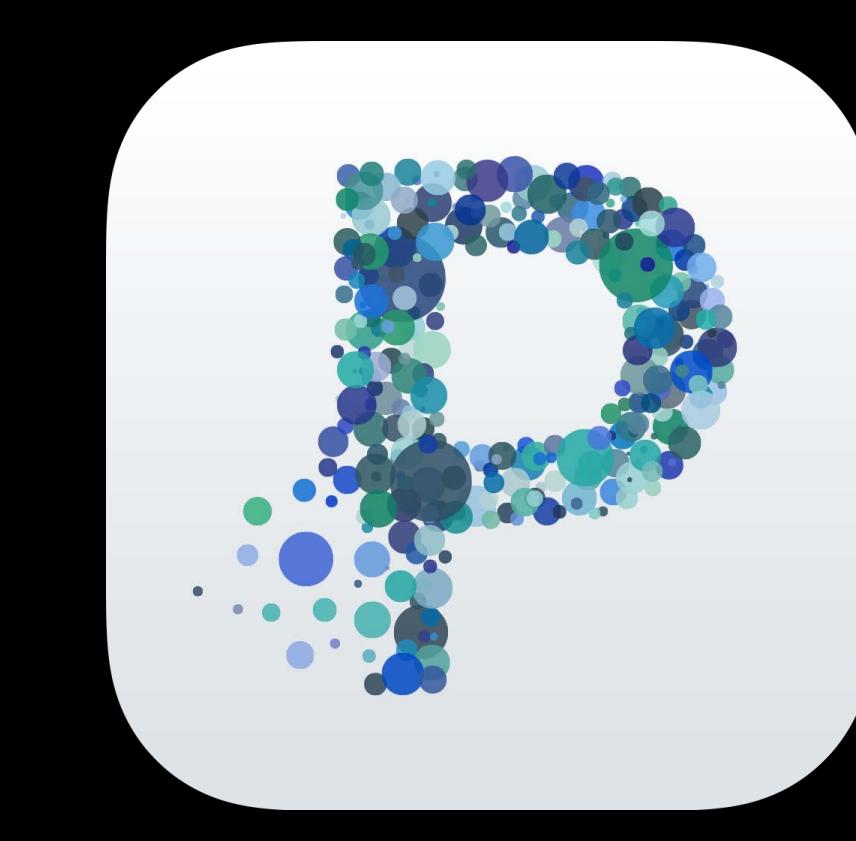

*Error Domain=NSCocoaErrorDomain Code=257 "The file "<filename>" couldn't be opened because you don't have permission to view it." UserInfo={NSFilePath=<path-todocument>, NSUnderlyingError=0xFFFFFFFFF {Error Domain=NSPOSIXErrorDomain Code=1 "Operation not permitted"}}*

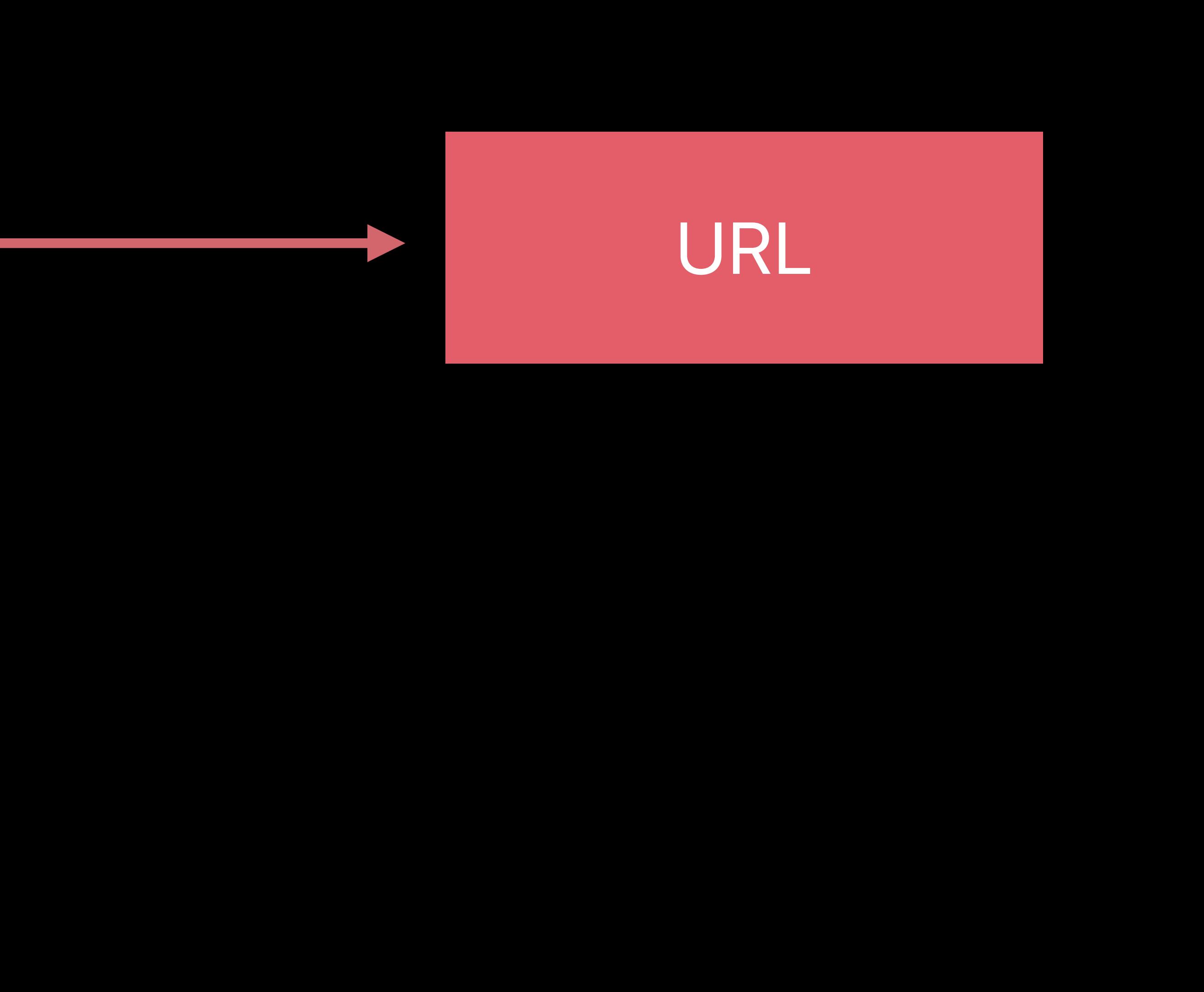

## Your App

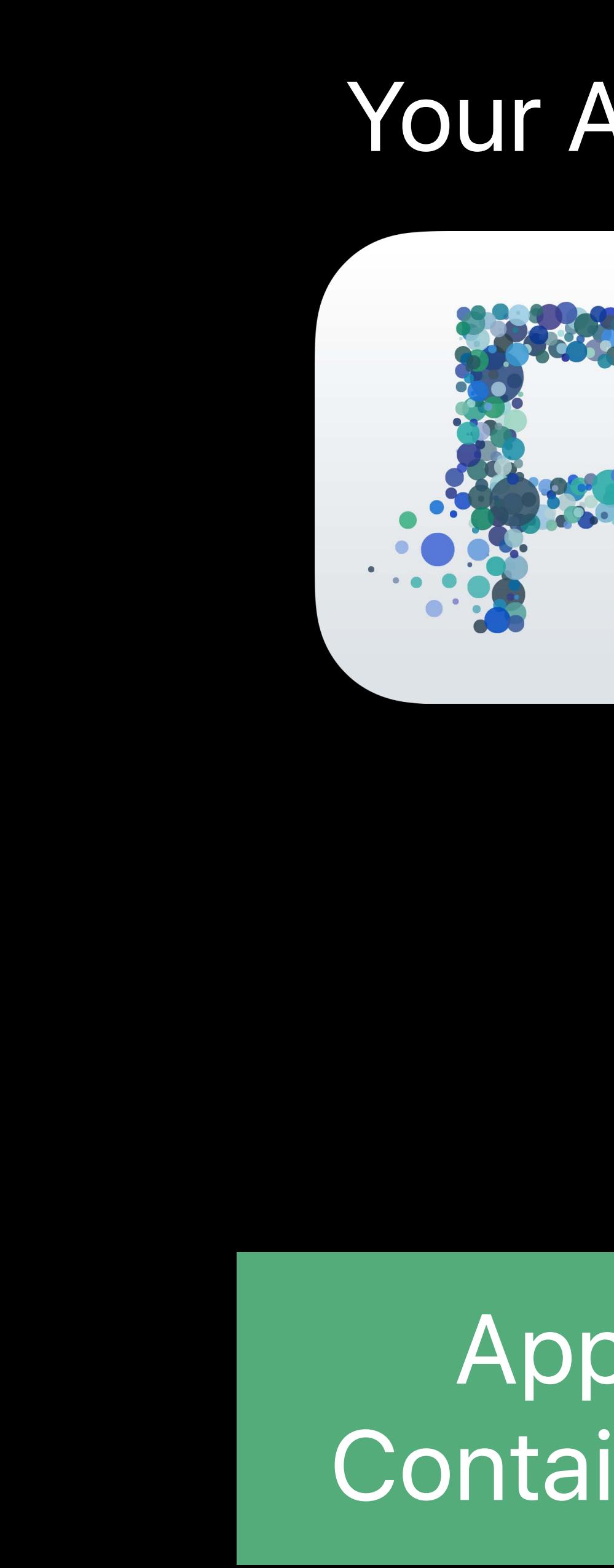

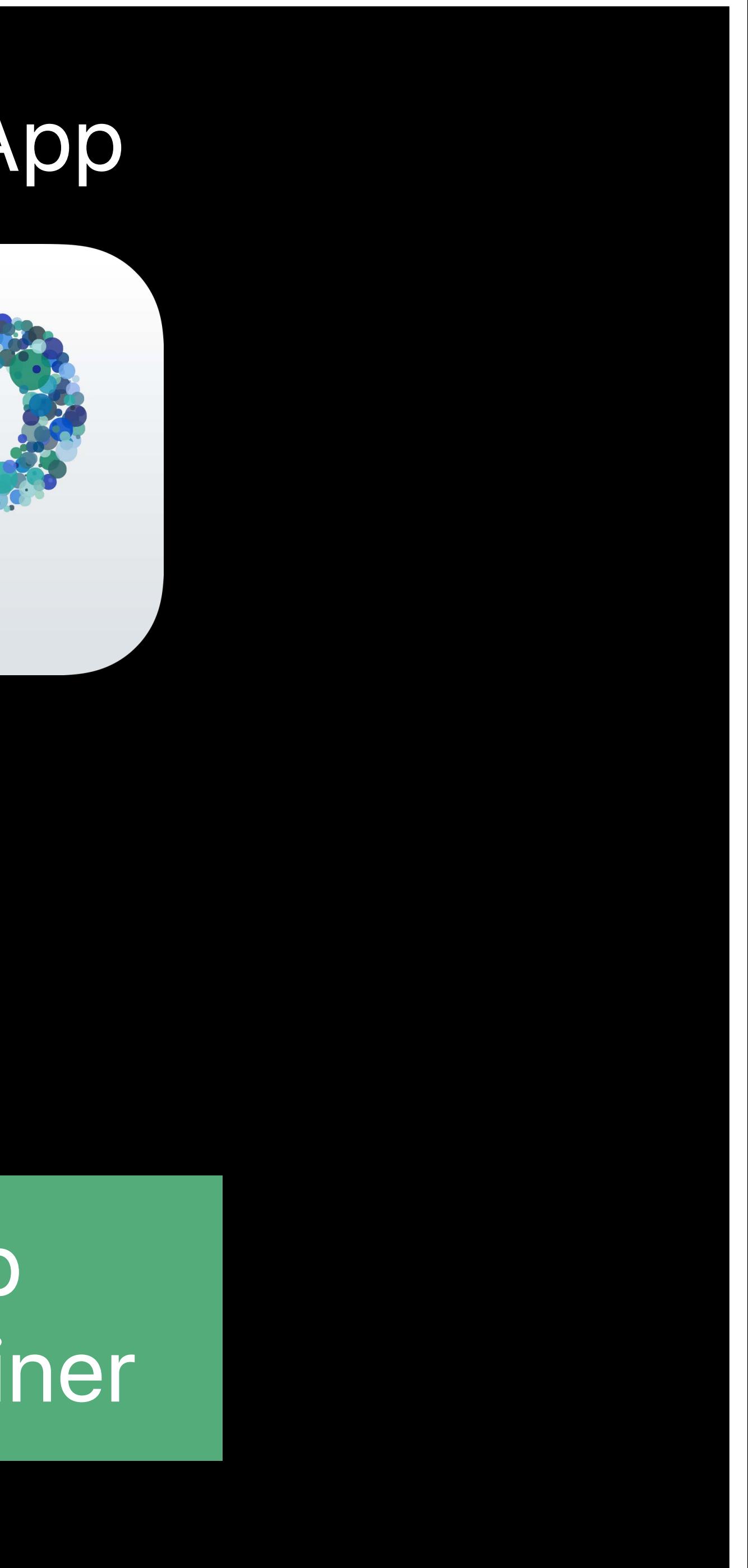

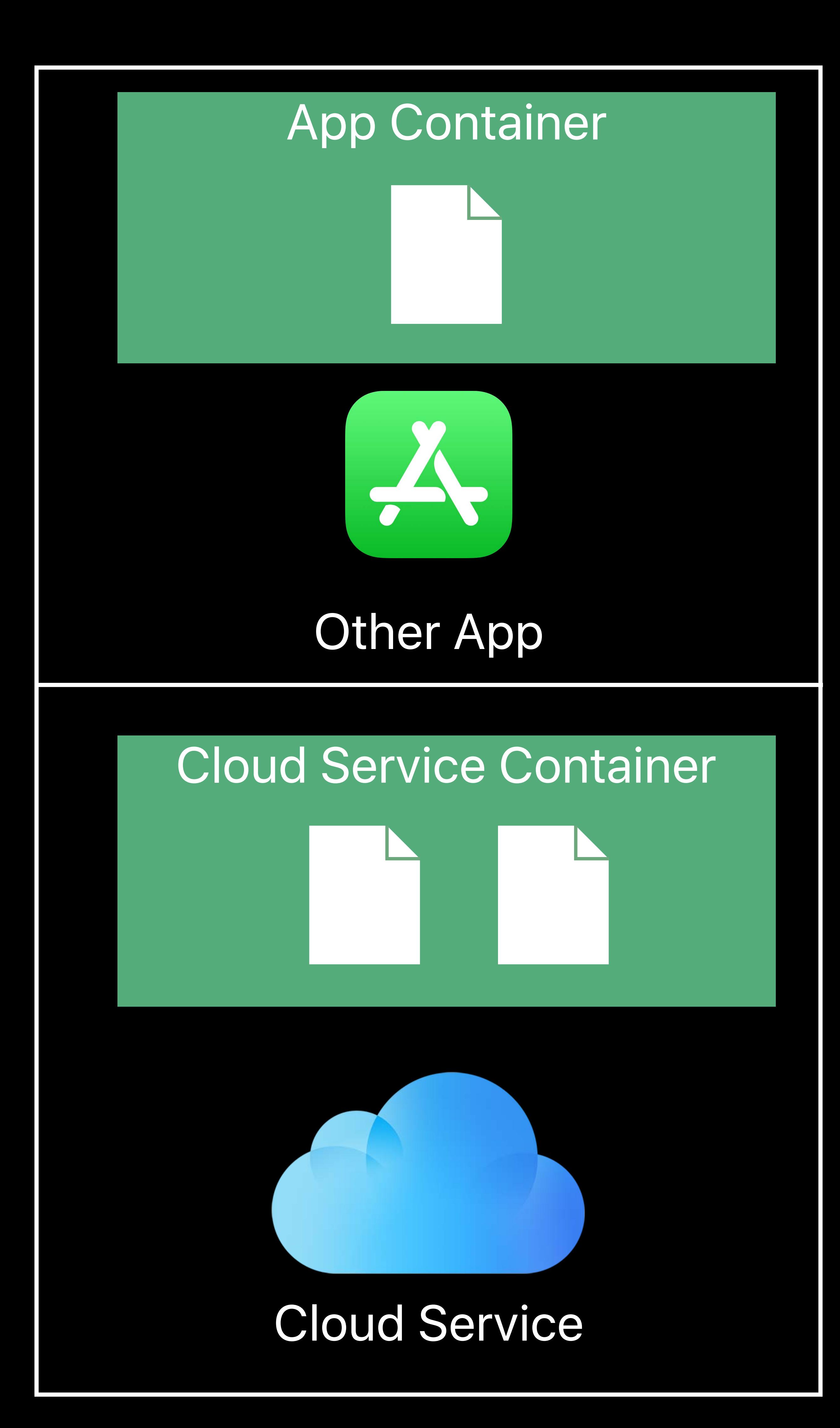

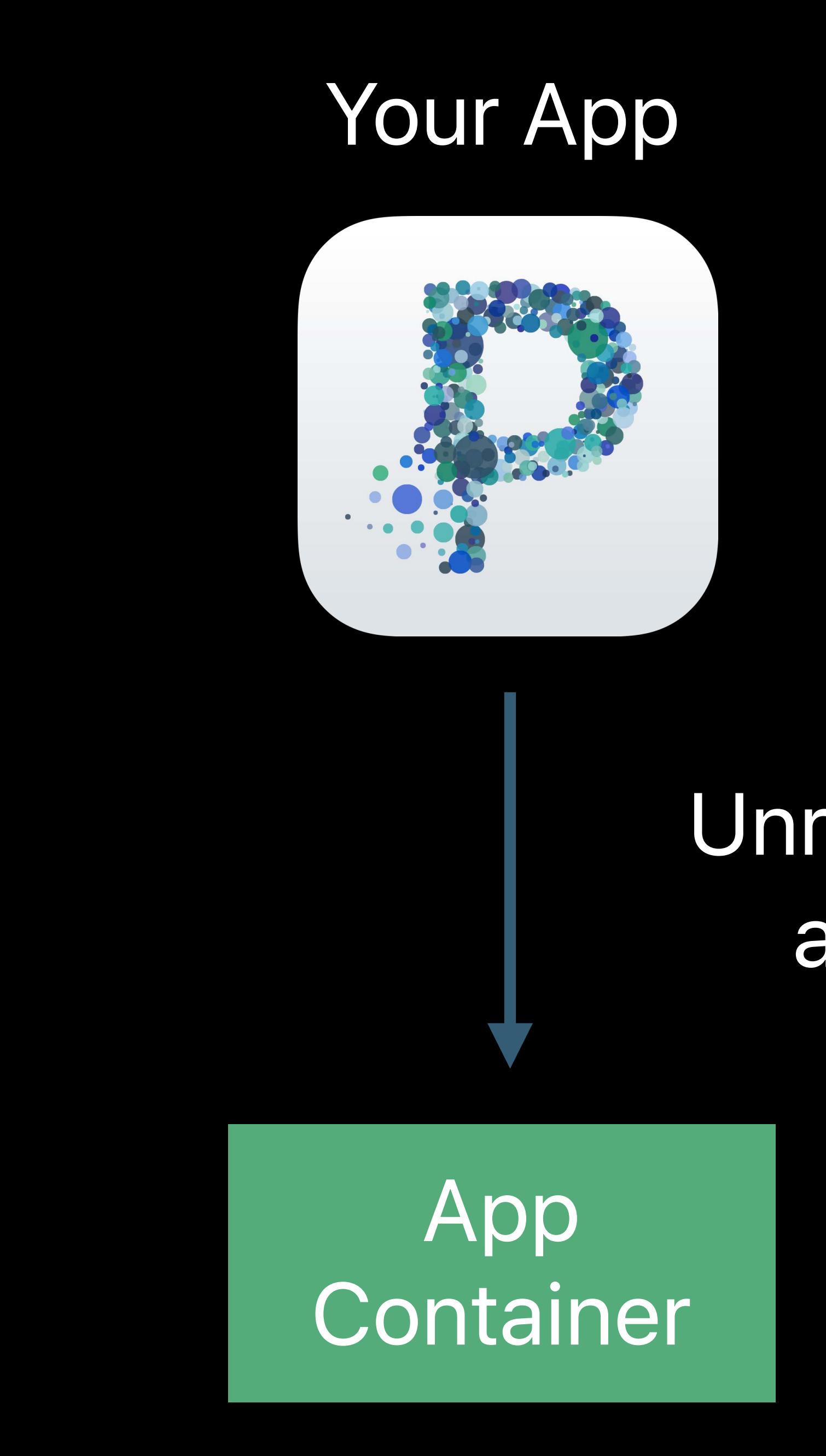

## Unrestricted access

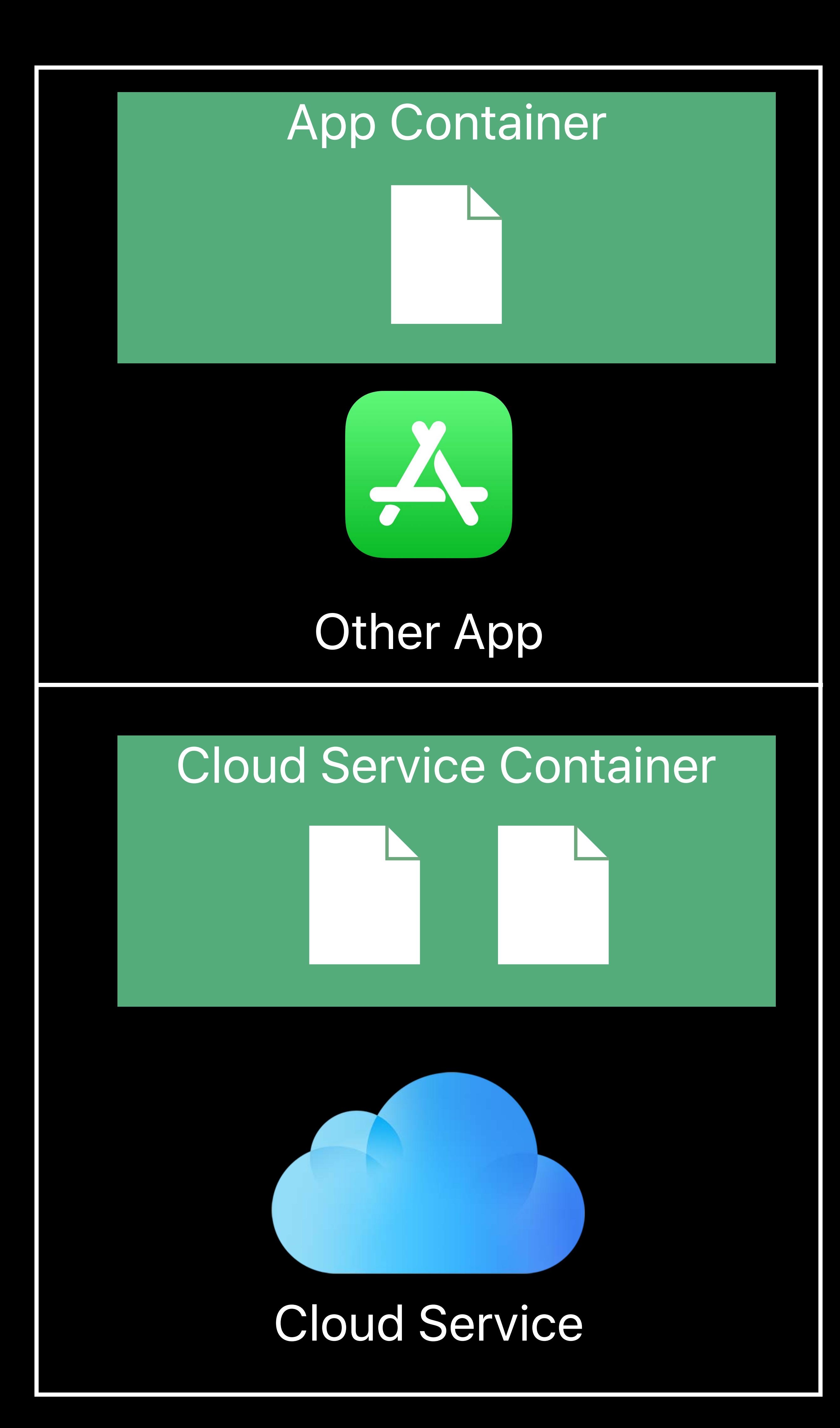

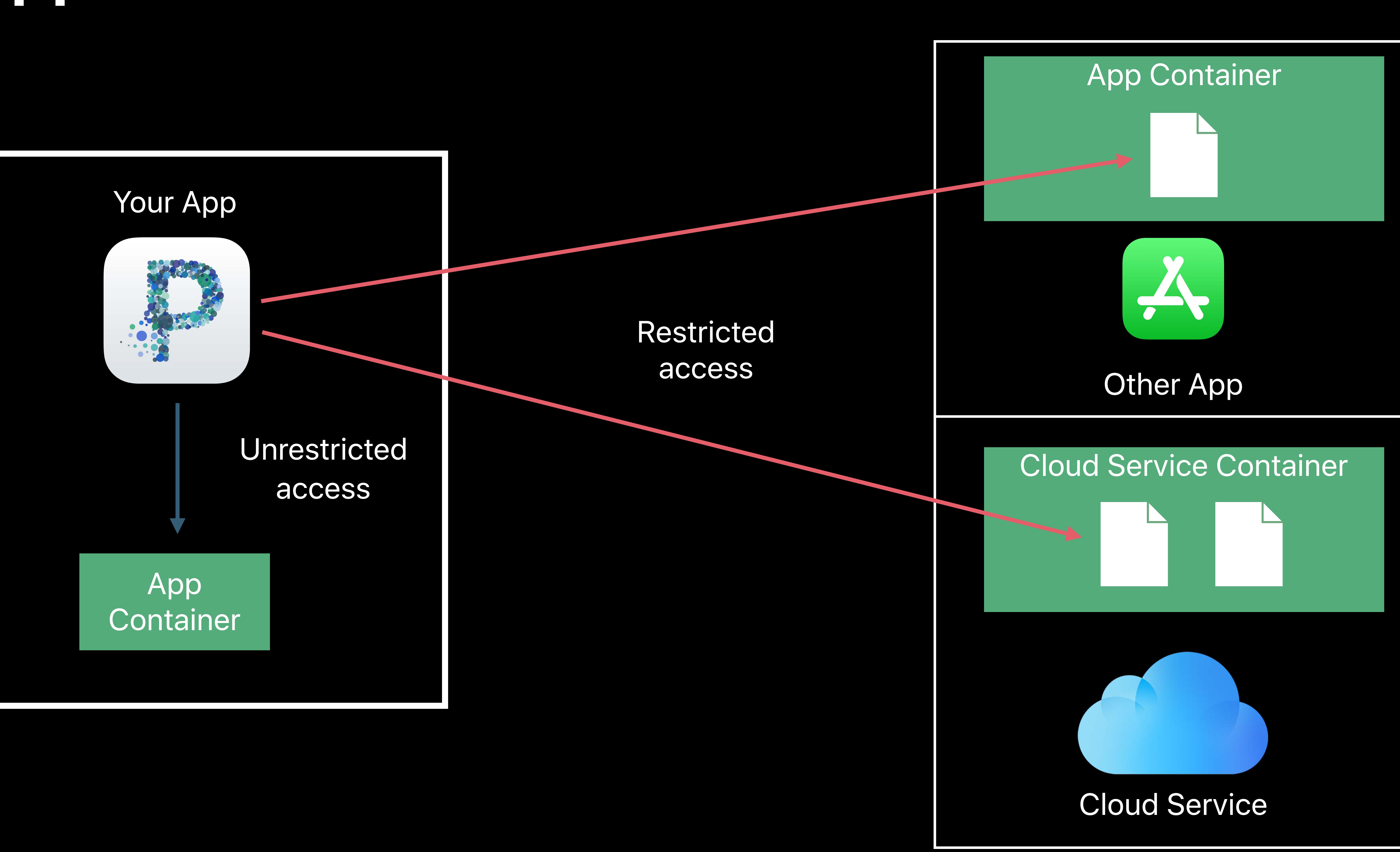

App Container

## Unrestrict access

# Other App App Container

## Your App

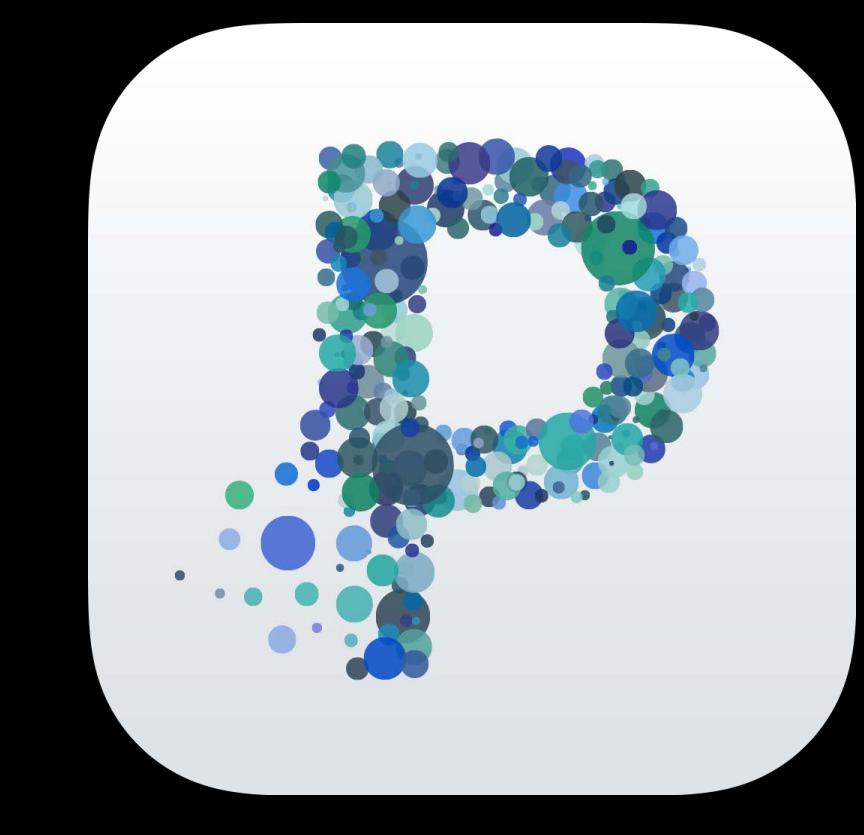

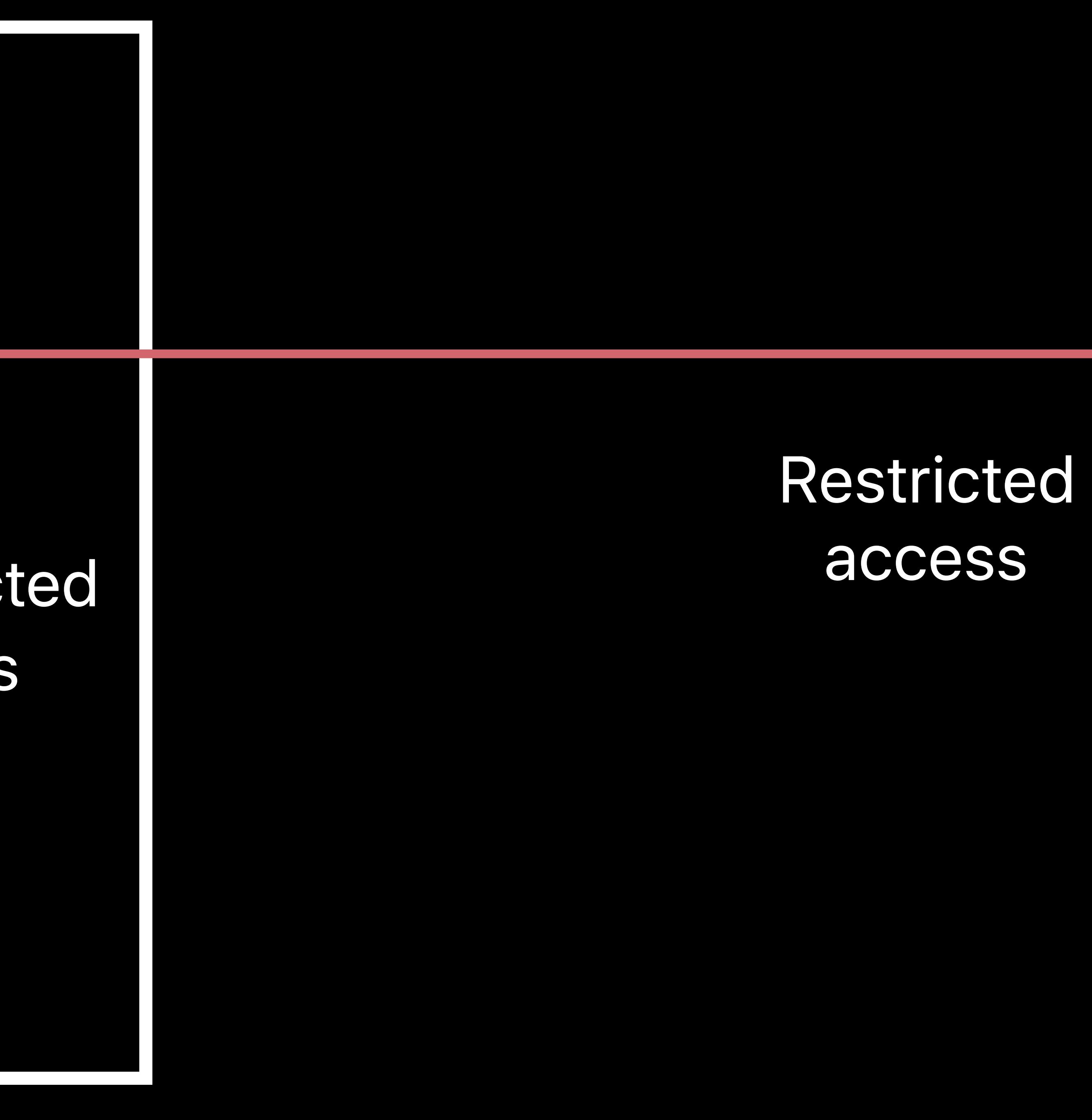

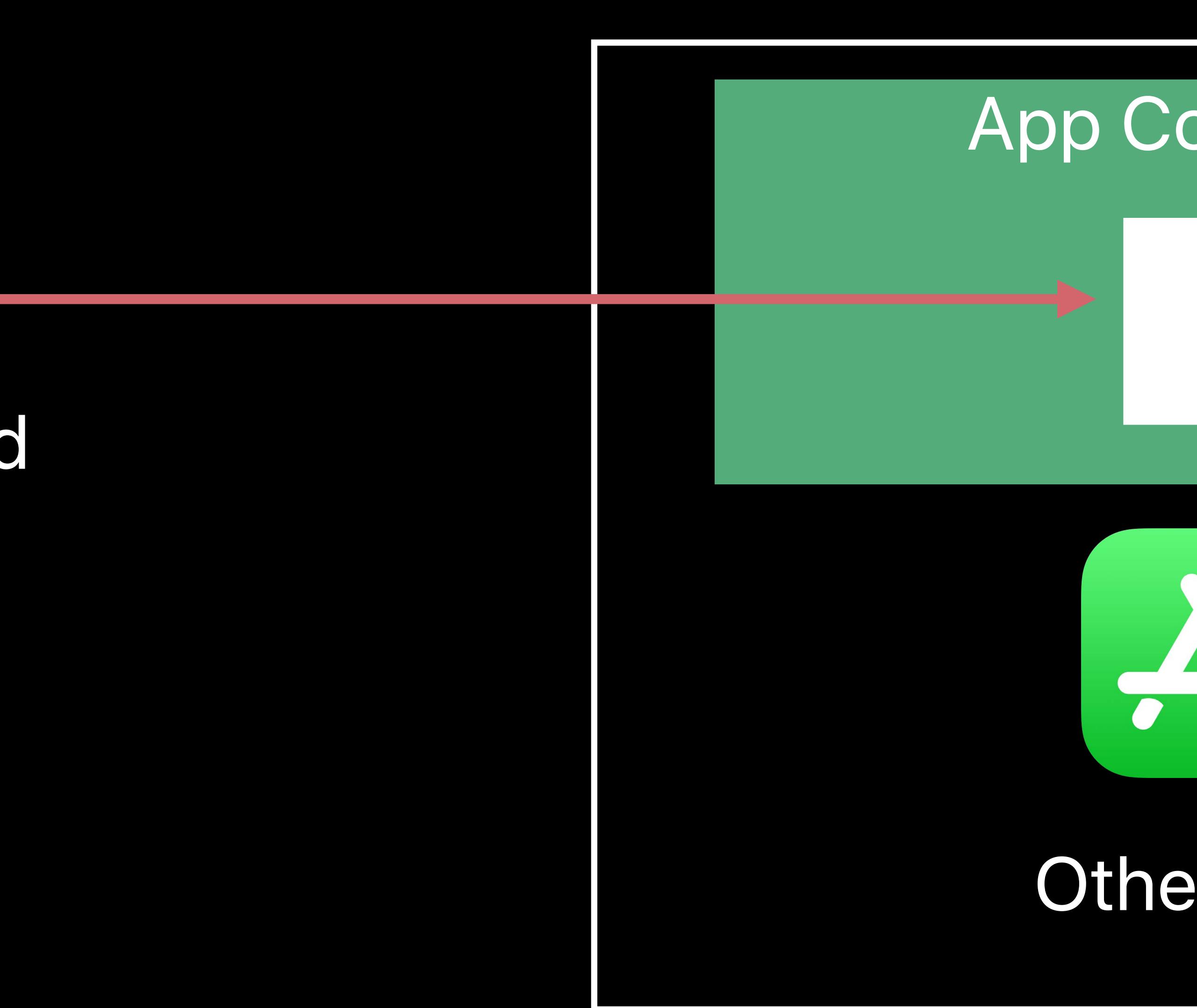

App **Container** 

# **Your App and the Sandbox**

## Your App

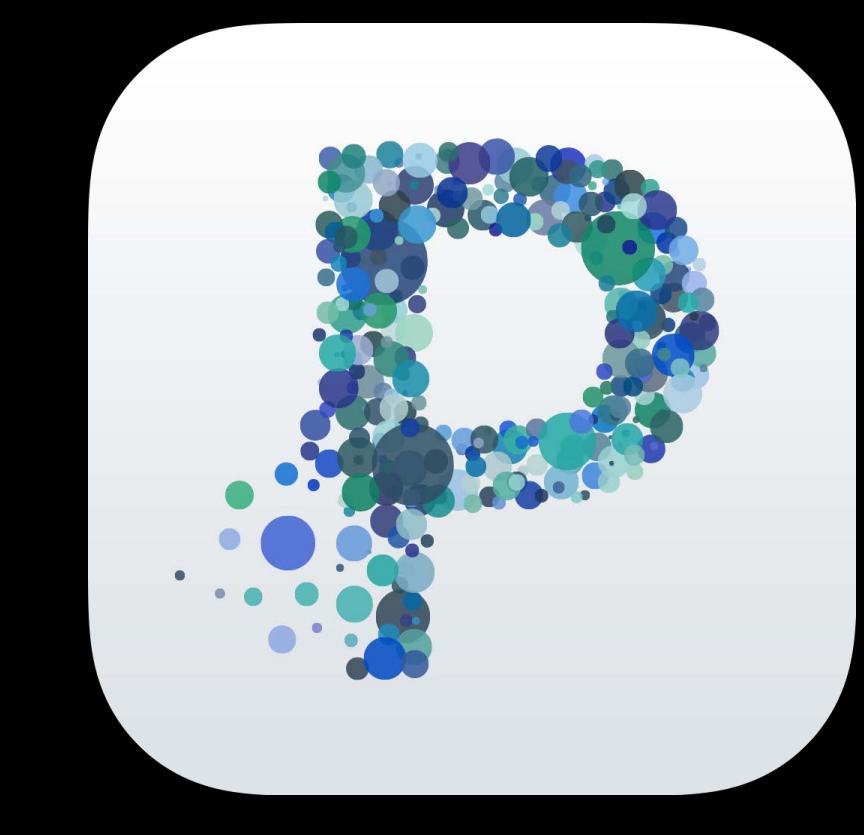

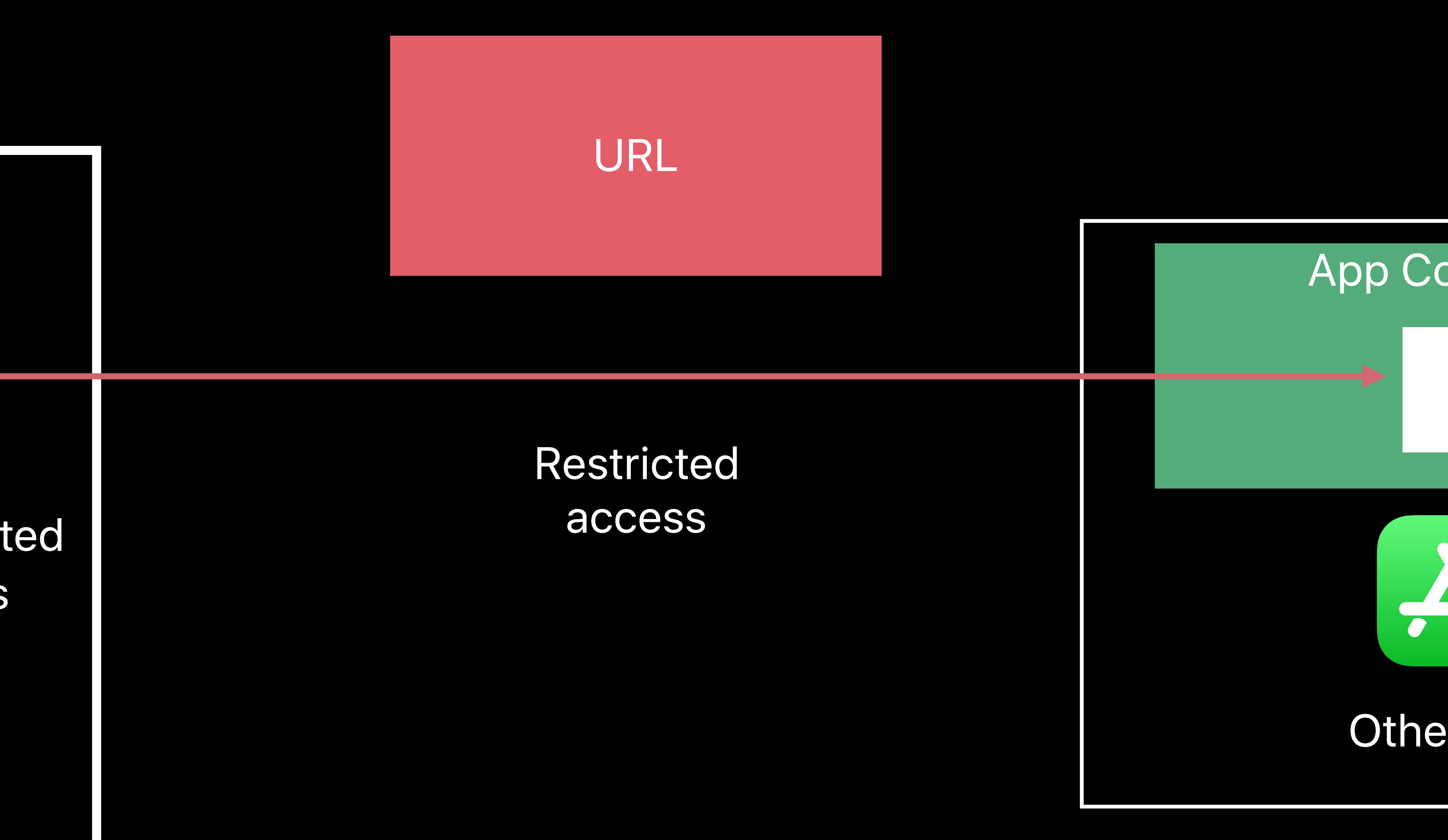

## Unrestricted access

# Other App App Container

App **Container** 

# **Your App and the Sandbox**

## Your App

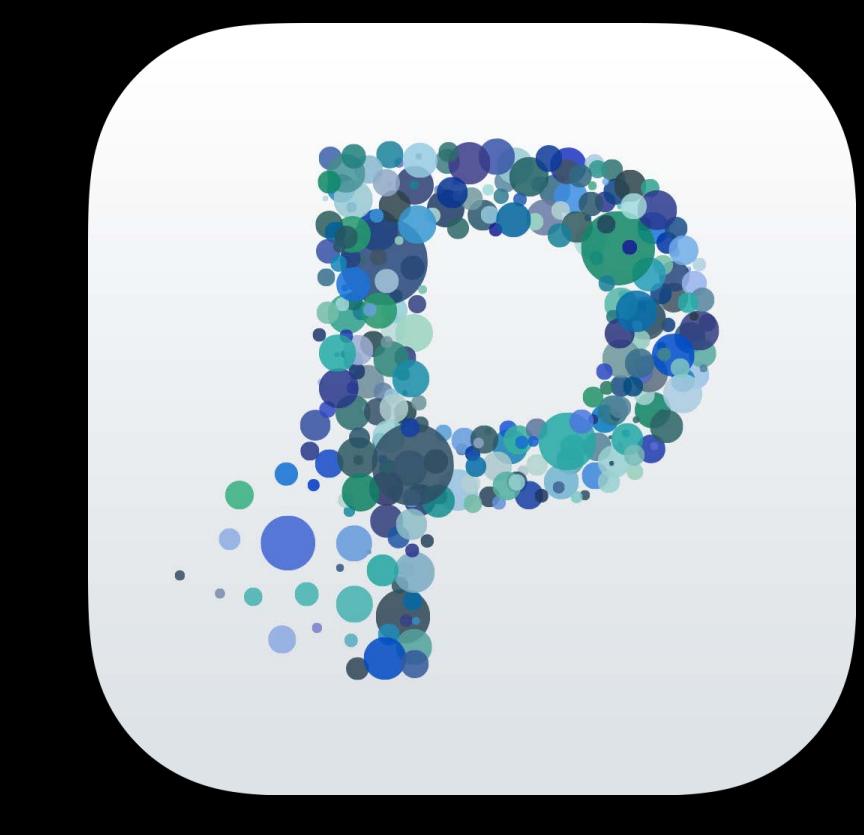

## Unrestricted access

# Other App App Container

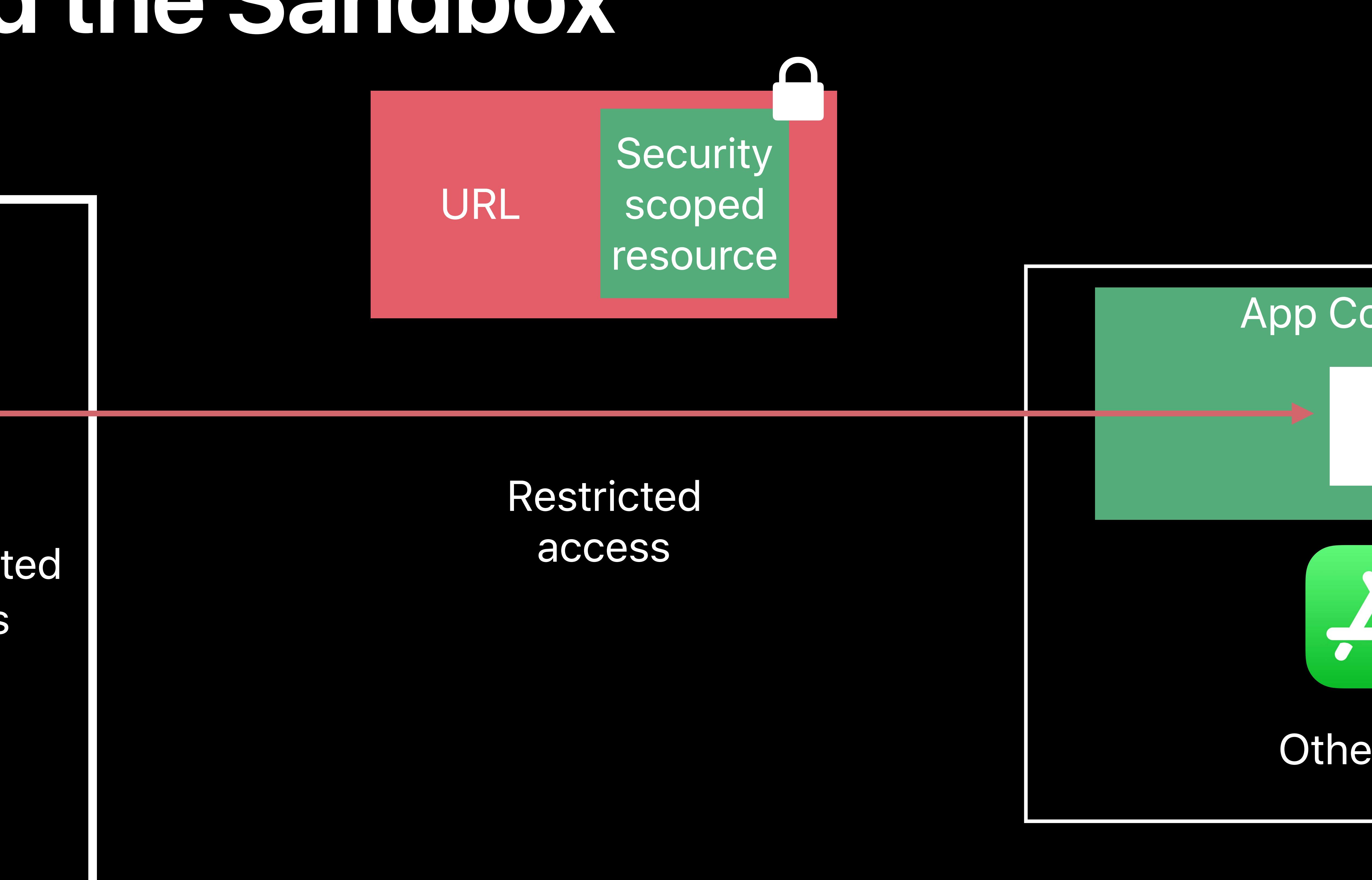

# Other App App Container

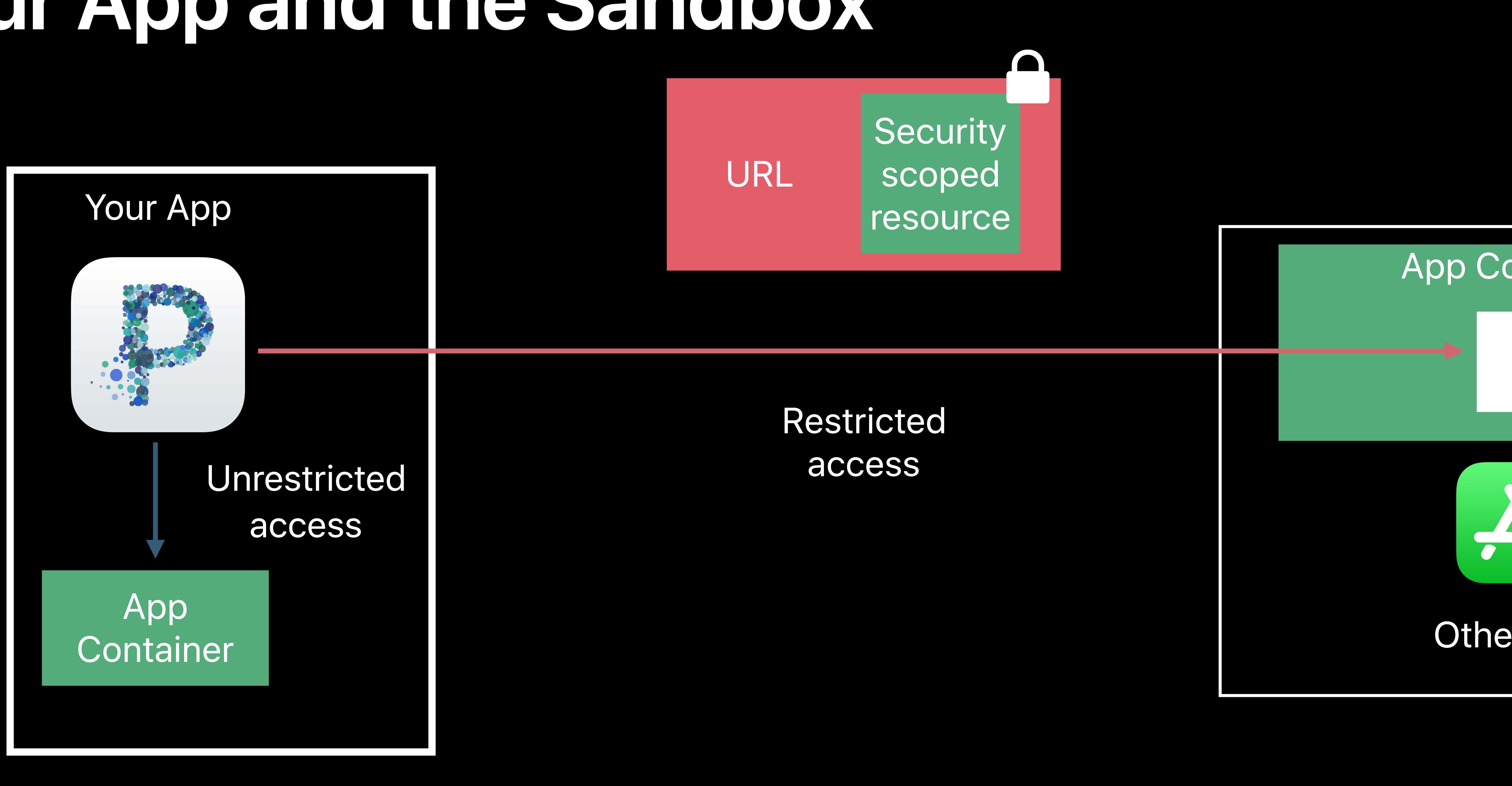

## *func startAccessingSecurityScopedResource() -> Bool*

*func stopAccessingSecurityScopedResource()*

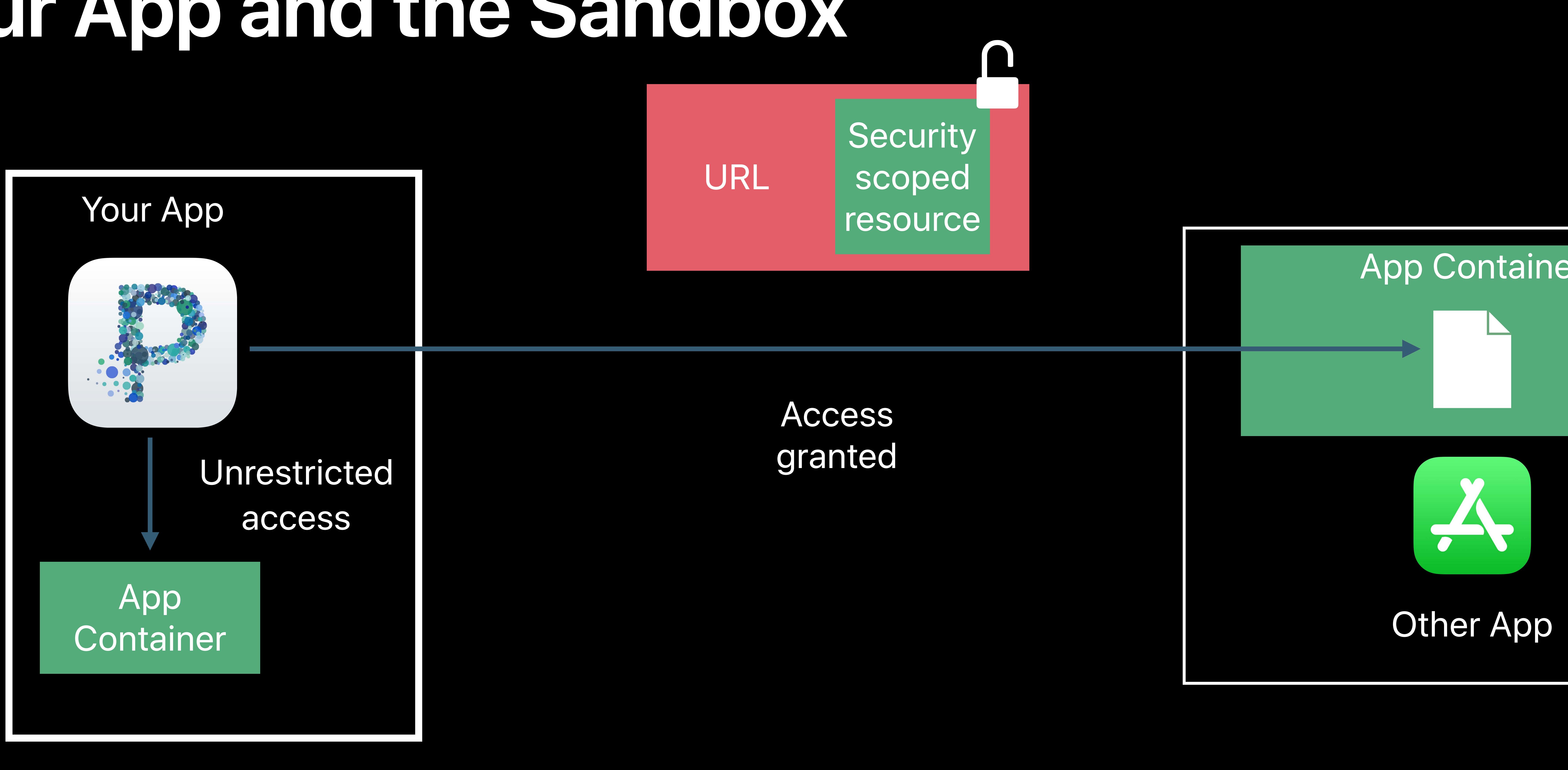

# App Container

## *func startAccessingSecurityScopedResource() -> Bool*

## *func stopAccessingSecurityScopedResource()*

# Other App App Container

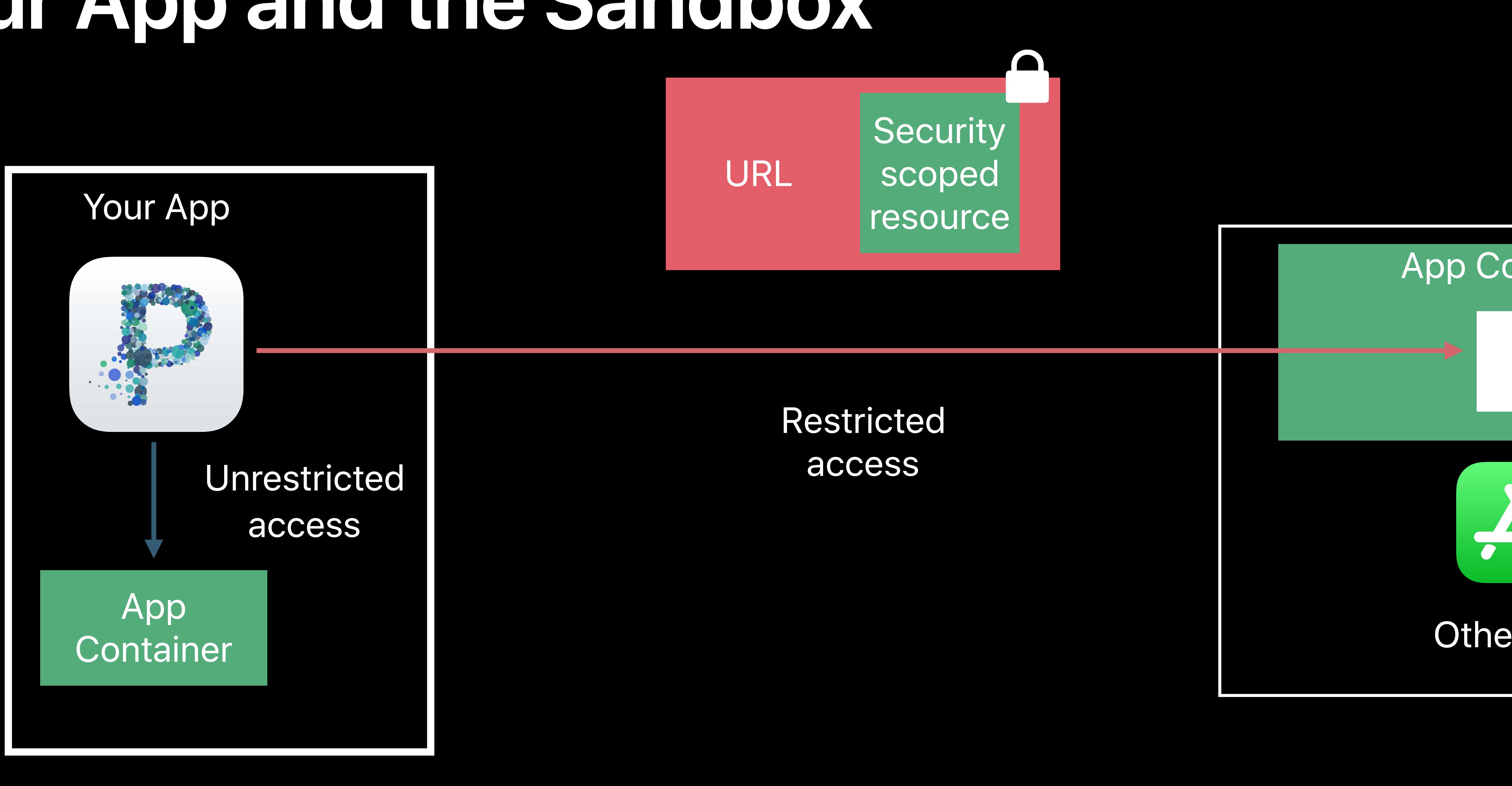

## *func startAccessingSecurityScopedResource() -> Bool*

*func stopAccessingSecurityScopedResource()*

- 
- 
- 
- 
- 
- 
- 
- 
- -
- 
- 
- 
- 
- 
- 
- 
- 

- *let didStartAccessing = url.startAccessingSecurityScopedResource()*
	-
	- *url.stopAccessingSecurityScopedResource()*

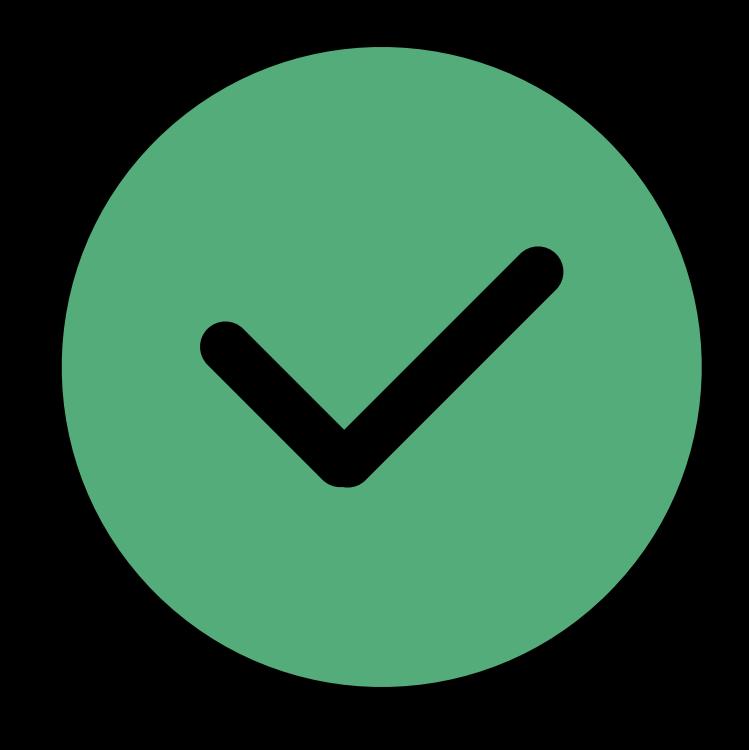

*defer { if didStartAccessing { } } // do something with URL*

*let didStartAccessing = url.startAccessingSecurityScopedResource() defer { if didStartAccessing { url.stopAccessingSecurityScopedResource() } } // do something with URL*

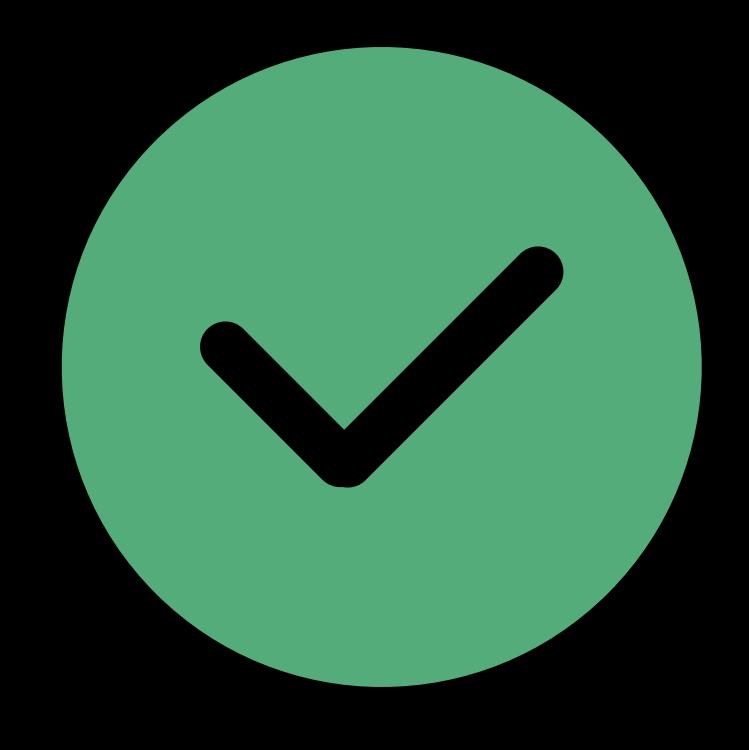

*let didStartAccessing = url.startAccessingSecurityScopedResource() defer { if didStartAccessing { url.stopAccessingSecurityScopedResource() } } // do something with URL*

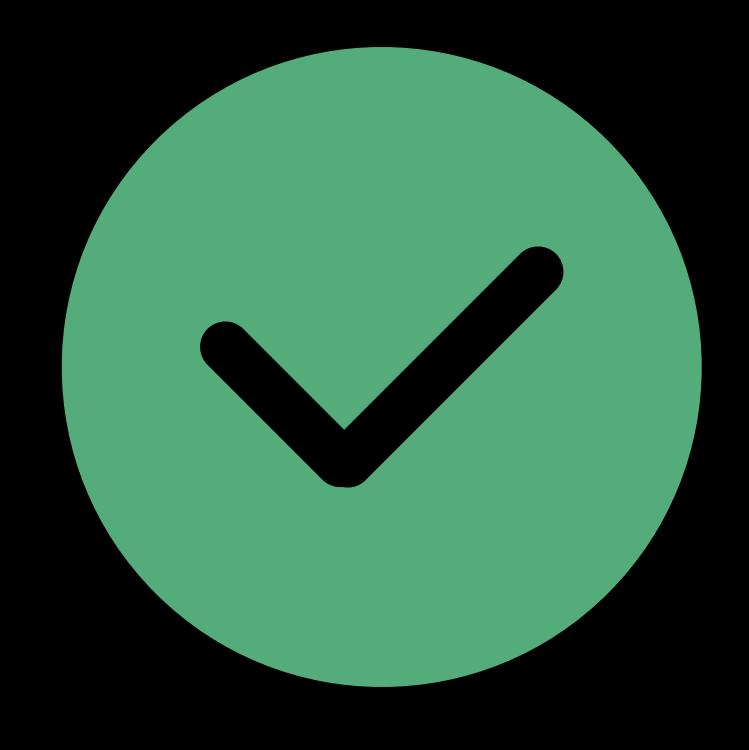

## Balance *start/stopAccessing* calls

- *let didStartAccessing = url.startAccessingSecurityScopedResource()*
	- *url.stopAccessingSecurityScopedResource()*

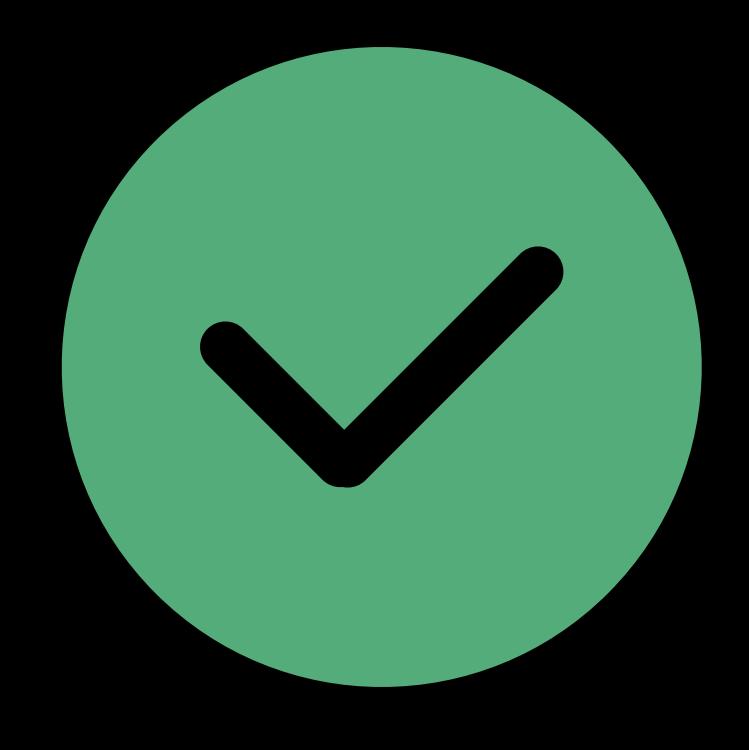

*defer { if didStartAccessing { } } // do something with URL*
## **Your App and the Sandbox**

## Balance *start/stopAccessing* calls Only call *stopAccessing* if *startAccessing* returns *true*

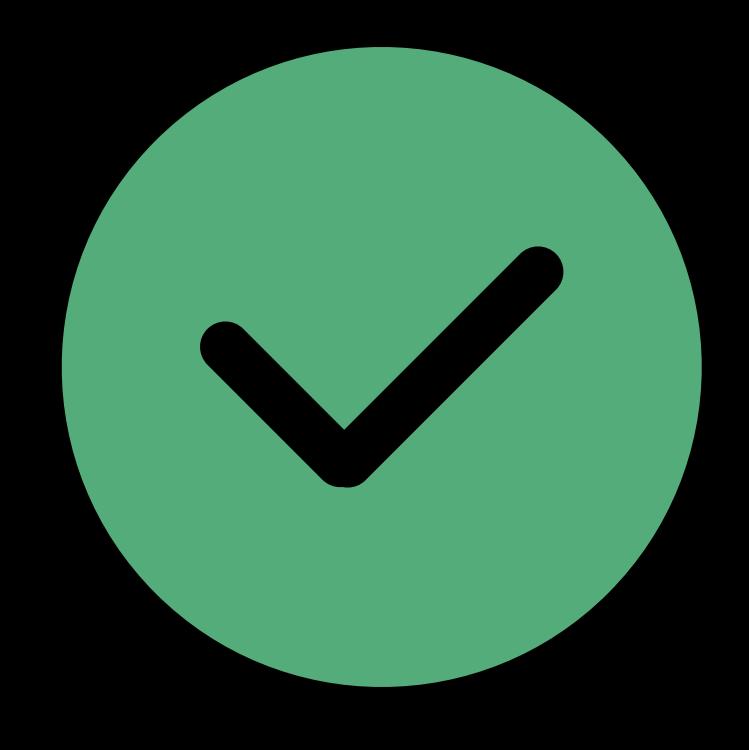

*let didStartAccessing = url.startAccessingSecurityScopedResource() defer { if didStartAccessing { url.stopAccessingSecurityScopedResource() } } // do something with URL*

## **Your App and the Sandbox**

Balance *start/stopAccessing* calls Only call *stopAccessing* if *startAccessing* returns *true* Keep resource access time as small as possible

- *let didStartAccessing = url.startAccessingSecurityScopedResource()*
	- *url.stopAccessingSecurityScopedResource()*

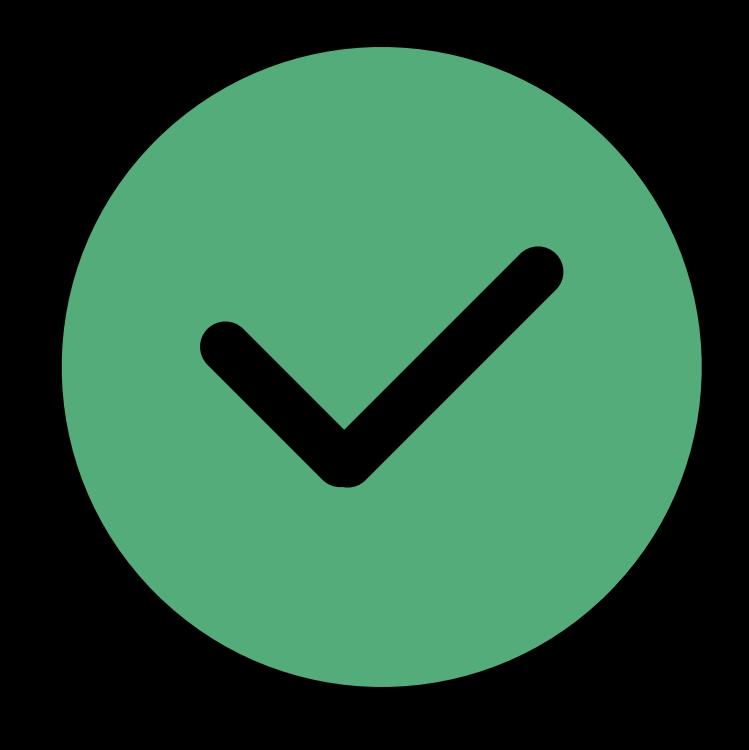

*defer { if didStartAccessing { } } // do something with URL*

## **Your App and the Sandbox**

Balance *start/stopAccessing* calls When in doubt, call these APIs

- 
- Only call *stopAccessing* if *startAccessing* returns *true*
- Keep resource access time as small as possible
	-

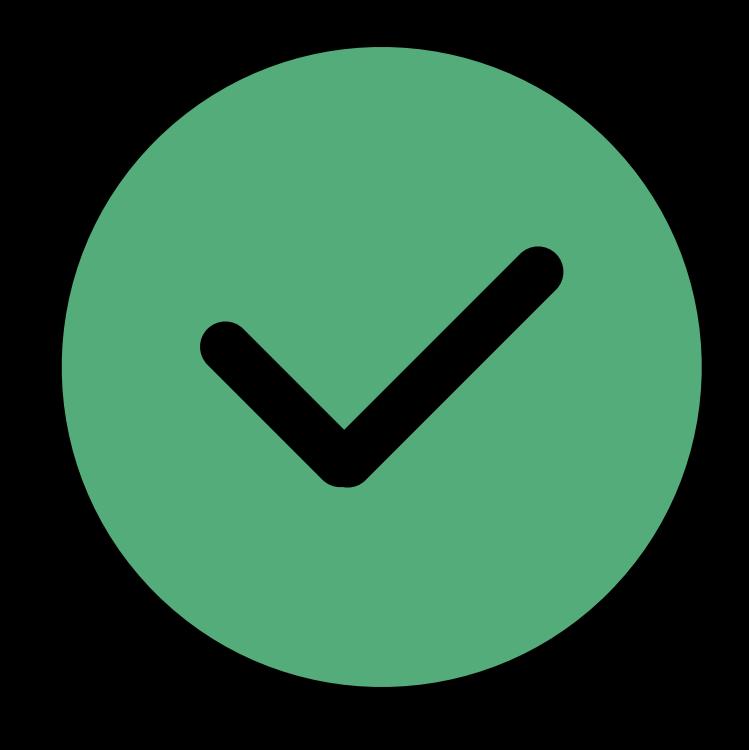

- *let didStartAccessing = url.startAccessingSecurityScopedResource()*
	- *url.stopAccessingSecurityScopedResource()*

*defer { if didStartAccessing { } } // do something with URL*

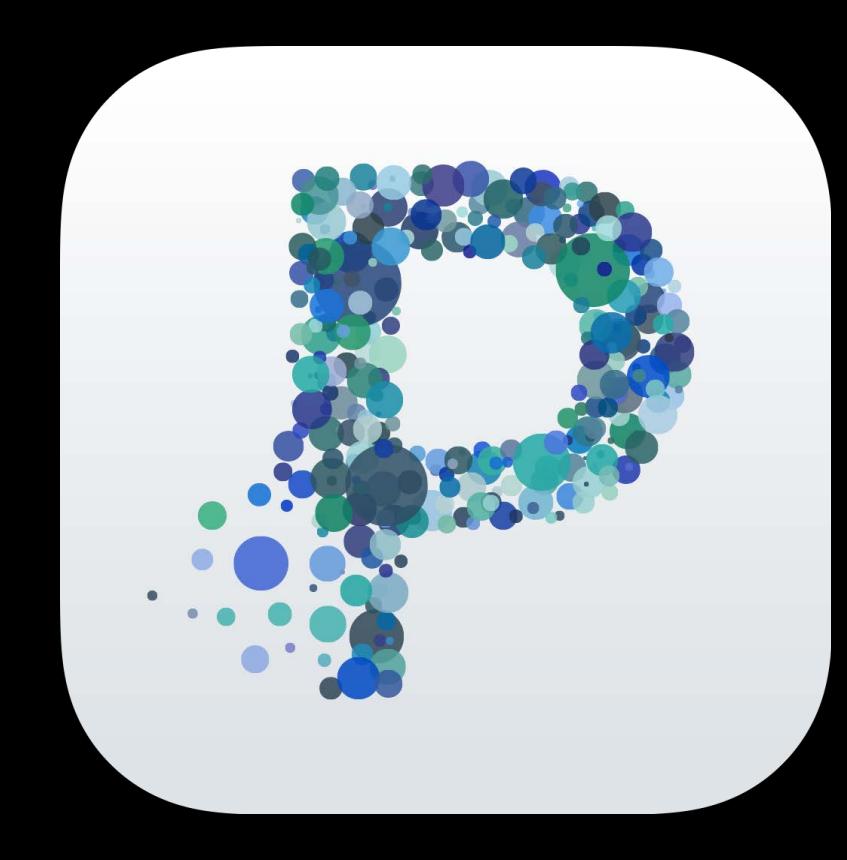

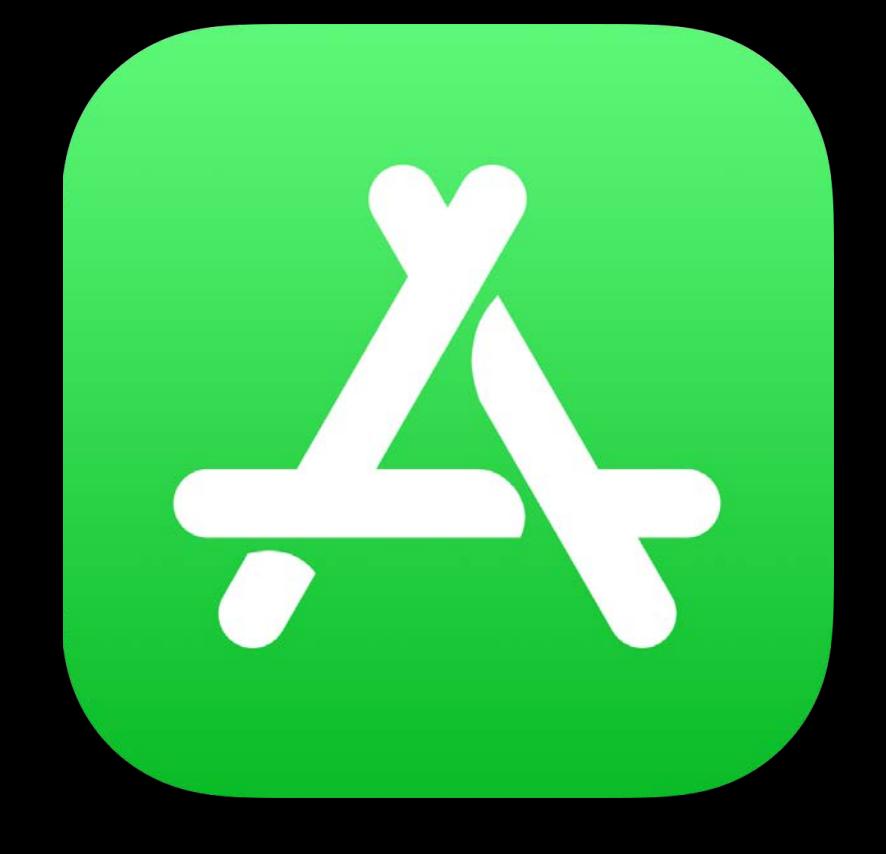

## Your App Cher App

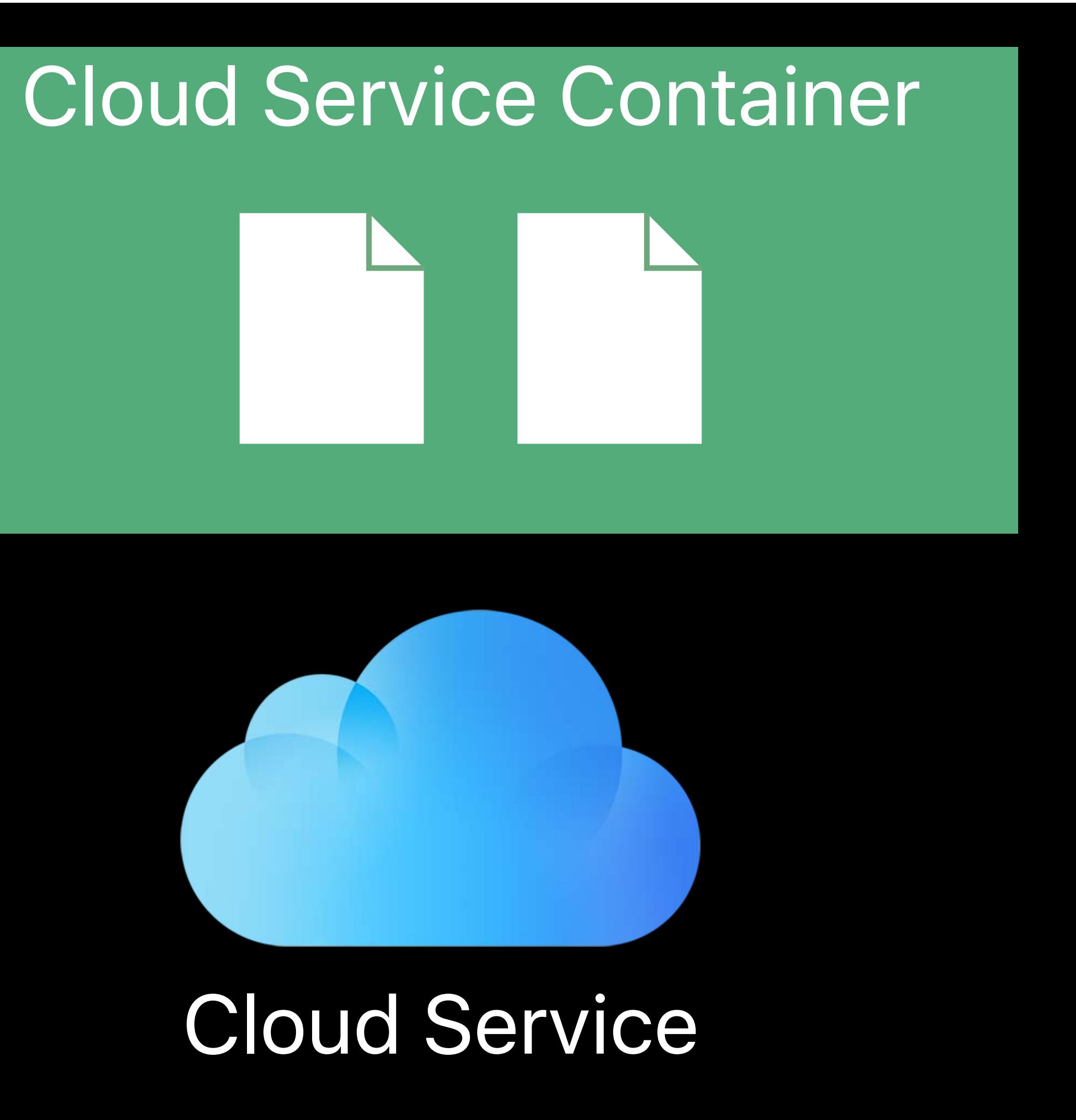

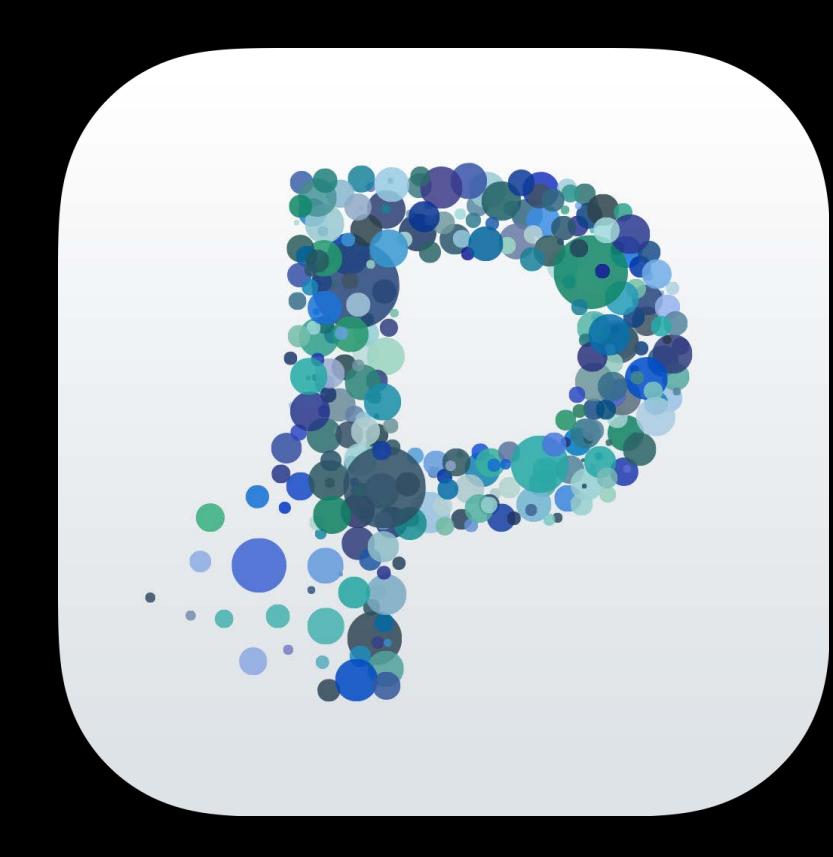

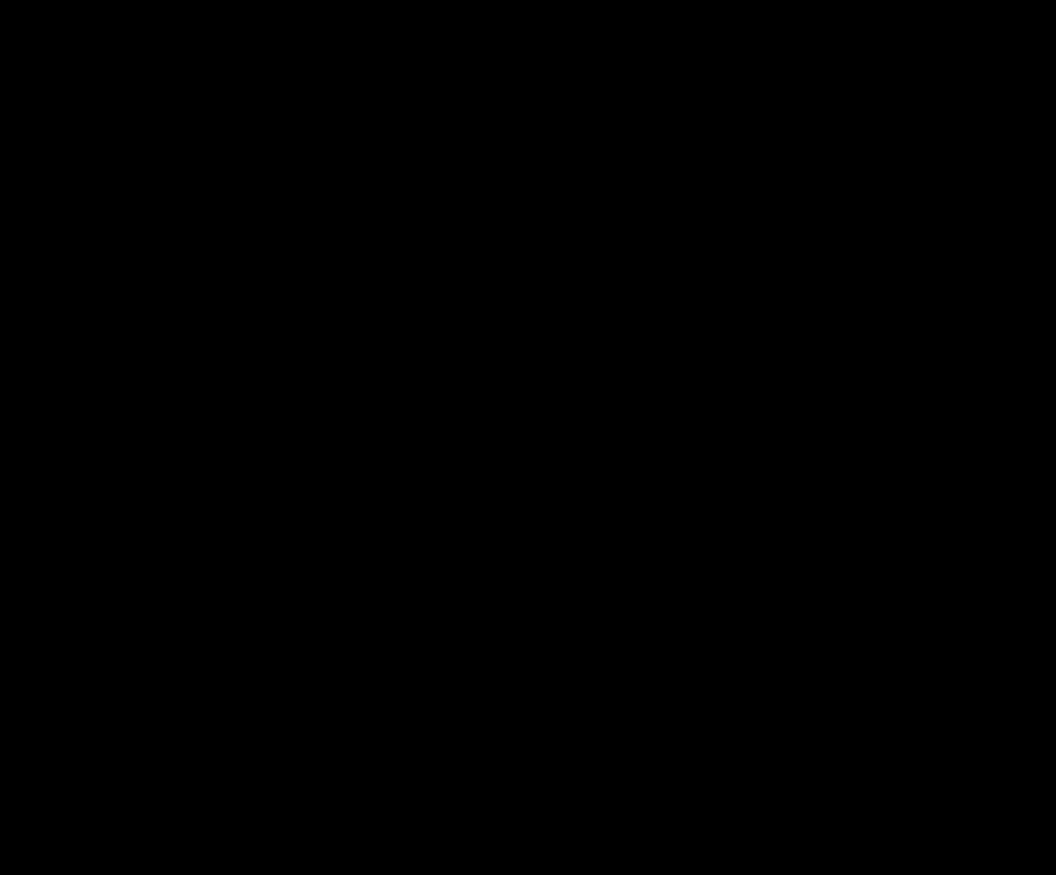

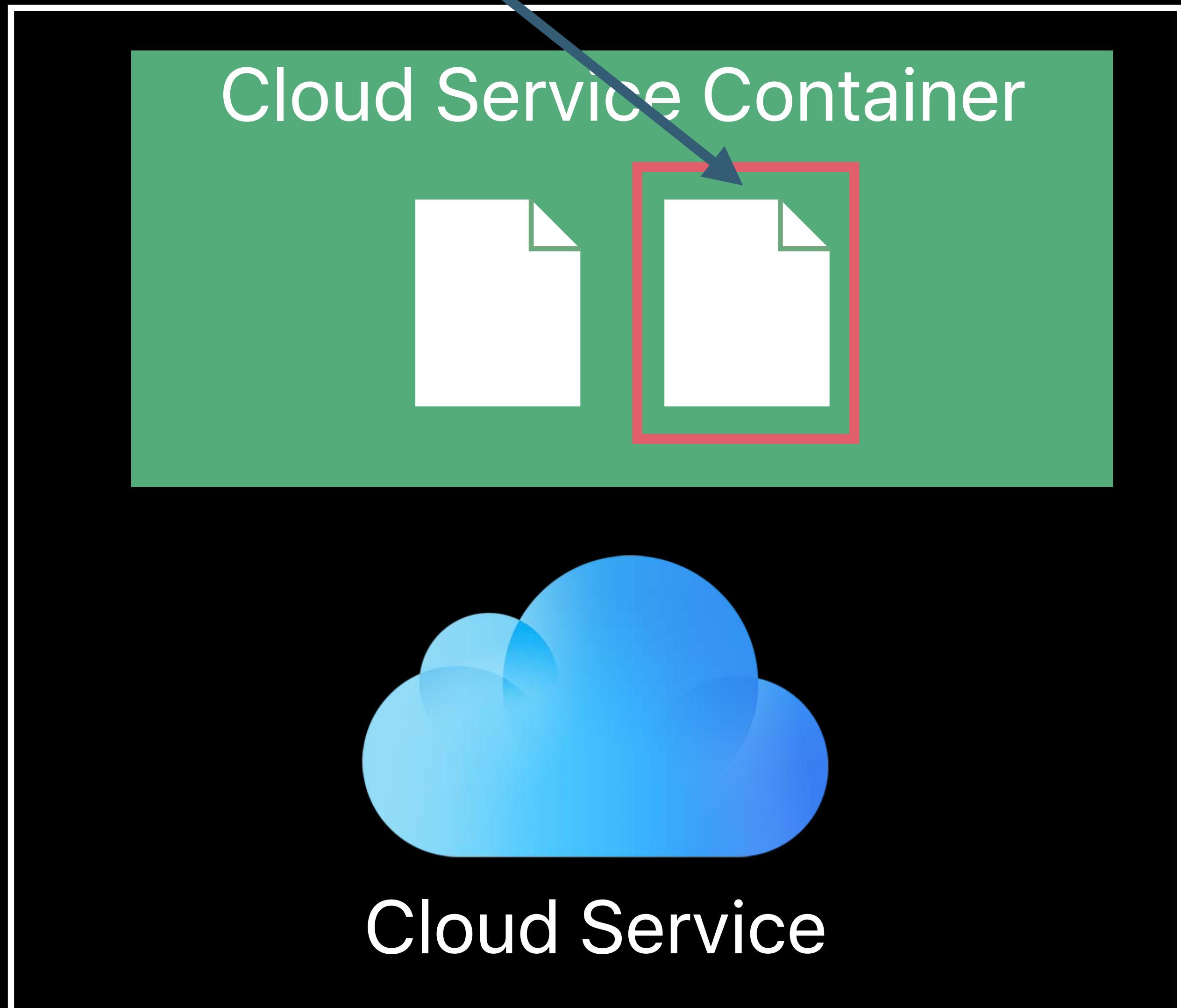

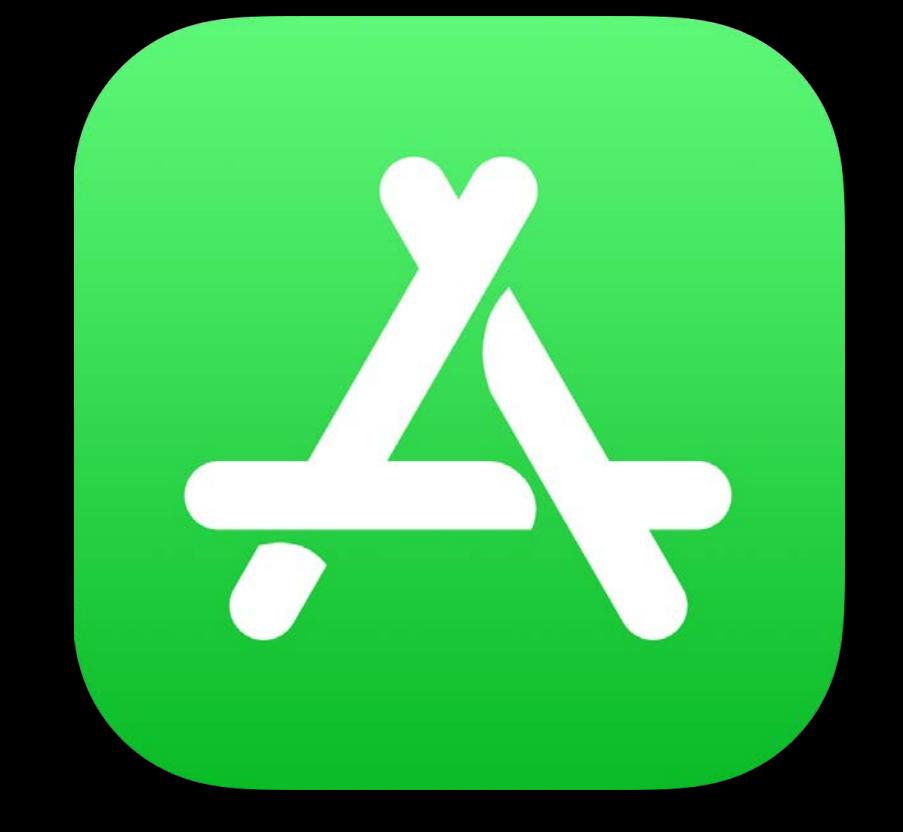

## Your App Other App

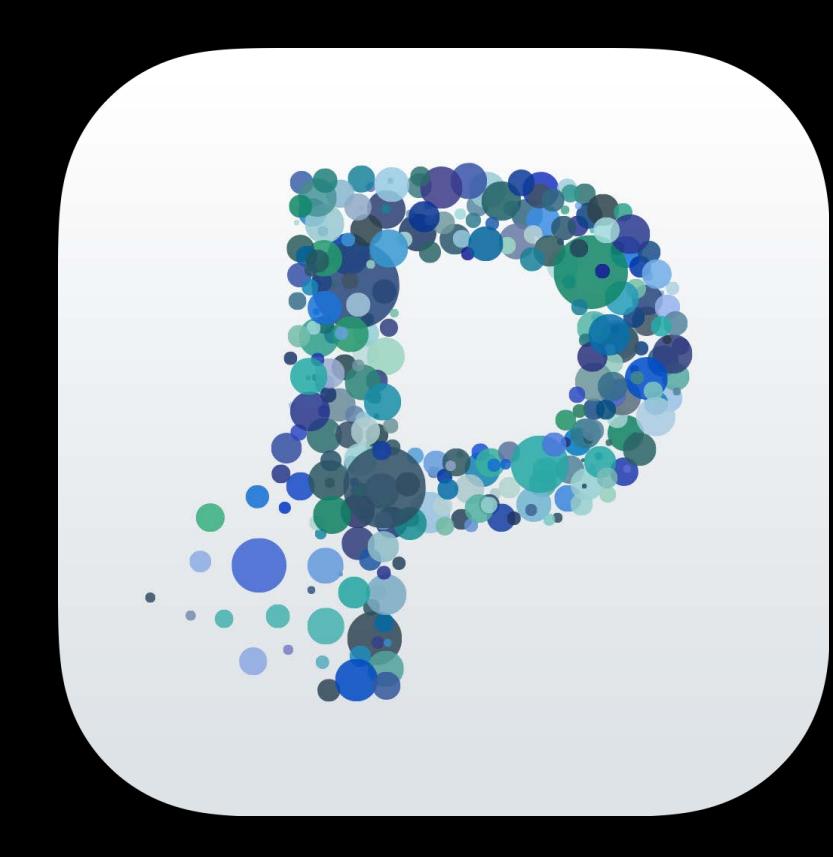

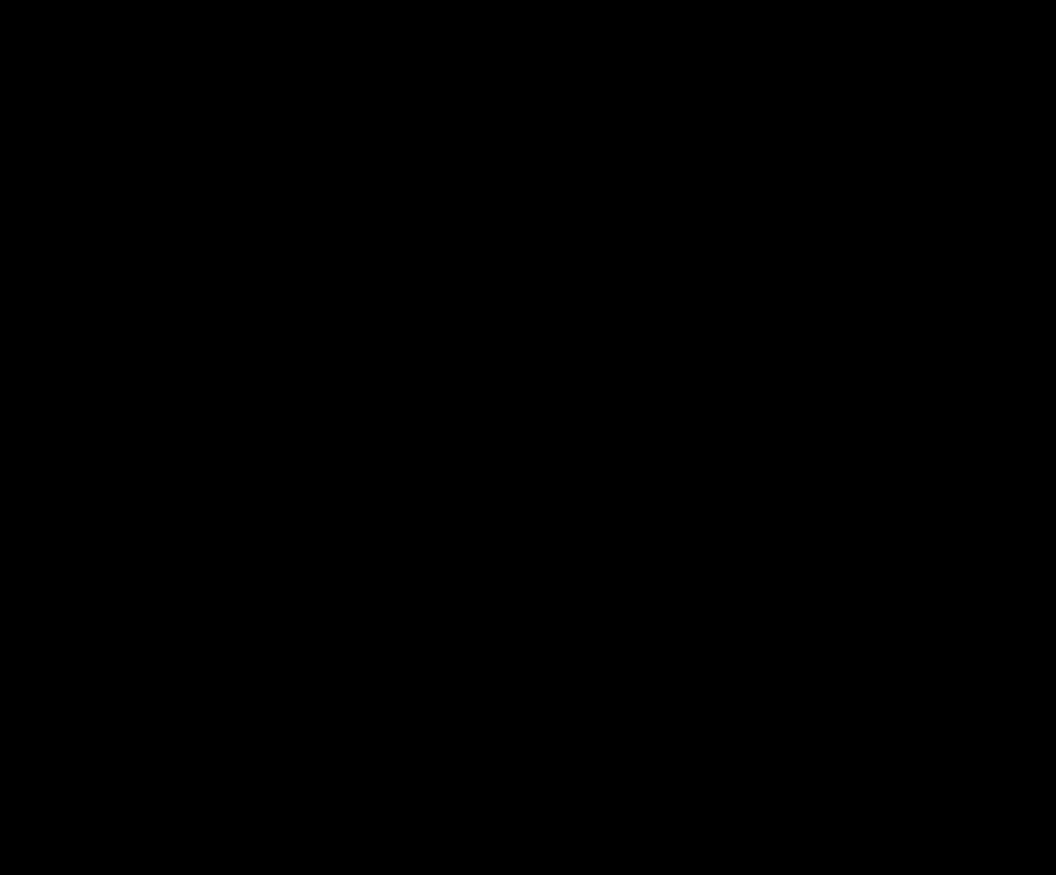

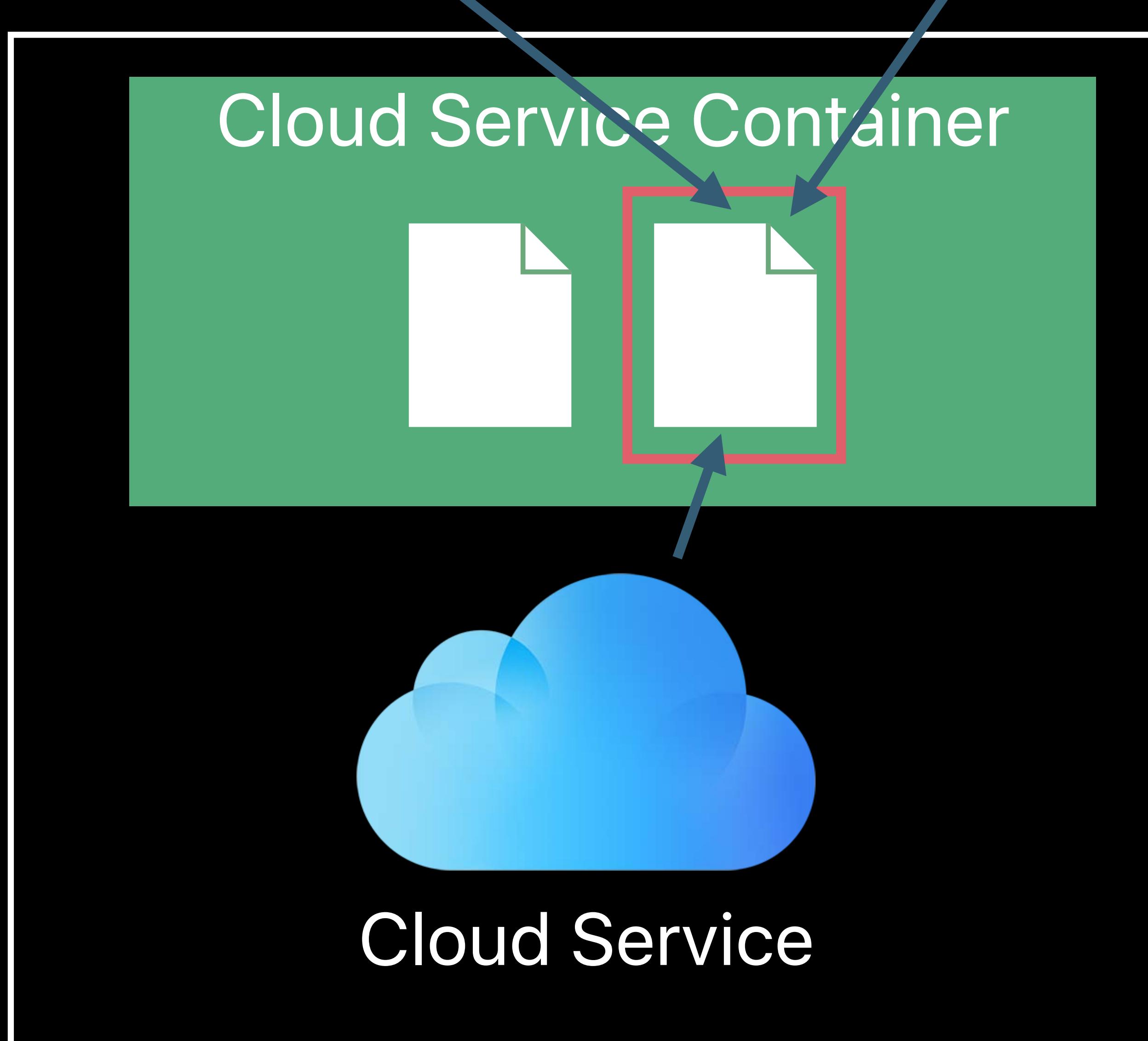

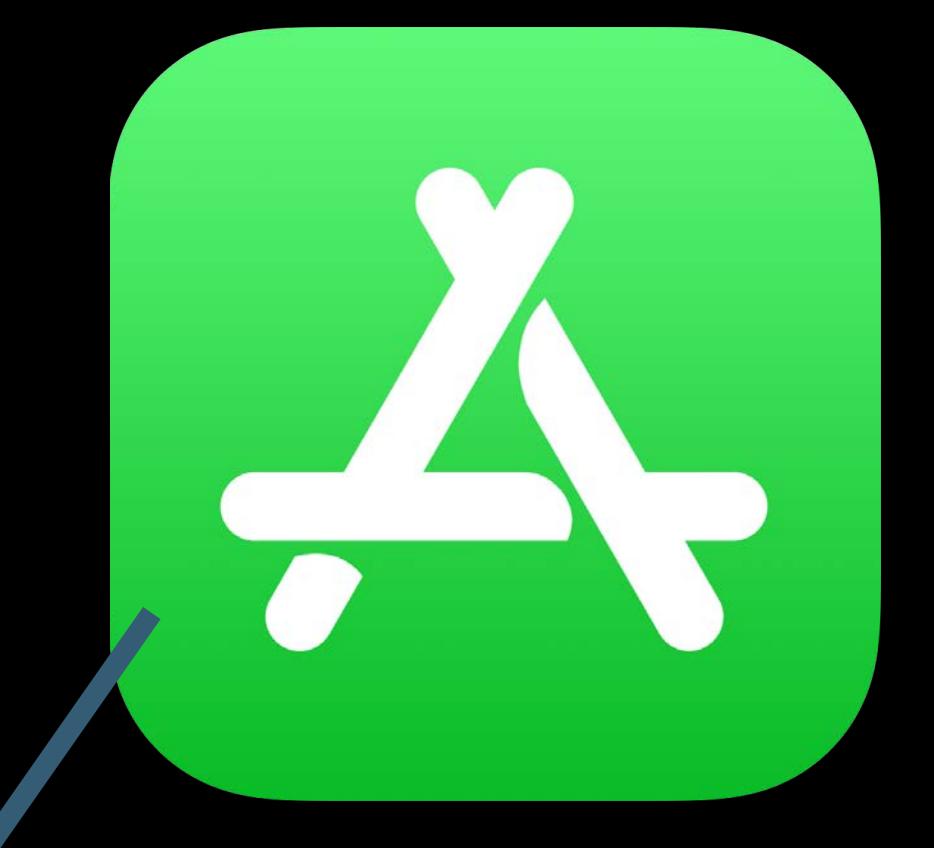

## Your App Chern App

## File Coordination—*NSFileCoordinator* and *NSFilePresenter*

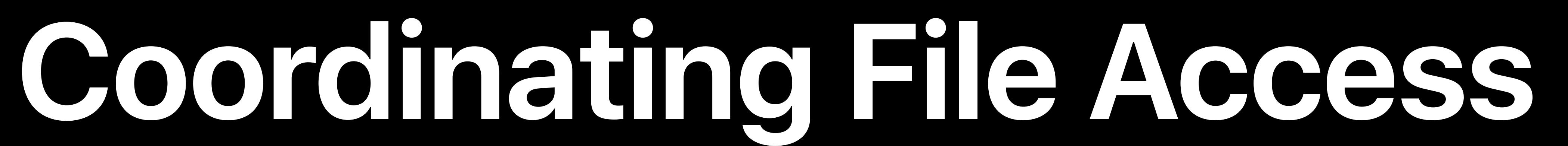

## File Coordination—*NSFileCoordinator* and *NSFilePresenter* System-wide multiple reader/single writer lock

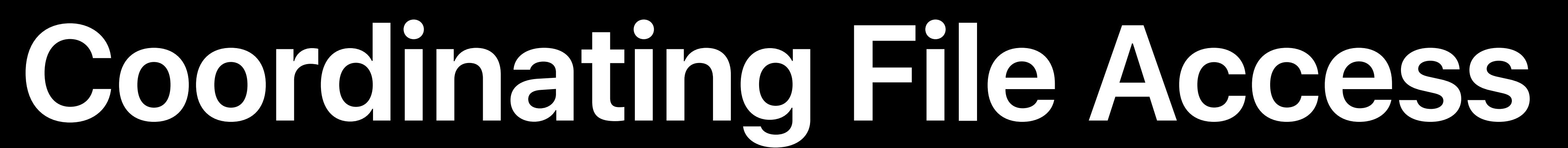

## File Coordination—*NSFileCoordinator* and *NSFilePresenter*

## System-wide multiple reader/single writer lock

## Instructs the system to download the document

- 
- 

## **Coordinating File Access**

- 
- 
- 
- 
- 
- 
- - - -

## Available since iOS 5

## Available since iOS 5 Recommended way for displaying and editing your documents

Available since iOS 5

## Recommended way for displaying and editing your documents

## No need to call *start/stopAccessingSecurityScopedResource*

## Recommended way for displaying and editing your documents

Available since iOS 5 Handles file coordination for you

## No need to call *start/stopAccessingSecurityScopedResource*

## Recommended way for displaying and editing your documents

Available since iOS 5 Handles file coordination for you

Building Document Based Apps WWDC 2015

## No need to call *start/stopAccessingSecurityScopedResource*

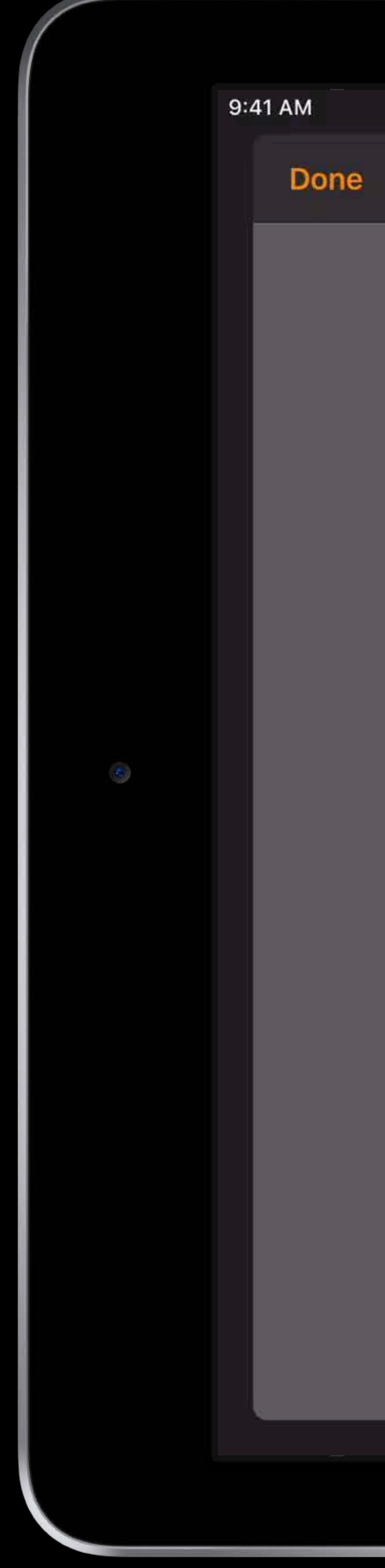

### Nice Particles.particles

## $100\%$ 千 Inspector **Birth Rate** Lifespan Size **Size Variation Spreading Angle**

Color

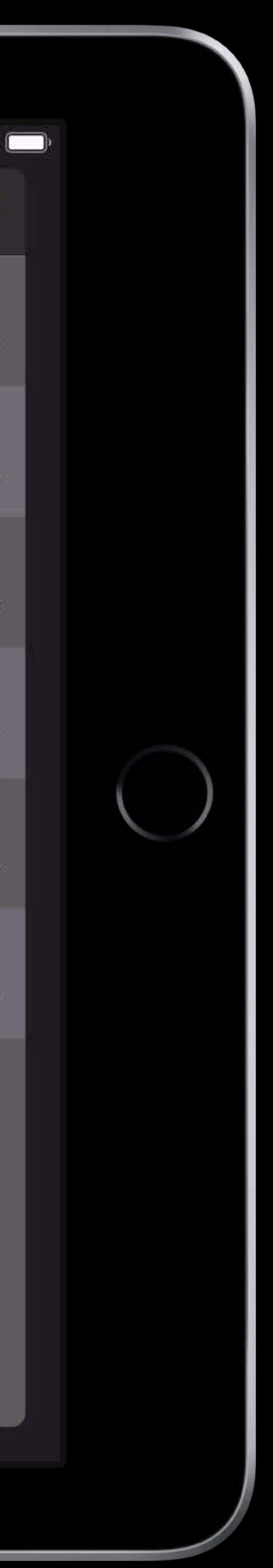

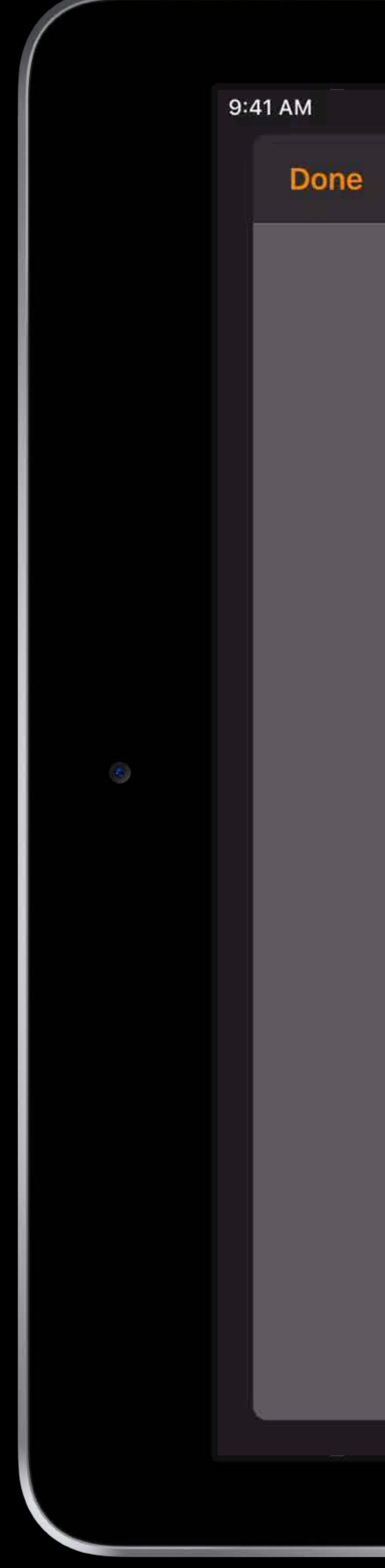

### Nice Particles.particles

## $100\%$ 千 Inspector **Birth Rate** Lifespan Size **Size Variation Spreading Angle**

Color

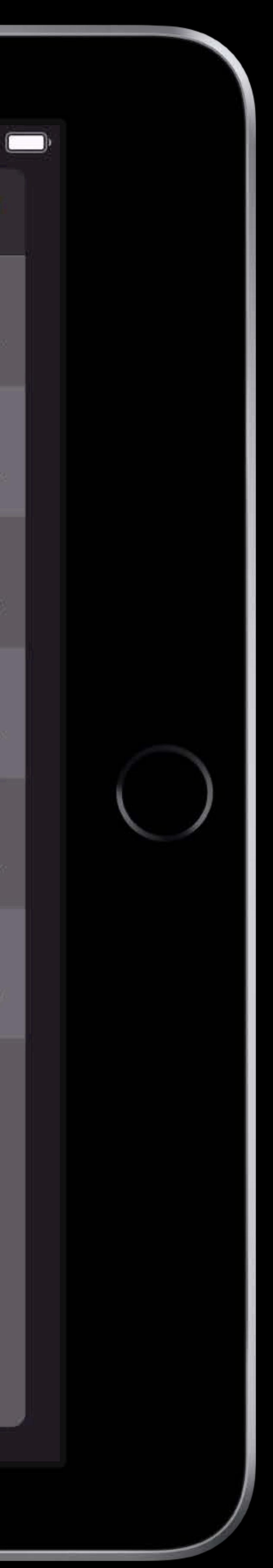

## Foreground

## Your App

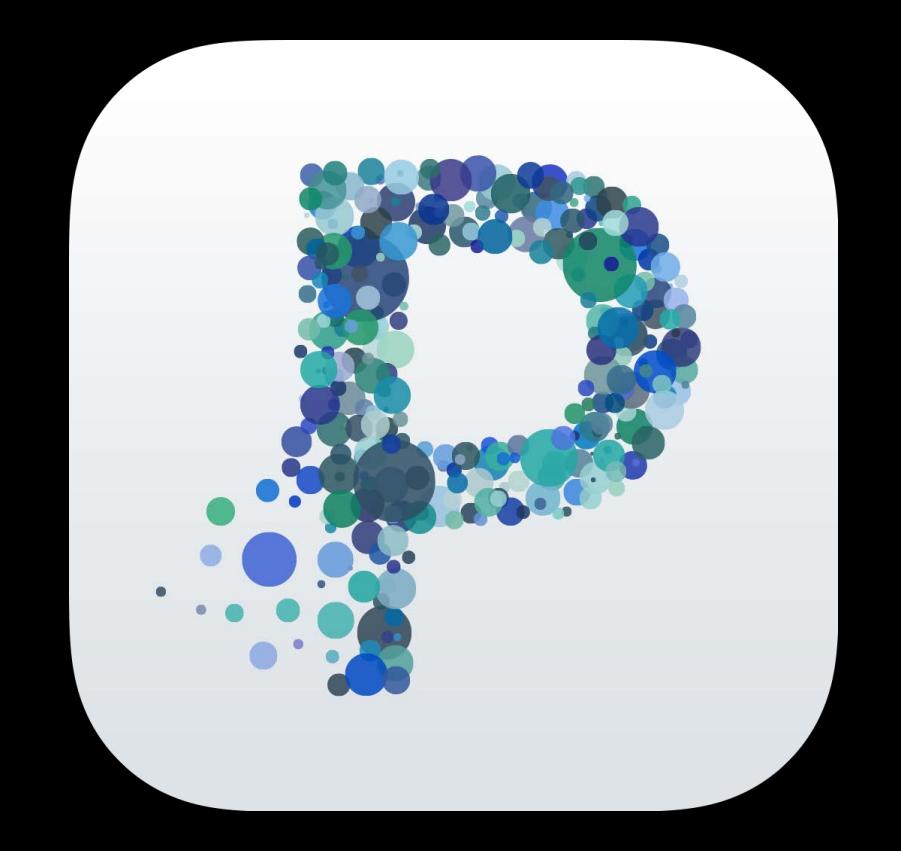

## Your App

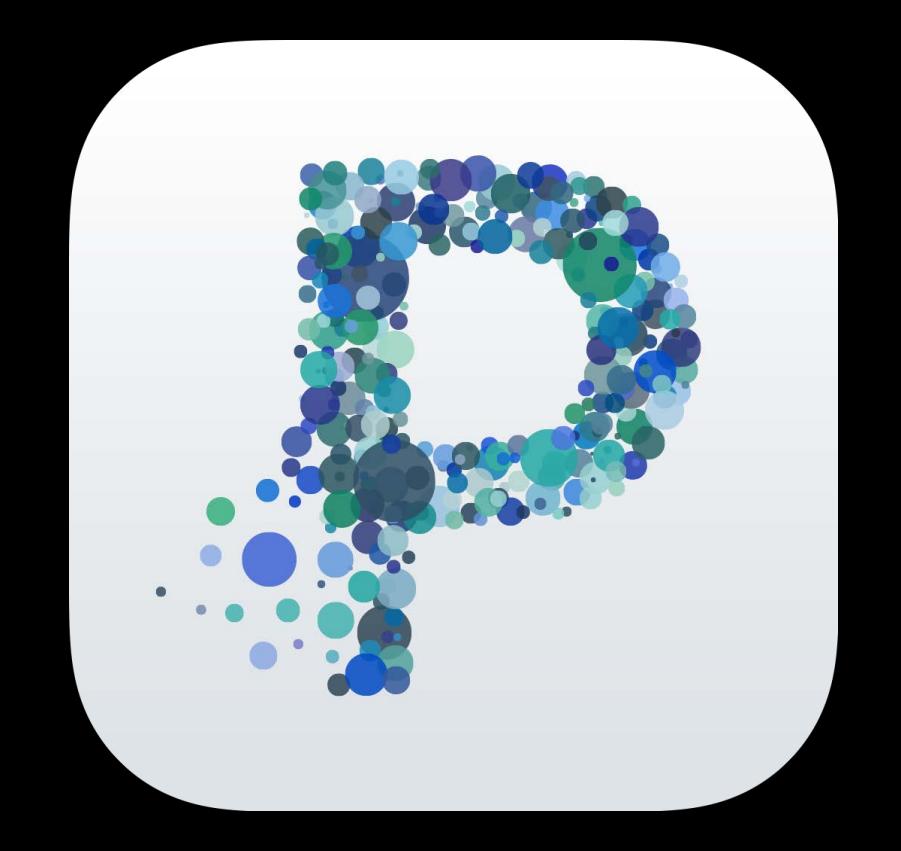

## Foreground

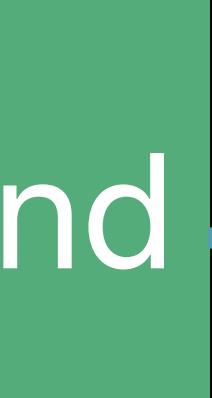

## Background

## Foreground

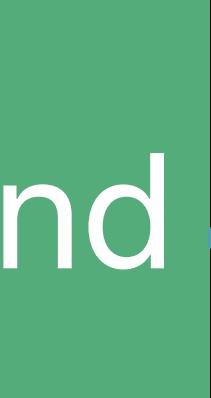

## Your App

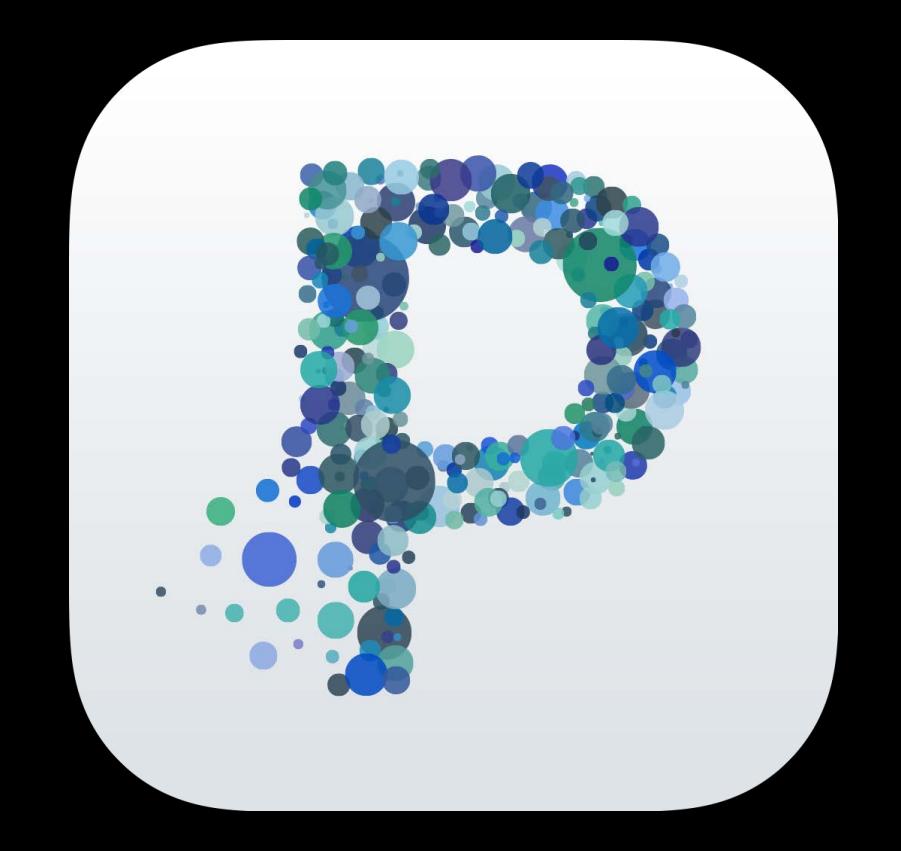

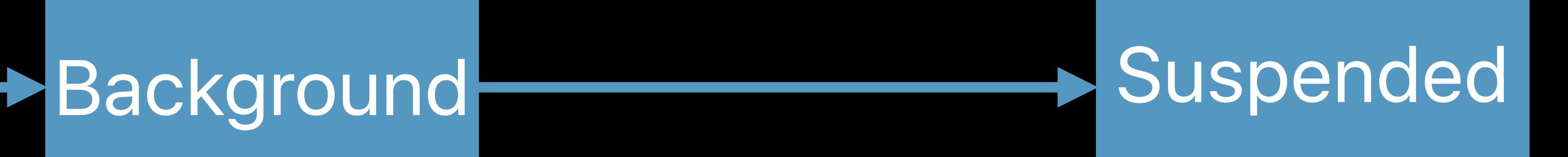

## Your App

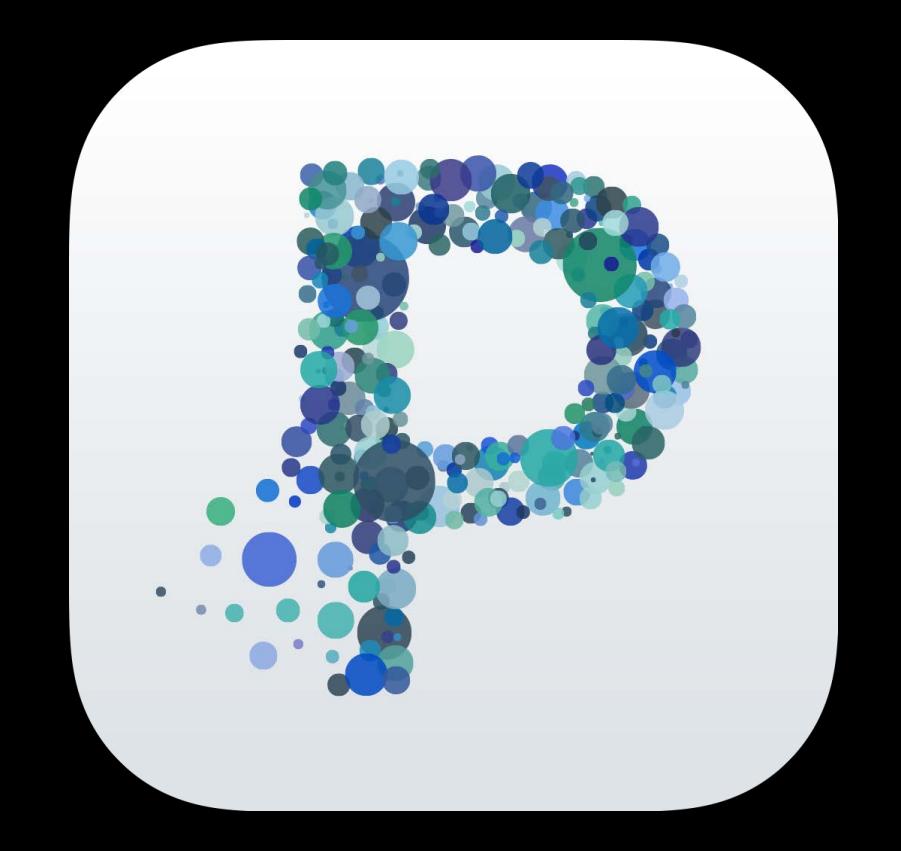

## Foreground -

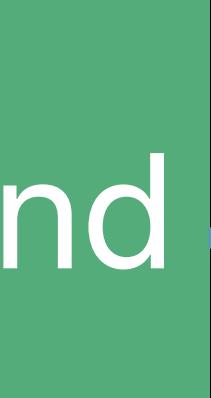

## Memory Pressure

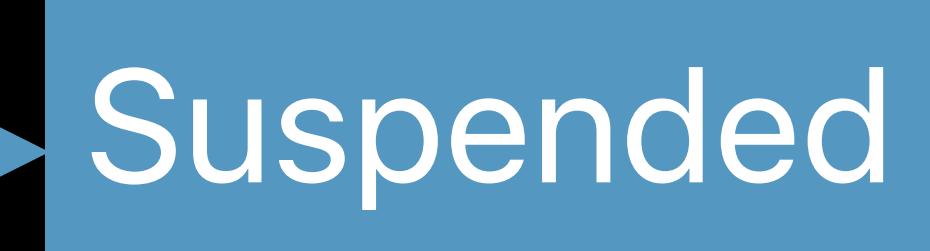

Background Suspended Terminated

## Foreground

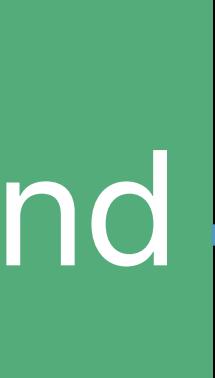

## Your App

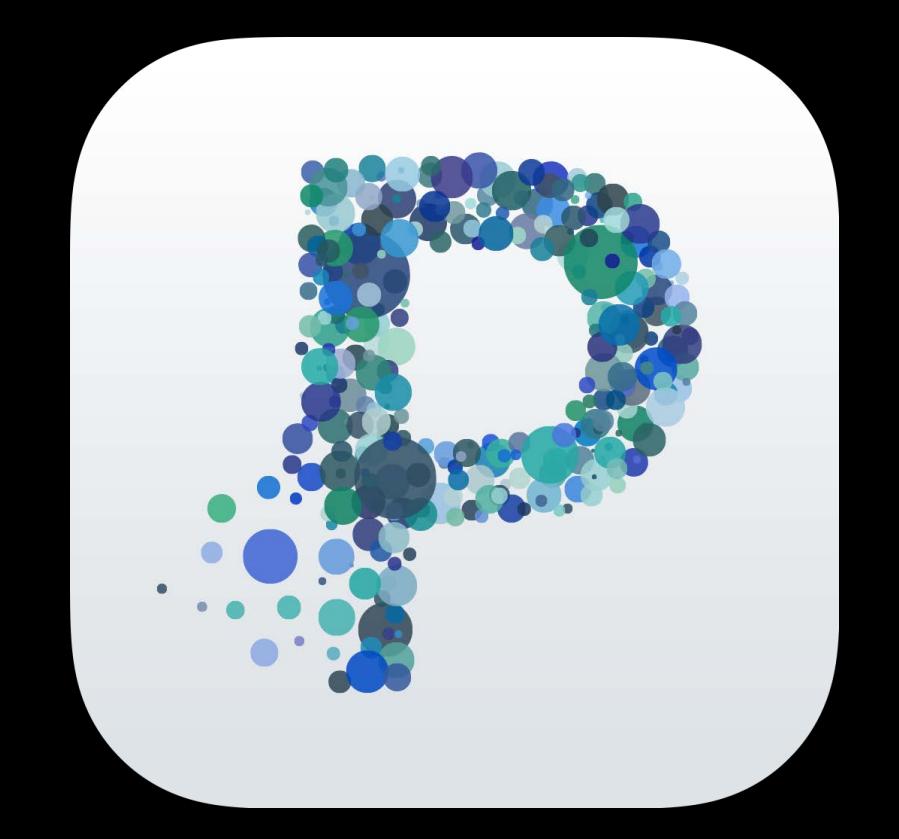

## Background Suspended Terminated Memory Pressure

## Relaunched

## Foreground

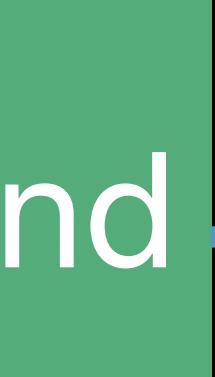

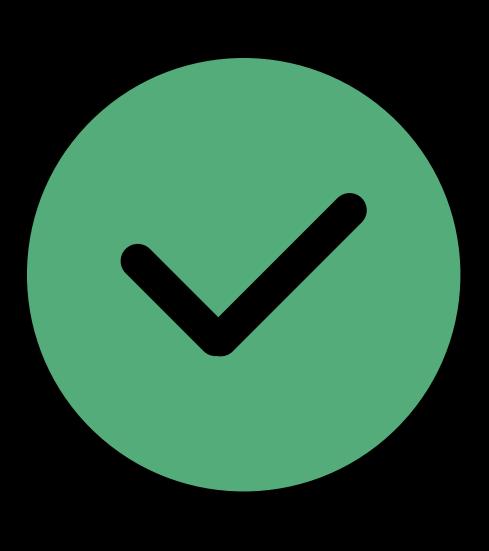

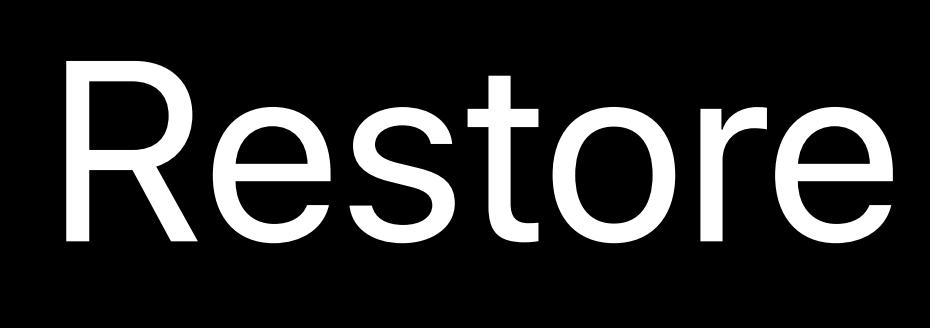

## Your App

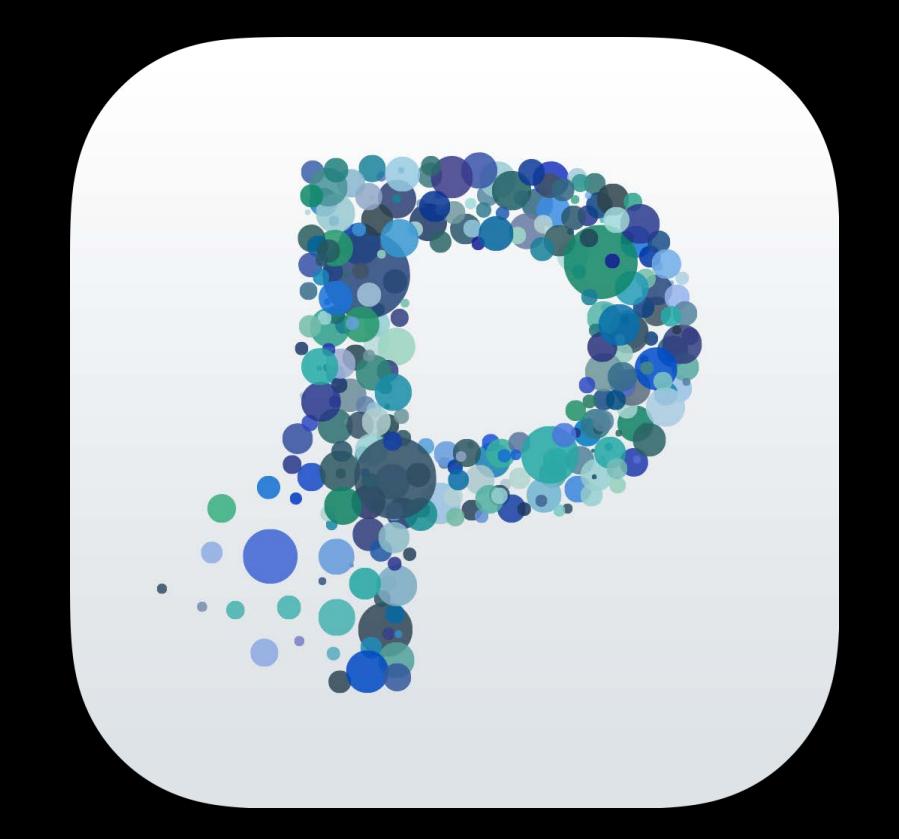

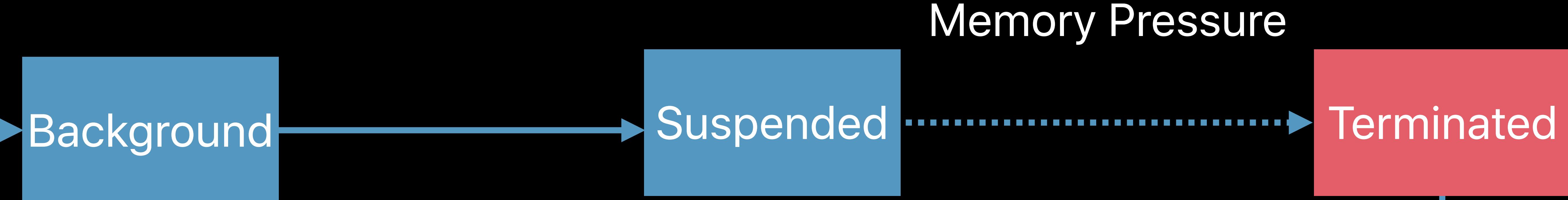

# Memory Pressure

## Relaunched

## Restore the UI State

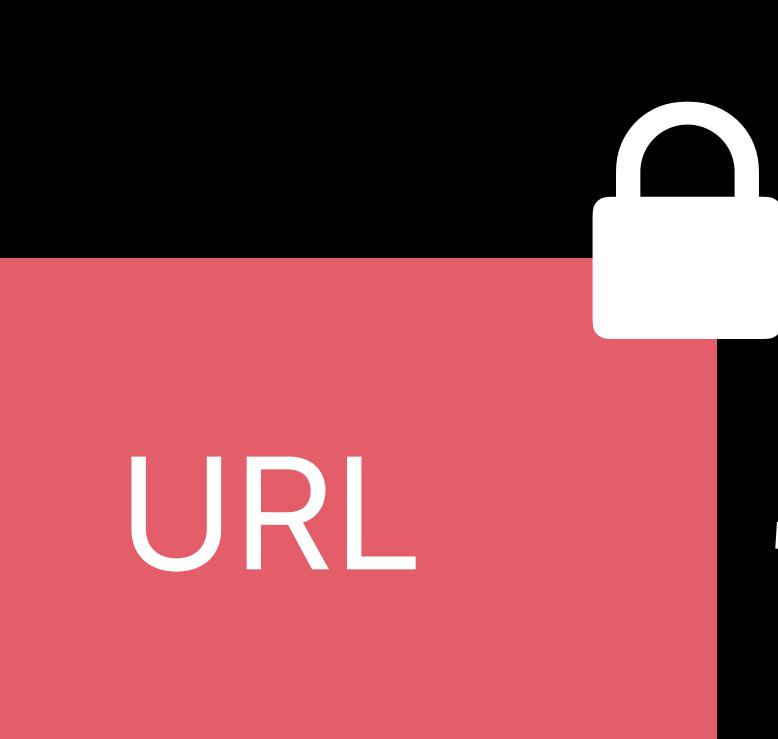

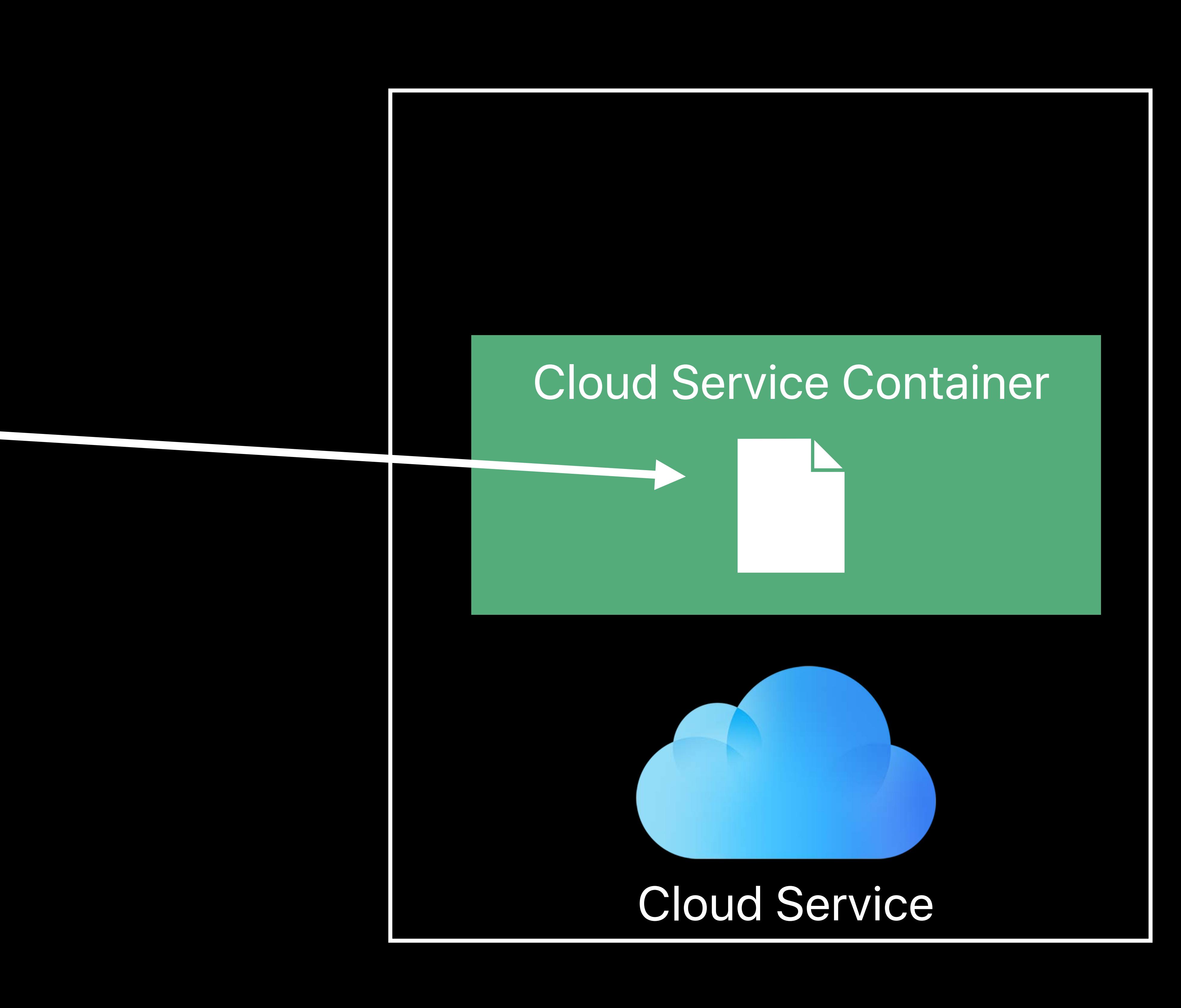

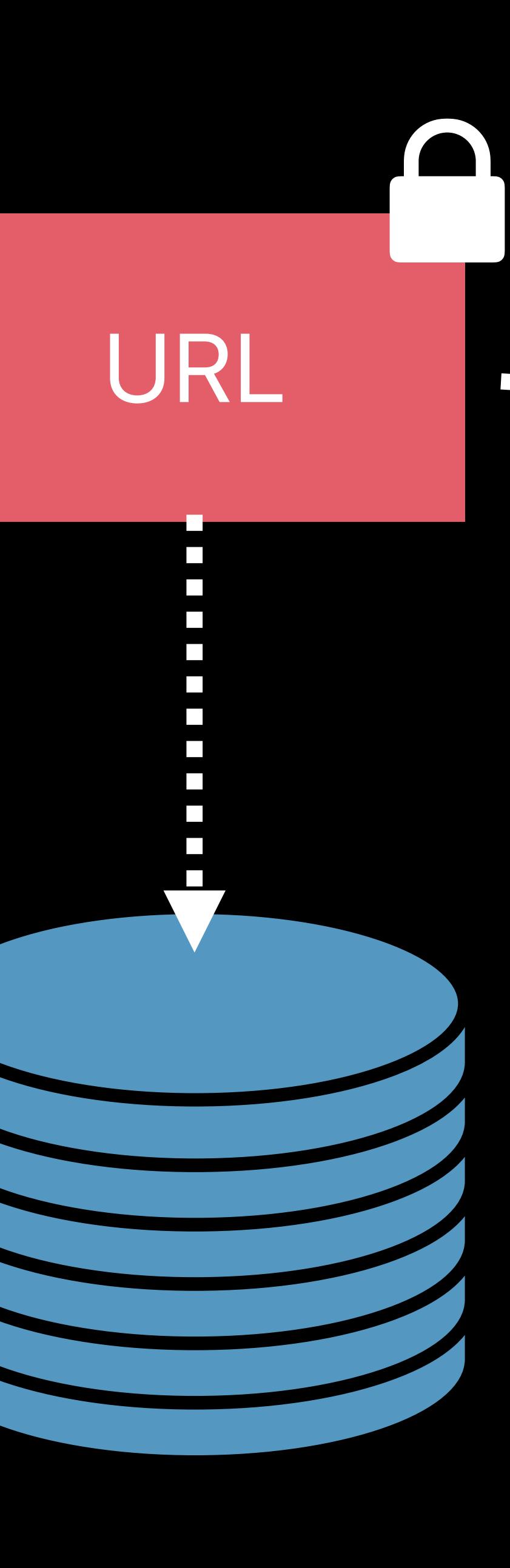

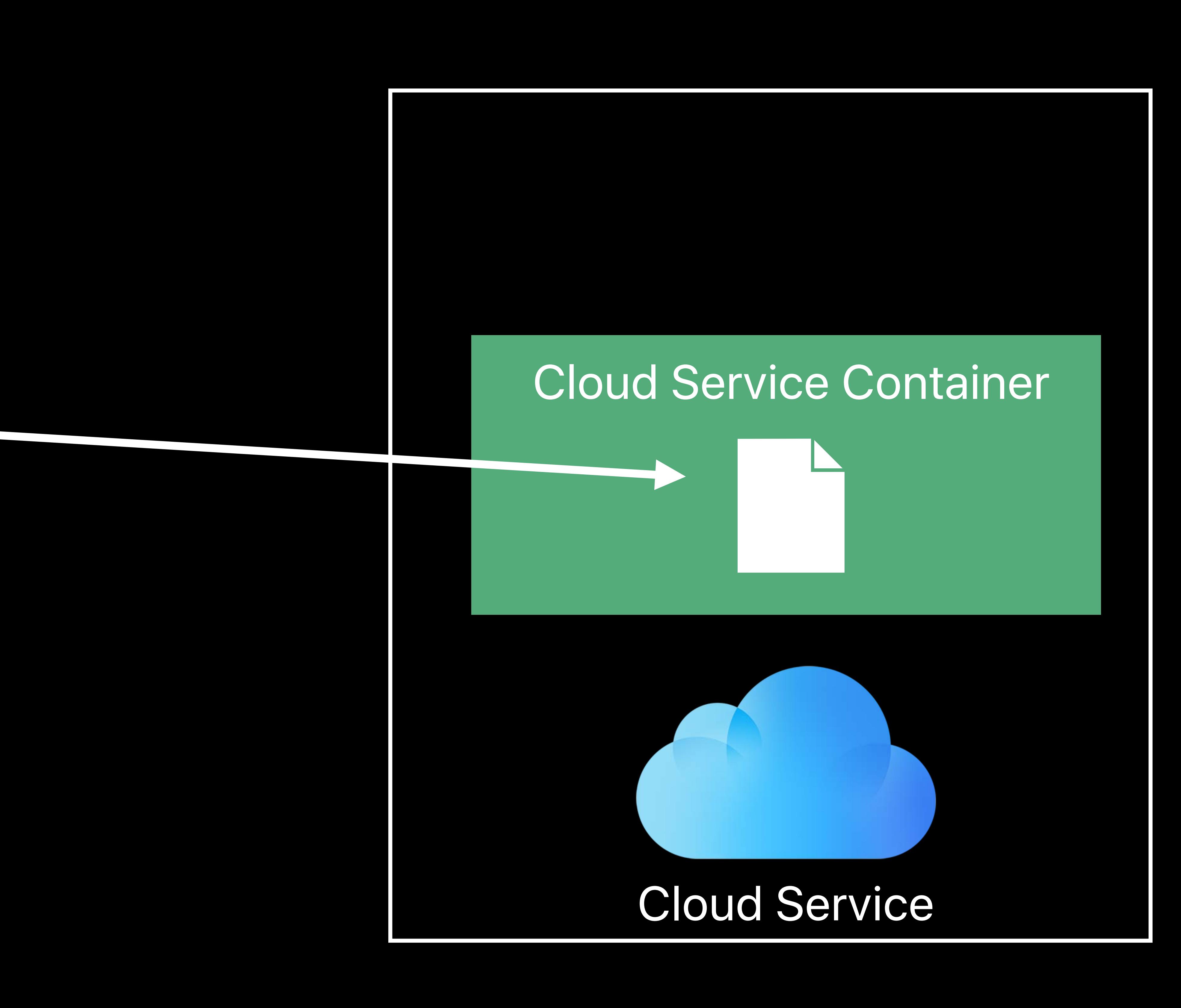

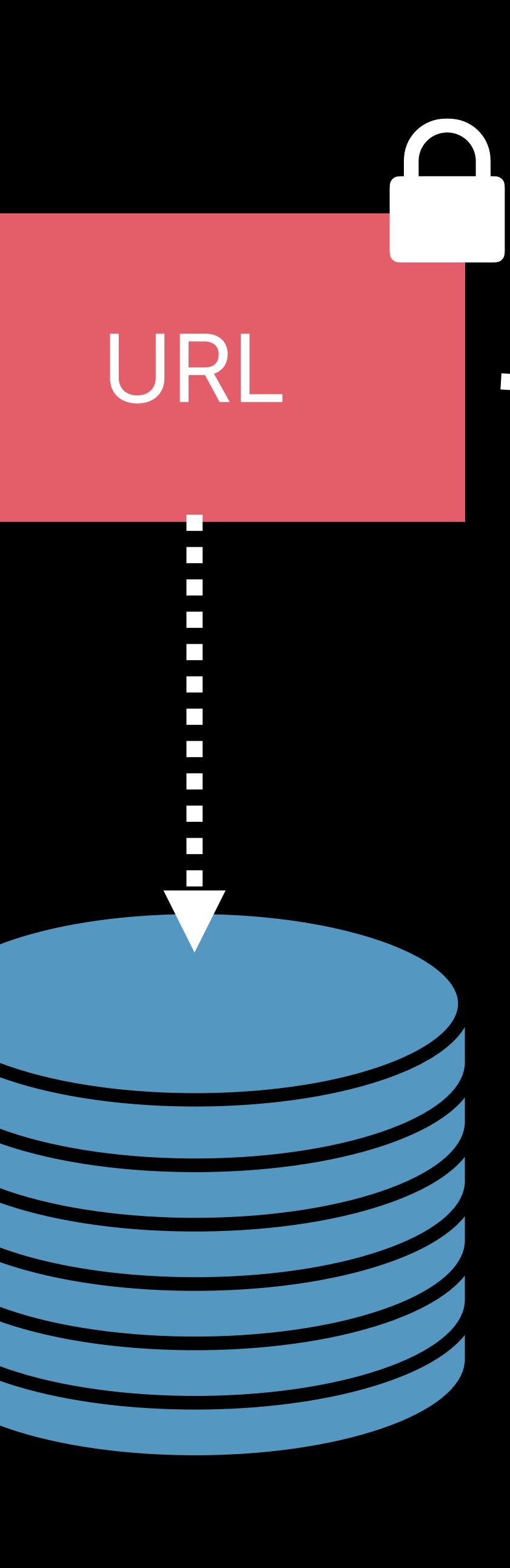

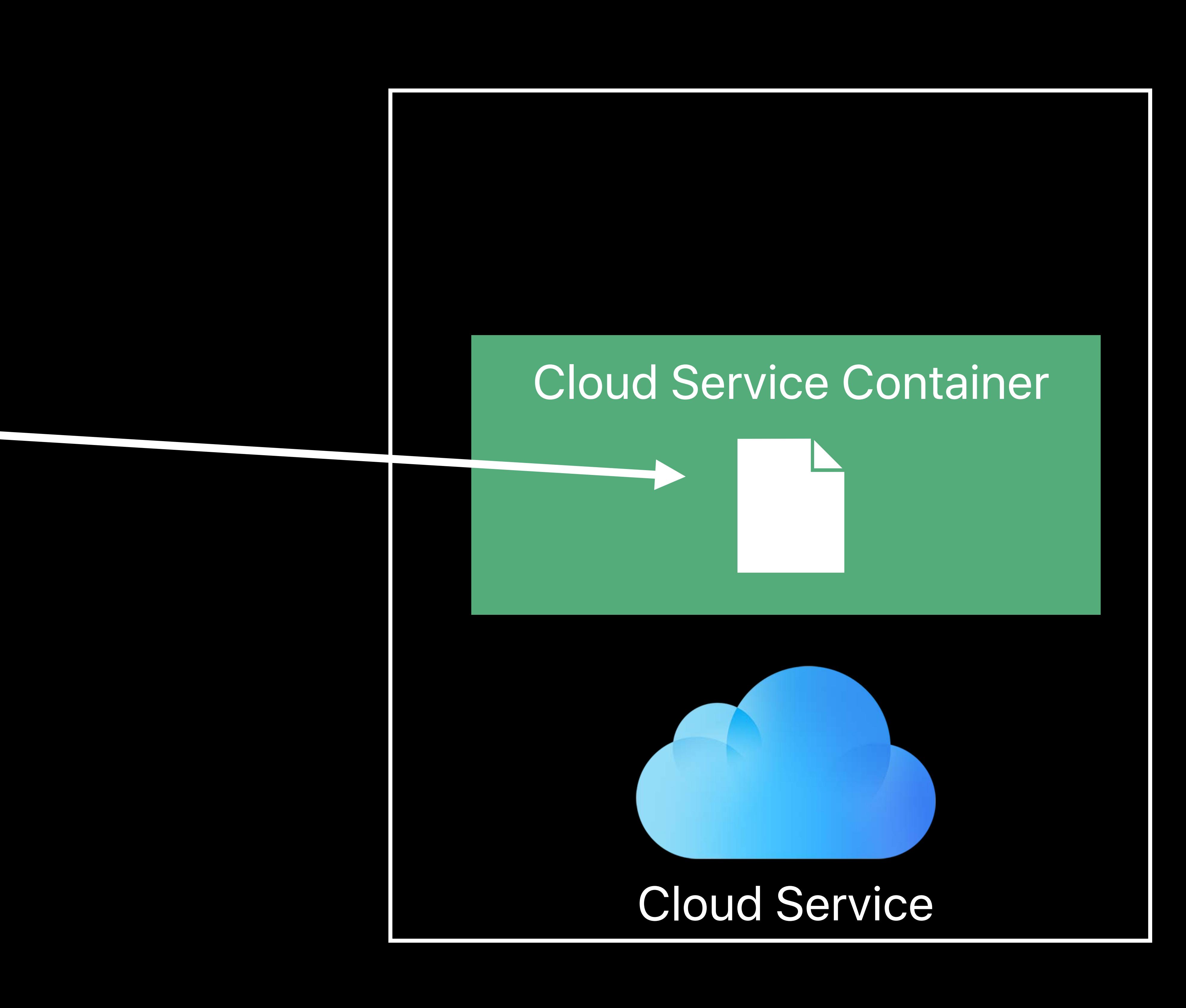

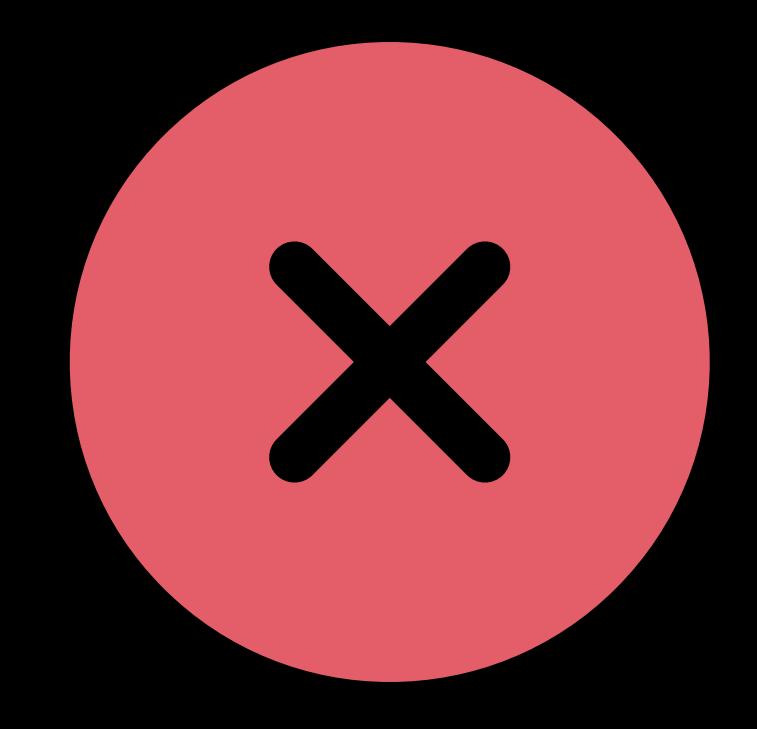

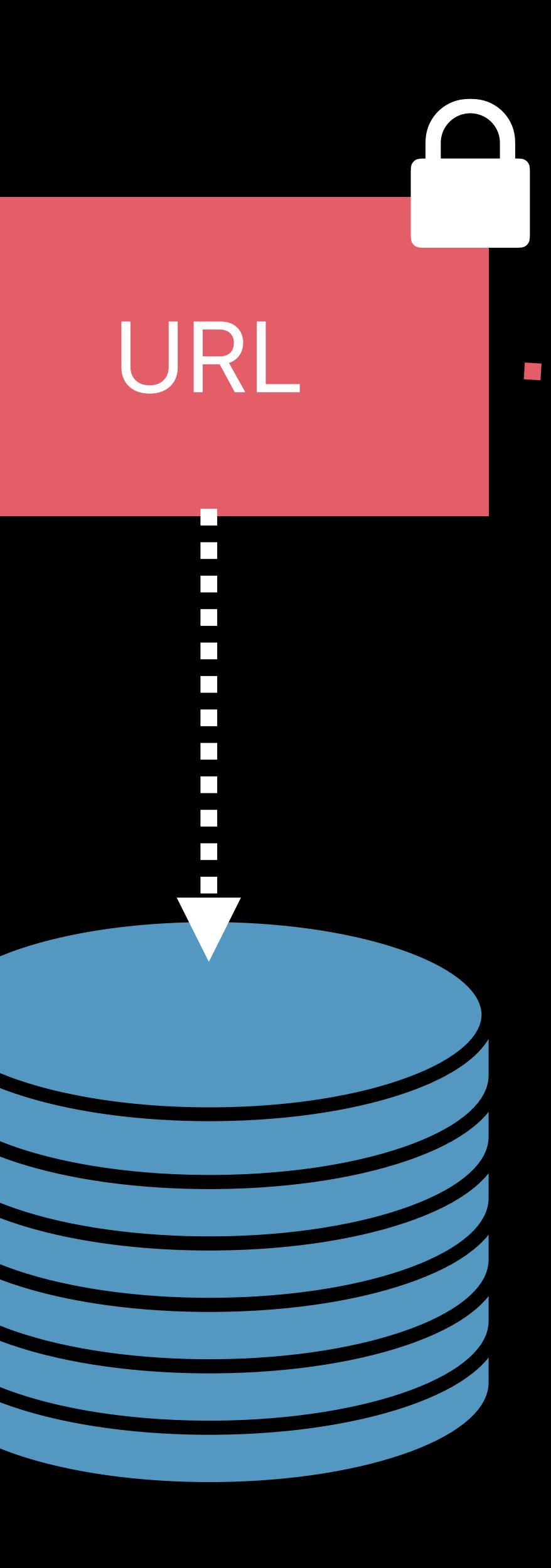

## Document could have been moved or renamed

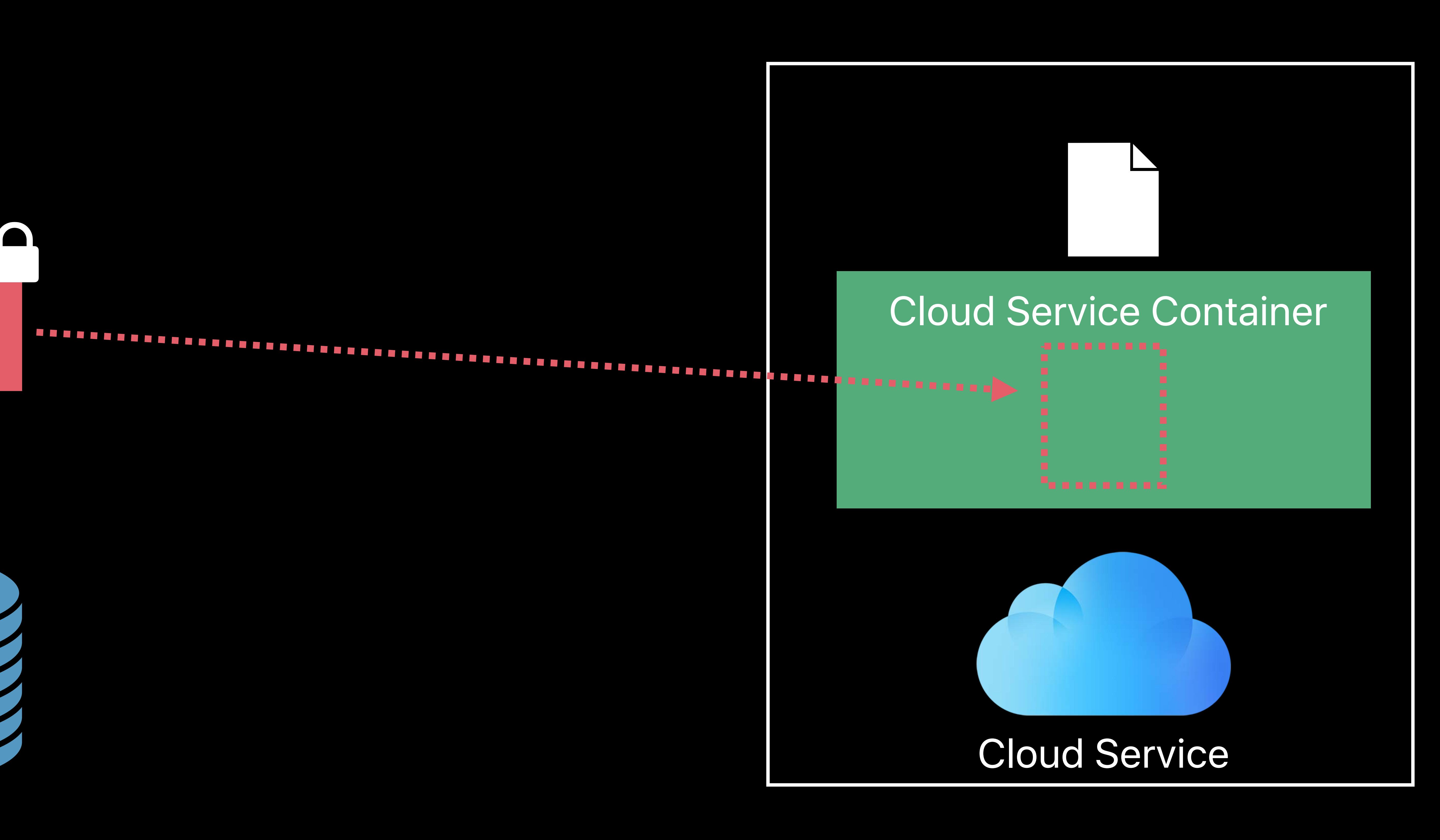

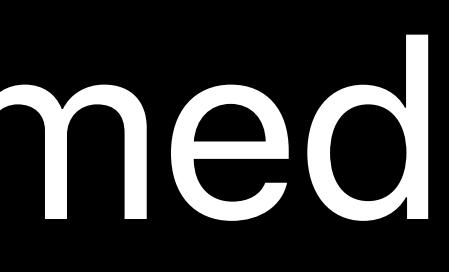

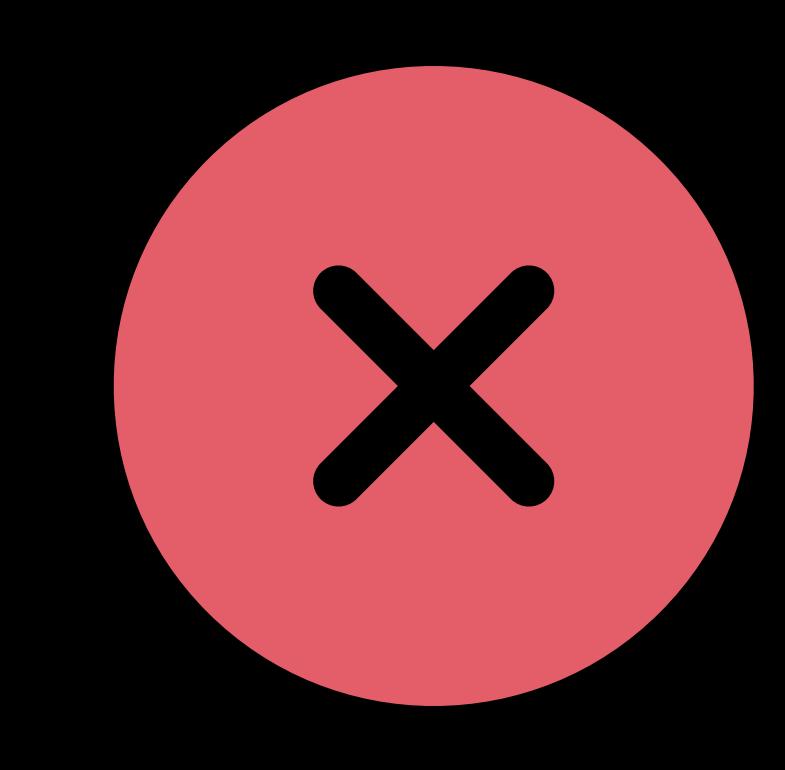

## Document could have been moved or renamed URL loses security scope when encoded

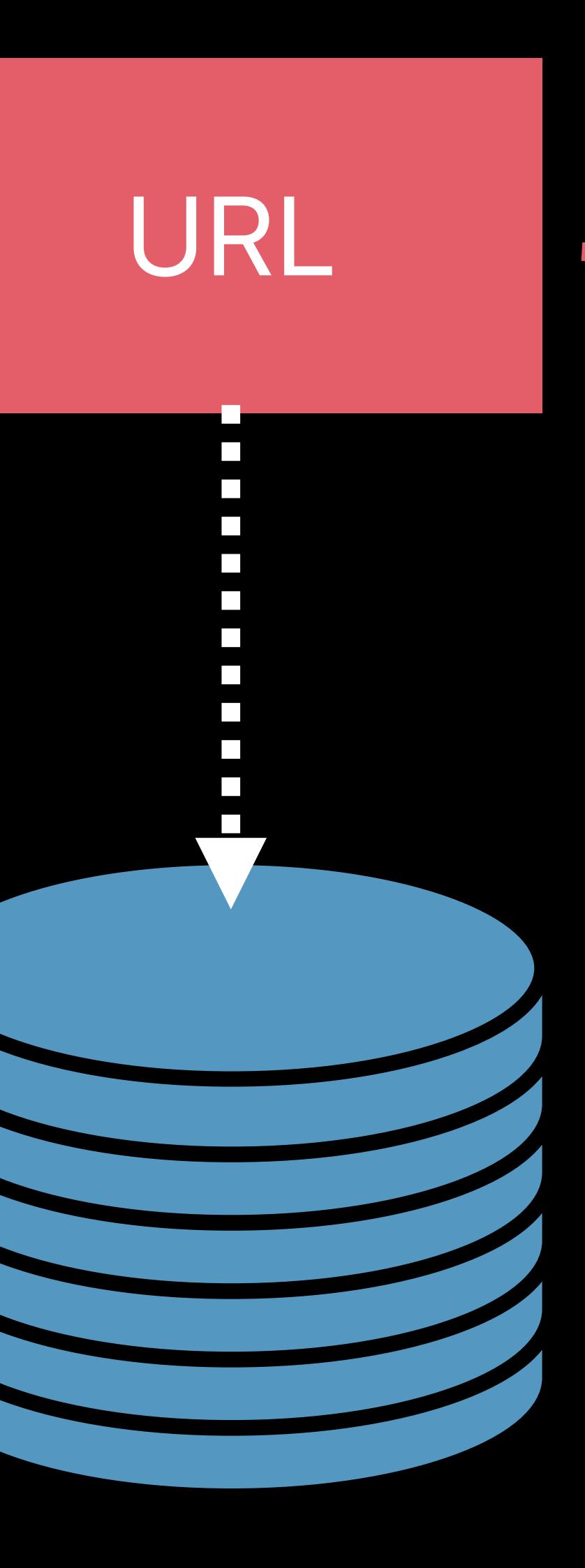

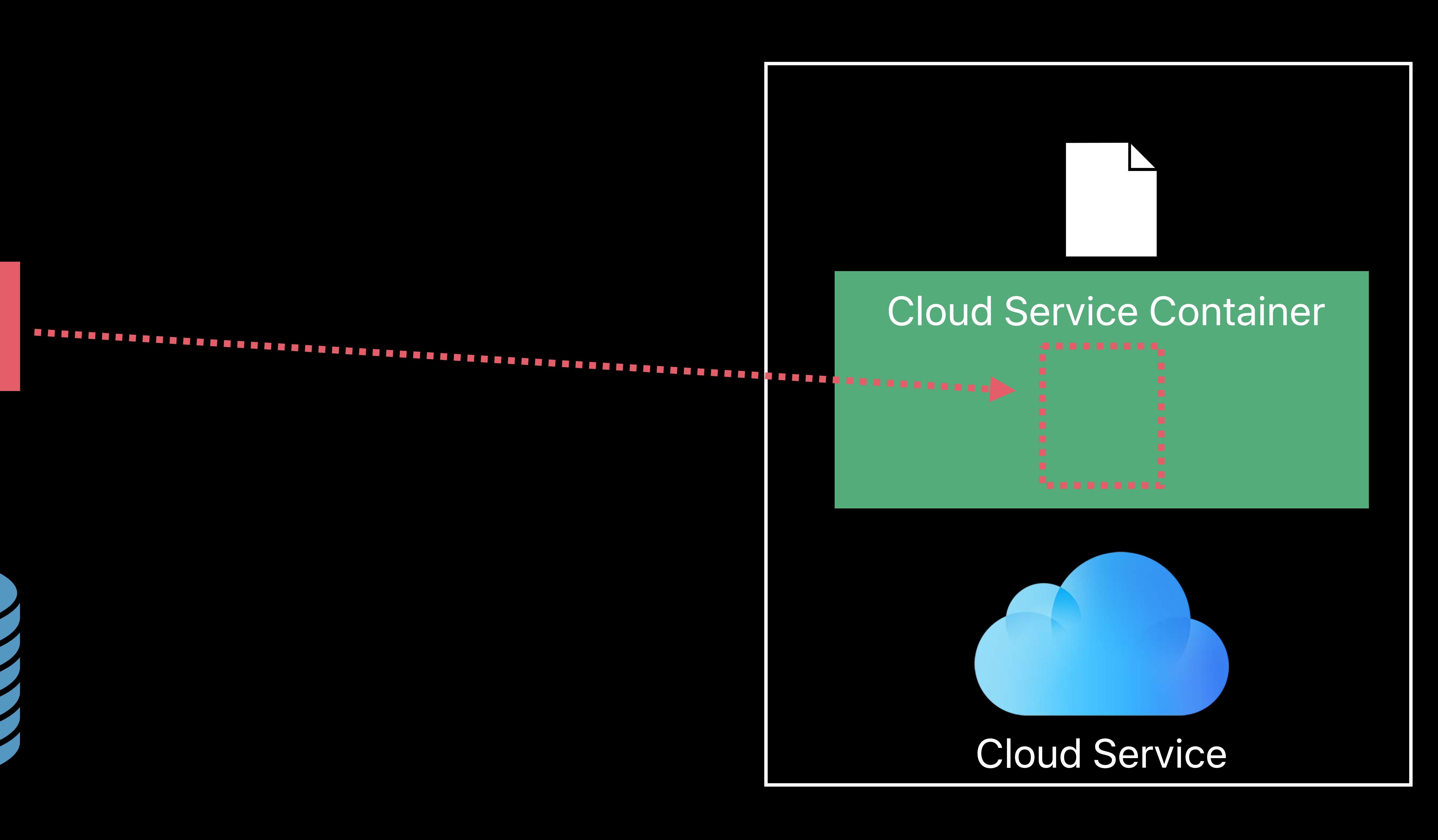

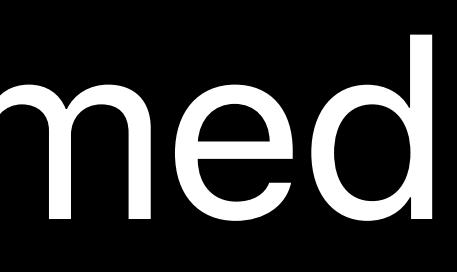

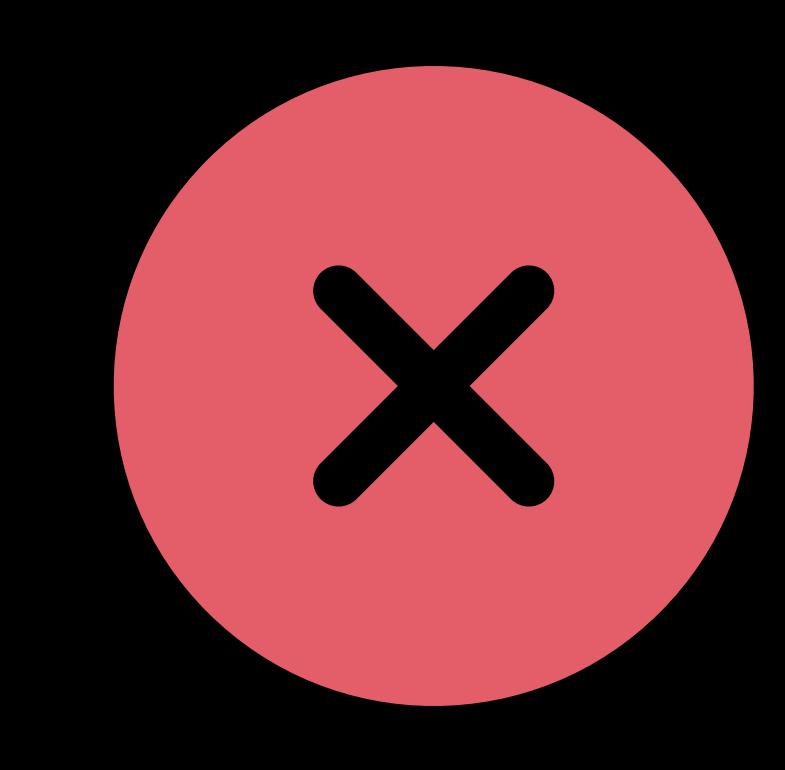

Bookmark

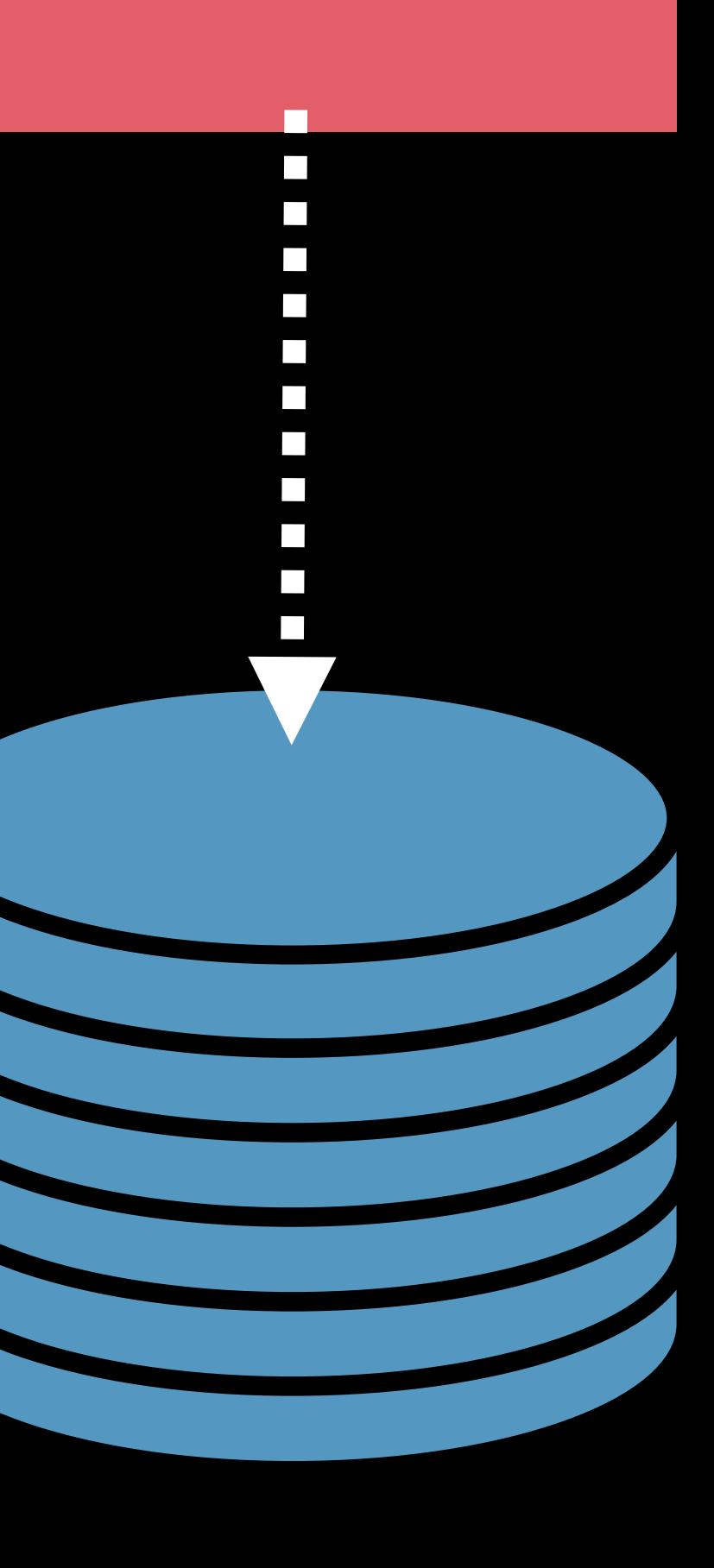

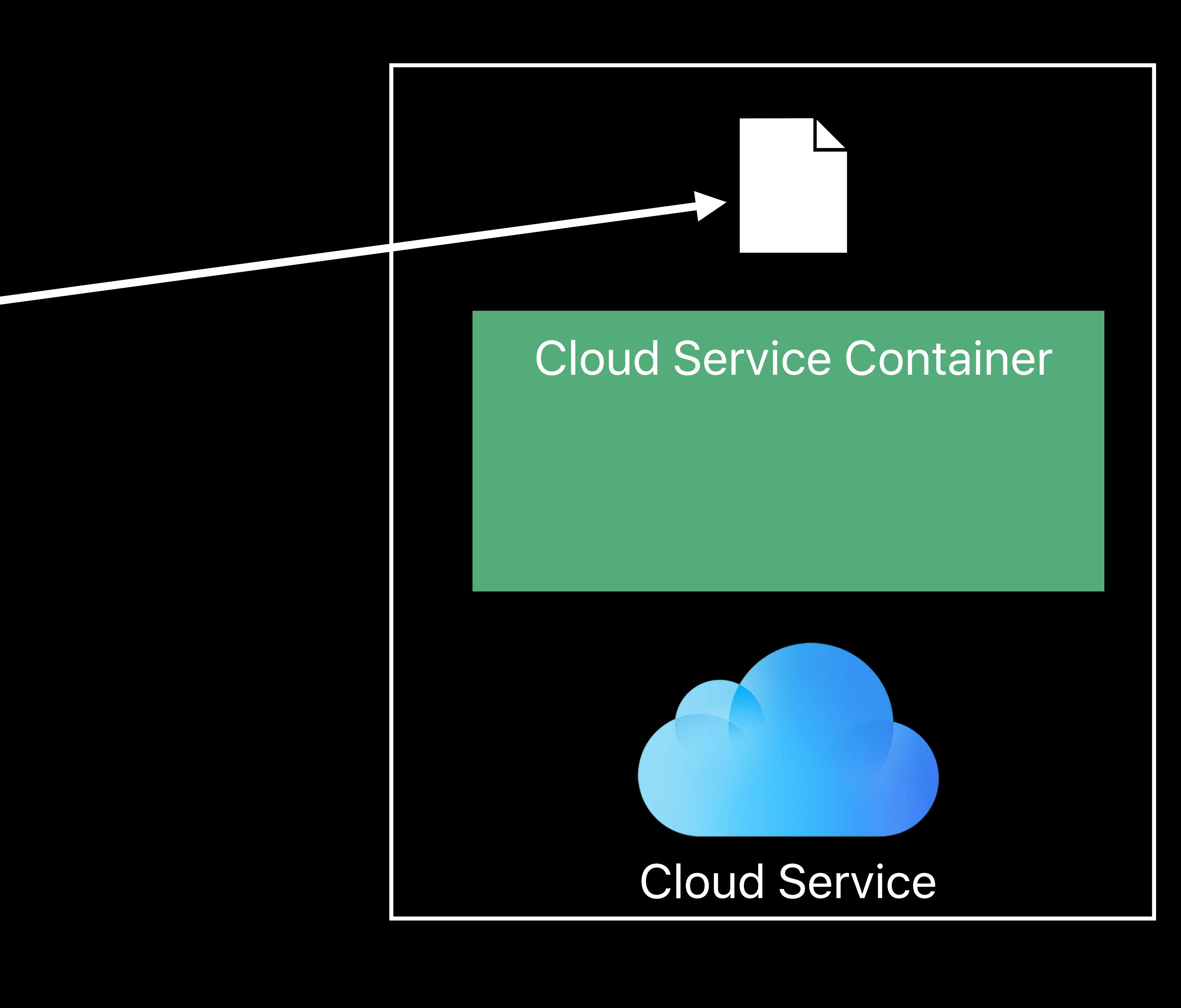

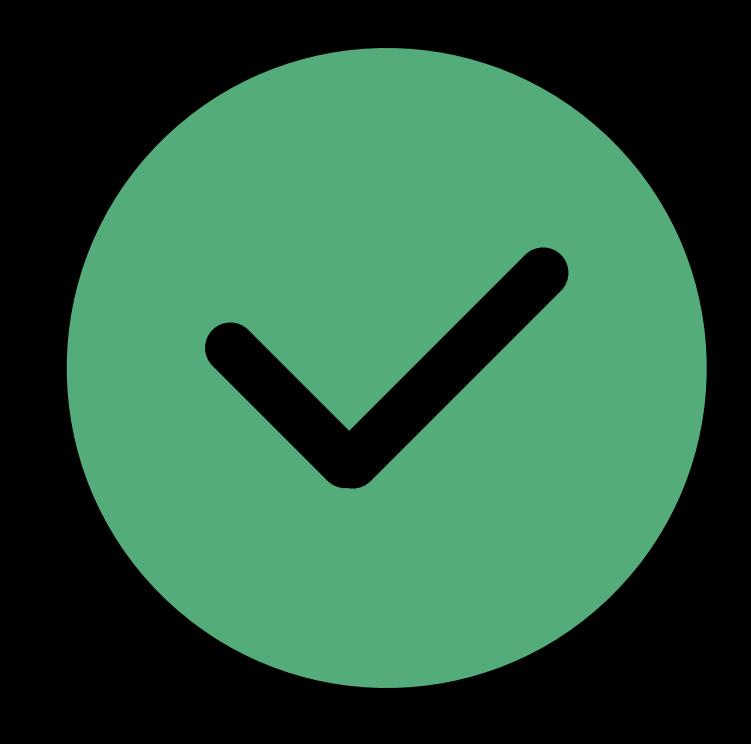

Bookmark

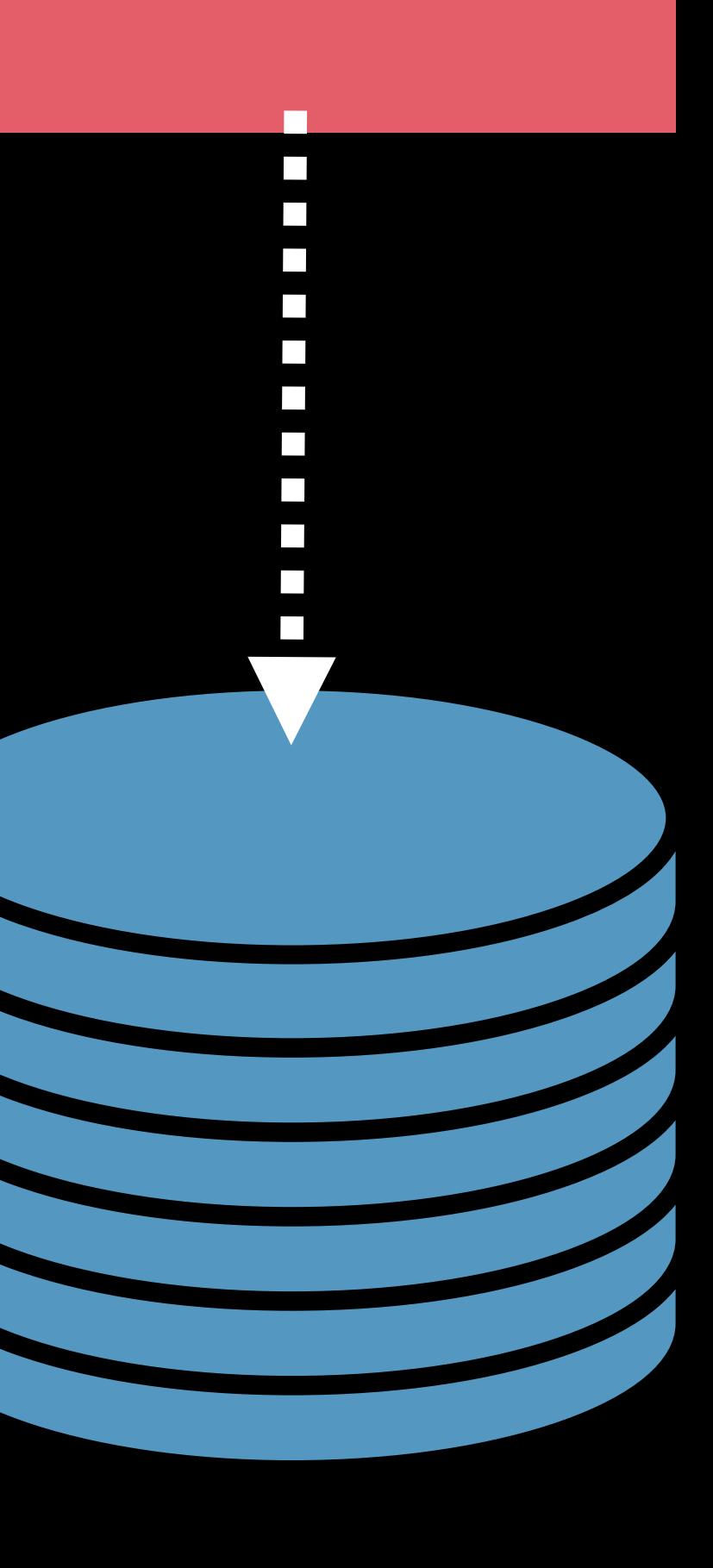

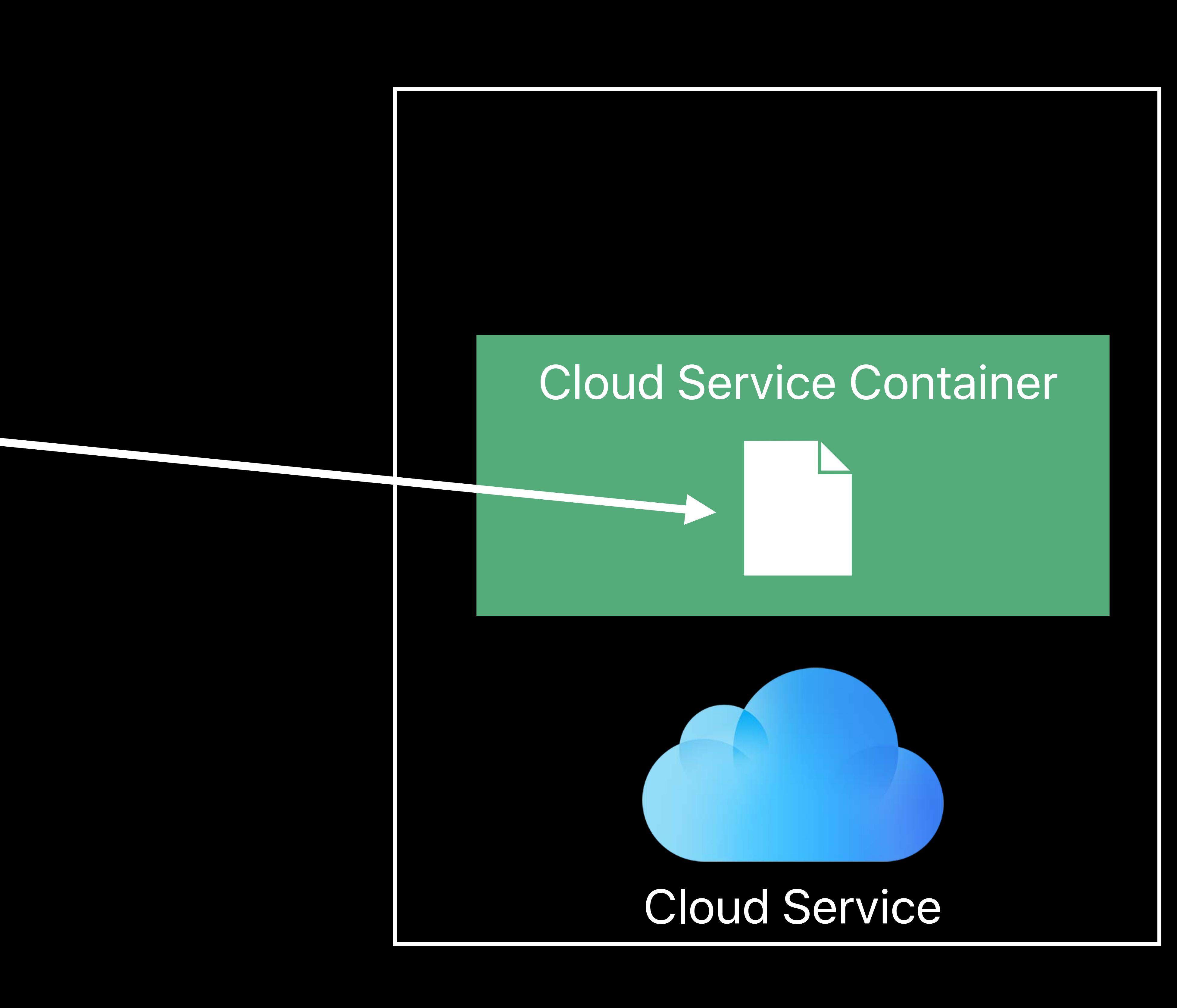

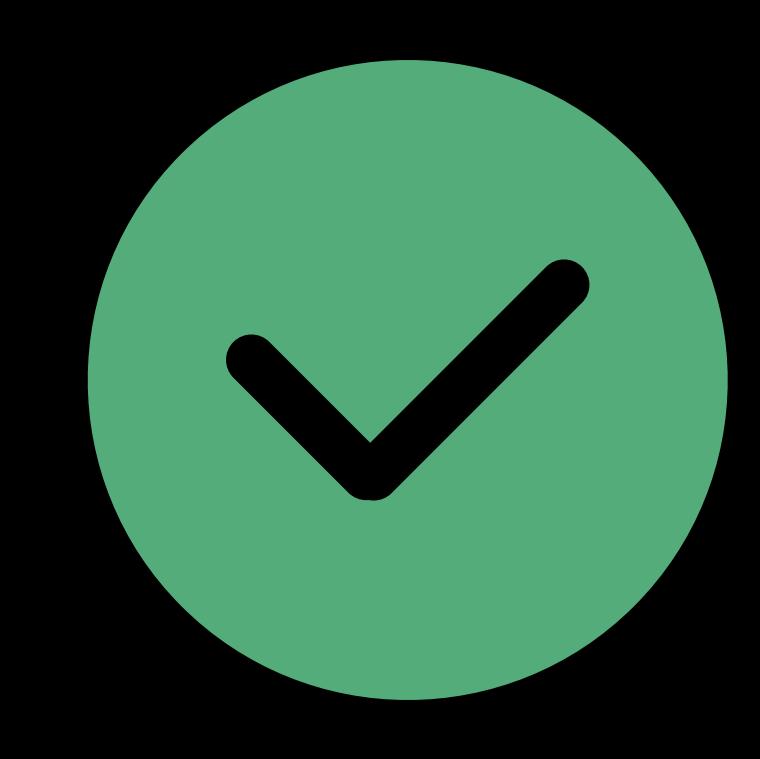

*// Save security scoped bookmark // Restore security scoped bookmark*

*let bookmarkData = try? url.bookmarkData() var bookmarkDataIsStale = false let documentURL = try? URL(resolvingBookmarkData: bookmarkData,*

## *bookmarkDataIsStale: &bookmarkDataIsStale)*

## **State Restoration**  How do we implement it?

*// Save security scoped bookmark let bookmarkData = try? url.bookmarkData()* 

*// Restore security scoped bookmark var bookmarkDataIsStale = false let documentURL = try? URL(resolvingBookmarkData: bookmarkData,*

## *bookmarkDataIsStale: &bookmarkDataIsStale)*

## **State Restoration**  How do we implement it?

*// Save security scoped bookmark // Restore security scoped bookmark*

*let bookmarkData = try? url.bookmarkData() var bookmarkDataIsStale = false let documentURL = try? URL(resolvingBookmarkData: bookmarkData,*

## *bookmarkDataIsStale: &bookmarkDataIsStale)*

## **State Restoration**  How do we implement it?

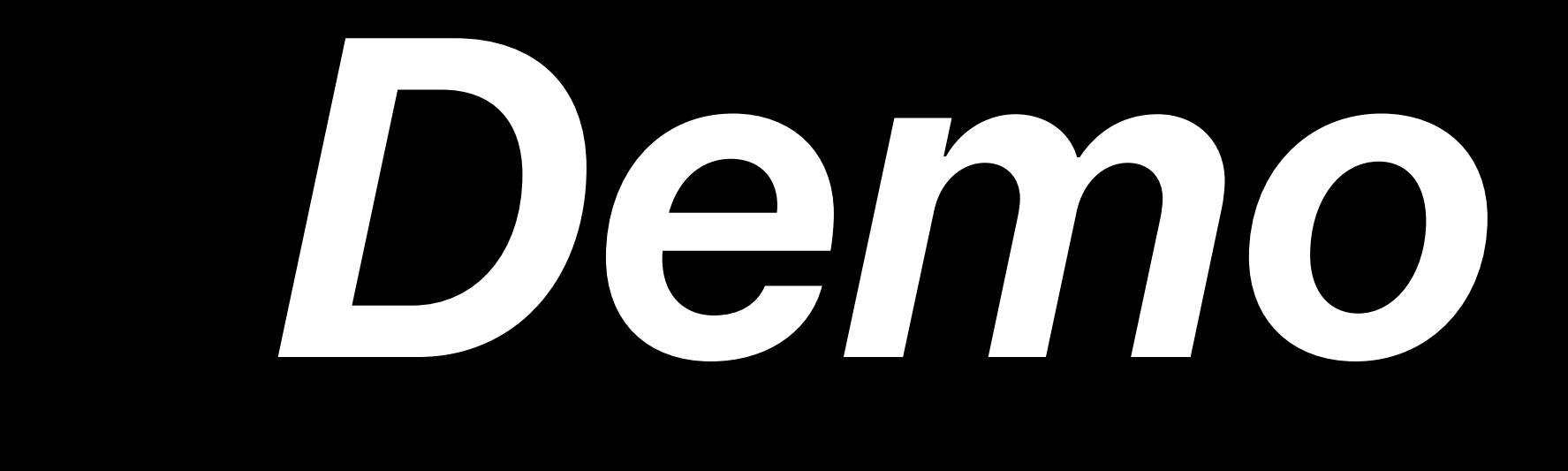

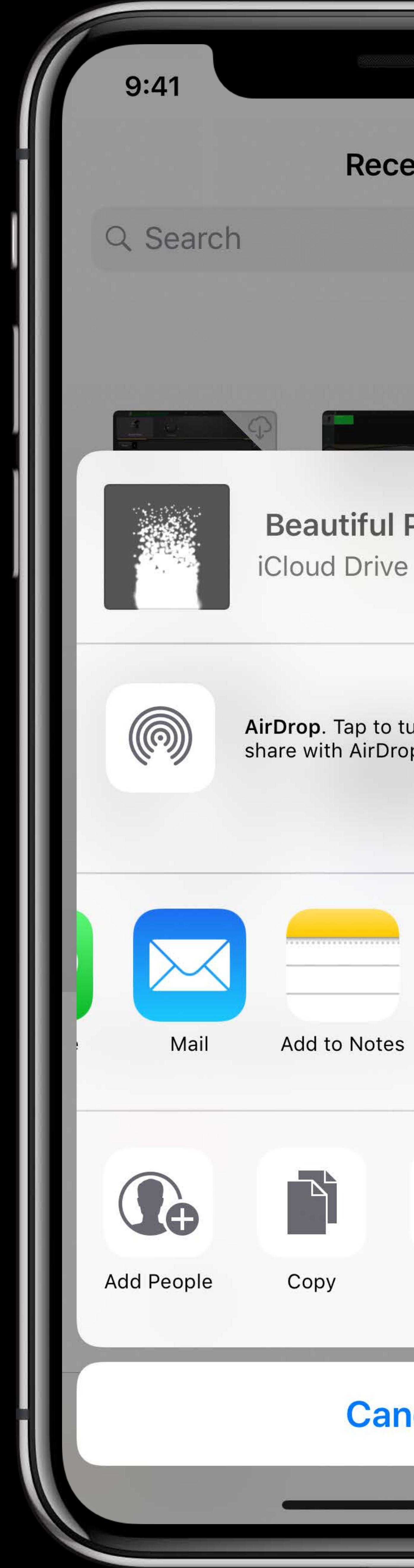

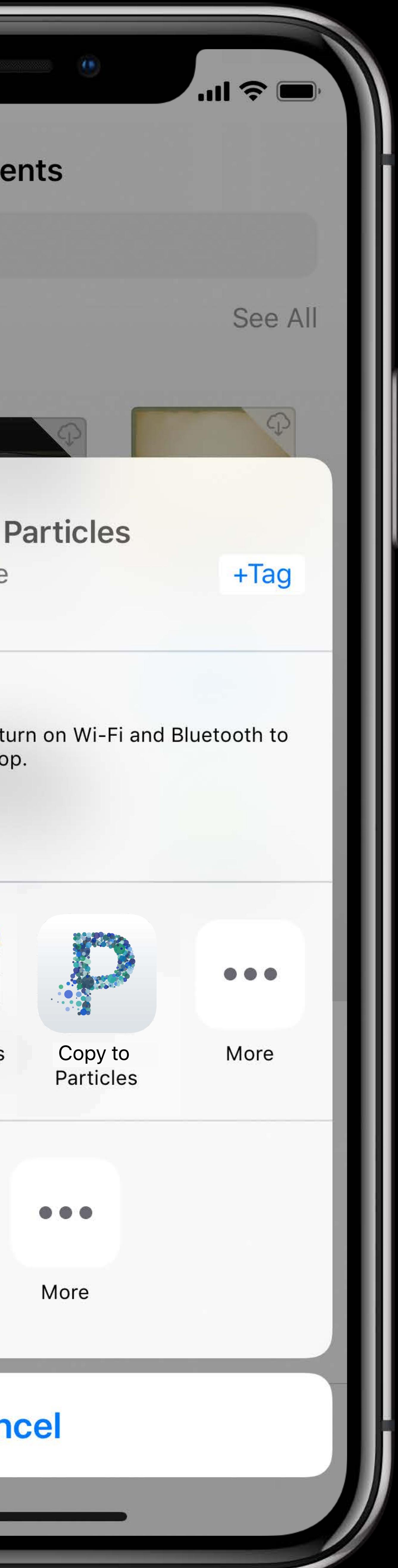
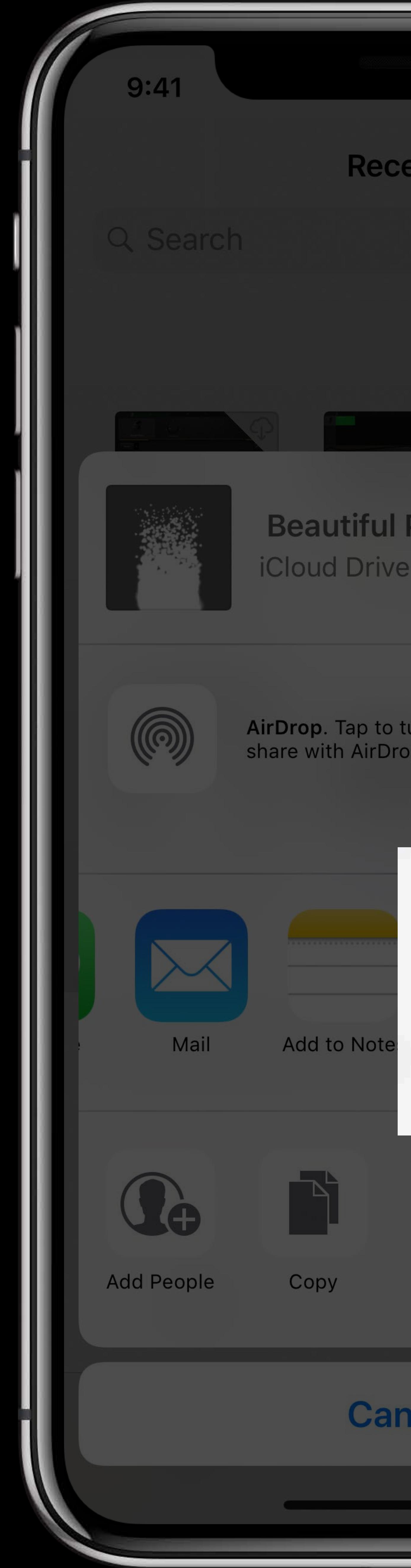

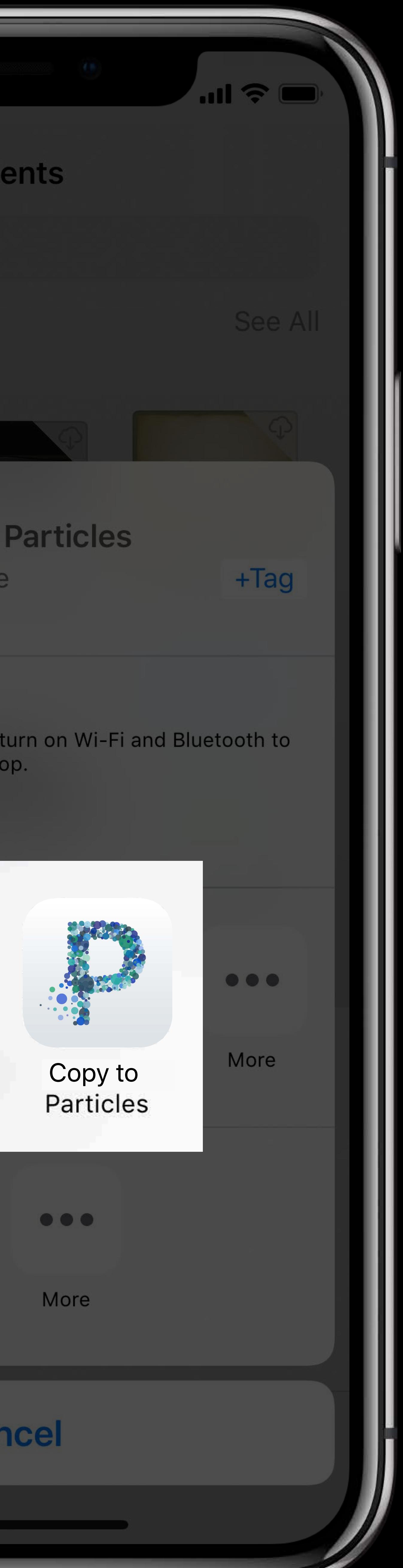

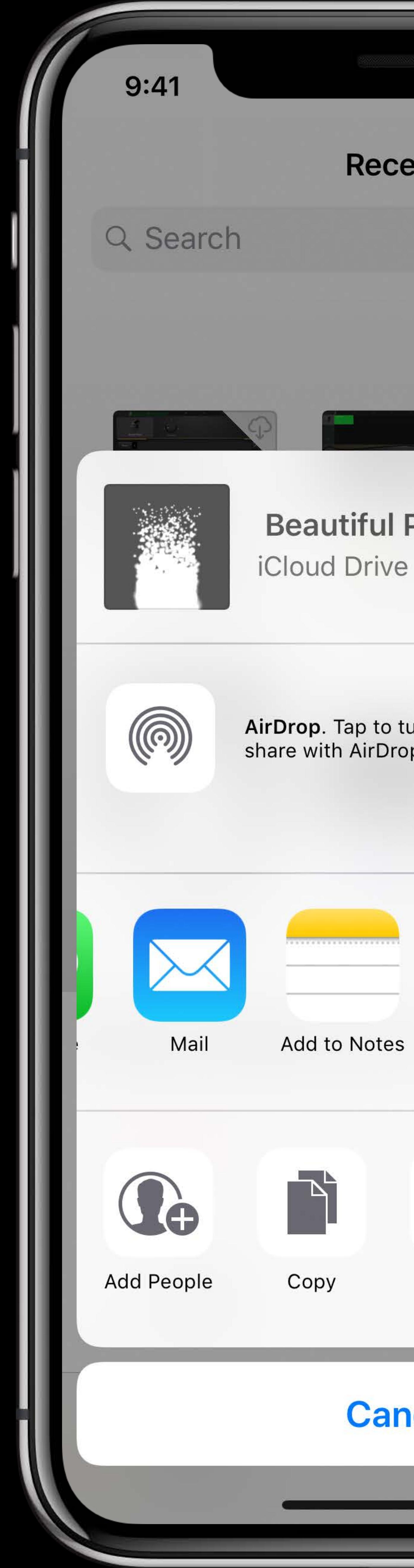

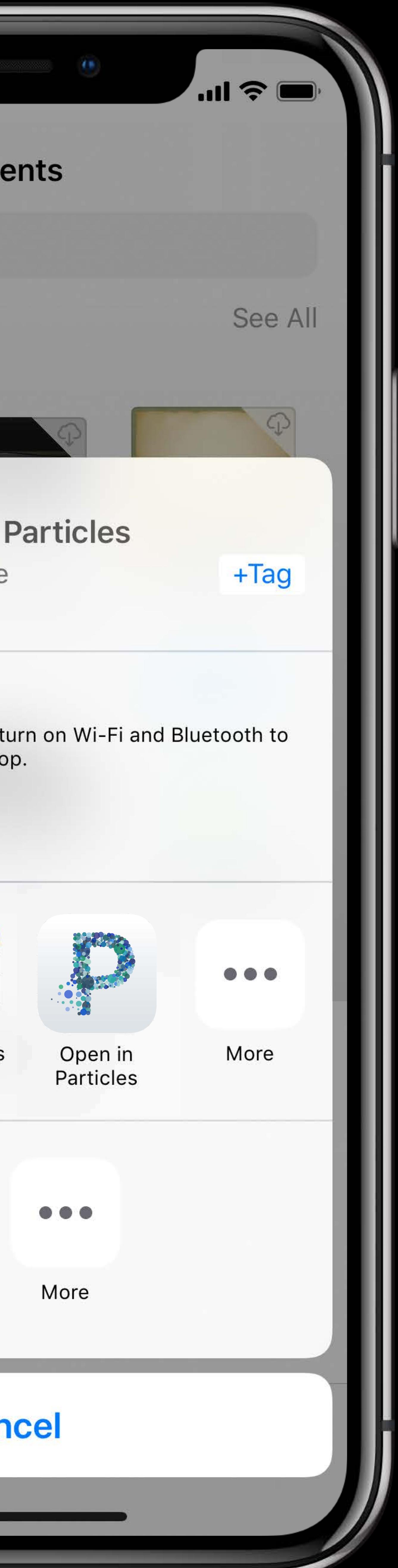

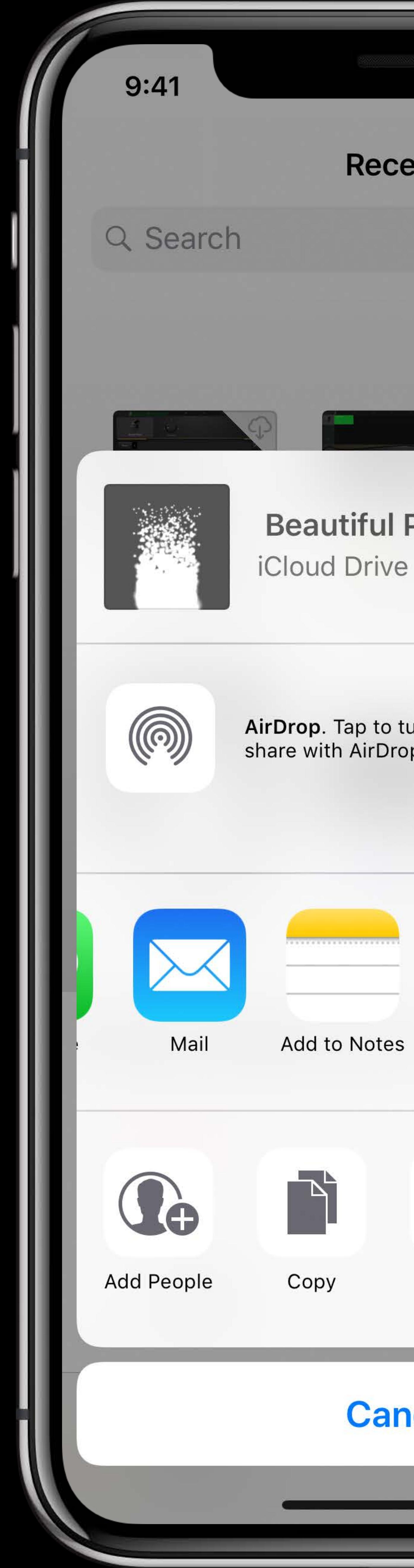

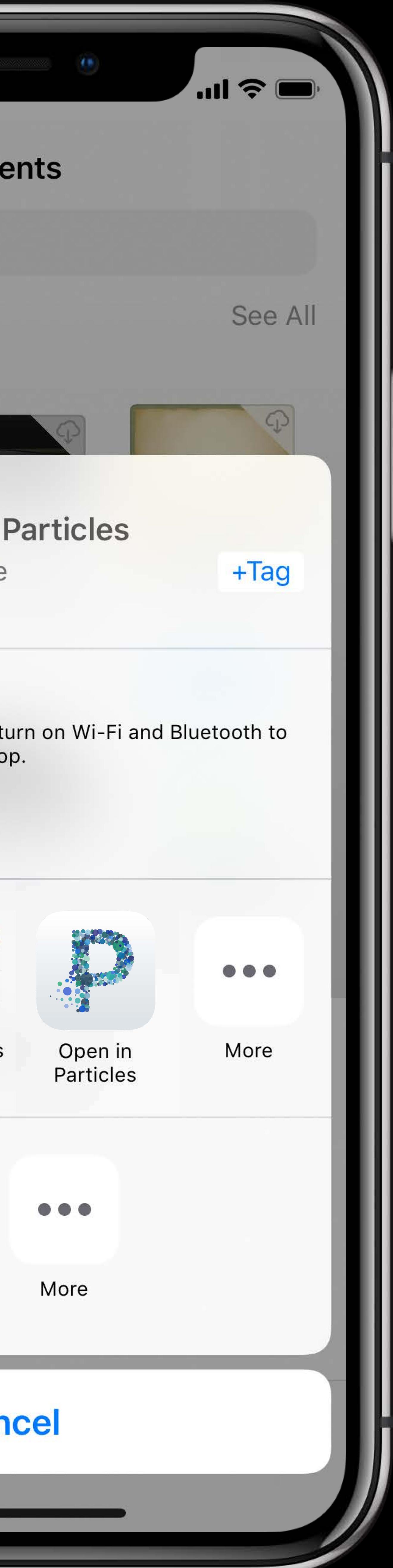

Open in place

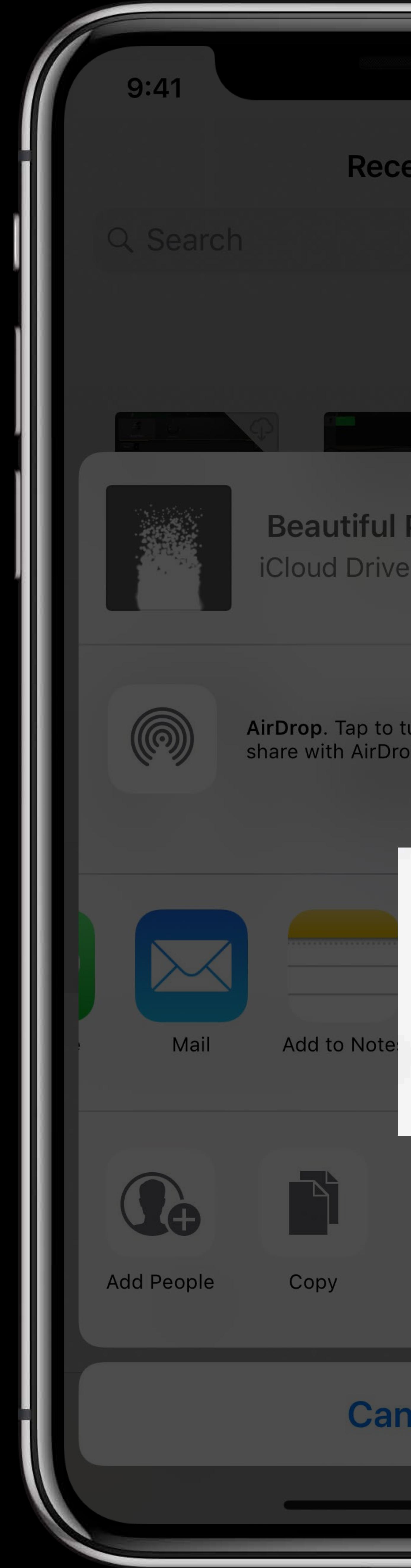

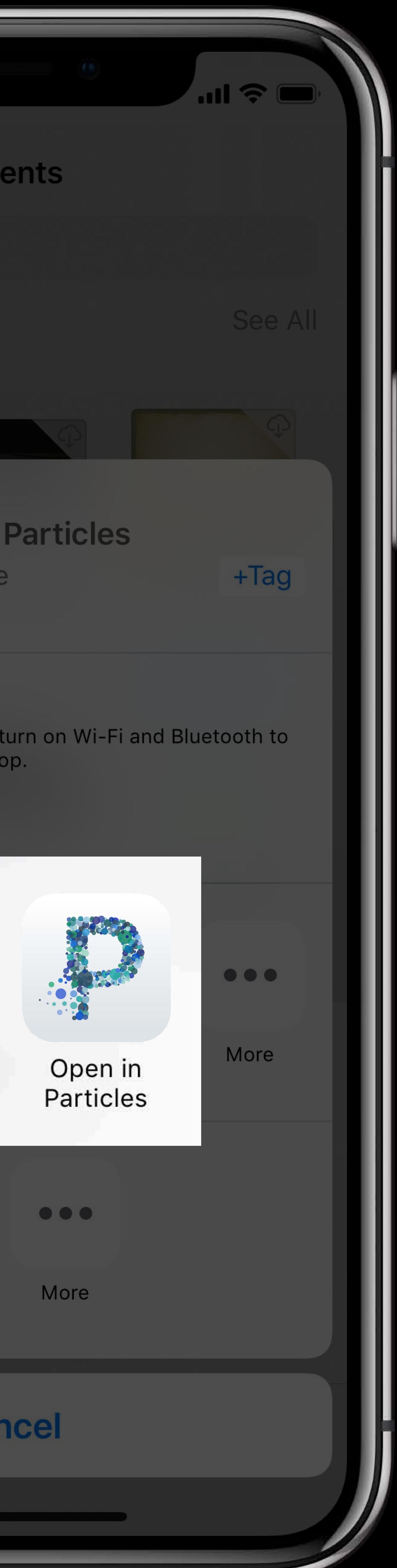

Open in place

## Open In Place Adoption

- 
- 
- 
- 
- 
- 
- 
- 
- 

### Already enabled in "Document Based App" template

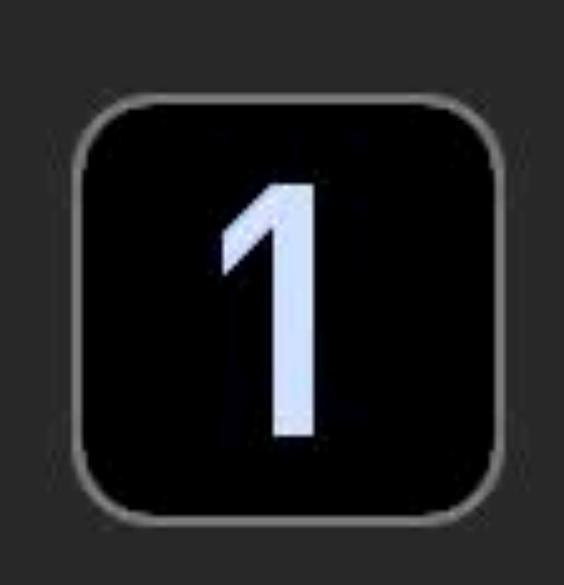

**Single View App** 

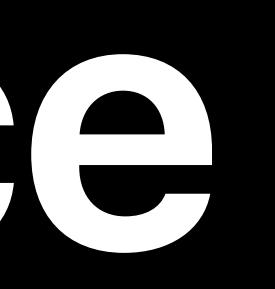

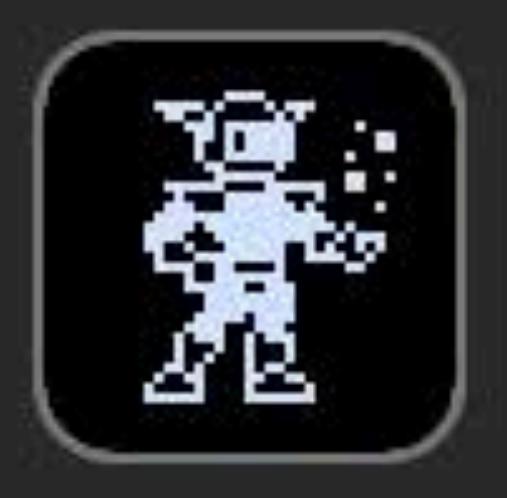

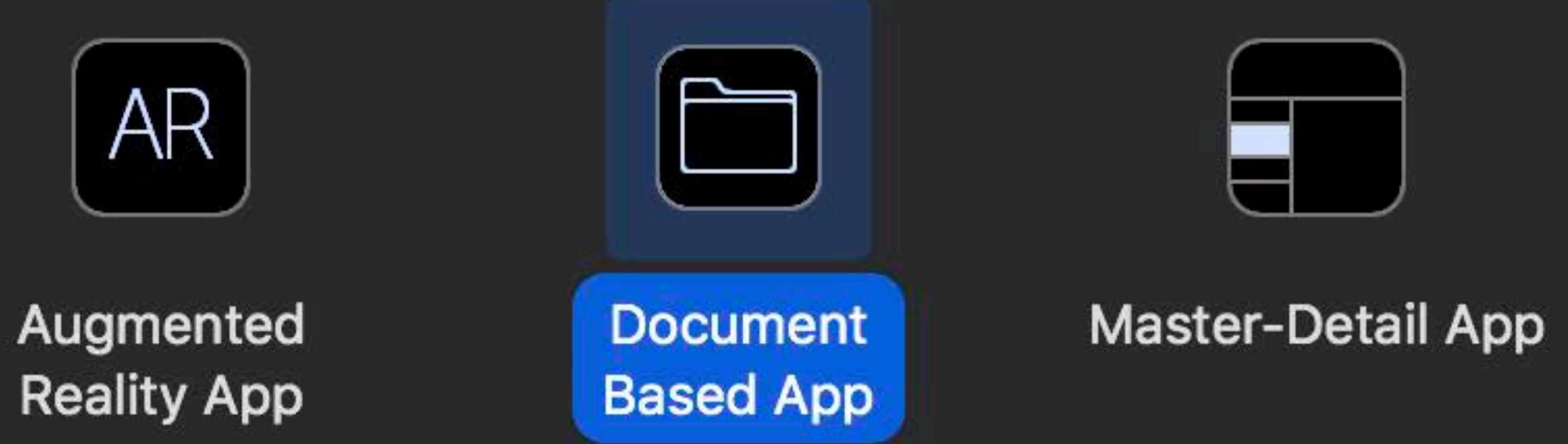

Game

## **Open In Place**  Adoption

### Already enabled in "Document Based App" template

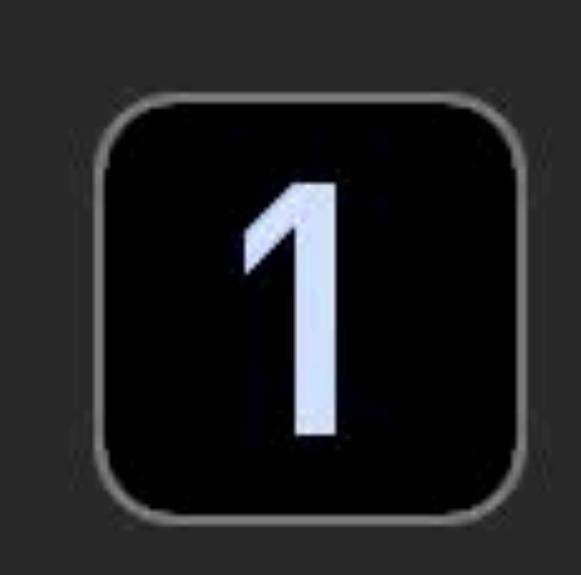

**Single View App** 

## **Open In Place**  Adoption

### Add LSSupportsOpeningDocumentsInPlace key to Info.plist

Supports opening document

**Exported Type UTIs** 

Imported Type UTIs

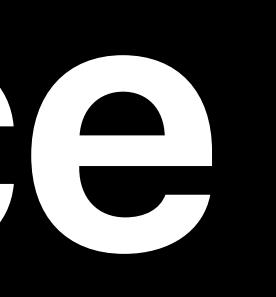

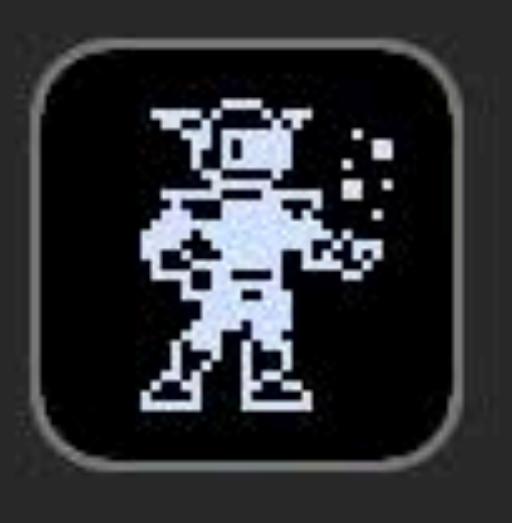

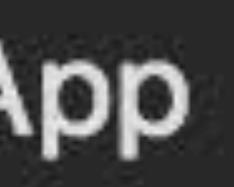

Game

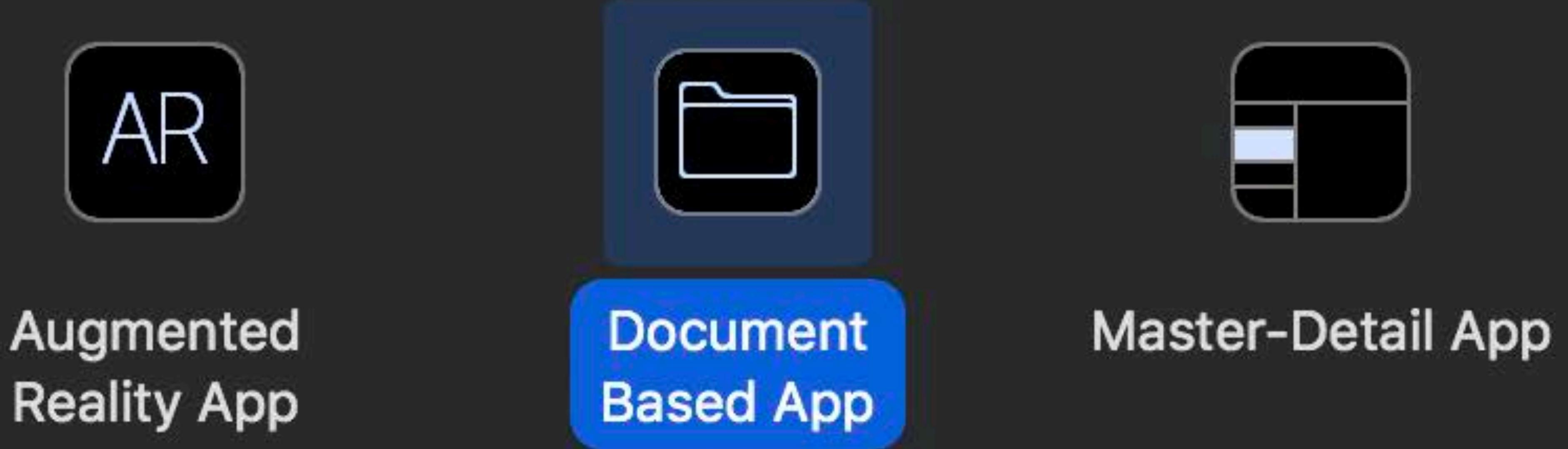

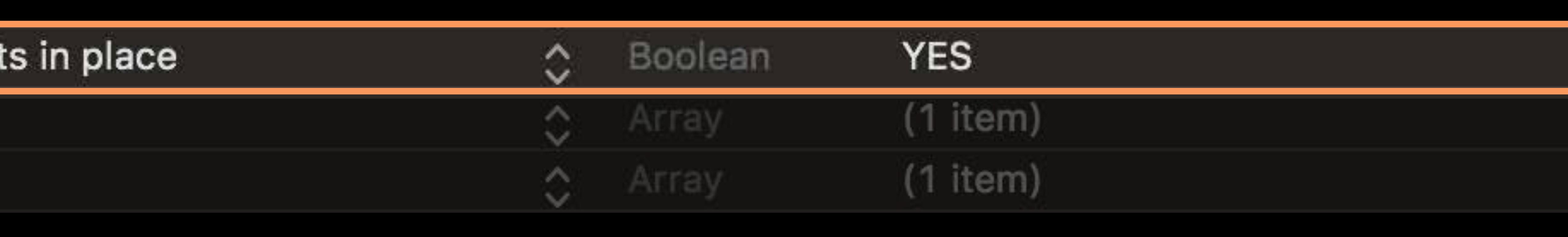

## Open In Place Adoption

- 
- 
- 
- 
- 
- 
- 
- 
- 

## **Open In Place**  Adoption

### *func application(\_ app: UIApplication, open inputURL: URL, options: [UIApplicationOpenURLOptionsKey : Any] = [:]) -> Bool*

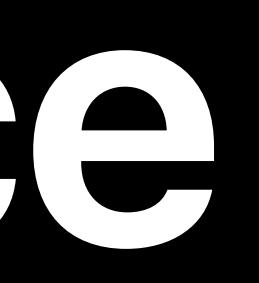

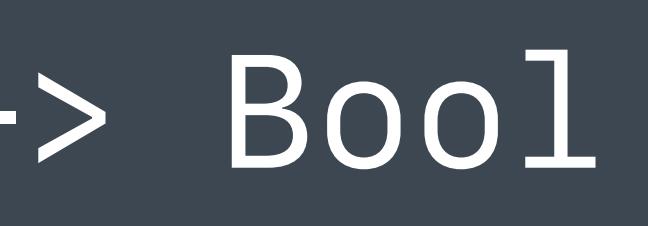

## **Open In Place**  Adoption

### *func application(\_ app: UIApplication, open inputURL: URL, options: [UIApplicationOpenURLOptionsKey : Any] = [:]) -> Bool*

### Document Browser based apps

*func revealDocument(at url: URL, importIfNeeded: Bool, completion: ((URL?, Error?) -> Void)? = nil)* 

*// Present the document in the completion handler*

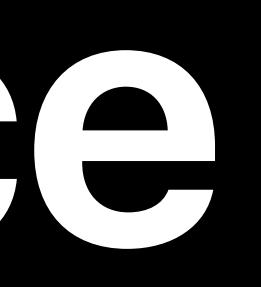

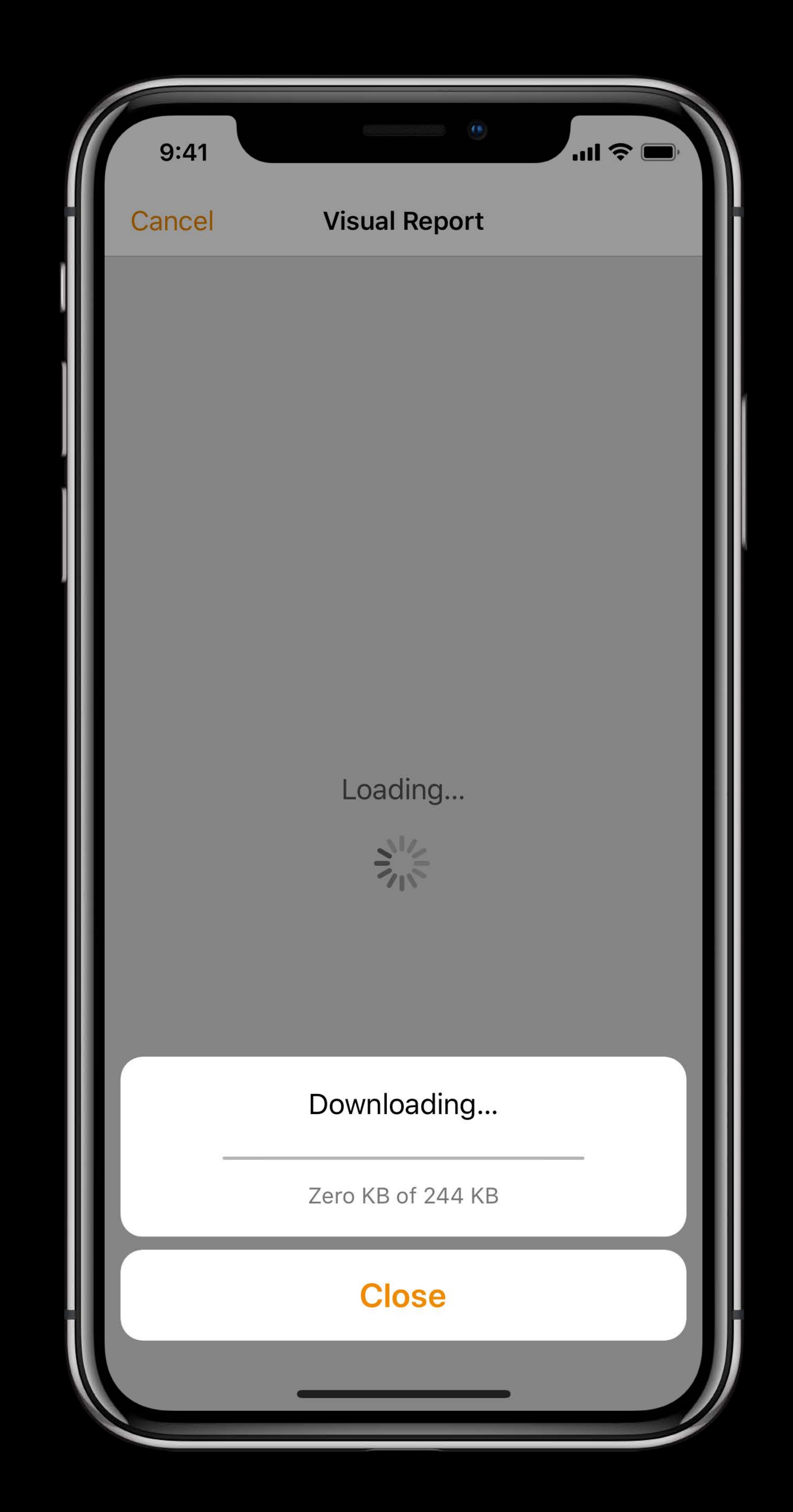

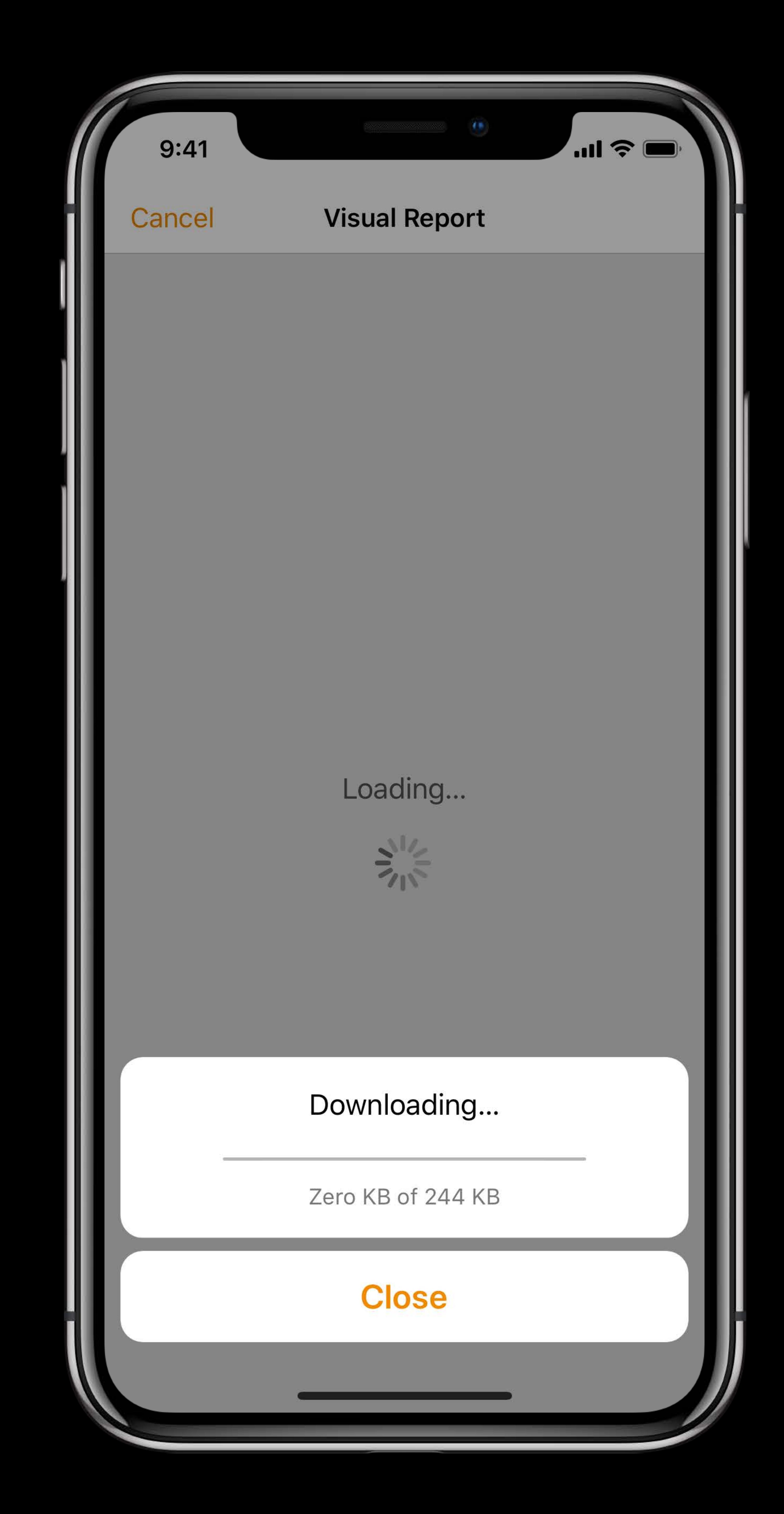

Progress reporting

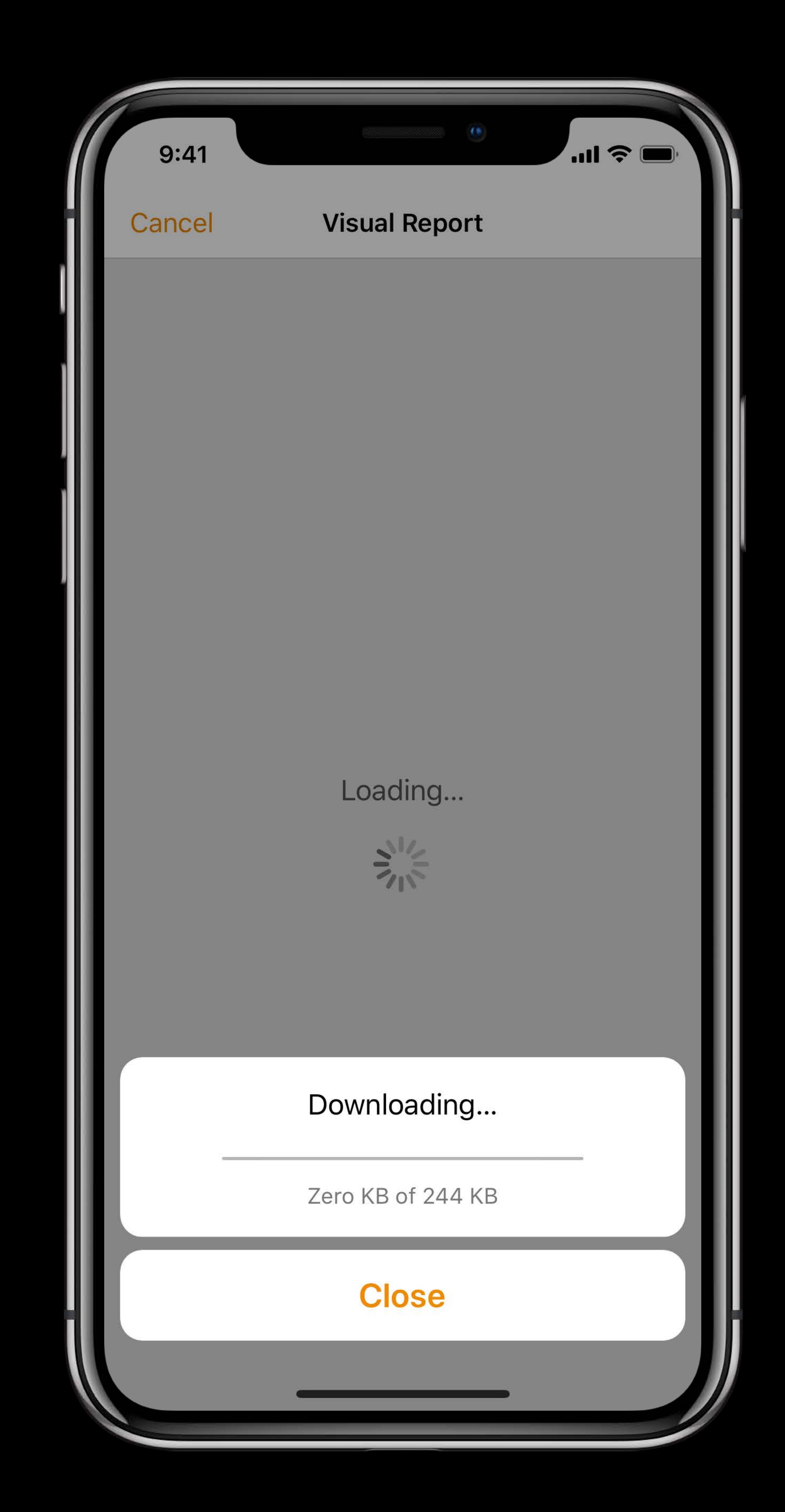

## Progress reporting Support cancellation

## **Open In Place**  Progress reporting

### Free when you call *revealDocument* on UIDocumentBrowserViewController

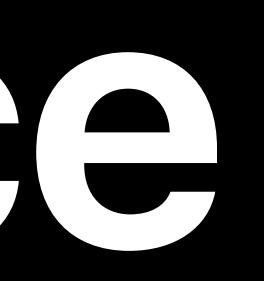

## **Open In Place**  Progress reporting

### Free when you call *revealDocument* on UIDocumentBrowserViewController

### *extension UIDocument: ProgressReporting { var progress: Progress? { get }*

*}*

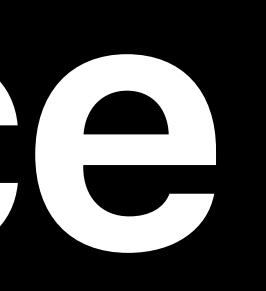

## **Open In Place**  Progress reporting

### UIDocument conforms to *ProgressReporting*

### Free when you call *revealDocument* on UIDocumentBrowserViewController

### *extension UIDocument: ProgressReporting { var progress: Progress? { get }*

*}*

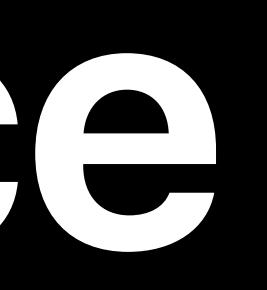

## **Open In Place**  Progress reporting

### UIDocument conforms to *ProgressReporting*

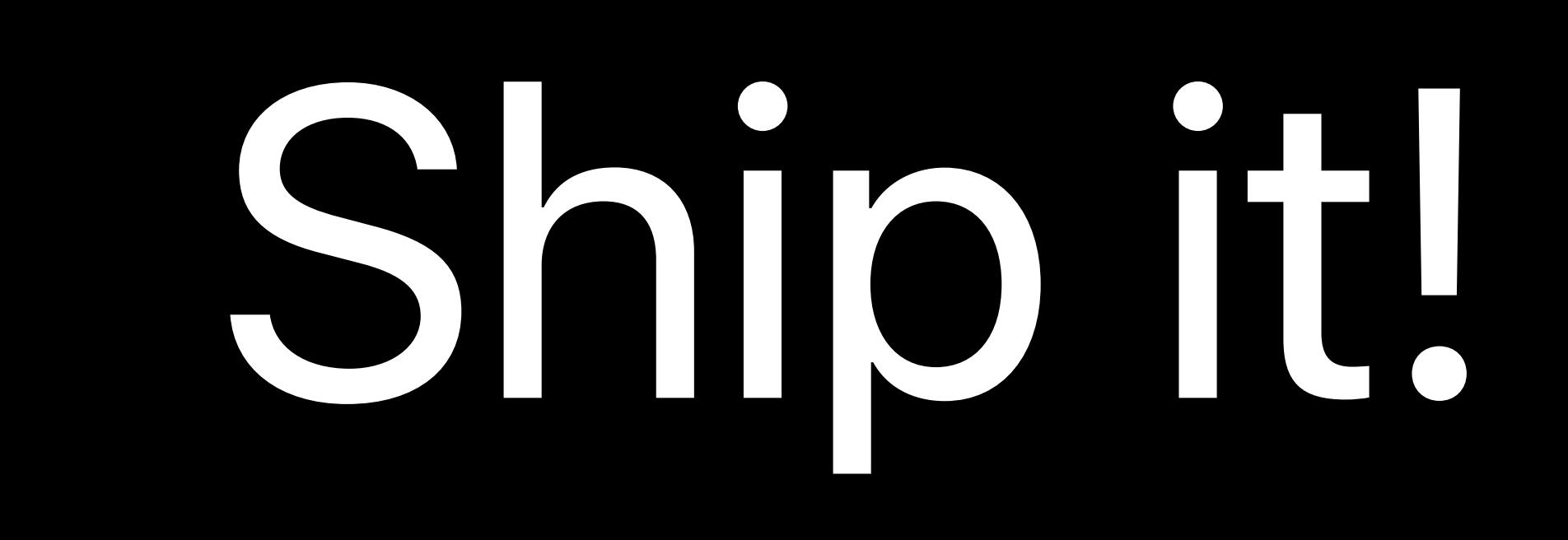

## Raising the Bar

### Adopt UIDocument

- 
- 
- 
- - - -

## Adopt UIDocument Adopt *start/stopAccessing* best practices

### Adopt *start/stopAccessing* best practices

Adopt UIDocument Coordinate file access

### Adopt *start/stopAccessing* best practices

Adopt UIDocument Coordinate file access Implement state restoration

### Adopt *start/stopAccessing* best practices

Adopt UIDocument Coordinate file access Implement state restoration

### Implement Open In Place and report progress

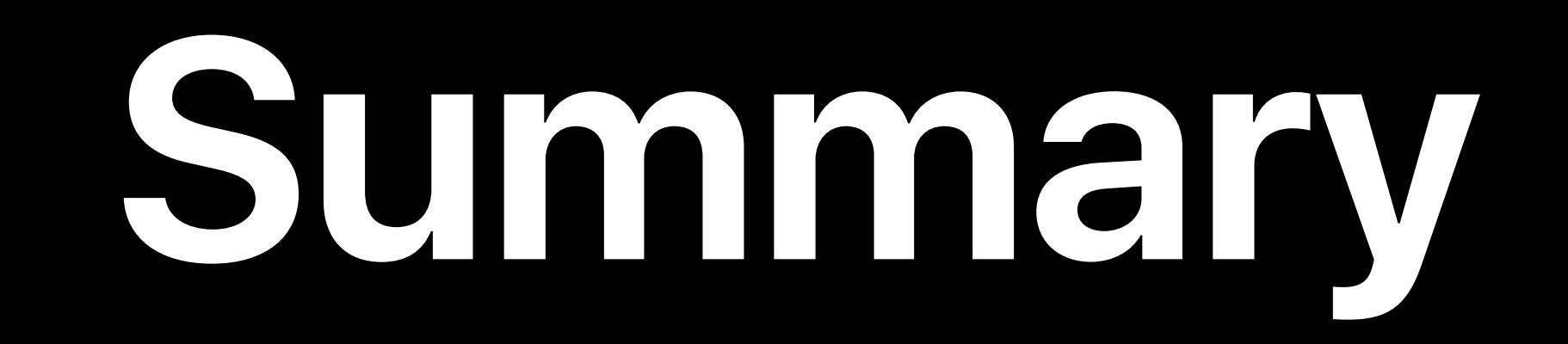

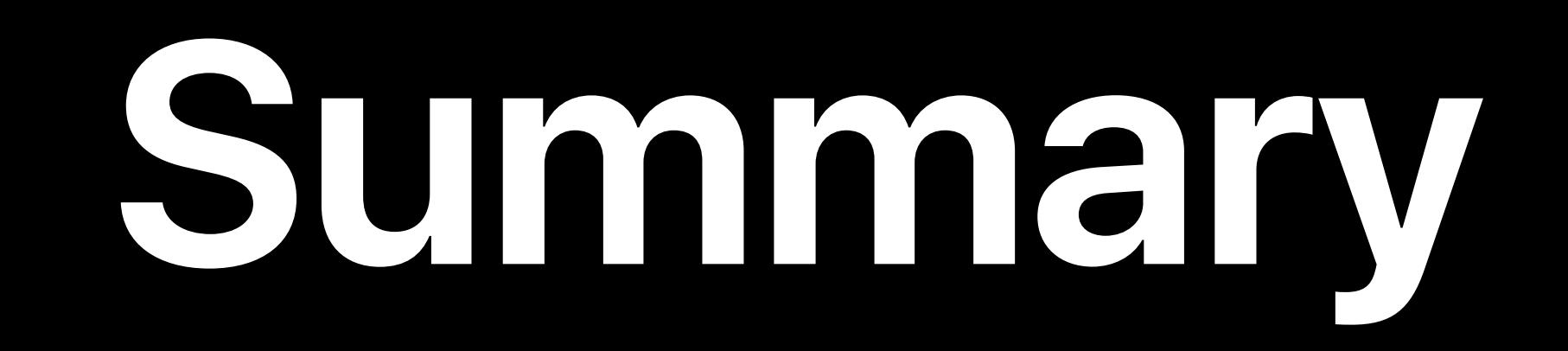

### What did we see today?

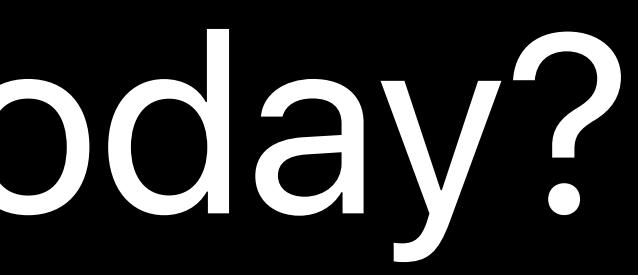

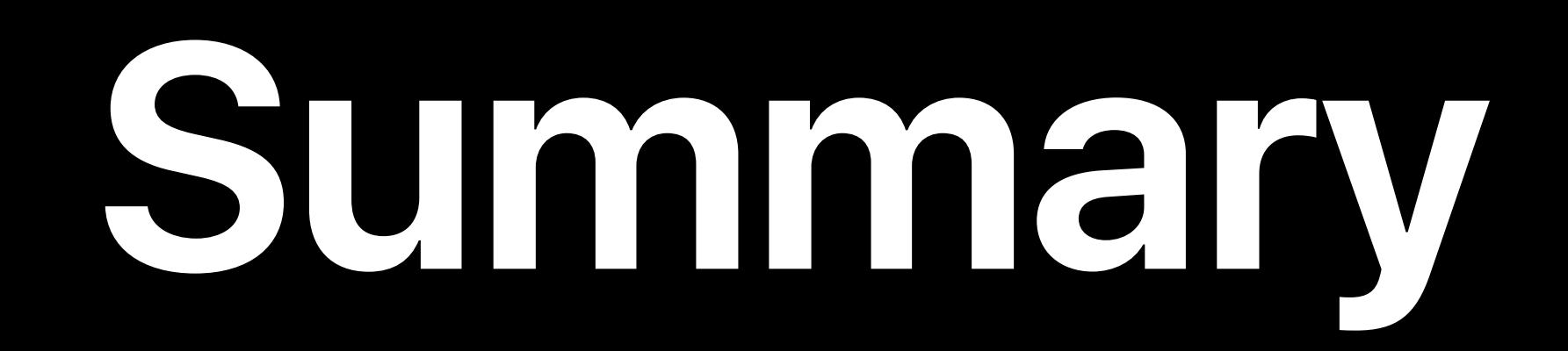

## What did we see today? • Document browser and document picker

## **Summary**

- What did we see today?
- 
- Raising the bar

# • Document browser and document picker

## **Summary**

# • Document browser and document picker

- What did we see today?
- 
- Raising the bar
- Siri Shortcuts

## **Summary**

- What did we see today?
- 
- Raising the bar
- Siri Shortcuts
- FileProvider and FileProviderUI

# • Document browser and document picker

### Introduction to Siri Shortcuts WWDC 2018

## **More Information** https://developer.apple.com/wwdc18/216

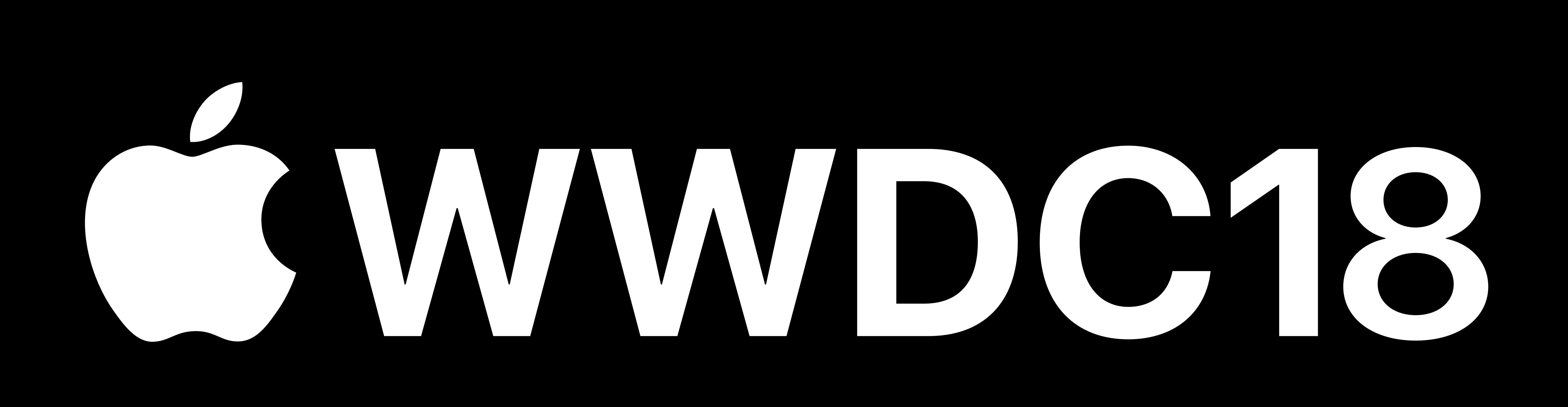